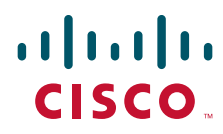

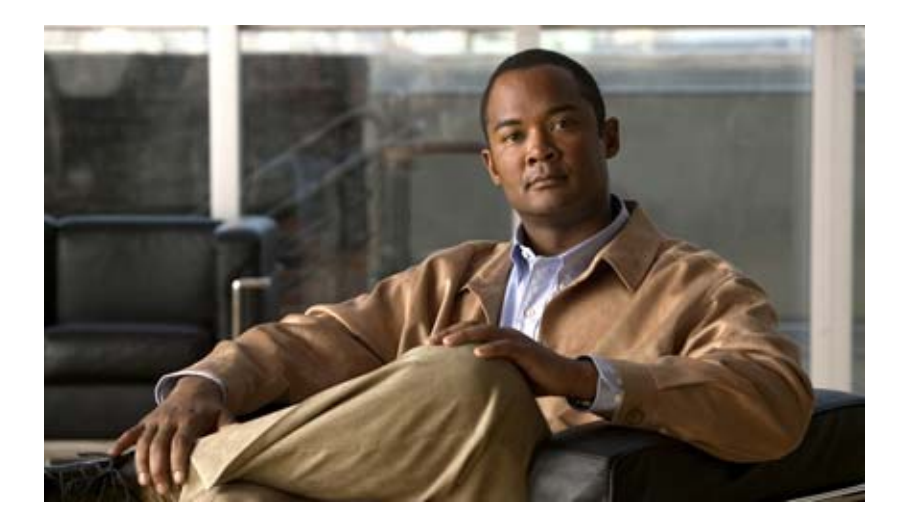

# **Cisco Mobile Wireless Home Agent Release 5.0 for Cisco IOS Release 12.4(22)YD**

12.4(22)YD 27 November 2009

### **Americas Headquarters**

Cisco Systems, Inc. 170 West Tasman Drive San Jose, CA 95134-1706 USA <http://www.cisco.com> Tel: 408 526-4000 800 553-NETS (6387) Fax: 408 527-0883

THE SPECIFICATIONS AND INFORMATION REGARDING THE PRODUCTS IN THIS MANUAL ARE SUBJECT TO CHANGE WITHOUT NOTICE. ALL STATEMENTS, INFORMATION, AND RECOMMENDATIONS IN THIS MANUAL ARE BELIEVED TO BE ACCURATE BUT ARE PRESENTED WITHOUT WARRANTY OF ANY KIND, EXPRESS OR IMPLIED. USERS MUST TAKE FULL RESPONSIBILITY FOR THEIR APPLICATION OF ANY PRODUCTS.

THE SOFTWARE LICENSE AND LIMITED WARRANTY FOR THE ACCOMPANYING PRODUCT ARE SET FORTH IN THE INFORMATION PACKET THAT SHIPPED WITH THE PRODUCT AND ARE INCORPORATED HEREIN BY THIS REFERENCE. IF YOU ARE UNABLE TO LOCATE THE SOFTWARE LICENSE OR LIMITED WARRANTY, CONTACT YOUR CISCO REPRESENTATIVE FOR A COPY.

The Cisco implementation of TCP header compression is an adaptation of a program developed by the University of California, Berkeley (UCB) as part of UCB's public domain version of the UNIX operating system. All rights reserved. Copyright © 1981, Regents of the University of California.

NOTWITHSTANDING ANY OTHER WARRANTY HEREIN, ALL DOCUMENT FILES AND SOFTWARE OF THESE SUPPLIERS ARE PROVIDED "AS IS" WITH ALL FAULTS. CISCO AND THE ABOVE-NAMED SUPPLIERS DISCLAIM ALL WARRANTIES, EXPRESSED OR IMPLIED, INCLUDING, WITHOUT LIMITATION, THOSE OF MERCHANTABILITY, FITNESS FOR A PARTICULAR PURPOSE AND NONINFRINGEMENT OR ARISING FROM A COURSE OF DEALING, USAGE, OR TRADE PRACTICE.

IN NO EVENT SHALL CISCO OR ITS SUPPLIERS BE LIABLE FOR ANY INDIRECT, SPECIAL, CONSEQUENTIAL, OR INCIDENTAL DAMAGES, INCLUDING, WITHOUT LIMITATION, LOST PROFITS OR LOSS OR DAMAGE TO DATA ARISING OUT OF THE USE OR INABILITY TO USE THIS MANUAL, EVEN IF CISCO OR ITS SUPPLIERS HAVE BEEN ADVISED OF THE POSSIBILITY OF SUCH DAMAGES.

CCDE, CCENT, CCSI, Cisco Eos, Cisco HealthPresence, Cisco IronPort, the Cisco logo, Cisco Nurse Connect, Cisco Pulse, Cisco SensorBase, Cisco StackPower, Cisco StadiumVision, Cisco TelePresence, Cisco Unified Computing System, Cisco WebEx, DCE, Flip Channels, Flip for Good, Flip Mino, Flipshare (Design), Flip Ultra, Flip Video, Flip Video (Design), Instant Broadband, and Welcome to the Human Network are trademarks; Changing the Way We Work, Live, Play, and Learn, Cisco Capital, Cisco Capital (Design), Cisco:Financed (Stylized), Cisco Store, Flip Gift Card, and One Million Acts of Green are service marks; and Access Registrar, Aironet, AllTouch, AsyncOS, Bringing the Meeting To You, Catalyst, CCDA, CCDP, CCIE, CCIP, CCNA, CCNP, CCSP, CCVP, Cisco, the Cisco Certified Internetwork Expert logo, Cisco IOS, Cisco Lumin, Cisco Nexus, Cisco Press, Cisco Systems, Cisco Systems Capital, the Cisco Systems logo, Cisco Unity, Collaboration Without Limitation, Continuum, EtherFast, EtherSwitch, Event Center, Explorer, Follow Me Browsing, GainMaker, iLYNX, IOS, iPhone, IronPort, the IronPort logo, Laser Link, LightStream, Linksys, MeetingPlace, MeetingPlace Chime Sound, MGX, Networkers, Networking Academy, PCNow, PIX, PowerKEY, PowerPanels, PowerTV, PowerTV (Design), PowerVu, Prisma, ProConnect, ROSA, SenderBase, SMARTnet, Spectrum Expert, StackWise, WebEx, and the WebEx logo are registered trademarks of Cisco Systems, Inc. and/or its affiliates in the United States and certain other countries.

All other trademarks mentioned in this document or website are the property of their respective owners. The use of the word partner does not imply a partnership relationship between Cisco and any other company. (0910R)

Any Internet Protocol (IP) addresses used in this document are not intended to be actual addresses. Any examples, command display output, and figures included in the document are shown for illustrative purposes only. Any use of actual IP addresses in illustrative content is unintentional and coincidental.

*Cisco Mobile Wireless Home Agent Release 5.0 for Cisco IOS Release 12.4(22)YD* © 2009 Cisco Systems, Inc. All rights reserved.

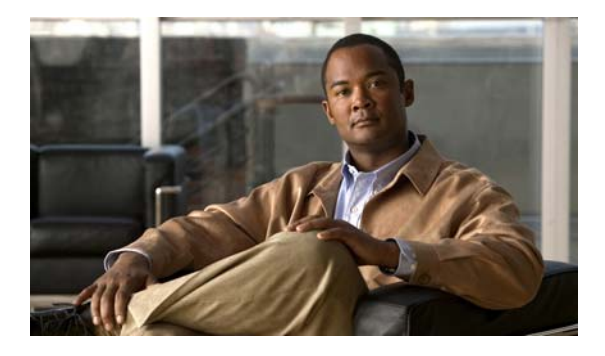

### **CONTENTS**

### **[CHAPTER](#page-10-0) 1 [Overview of the Cisco Mobile Wireless Home Agent](#page-10-1) 1-1** [Feature Overview](#page-10-2) **1-1** [Cisco Mobile Wireless Home Agent in a CDMA Environment](#page-12-0) **1-3** [Cisco Mobile Wireless Home Agent in a WiMAX Environment](#page-13-0) **1-4** [Hardware Platform Support](#page-15-0) **1-6** [Packet Data Services](#page-16-0) **1-7** [Cisco Mobile IP Service](#page-16-1) **1-7** [Cisco Proxy Mobile IP Service](#page-17-0) **1-8** [Features](#page-18-0) **1-9** [New Features in IOS Release 12.4\(22\)YD](#page-18-1) **1-9** [Feature Support](#page-20-0) **1-11** [Benefits](#page-21-0) **1-12** [Features No Longer Supported](#page-22-0) **1-13** [The Home Agent](#page-22-1) **1-13 [CHAPTER](#page-24-0) 3 [Single IP Infrastructure](#page-24-1) 3-1** [Overview of Single IP Feature](#page-25-0) **3-2** [Single IP Interface](#page-26-0) **3-3** [Single Interface for MIP](#page-26-1) **3-3** [Single Interface for Configuration](#page-26-2) **3-3** [Single Interface for SNMP Management](#page-27-0) **3-4** [Single Interface for Trouble Shooting and Debug](#page-27-1) **3-4** [Single Interface for AAA](#page-27-2) **3-4** [Single Interface for MIP and AAA](#page-28-0) **3-5** [Single Interface for Failover](#page-33-0) **3-10** [Operation and Management](#page-33-1) **3-10** [Chassis-Wide MIB for Application Related Parameters](#page-33-2) **3-10** [Reporting of Chassis-Wide Loading on a Per Application Instance Basis](#page-33-3) **3-10** [Trap Generation for AAA Unresponsiveness](#page-34-0) **3-11** [Show Subscriber](#page-35-0) **3-12** [Intra-Chassis Configuration Synchronization](#page-37-0) **3-14** [Configuration Details](#page-40-0) **3-17** [Monitor Subscriber](#page-41-0) **3-18**

[Show Subscriber Session](#page-42-0) **3-19**

[Bulk Statistics Collection](#page-42-1) **3-19** [Redundancy Support in Home Agent Release 5.0](#page-43-0) **3-20** [Performance Requirements](#page-44-0) **3-21** [Single IP Support - Reused and New CLIs](#page-44-1) **3-21** [Distributed Configuration on Single IP Home Agent](#page-45-0) **3-22** [Distributed Show and Debug](#page-51-0) **3-28** [Show CLI Enhancements for Chassis Management](#page-53-0) **3-30** [Network Management and MIBs](#page-54-0) **3-31** [Resource Requirements and Limitations](#page-57-0) **3-34** [Features Not Supported](#page-57-1) **3-34** [Chassis Managment](#page-57-2) **3-34** [Restrictions](#page-58-0) **3-35 [CHAPTER](#page-60-0) 2 [Planning to Configure the Home Agent](#page-60-1) 2-1** [Supported Platforms](#page-60-2) **2-1** [Support for Service and Application Module for IP \(SAMI\)](#page-60-3) **2-1** [Prerequisites](#page-61-0) **2-2** [Home Agent on 7600 Series Router](#page-61-1) **2-2** [Configuration Tasks](#page-61-2) **2-2** [Upgrading the SAMI Software](#page-61-3) **2-2** [User Migration](#page-63-0) **2-4** [Feature Compatibility and Seamless Migration](#page-65-0) **2-6** [Caveats and Restrictions for SAMI Migration](#page-67-0) **2-8** [Required Base Configuration](#page-68-0) **2-9** [Basic IOS Configuration on Supervisor for SAMI Module](#page-68-1) **2-9** [Configuring AAA in the Home Agent Environment](#page-69-0) **2-10** [Configuring RADIUS in the Home Agent Environment](#page-69-1) **2-10** [Configuration Examples](#page-70-0) **2-11** [Restrictions](#page-72-0) **2-13** [Supported Standards, MIBs, and RFCs](#page-72-1) **2-13** [Obtaining Documentation and Submitting a Service Request](#page-73-0) **2-14 [CHAPTER](#page-74-0) 4 [Assigning a Home Address on the Home Agent](#page-74-1) 4-1**

[Home Address Assignment](#page-74-2) **4-1** [Address Assignment Feature](#page-74-3) **4-1** [Static IP Address](#page-78-0) **4-5** [Static Home Addressing Without NAI](#page-78-1) **4-5** [Static Home Addressing with NAI](#page-78-2) **4-5** [Local Authorization](#page-79-0) **4-6**

**Cisco Mobile Wireless Home Agent Release 5.0 for Cisco IOS Release 12.4(22)YD**

**iv**

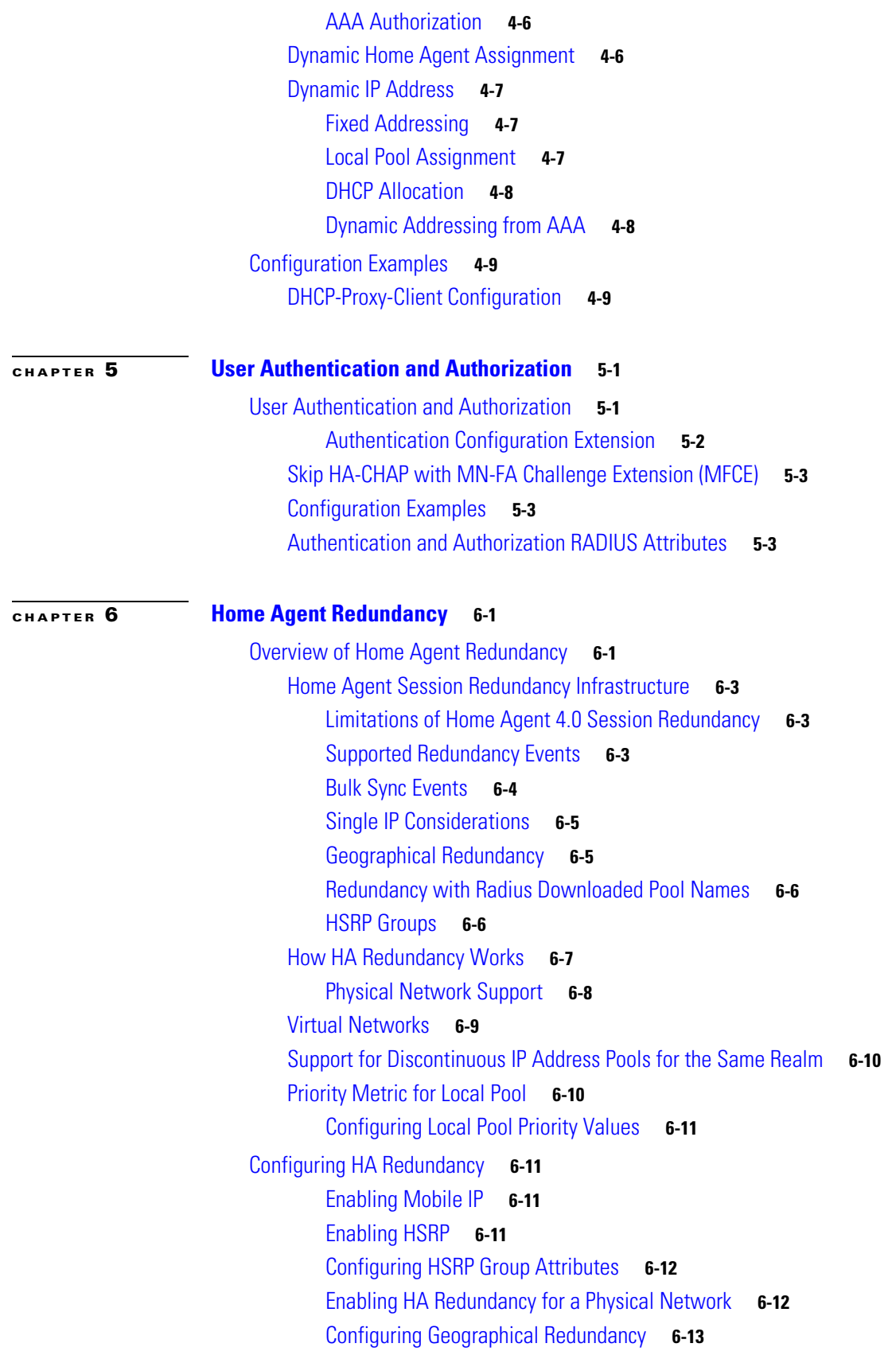

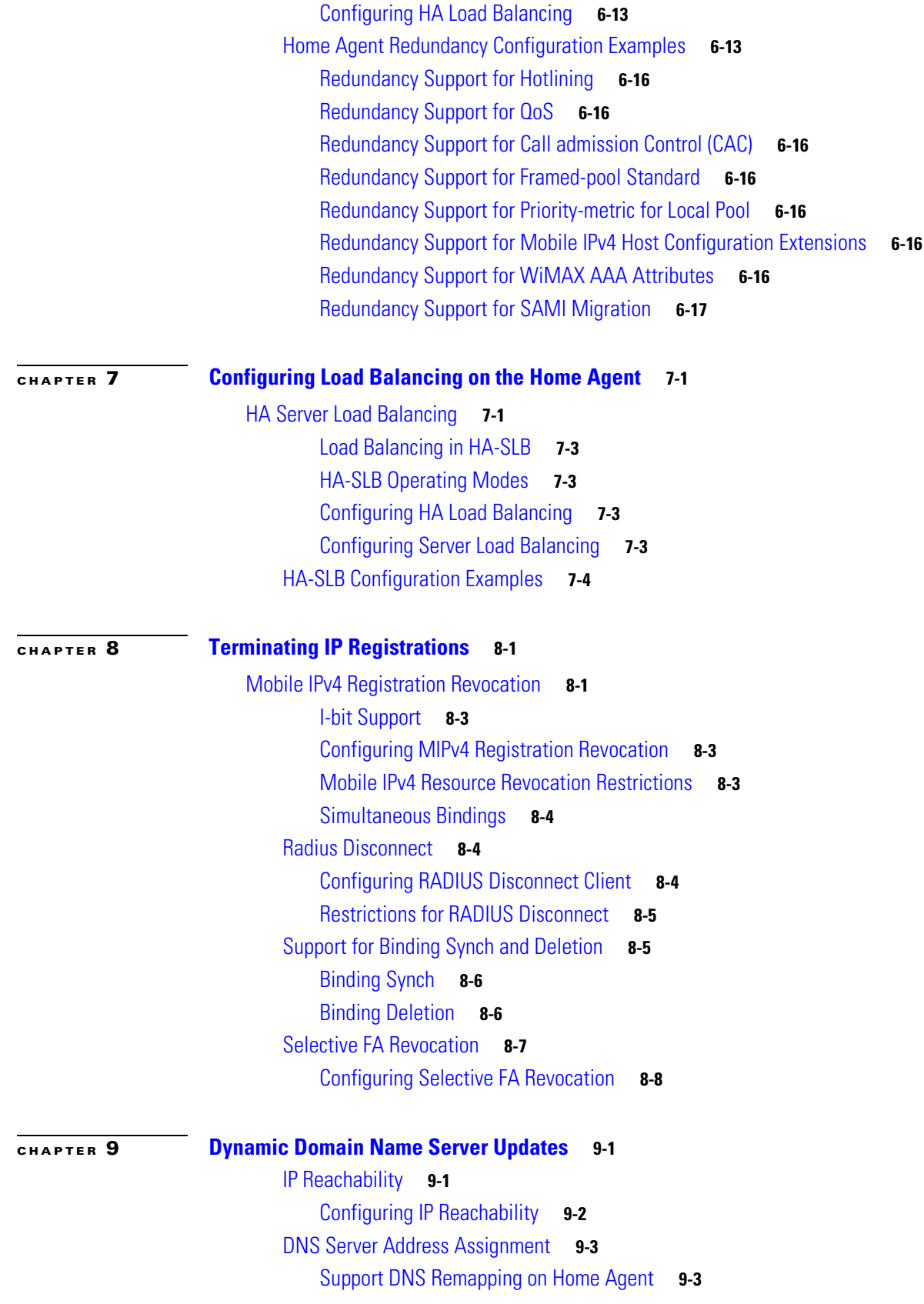

 $\overline{\phantom{a}}$ 

 $\blacksquare$ 

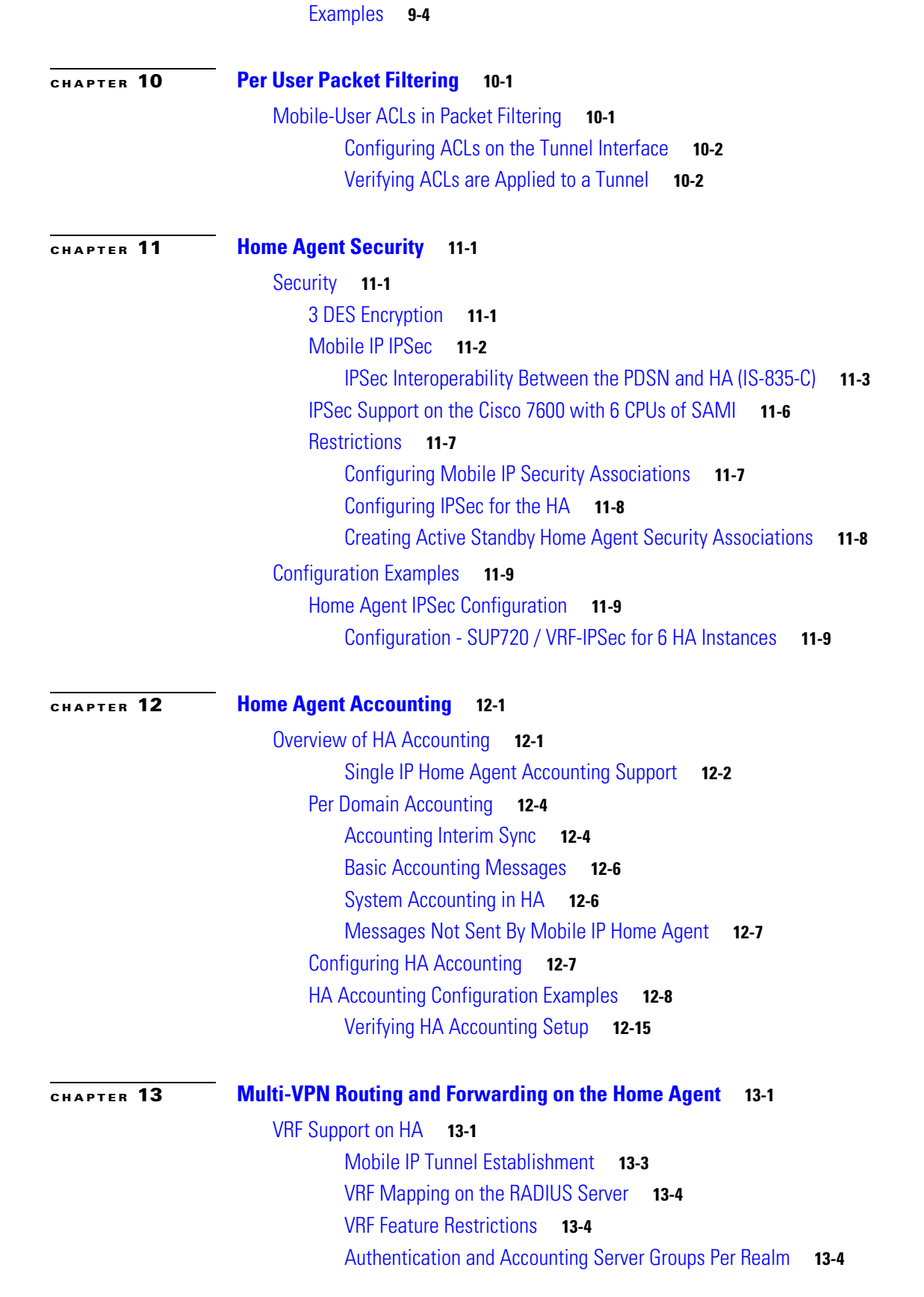

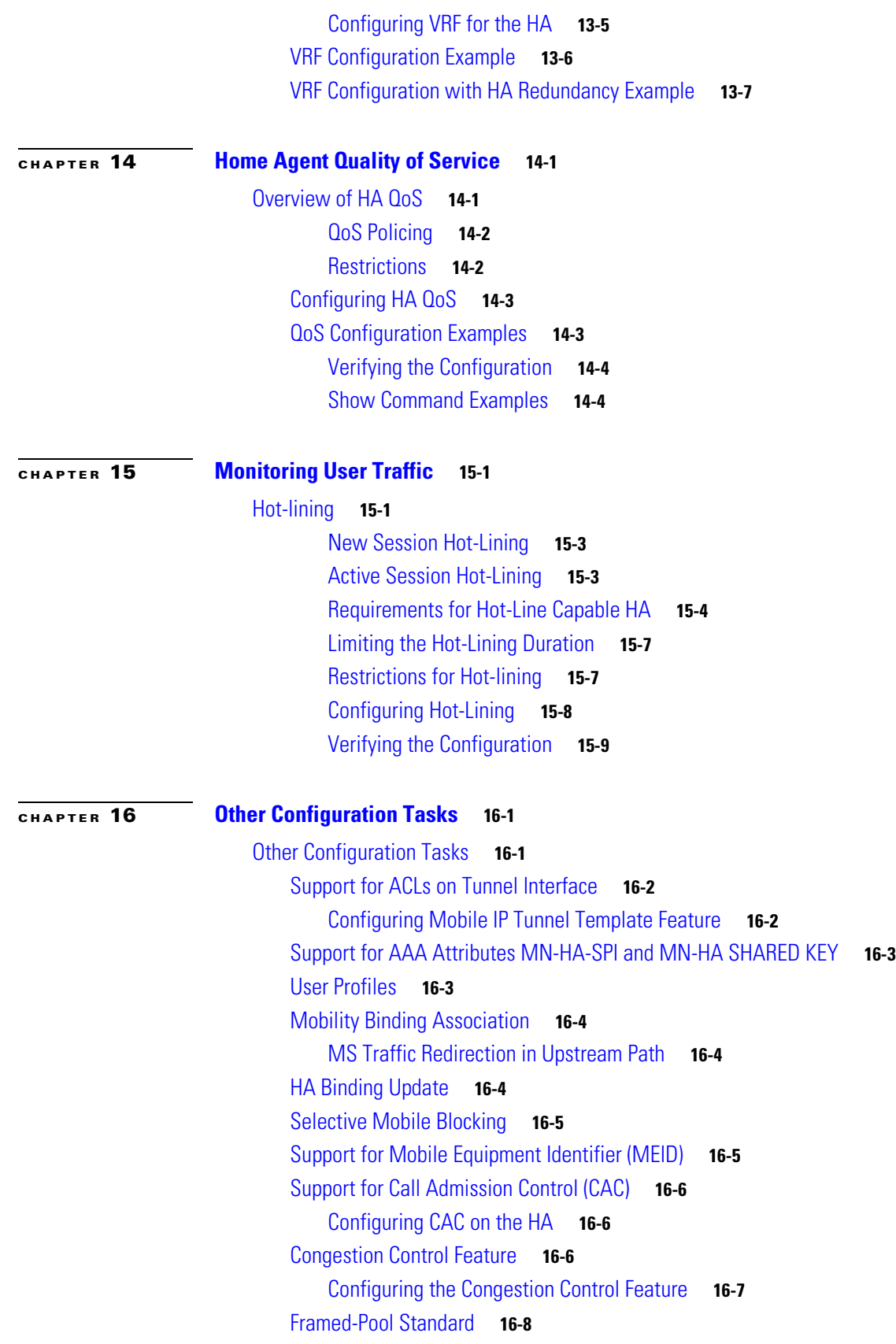

 $\overline{\phantom{a}}$ 

П

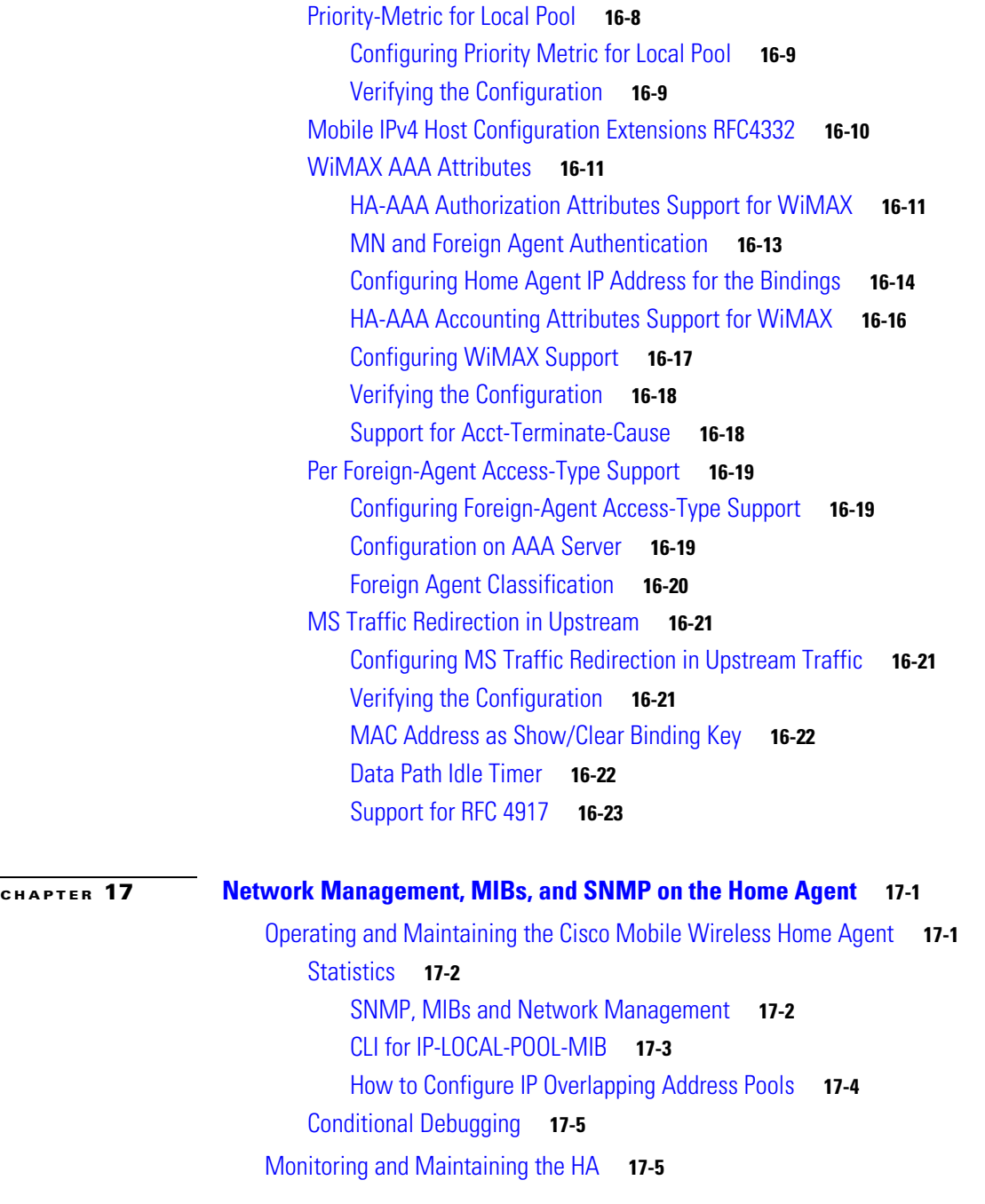

**[APPENDIX](#page-262-0) A [Glossary](#page-262-1) A-1**

**Contents**

**x**

 $\blacksquare$ 

 $\overline{\phantom{a}}$ 

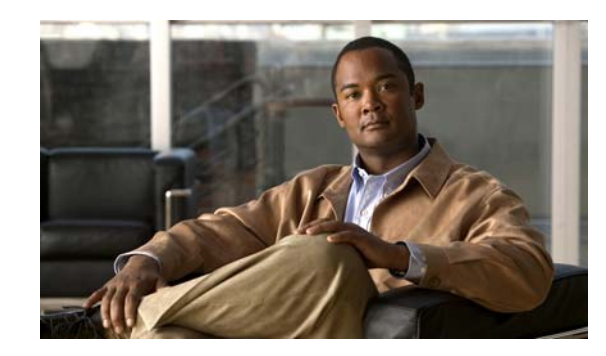

<span id="page-10-0"></span>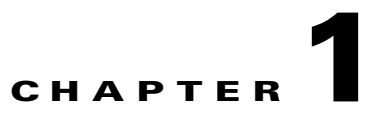

# <span id="page-10-1"></span>**Overview of the Cisco Mobile Wireless Home Agent**

This chapter illustrates the functional elements in a typical Mobile IP packet data system, the Cisco products that are currently available to support this solution and their implementation in Cisco IOS Mobile Wireless Home Agent software.

This chapter includes the following sections:

- **•** [Feature Overview, page](#page-10-2) 1-1
- **•** [Cisco Mobile Wireless Home Agent in a CDMA Environment, page](#page-12-0) 1-3
- **•** [Cisco Mobile Wireless Home Agent in a WiMAX Environment, page](#page-13-0) 1-4
- **•** [Packet Data Services, page](#page-16-0) 1-7
- **•** [Cisco Mobile IP Service, page](#page-16-1) 1-7
- **•** [Cisco Proxy Mobile IP Service, page](#page-17-0) 1-8
- **•** [Features, page](#page-18-0) 1-9
- **•** [Benefits, page](#page-21-0) 1-12
- **•** [The Home Agent, page](#page-22-1) 1-13

# <span id="page-10-2"></span>**Feature Overview**

The Cisco Mobile Wireless Home Agent serves as an anchor point for subscribers, providing easy, secure roaming with quality of service (QoS) capabilities to optimize the mobile user experience. The Cisco Mobile Wireless Home Agent (HA) works in conjunction with a Foreign Agent (FA) and mobile node to provide an efficient Mobile IP solution. [Figure](#page-11-0) 1-1 shows a basic topology.

Г

### <span id="page-11-0"></span>*Figure 1-1 Mobile IP Topology*

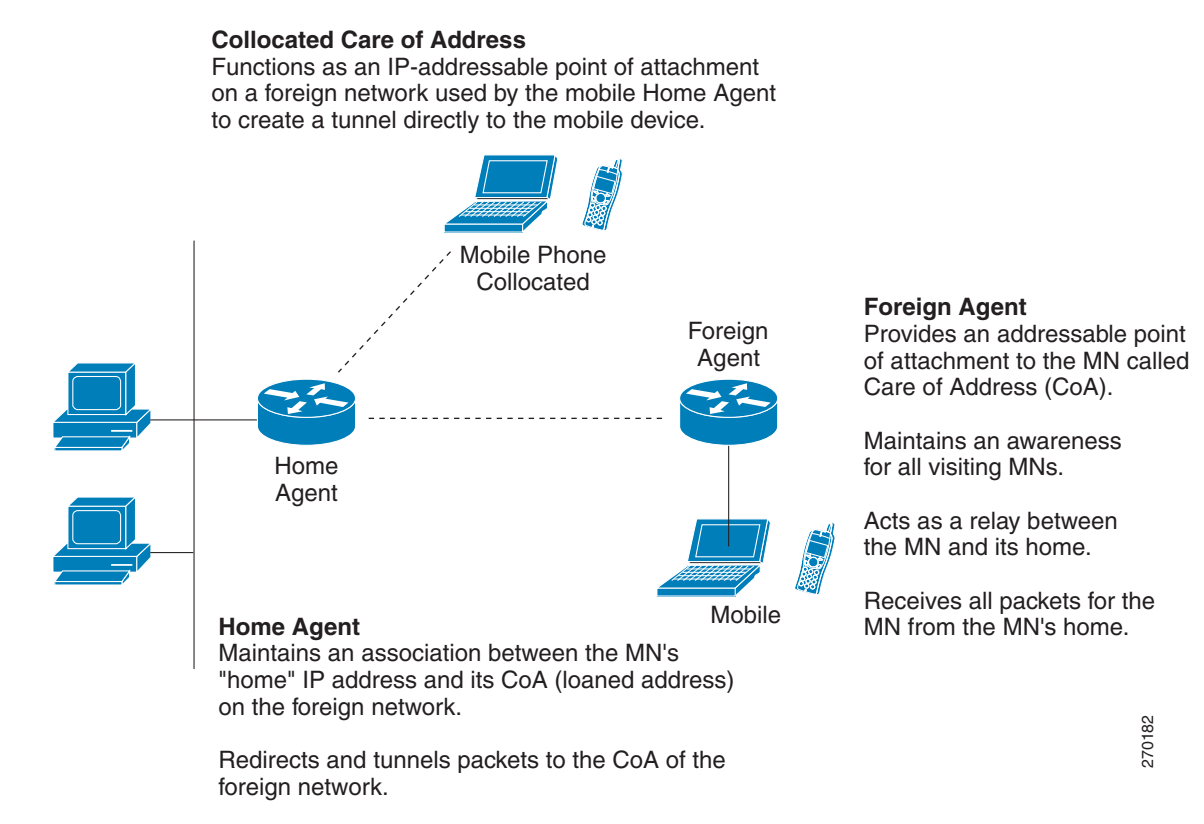

The Cisco Mobile Wireless Home Agent maintains mobile user registrations-through a foreign agent, or in collocated mode (CCOA), and tunnels packets destined for the mobile device to the foreign agent. It supports reverse tunneling, and can securely tunnel packets to the foreign agent using IP Security (IPSec). Additionally, the Cisco Mobile Wireless Home Agent supports dynamic and static home address assignment—for both public and private addresses—for the mobile device. Home address assignment occurs from address pools configured either locally or remotely using Dynamic Host Configuration Protocol (DHCP) server access, or from the authentication, authorization, and accounting (AAA) server.

The Cisco Mobile Wireless Home Agent is the anchor point for mobile terminals for which mobile or proxy mobile services are provided. Traffic sent to the terminal is routed using the Home Agent. With reverse tunneling, traffic from the terminal is also routed through the Cisco Mobile Wireless Home Agent. Unique features such as Home-Agent redundancy and load balancing provide a high level of availability and reliability, and allow geographical dispersion while maintaining accounting integrity. Another unique feature, Network Address Translation (NAT) traversal, allows the Cisco Home Agent to be used as an anchor point across many access technologies. This allows users to transparently roam across different access networks while retaining a constant connection and addressability.

**Chapter 1 Overview of the Cisco Mobile Wireless Home Agent**

## <span id="page-12-0"></span>**Cisco Mobile Wireless Home Agent in a CDMA Environment**

CDMA2000 is a third-generation (3G) wireless solution that allows the mobile wireless operator already using CDMA technology to offer packet data services. The Cisco CDMA2000 Packet Data Services solution is designed to meet the needs of the mobile wireless industry as it transitions toward 3G cellular data services. The Cisco Mobile Wireless Home Agent is an important component of this solution. The Cisco CDMA2000 Packet Data Services solution includes the Cisco Packet Data Serving Node (PDSN) with the Foreign Agent function, the CDMA2000-based Cisco Mobile Wireless home agent, the Cisco Network Registrar®, Cisco Access Registrar® server, and several other security products and features. [Figure](#page-12-1) 1-2 illustrates the functional elements in a typical Cisco CDMA2000 Packet Data Services system.

The Cisco Mobile Wireless Home Agent is part of a Cisco Systems® solution that complies with international wireless standards, enables expanded mobility, and is always addressable and reachable through the use of Mobile IP and proxy Mobile IP. The Cisco Mobile Wireless Home Agent, in conjunction with the Cisco Packet Data Serving Node (PDSN) Foreign Agent, allows a mobile station with Mobile IP client functions to access the Internet or a corporate intranet using Mobile IP-based service access. Mobile IP extends user mobility beyond the coverage area and provides roaming capabilities. In a CDMA2000 environment, when another Cisco PDSN is allocated to the call (following a handoff), the new Cisco PDSN performs a Mobile IP registration with the Cisco Mobile Wireless Home Agent. This helps to ensure that the same home address assigned when the initial session is established is allocated to the mobile client. Traffic is routed through the Cisco Mobile Wireless Home Agent, and the home agent also provides proxy Address Resolution Protocol (ARP) services. When reverse tunneling is used, traffic from the terminal also is routed through the home agent. Clients without a Mobile IP client can take advantage of these services by using the proxy Mobile IP or client Mobile IP capabilities. [Figure](#page-12-1) 1-2 shows a CDMA2000 Network with a Cisco Mobile Wireless Home Agent and other required components for packet data services.

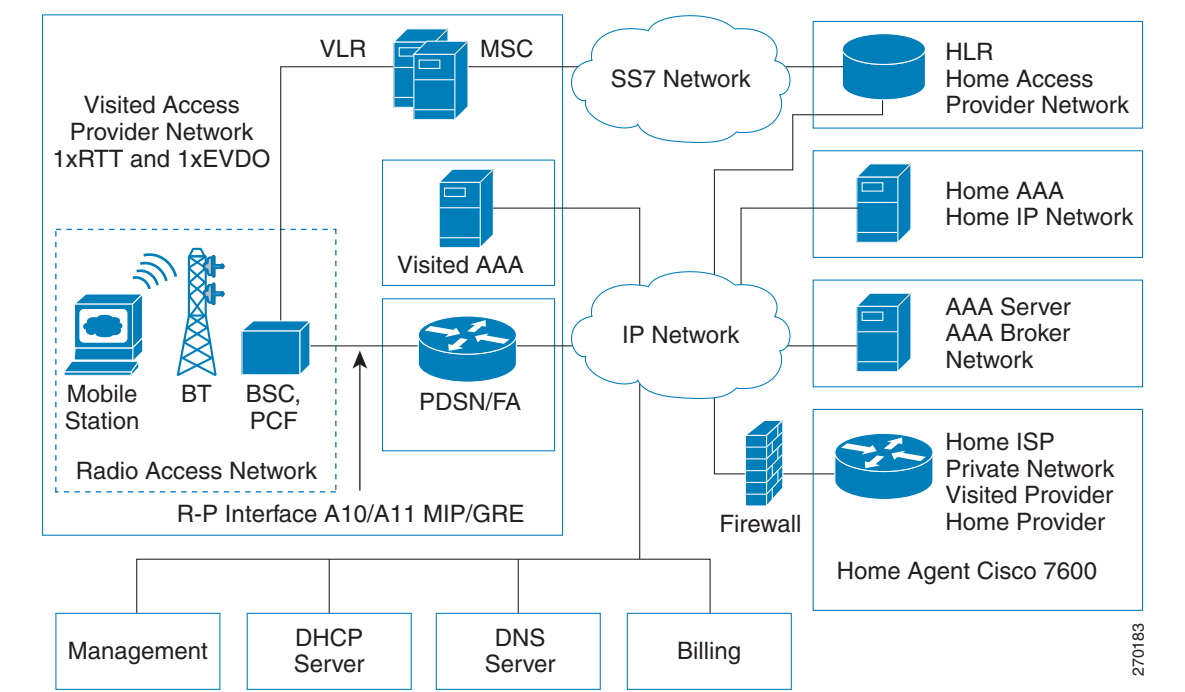

#### <span id="page-12-1"></span>*Figure 1-2 CDMA2000 Network*

 $\mathbf I$ 

As the illustration shows, the mobile station, which must support either Simple IP or Mobile IP, connects to a radio tower and BTS. The BTS connects to a BSC, which contains a component called the Packet Control Function (PCF). The PCF communicates with the Cisco PDSN through an A10/A11 interface. The A10 interface is for user data and the A11 interface is for control messages. This interface is also known as the RAN-to-PDSN (R-P) interface. For the Cisco Home Agent Release 2.1 and above, you must use a Giga Ethernet (GE) interface on the Cisco SAMI platform.

The IP networking between the PDSN and external data networks is through the PDSN-to-intranet/Internet (Pi) interface. For the Cisco Home Agent, you can use either an FE or GE interface as the Pi interface.

For "back office" connectivity, such as connections to a AAA server, the interface is media independent.

The Home Agent, in conjunction with the PDSN and Foreign Agent, allows a mobile station with Mobile IP client function, to access the Internet or corporate intranet using Mobile IP-based service access. Mobile IP extends user mobility beyond the coverage area of the current, serving PDSN/Foreign Agent. If another PDSN is allocated to the call (following a handoff), the target PDSN performs a Mobile IP registration with the Home Agent; this ensures that the same home address is allocated to the mobile station. Additionally, clients without a Mobile IP client can also make use of these services by using the Proxy Mobile IP capability provided by the PDSN.

The Home Agent, then, is the anchor point for mobile terminals for which MobileIP or Proxy MobileIP services are provided. Traffic is routed through the Home Agent, and the Home Agent also provides Proxy ARP services. In the case of reverse tunneling, traffic from the terminal is also routed through the Home Agent.

The Cisco Mobile Wireless Home Agent supports all required standards, including the Third-Generation Partnership Project 2 (3GPP2) Technical Specification Group P and X (TSG-P, TSG-X) Standard, and the Wireless IP Network Standard (also known as TIA/EIA/IS-835-D), which defines the overall structure of a CDMA2000 network. It includes features such as enhanced Mobile IP, security, and authentication.

### <span id="page-13-0"></span>**Cisco Mobile Wireless Home Agent in a WiMAX Environment**

WiMAX (Worldwide Interoperability for Microwave Access) is fourth-generation (4G) wireless solution based on IEEE standard technology for delivering advanced broadband wireless services in emerging, high-growth and developed markets. WiMAX offers significant additional benefits, most significantly lower deployment costs through the use of an all-data, all-IP architecture, lower spectrum acquisition costs, and a wide range of IP-enabled applications, many of which come from the IP broadband domain. The Cisco Home Agent is part of the Core Service Node in the WiMAX End-to-End Reference Model. The WiMAX end-to-end Reference Model consists of the following logical entities: Mobile Subscriber Station (MSS), Access Service Network (ASN), and Core Service Network (CSN). Further ASN Decomposition is shown in [Figure](#page-14-0) 1-3. The Network Reference Model (NRM) is a logical representation of the network architecture. The NRM identifies functional entities, and reference points over which interoperability may be achieved between functional entities.

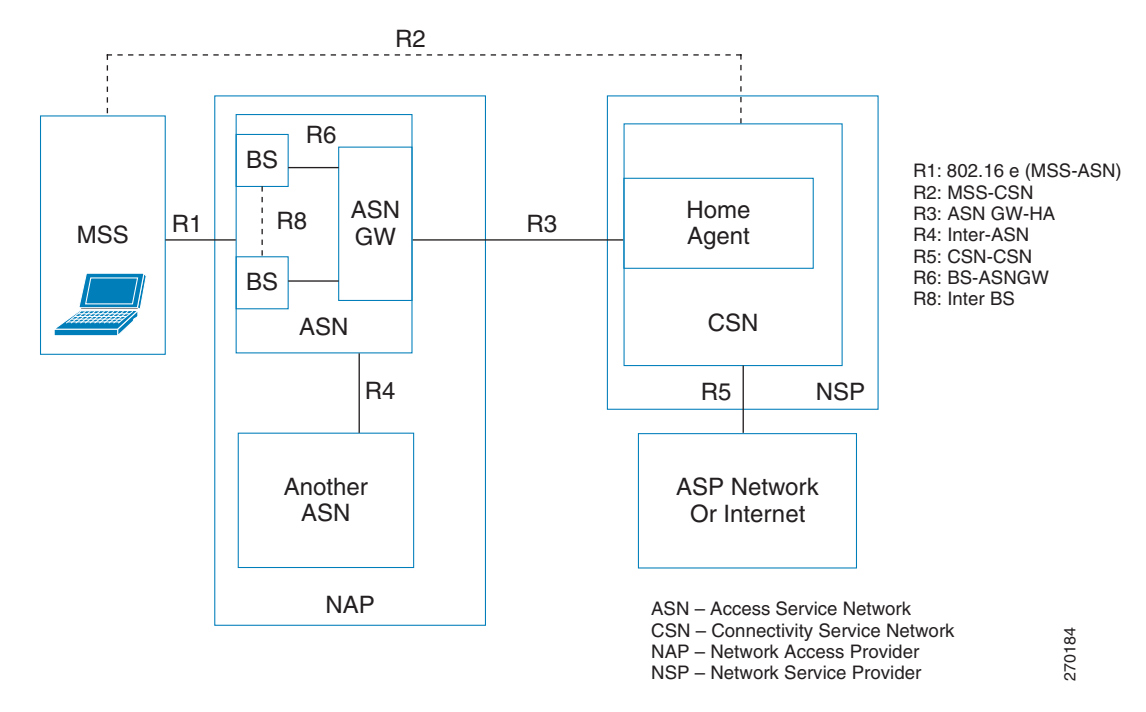

#### <span id="page-14-0"></span>*Figure 1-3 WiMAX Reference Model*

#### **The Access Services Network (ASN)**

The ASN is defined as a set of network functions that provide radio access to a WiMAX subscriber. ASN comprises network elements such as Base Station(s) (in one or more Base Station Clusters), and ASN Gateway(s). An ASN may be shared by more than one Connectivity Service Networks (CSN).

#### **Connectivity Service Network (CSN)**

The Connectivity Services Network (CSN) is a set of network elements that provides the IP connectivity to the service layer. Provisioning elements such as the AAA and DHCP servers are residing in the CSN as well as the macro mobility anchor point, a function enabled by the Home Agent. The service layer provides the foundation for enabling the delivery of rich services, subscriber identification and policy enforcement. Cisco is helping service providers evolve towards network convergence through its comprehensive IP Next Generation Network (NGN) vision, architecture and networking solutions. The WiMAX Forum Network Reference Model (as defined by the organization's Network Working Group) hints at the use of network, service control and application layer convergence.

Г

### <span id="page-15-0"></span>**Hardware Platform Support**

The Cisco Mobile Wireless Home Agent runs on the Cisco Service Application Module for IP (SAMI) for the Cisco 7600 Series. The physical interfaces supported on the Cisco 7600 Series platforms are mainly Fast Ethernet and Gigabit Ethernet, FlexWAN (ATM, Frame Relay), and the new line of Shared Port Adaptor (SPA) and SPA Interface Processor (SIP) line cards, and are independent of physical media.

Additionally, the Cisco Mobile Wireless Home Agent runs on the Cisco 7301 Series router.

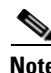

**Note** The Load Balancing and Session Redundancy features are not available for the Mobile Wireless Home Agent on the Cisco 7301 Series Router platform.

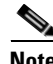

**Note** For the Cisco 7301 Series Router, there will be two distinct Home Agent images. The **h1is** image contains the Home Agent feature set without support for single IP model. The **h2is** image is **h1is** plus support for the single IP model.

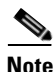

**Note** HA release 5.0 will be supported on both SAMI platform and 7301 router. However, the SingleIP related features and SR enhancement features are not applicable to 7301.

### **Supervisor Support**

HA release 5.0 features are supported on the following SUP32, SUP720 and RSP720 variants. The Product Numbers of the supervisors required are:

- **•** WS-SUP32-GE-3B(=)
- **•** WS-SUP32-10GE-3B(=)
- **•** WS-SUP720-3BXL(=)
- $WS-SUP720-3B(=)$
- $WS-SUP720(=)$
- **•** RSP720-3C-GE(=)
- **•** RSP720-3CXL-GE(=)
- **•** RSP720-3CXL-10GE(=)

#### **Session Redundancy Infrastructure**

In Home Agent Release 5.0, the HA uses the same Session Redundancy infrastructure that is used for other Cisco Msef products. The external behavior for redundancy will change significantly. The Home Agent specific redundancy scheme of Release 4.0 and before is still supported. However, the SR-infrastructure-based approach is not compatible with the previous Home Agent redundancy scheme.

The Home Agent redundancy scheme in 5.0 maintains the use of HSRP as the means of Active/Standby role resolution as well as being the mechanism for determining that a failure has occurred.

For more information regarding Session Redundancy, consult the [Home Agent Session Redundancy](#page-94-3)  [Infrastructure, page](#page-94-3) 6-3:

#### **Platform Benefits**

- **•** Home Agent SAMI service module leverages carrier class Cisco 7600 Series Router, which offers a variety of chassis configurations for different deployment scenarios.
- **•** Highly scalable solution allows the system to rapidly scale by adding more service modules to meet traffic loads
- **•** A very robust and proven approach that has been used to support a variety of different applications in the mobile space.

# <span id="page-16-0"></span>**Packet Data Services**

In the context of a CDMA2000 network, the Cisco Home Agent supports two types of packet data services: Mobile IP and Proxy Mobile IP services. From the perspective of the Cisco Home Agent, these services are identical.

### <span id="page-16-1"></span>**Cisco Mobile IP Service**

With Mobile IP, the mobile station can roam beyond the coverage area of a given PDSN and still maintain the same IP address and application-level connections.

[Figure](#page-16-2) 4 shows the placement of the Cisco Home Agent in a Mobile IP scenario.

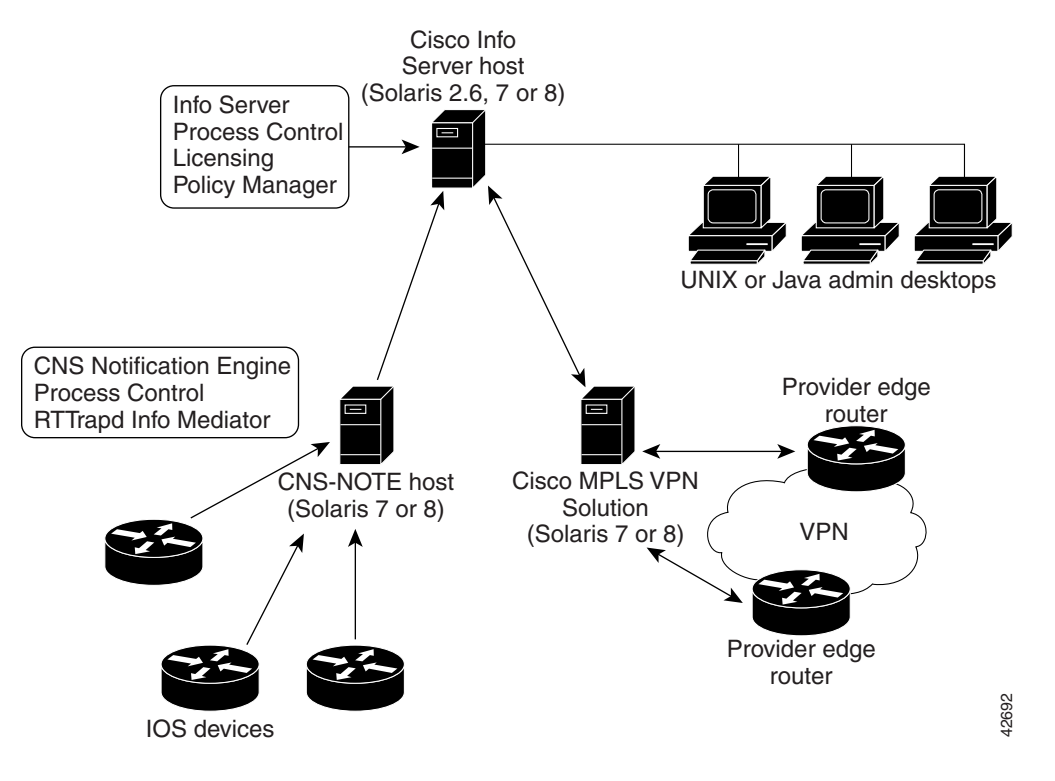

<span id="page-16-2"></span>*Figure 4 CDMA Network—Mobile IP Scenario*

Г

The communication process occurs in the following order:

- **1.** The mobile station registers with its Home Agent (HA) through an FA. In the context of the CDMA2000 network, the FA is the Cisco PDSN.
- **2.** The Cisco HA accepts the registration, assigns an IP address to the mobile station, and creates a tunnel to the FA. The resulting configuration is a PPP link between the mobile station and the FA (or PDSN), and an IP-in-IP or GRE tunnel between the FA and the HA.

As part of the registration process, the Cisco HA creates a binding table entry to associate the mobile station's home address with its *care-of* address.

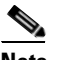

- **Note** While away from home (from the HA's perspective), the mobile station is associated with a care-of address. This address identifies the mobile station's current, topological point of attachment to the Internet, and is used to route packets to the mobile station. Either a Foreign Agent's address, or an address obtained by the mobile station for use while it is present on a particular network, is used as the care-of address. In the case of the Cisco Home Agent, the care-of address is always an address of the Foreign Agent.
- **3.** The HA advertises network reachability to the mobile station, and tunnels datagrams to the mobile station at its current location.
- **4.** The mobile station sends packets with its home address as the source IP address.
- **5.** Packets destined for the mobile station go through the HA, which tunnels them to the PDSN. From there they are sent to the mobile station using the care-of address. This scenario also applies to reverse tunneling, which allows traffic moving from the mobile to the network to pass through the Home Agent.
- **6.** When the PPP link is handed off to a new PDSN, the link is renegotiated and the Mobile IP registration is renewed.
- **7.** The HA updates its binding table with the new care-of address.

**Note** For more information about Mobile IP, refer to the Cisco IOS Release 12.4 documentation modules *Cisco IOS IP Mobility Configuration Guide, Release 12.4* and *Cisco IOS IP Mobility Command Reference, Release 12.4.* RFC 2002 describes the specification in detail. TIA/EIA/IS-835-B also defines how Mobile IP is realized in the Home Agent.

### <span id="page-17-0"></span>**Cisco Proxy Mobile IP Service**

For certain service providers there is a lack of commercially available Mobile IP client software, while PPP, which is widely used to connect to an Internet Service Provider (ISP), is ubiquitous in IP devices. As an alternative to Mobile IP, you can use Cisco's Proxy Mobile IP feature. This capability of the Cisco PDSN, which is integrated with PPP, enables the PDSN (functioning as a Foreign Agent) and a Mobile IP client, to provide mobility to authenticated PPP users.

The communication process occurs in the following order:

- **1.** The Cisco PDSN (acting as an FA) collects and sends mobile station authentication information to the AAA server (specifically, PPP authentication information).
- **2.** If the mobile station is successfully authorized to use Cisco PDSN Proxy Mobile IP service, the AAA server returns the registration data and an HA address.
- **3.** The FA uses this information, and other data, to generate a registration request (RRQ) on behalf of the mobile station, and sends it to the Cisco HA.
- **4.** If the registration is successful, the Cisco HA sends a registration reply (RRP) that contains an IP address to the FA.
- **5.** The FA assigns the IP address (received in the RRP) to the mobile station, using IP control protocol (IPCP).
- **6.** A tunnel is established between the Cisco HA and the FA, or PDSN. If reverse tunneling is enabled, the tunnel carries traffic to and from the mobile station.

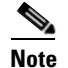

**Note** The PDSN takes care of all Mobile IP re-registrations on behalf of the Proxy-MIP client.

# <span id="page-18-0"></span>**Features**

### <span id="page-18-1"></span>**New Features in IOS Release 12.4(22)YD**

This section describes features that were introduced or modified in Home Agent Release 5.0 for Cisco IOS Release 12.4(22)YD:

- **•** [Single IP Infrastructure](#page-24-2)
	- **–** [Single Interface for MIP, page](#page-26-3) 3-3
	- **–** [Single Interface for Configuration, page](#page-26-4) 3-3
	- **–** [Single Interface for SNMP Management, page](#page-27-3) 3-4
	- **–** [Single Interface for Trouble Shooting and Debug, page](#page-27-4) 3-4
	- **–** [Single Interface for AAA, page](#page-27-5) 3-4
	- **–** [Single Interface for MIP and AAA, page](#page-28-1) 3-5
	- **–** [Single Interface for Failover, page](#page-33-4) 3-10
	- **–** [Trap Generation for AAA Unresponsiveness, page](#page-34-1) 3-11
	- **–** [Intra-Chassis Configuration Synchronization, page](#page-37-1) 3-14
- **•** [Home Agent Session Redundancy Infrastructure, page](#page-94-3) 6-3
- **•** Unbounded Limit For Maximum Bindings When [Configuring CAC on the HA, page](#page-235-3) 16-6
- **•** [Congestion Control Feature, page](#page-235-4) 16-6
- **•** [Foreign Agent Classification, page](#page-249-1) 16-20
- **•** [MAC Address as Show/Clear Binding Key, page](#page-251-2) 16-22
- **•** [Data Path Idle Timer, page](#page-251-3) 16-22
- **•** [Support for RFC 4917, page](#page-252-1) 16-23
- **•** [Address Assignment Feature, page](#page-74-4) 4-1
- [MAC Address as Show/Clear Binding Key, page](#page-251-2) 16-22
- **•** [Accounting Interim Sync, page](#page-189-2) 12-4
- **•** [Single IP Home Agent Accounting Support, page](#page-187-1) 12-2
- [Per Domain Accounting, page](#page-189-3) 12-4
- **•** [Support for Acct-Terminate-Cause, page](#page-247-2) 16-18
- [Authentication Configuration Extension, page](#page-87-1) 5-2

This section lists features that were introduced or modified before Cisco IOS Release 12.4(15)XM1:

- **•** Support for the Cisco 7301 Series Router platform.
- **•** [Support for Service and Application Module for IP \(SAMI\), page](#page-60-4) 2-1

Cisco HA 4.0 and above will run on the Cisco SAMI cards in the 7600 Series Router chassis. The SUP720, SUP32 and RSP720 will be used in the 7600 chassis, and will also host the IOS SLB component for load-distribution.

Up to 9 SAMI cards can be supported in a single Cisco 7600 Series Router chassis.

- **•** Enhancements to [Hot-lining, page](#page-218-3) 15-1
- **•** Enhancements to [Home Agent Quality of Service, page](#page-212-3) 14-1
- **•** [Framed-Pool Standard, page](#page-237-2) 16-8
- **•** [WiMAX AAA Attributes, page](#page-240-2) 16-11
- **•** [MS Traffic Redirection in Upstream Path, page](#page-233-3) 16-4
- **•** [Per Foreign-Agent Access-Type Support, page](#page-248-3) 16-19
- **•** [Support for Call Admission Control \(CAC\), page](#page-235-5) 16-6
- **•** [Priority-Metric for Local Pool, page](#page-237-3) 16-8
- [Mobile IPv4 Host Configuration Extensions RFC4332, page](#page-239-1) 16-10

This section describes features that were introduced or modified in prior to Home Agent Release 4.0:

- **•** [Support for Mobile Equipment Identifier \(MEID\)](#page-234-2)
- **•** [Home Agent Accounting](#page-186-3) Enhancements
	- **–** Home Agent Accounting in a Redundant Setup
	- **–** Packet count and Byte count in Accounting Records
	- **–** Additional Attributes in the Accounting Records
	- **–** Additional Accounting Methods—Interim Accounting is Supported.
- **•** [VRF Mapping on the RADIUS Server](#page-205-3)
- **•** [Conditional Debugging](#page-258-2) Enhancement
- **•** [Home Agent Redundancy](#page-92-3) Enhancements
	- **–** [Geographical Redundancy](#page-96-2)
	- **–** [Redundancy with Radius Downloaded Pool Names](#page-97-2)
- **•** [CLI for IP-LOCAL-POOL-MIB](#page-256-1)
- **•** [Mobile-User ACLs in Packet Filtering](#page-146-3)
- **•** [IP Reachability](#page-138-3)
- **•** [DNS Server Address Assignment](#page-140-2)
- **•** Mobile IP MIB Enhancements in [Network Management, MIBs, and SNMP on the Home Agent](#page-254-3)

This section describes features that were introduced or modified in previous releases of the Cisco Mobile Wireless Home Agent:

- **•** [Mobile IPv4 Registration Revocation, page](#page-128-3) 8-1
- **•** [HA Server Load Balancing, page](#page-110-3) 7-1
- **•** [Home Agent Accounting, page](#page-186-3) 12-1
- **•** [Skip HA-CHAP with MN-FA Challenge Extension \(MFCE\), page](#page-88-3) 5-3
- **•** [VRF Support on HA, page](#page-202-3) 13-1
- **•** [Radius Disconnect, page](#page-131-3) 8-4
- **•** [Conditional Debugging, page](#page-258-2) 17-5
- **•** [Home Address Assignment, page](#page-74-5) 4-1
- **•** [Home Agent Redundancy, page](#page-92-3) 6-1
- **•** [Virtual Networks, page](#page-100-1) 6-9
- **•** [Mobile IP IPSec, page](#page-149-1) 11-2
- [Support for ACLs on Tunnel Interface, page](#page-231-2) 16-2
- **•** [Support for AAA Attributes MN-HA-SPI and MN-HA SHARED KEY, page](#page-232-2) 16-3
- **•** [3 DES Encryption, page](#page-148-4) 11-1
- **•** [User Profiles, page](#page-232-3) 16-3
- **•** [Mobility Binding Association, page](#page-233-4) 16-4
- **•** [User Authentication and Authorization, page](#page-86-3) 5-1
- **•** [HA Binding Update, page](#page-233-5) 16-4
- **•** [Per User Packet Filtering, page](#page-146-4) 10-1
- **•** [Security, page](#page-148-5) 11-1

### <span id="page-20-0"></span>**Feature Support**

In addition to supporting Cisco IOS networking features, a Cisco 7600 series router configured as a Home Agent, supports the following Home Agent-specific features:

- **•** Support for static IP addresses assignment
	- **–** Public IP addresses
	- **–** Private IP addresses
- **•** Support for dynamic IP addresses assignment
	- **–** Public IP addresses
	- **–** Private IP addresses
- **•** Multiple flows for different Network Access Identifiers (NAIs) using static or dynamic addresses
- **•** Multiple flows for the same NAI using different static addresses
- **•** Foreign Agent Challenge extensions in RFC 3012 bis 03
	- **–** Mobile IP Agent Advertisement Challenge Extension
	- **–** MN-FA Challenge Extension
	- **–** Generalized Mobile IP Authentication Extension, which specifies the format for the MN-AAA Authentication Extension
- **•** Mobile IP Extensions specified in RFC 2002
	- **–** MN-HA Authentication Extension
	- **–** FA-HA Authentication Extension
- **•** Reverse Tunneling, RFC 2344
- **•** Mobile NAI Extension, RFC 2794
- **•** Multiple tunneling modes between FA and HA
	- **–** IP-in-IP Encapsulation, RFC 2003
	- **–** Generic Route Encapsulation, RFC 2784
- **•** Binding Update message for managing stale bindings
- **•** Home Agent redundancy support
- **•** Mobile IP Extensions specified in RFC 3220
	- **–** Authentication requiring the use of SPI. section 3.2
- **•** Support for Packet Filtering
	- **–** Input access lists
	- **–** Output access lists
- **•** Support for proxy and gratuitous ARP
- **•** Mobile IP registration replay protection using time stamps. Nonce-based replay protection is not supported.

### <span id="page-21-0"></span>**Benefits**

- **•** Supports static and dynamic IP address allocation.
- **•** Attracts, intercepts, and tunnels datagrams for delivery to the MS.
- Receives tunneled datagrams from the MS (through the FA), unencapsulates them, and delivers them to the corresponding node (CN).

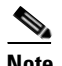

**Note** Depending on the configuration, reverse tunneling may, or may not, be used by the MS, and may or may not be accepted by the HA.

- **•** Presents a unique routable address to the network.
- **•** Supports ingress and egress filtering.
- **•** Maintains binding information for each registered MS containing an association of Care-of Address (CoA) with the home address, NAI, and security keys together with the lifetime of that association.
- **•** Receives and processes registration renewal requests within the bounds of the Mobile IP registration lifetime timer, either from the MS (through the FA in the Mobile IP case), or from the FA (in the Proxy Mobile IP case).
- **•** Receives and processes de-registration requests either from the MS (through the FA in the Mobile IP case), or from the FA (in the Proxy Mobile IP case).
- **•** Maintains a subscriber database that is stored locally or retrieved from an external source.
- **•** Sends a binding update to the source PDSN under hand-off conditions when suitably configured.
- **•** Supports dynamic HA assignment.

### <span id="page-22-0"></span>**Features No Longer Supported**

In Home Agent Release 5.0, the following features are no longer supported:

- **•** MIP/LAC (PPP Regeneration) Support
- **•** On-Demand Address Pool (ODAP)

# <span id="page-22-1"></span>**The Home Agent**

The Home Agent (HA) maintains mobile user registrations and tunnels packets destined for the mobile to the PDSN/FA. It supports reverse tunneling, and can securely tunnel packets to the PDSN using IPSec. Broadcast packets are not tunneled. Additionally, the HA performs dynamic home address assignment for the mobile. Home address assignment can be from address pools configured locally, through either DHCP server access, or from the AAA server.

The Cisco Mobile Wireless HA supports proxy Mobile IP functionality, and is available on the Cisco 7600 Series Router platforms.

A Cisco HA based on the Cisco 7600 series router, with two SAMI cards housing six active HA images and six standby images, would support the above figures multiplied by 6.

For more information on Mobile IP as it relates to Home Agent configuration tasks, please refer to the following URL:

http://www.cisco.com/univercd/cc/td/doc/product/software/ios120/120newft/120t/120t1/mobileip.htm.

Г

П

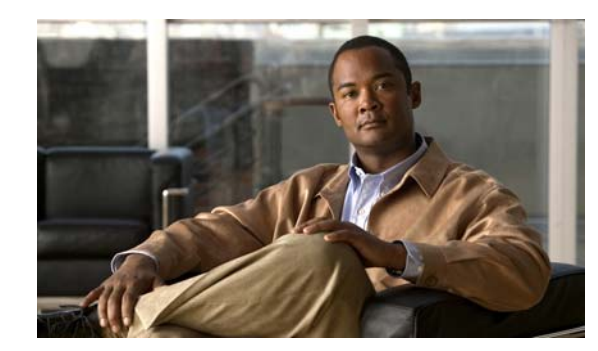

<span id="page-24-0"></span>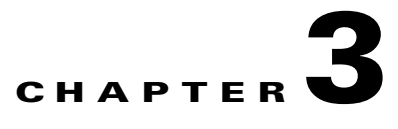

# <span id="page-24-2"></span><span id="page-24-1"></span>**Single IP Infrastructure**

This chapter discusses concepts related to Single IP Infrastucture and Manageability requirements for the Service Provider Home Agent application. This application is resident on the SAMI service blade of the Cisco 7600 Switch and is part of the Msef product family. This chapter also provides details about how to configure this feature.

This chapter includes the following sections:

- **•** [Overview of Single IP Feature, page](#page-25-0) 3-2
- **•** [Single IP Interface, page](#page-26-0) 3-3
	- **–** [Single Interface for MIP, page](#page-26-1) 3-3
	- **–** [Single Interface for Configuration, page](#page-26-2) 3-3
	- **–** [Single Interface for SNMP Management, page](#page-27-0) 3-4
	- **–** [Single Interface for Trouble Shooting and Debug, page](#page-27-1) 3-4
	- **–** [Single Interface for AAA, page](#page-27-2) 3-4
	- **–** [Single Interface for Failover, page](#page-33-0) 3-10
- **•** [Operation and Management, page](#page-33-1) 3-10
	- **–** [Chassis-Wide MIB for Application Related Parameters, page](#page-33-2) 3-10
	- **–** [Reporting of Chassis-Wide Loading on a Per Application Instance Basis, page](#page-33-3) 3-10
	- **–** [Trap Generation for AAA Unresponsiveness, page](#page-34-0) 3-11
	- **–** [Show Subscriber, page](#page-35-0) 3-12
	- **–** [Intra-Chassis Configuration Synchronization, page](#page-37-0) 3-14
	- **–** [Configuration Details, page](#page-40-0) 3-17
	- **–** [Monitor Subscriber, page](#page-41-0) 3-18
	- **–** [Show Subscriber Session, page](#page-42-0) 3-19
	- **–** [Bulk Statistics Collection, page](#page-42-1) 3-19
- **•** [Redundancy Support in Home Agent Release 5.0, page](#page-43-0) 3-20
- **•** [Performance Requirements, page](#page-44-0) 3-21
- **•** [Single IP Support Reused and New CLIs, page](#page-44-1) 3-21
- **•** [Distributed Configuration on Single IP Home Agent, page](#page-45-0) 3-22
- **•** [Distributed Show and Debug, page](#page-51-0) 3-28
- **•** [Network Management and MIBs, page](#page-54-0) 3-31
- **•** [Resource Requirements and Limitations, page](#page-57-0) 3-34
- **•** [Features Not Supported, page](#page-57-1) 3-34
- **•** [Chassis Managment, page](#page-57-2) 3-34
- **•** [Restrictions, page](#page-58-0) 3-35

# <span id="page-25-0"></span>**Overview of Single IP Feature**

The current mSEF gateway-on-SAMI solutions, (Cisco Mobile Wireless Home Agent, WiMax BWG, Cisco GGSN, and PDSN) all offer a multiple-routers-on-a-stick model with the attendant manageability and operational issues. The system design for Home Agent Single IP allows you to manage the gateway-on-SAMI on a per-blade basis. This results in a "factor-of-6 decrease" in operational complexity compared to the previous presentation of six individual processors per blade.

The Single IP feature reapportions functionality on a SAMI service blade from the current model of six independent IOS processors, each executing both control and traffic plane functions, to a model where one IOS processor is designated as a Control Plane (CP) processor and the other 5 designated as Traffic Plane (TP) processors.

Here is an additional targeted subset of functionality that is presented in a per-chassis model. The presentation of a per-blade model applies to the following areas:

- **•** Access Network Protocol
- **•** Authentication/Authorization interactions
- **•** Network Management interaction through SNMP for MIB retrieval
- **•** Retrieval of "load parameters", through SNMP, as a basis for per-subscriber dynamic gateway assignment
- **•** Configuration, Show and Debug functionality
- **•** Failure detection and failover of a blade
- **•** AAA server response time determinations and alarm indications

Additionally, the presentation of a per-chassis model applies to the following targeted functionality:

- Show subscribers present across a chassis with various output filtering capabilities.
- **•** Display the session activity for one or more subscribers across a chassis.
- Monitor Subscriber (Call Trace) for one or more specific subscribers for the purposes of troubleshooting.
- **•** Collation, transfer and storage of bulk statistics for a chassis.

The Home Agent feature behavior as perceived by external systems does not change. The Single IP Home Agent on a blade will look and feel the same as one Home Agent 4.0 image executing on a single processor.

# <span id="page-26-0"></span>**Single IP Interface**

The following features fall under the umbrella of Single IP per blade:

- **•** [Single Interface for MIP](#page-26-1)
- [Single Interface for Configuration](#page-26-2)
- **•** [Single Interface for SNMP Management](#page-27-0)
- **•** [Single Interface for Trouble Shooting and Debug](#page-27-1)
- **•** [Single Interface for AAA](#page-27-2)
	- **–** [Single Interface for MIP and AAA](#page-28-0)
- **•** [Single Interface for Failover](#page-33-0)

## <span id="page-26-3"></span><span id="page-26-1"></span>**Single Interface for MIP**

The service blade presents a distinct IP address that is the Home Agent IP address. This address is configured the same as in Home Agent Release 4.0. This same IP address is also the endpoint address for the tunnel between the Home Agent and the Care-of-Address (CoA), whether that is a Foreign Agent CoA, or a Collocated CoA. This IP address configuration is present on both control plane and traffic plane processors. This allows configuration of one Mobile IP security association per blade for each of MN-HA and FA-HA, instead of the current six.

The Home Agent IP address should be the loopback address, and this same IP address is also the endpoint address for the tunnel between the Home Agent and the Care-of-Address (CoA)

The service blade implements a packet distribution function in IXP ucode that ensures that user traffic packets are dispatched to the correct traffic plane processor. Packets identified as control plane traffic are sent to the control plane processor. Packets that do not match a specific identification are sent to the control plane processor for treatment.

# <span id="page-26-4"></span><span id="page-26-2"></span>**Single Interface for Configuration**

The service blade provides a single point of configuration for blade functionality. This means that you can establish a session to the service blade, the same as performed in Home Agent Release 4.0. The session is established to the control processor on the service blade. From that single session to the service blade, it is possible to configure the Home Agent features with a single execution of each command required for a feature. That configuration is then propagated to all processors that require the same configuration without you having to perform any additional configuration tasks.

The default treatment for any IOS configuration command is that the configuration takes effect on all IOS processors on the service blade. It is possible to define a set of commands that will only execute on the processor hosting the configuration session. Some examples of filtered configuration commands are those relating to OSPF and HSRP.

 $\mathbf I$ 

### <span id="page-27-3"></span><span id="page-27-0"></span>**Single Interface for SNMP Management**

The service blade provides a distinct configurable IP address that is the target address for SNMP operations. This IP address is hosted on the control plane processor. All MIBs on a service blade related to Home Agent functionality are accessible through this IP address. Information required from processors other than the control plane processor is either Pushed or Pulled depending on the MIB target.

There are two MIBs related to processor resource usage and memory usage that present information on a per-processor basis. There will be a single Processor Resource MIB result returned with six individual entries, one per processor. Similarly, this also occurs for memory usage.

# <span id="page-27-4"></span><span id="page-27-1"></span>**Single Interface for Trouble Shooting and Debug**

The service blade provides a single point of entry (session into the control plane processor) to execute **show** and **debug** commands. By default, **show** commands are executed on the Control Plane processor only. Each command that requires execution on 1 or more traffic plane processors is individually instrumented.

For commands that require additional information from the traffic plane processor, and are qualified per user (either NAI or IP address), the traffic plane processor hosting that user is identified and the command executed on that specific processor.

The results from the various processors are combined into a single presentation before a response to the command is provided.

Conditional debug commands use a similar approach. To support the chassis-wide "Debug a Subscriber" feature, it is necessary to preset a trigger for the identified subscriber before a Mobile IP binding registration request is received for that subscriber. Once the registration request is received, the preset trigger can be removed for all processors except the one where the request was received.

## <span id="page-27-5"></span><span id="page-27-2"></span>**Single Interface for AAA**

The service blade presents a single IP address for AAA interactions. This may be one IP address for both Radius-based and Diameter-based interactions, or separate IP address configurations for each protocol.

Radius-based Authentication and Authorization is executed solely from the Control Plane processor.

Radius-based Change of Authorization and Packet of Disconnect exchanges occur with the Control Plane which then triggers the execution of the resulting action on the relevant Traffic Processor. These functions are provided independent of support for Radius-based accounting.

Diameter-based interactions for policy support also execute solely on the Control Plane processor. This is supported as part of the Home Agent 5.0 release.

Radius-based and/or Diameter-based accounting is not supported in this release of Single IP for Home Agent. The service blade packet distribution function does provide for directing of Radius traffic to a specific processor based on the destination UDP port.

### <span id="page-28-1"></span><span id="page-28-0"></span>**Single Interface for MIP and AAA**

For the Single IP-based Home Agent, the CP terminates the interface towards AAA servers. For all subscribers, the Authentication is performed by the CP. Note that only Authentication is performed.

To update the information from active/standby CP to the TP, the CP uses the IPC mechanism. The CP waits on process for some control messages while updating to the TP. The following sections contain the specific approach for each control plane messaging case.

### **Procedures on Active HA**

The following control messages are handled by CP of the active Home Agent.

- Registration Request (RRQ) -Registration, Re-Registration and De-Registration of subscriber
- **•** Registration Revocation messages
- **•** Registration Revocation Acknowledgement Messages
- Change of Authorization(COA)
- Packet of Disconnect (POD)

#### **Registration Request of MN on Active-HA CP**

- **1.** The CP on the active-HA receives RRQ and the CP performs Authorization for the MN. The interface between the CP and AAA servers remains same as HA4.0.
- **2.** If the authorization failed for the MN, the CP sends a Registration Reply with Error Code to FA.
- **3.** On successful authorization, an IP address assignment is made for the binding. The mechanisms for IP address assignment are the same as for Home Agent 4.0. The CP looks at the Hash Table to get one TP ID based on the assigned MN address.
- **4.** The CP updates binding information to the corresponding TP using an IPC reliable mechanism without waiting for response. And, it will send update information to standby-HA CP over UDP/IP and respond to FA with a Registration Reply.
- **5.** If an acknowledgment is received by the CP without error code from the TP, the CP does not take any action.
- **6.** If failure happens due to timeout or received invalid response from the TP, the CP deletes the binding and as well initiate "binddeleterequest" to the standby-HA and sends a Registration Revocation Message to the FA if revocation is enabled on the HA.

The following information is updated from CP to TP for binding:

- **•** RRQ Header Is based on RFC 3344.
- **•** SPI of MHAE as an extension
- **•** NAI extension
- **•** Multipath NVSE
- **•** Address Type CVSE Indicates DHCP Address allocation for MN
- **•** MR dynamic Network NVSE
- **•** Static/Dynamic pool name
- **•** Class attribute—if received, this is only for Accounting purposes
- **•** CUI—if received, this is only for Accounting purpose and wimax subscribers
- **•** Accounting multi session ID, accounting interim interval for Wimax subscribers.

 $\mathbf{I}$ 

- **•** VRF name and corresponding HA IP address, if present.
- **•** In and Out Acl Names
- **•** Hotline basic Information
- **•** Hotline accounting Indication
- **•** List of Hotline rule/profile based as NVSEs.

#### **De-Registration of MN on Active-HA**

The following call flow describes the de-registration of a MN on the active HA:

- **1.** The CP on the active-HA receives a RRQ for De-Registration and the CP does Authorization for the MN. The interface between the CP and AAA servers is the same as HA Release 4.0 functionality.
- **2.** If the authorization fails for the MN, the CP send a Registration Reply with Error Code to FA.
- **3.** On successful authorization, the CP sends binding information to the corresponding TP using IPC reliable mechanism to delete the binding. During De-Registration the CP does not wait for the response from the TP.
- **4.** The CP sends a Registration Reply with MN address and error code as **0**.
- **5.** The CP on the active-HA sends a binding delete request to its peer.

The following information is updated from the CP to the TP for binding,

- **•** Message Type and Error Code
- **•** MN Home-Address
- **•** Home-Agent Address
- **•** Care-of-Address

#### **Registration Revocation Message on Active-HA**

The following call flow identifies the procedure for Registration Revocation on the active HA:

- **1.** The CP on the active-HA receives a Registration Revocation Message. The CP sends a Registration Revocation ACK with error code to the FA, if any parsing failure or authentication failure with FHAE.
- **2.** The CP sends binding information to the corresponding TP using IPC reliable mechanism to delete the binding. During Delete Request, the CP does not wait for the response from TP.
- **3.** The CP on the active-HA sends a binding delete request to it's peer.
- **4.** The CP delete binding information for the MN.
- **5.** The CP sends a Registration Revocation Ack with MN address and error code as **0.**

The following information is updated from the CP to the TP for binding:

- **•** Message Type and Error Code
- **•** MN Home-Address
- **•** Home-Agent Address
- **•** Care-of-Address

#### **Registration Revocation Acknowledgement on Active-HA**

The CP on the active-HA receives a Registration Revocation ACK for corresponding Registration Revocation Message that is sent by the active-HA. The CP does not take any action to update the TP for updating binding information, but it does complete FHAE or IPSec Authentication.

#### **COA Received on Active-HA**

The following call flow highlights the procedure for COAs received on the active HA:

- **1.** The CP on the active-HA receives a COA and the CP does authorization for the MN. The interface between the CP and AAA servers is identical to that of Home Agent Release 4.0.
- **2.** If the authorization fails for the MN, the CP sends COA NAK Error Code to the AAA Server.
- **3.** The CP sends COA NAK if any failure occurs while parsing hotline information to the AAA Server. The CP does not update any information to the TP, or to the standby-HA.
- **4.** The CP sends interim update information to the corresponding TP using IPC reliable mechanism without waiting for response. It also sends interim update information to the standby-HA CP over UDP/IP, and respond to AAA with COA Ack.
- **5.** If acknowledgment is received by the CP without an error code from the TP, the CP does not take any further action.
- **6.** If failure happens due to timeout or received invalid response from the TP, the CP deletes the binding and initiates a "binddeleterequest" to the standby-HA. A Registration Revocation Message is sent to the FA if revocation is enabled on HA.

The following information is updated from the CP to the TP for binding,

- **•** MN Address
- **•** HA IP Address
- **•** Hotline basic Information
- **•** Hotline accounting Indication
- **•** List of Hotline rules/profiles as NVSEs.

#### **POD Received on Active-HA**

The following call flow identifies the procedure when POD is received on an active HA:

- **1.** The CP on the active-HA receives a POD and CP does authorization for the MN. The interface between the CP and AAA servers is identical to that of Home Agent 4.0.
- **2.** If the suthorization fails for the MN, the CP sends a POD NAK Error Code to the AAA Server.
- **3.** The CP constructs a Registration Revocation Message for the MN Address and sends it to the corresponding care-of-address.
- **4.** The CP sends binding information to the corresponding TP using IPC reliable mechanism to delete the binding. During Delete Request, the CP does not wait for the response from the TP.
- **5.** The CP on the active-HA sends a binding delete request to its peer.
- **6.** The CP deletes the binding information for the MN.
- **7.** The CP waits to receive a Registration Revocation Ack with MN address and error code as **0**. If a timeout occurs before getting a response, the HA re-tries with a Registration Revocation to the PDSN.

#### **Procedures on Standby Home Agent**

The CP on the standby Home Agent will update Traffic Processors in two cases of active/standby synchronization.

- **•** Dynamic Sync
- **•** Bulk Sync

#### **Bind UpdateRequest received by CP on Standby-HA during Dynamic-Sync**

The following call flow describes how the standy-HA will handle a "BindUpdate Request" from the active-HA for Registration/Re-Registration of MN.

- **1.** The standby-CP receives "BindUpdateRequest" from the active-CP, and the standby-CP does authorization for the MN. This validates the received "BindUpdateRequest".
- **2.** If the HHAE authentication failed between the active/standby-HA, the standby CP sends a "BindUpdate Ack" with finite error code.
- **3.** On successful authorization, the CP creates binding on received Home-Address. And the CP looks at the hash table to get the one TP ID based on the assigned MN address.
- **4.** The CP updates binding information to the corresponding TP using IPC reliable mechanism without waiting for response. It acknowledges the active-HA with "bindudpate ack".
- **5.** If acknowledgment is received by the CP without error code from the TP, the CP does not take any action.
- **6.** If failure happens due to timeout or received invalid response from the TP, the CP deletes the binding on the standby-HA. The binding deletion on standy-HA should not interfere with the active-HA binding information.

The following information shall be updated from the CP to the TP for binding,

- **•** RRQ Header Is based on RFC 3344.
- **•** SPI of MHAE as an extension
- **•** NAI extension
- **•** Multipath NVSE
- **•** Revocation Support Extension,
- **•** Address Type CVSE It will indicate DHCP Address allocation for MN
- **•** MR dynamic Network NVSE
- **•** Static/Dynamic pool name
- **•** Class attribute if received, this is only for Accounting purpose
- **•** CUI if received, this is only for Accounting purpose and wimax subscribers
- **•** Accounting multi session id, accounting interim interval for wimax subscribers.
- **•** VRF name and corresponding HA IP address, if present.
- **•** In and Out Acl Names
- **•** Hotline basic Information
- **•** Hotline accounting Indication
- **•** List of Hotline rule/profile based as NVSEs.

#### **BindDeleteRequest received by CP on Standby-HA during Dynamic-Sync**

The following call flow describes how the standby-HA handles a "BindDelete Request" from the active-HA after receivinga De-Registration/Revocation Request/POD for MN.

- **1.** The standby-CP receives a "BindDeleteRequest" from the active-CP, and the standby-CP does authorization for the MN.
- **2.** If the HHAE authentication fails between the active/standby HA, the standby CP sends a "BindDelete Ack" with finite error code.
- **3.** On successful authorization, the CP sends binding information to the corresponding TP using IPC reliable mechanism to delete the binding. During the Delete Request, the CP does not wait for the response from the TP.
- **4.** The CP sends "BindDelete Ack" with MN address and error code of **0** to the active-HA.

The following information is updated from the CP to the TP for binding:

- **•** Message Type and Error Code
- **•** MN Home-Address
- **•** Home-Agent Address
- **•** Care-of-Address

#### **BindInterimUpdate received by CP on Standby-HA during Dynamic-Sync**

The following call flow describes how the standby CP handles a "BindInterimUpdate" message during dynamic-sync:

- **1.** The standby-CP receives "InterimUpdateRequest" from the active-CP, and the standby-CP performs authorization for the MN.
- **2.** If the HHAE authentication fails between the active/standby-HA, the standby-CP sends "InterimUpdateAck" with finite error code.
- **3.** On successful authorization, the CP updates the Interim Update information with hot-lining rules to a binding that was already created on the CP.
- **4.** The CP updates the binding information to the corresponding TP using IPC reliable mechanism without waiting for response. It acknowledges the active-HA with a "interimupdate Ack" with error code of **0**.
- **5.** If acknowledgment is received by the CP without an error code from the TP, the CP does not take any action.
- **6.** If failure occurs due to a timeout or it receives invalid response from the TP, the CP deletes the binding on the standby-HA. The binding deletion on the standy-HA should not interfere with active-HA binding information.

The following information is updated from the CP to the TP for binding:

- **•** MN Address
- **•** HA IP Address
- **•** Hotline basic Information
- **•** Hotline Accounting Indication
- **•** List of Hotline rules/profiles as NVSEs.

#### **BindUpdateRequest received by CP on Standby-HA during BulkSync**

During Bulksync, the active-HA CP sends binding information for multiple bindings to the CP on the standby-HA. After successful creation of each binding on the standby-HA CP, the binding information is updated to the TP through IPC mechanism without waiting for the response.

At any stage, the CP-TP response message status should not interfere with the bulk sync message flow. Once the response is received, the "bindupdaterequest" message treatment is applicable on that binding.

#### **Miscellaneous Cases**

During a MIP Session Termination due to Hotline Timer Expire, no update is sent from the CP to the TP on the active/standby HA. The binding information is automatically deleted on the CP/TP of the active/standby HA once the hotline timer expires.

During a MIP Session expire based on Registration Lifetime, the above functionality is also applicable on the binding.

### <span id="page-33-4"></span><span id="page-33-0"></span>**Single Interface for Failover**

The current SAMI failure mode is for a per-processor failure whenever possible. For the single IP model, a failure detected on the blade will result in a blade level failover, even if a processor-level failover is sufficient. This includes interface failures in so far as they are detectable by the SAMI platform. This requires platform support for such a failure mode.

# <span id="page-33-1"></span>**Operation and Management**

This section discusses features that fall under the umbrella of Operation and Management.

### <span id="page-33-2"></span>**Chassis-Wide MIB for Application Related Parameters**

This feature provides a single MIB within which all application related parameters are reported across the chassis. For the Home Agent, this functionality is provided on a per-Home Agent instance basis.

For all Home Agent instances on a single service blade, this information is available through a SNMP Get to a single IP address. The information is available in the CISCO-MOBILE-IP-MIB and in the CISCO-IP-LOCAL-POOL-MIB. The SNMP manager is responsible for executing the necessary number of SNMP GET operations to retrieve a MIB per Home Agent instance. This release of the Single IP Home Agent feature supports one Home Agent instance per service blade, thereby reducing the number of Get operations from 12 per service blade to 2.

### <span id="page-33-3"></span>**Reporting of Chassis-Wide Loading on a Per Application Instance Basis**

Service Provider networks typically use AAA capabilities to dynamically assign a Home Agent for a subscriber at the time of subscriber network entry. The criteria for Home Agent selection varies by Service Provider. Service Providers want proof of the loading of each Home Agent instance configured in a chassis, not the chassis as a whole. This loading is based on IP address pool usage within that Home Agent instance.

This information is contained in the CISCO-IP-LOCAL-POOL-MIB. This information allows Home Agent instance selection based solely on IP address pool usage. The MIB contains statistics of InUse addresses and Free Addresses on both a per-pool and a per-pool group basis. The AAA server is responsible to use this information per-IP pool and pool-group configured at the Home Agent instance.

In addition, the SNMP traps triggered on pool usage threshold crossing are sent to the same SNMP host that retrieves the CISCO-IP-LOCAL-POOL-MIB.

### <span id="page-34-1"></span><span id="page-34-0"></span>**Trap Generation for AAA Unresponsiveness**

This feature allows the HA to send a new SNMP trap/notification to the NMS server when the HA is authenticating MNs, and notices that the AAA is unresponsive. The trap is added when a timeout occurs. It is now possible to set a threshold (defined as a percentage of the maximum response time) on round trip delay, and generate a trap when that threshold is exceeded. An additional trap is generated when the round-trip delay falls below a second threshold.

For each RADIUS server, you can configure the threshold percentage values (*normal* or *high*). When the round-trip time of RADIUS messages between the HA and AAA server goes above or below the configured threshold values, a notification is sent to the NMS server indicating AAA server un/responsiveness. Similarly, when the number of RADIUS retransmit messages goes above or below the configured threshold values, an SNMP trap/message is sent to the NMS server indicating AAA server un/responsiveness.

The RADIUS-CLIENT-AUTHENTICATION-MIB contains entries for timeout on AAA access. The trap is added in the CISCO-RADIUS-MIB.

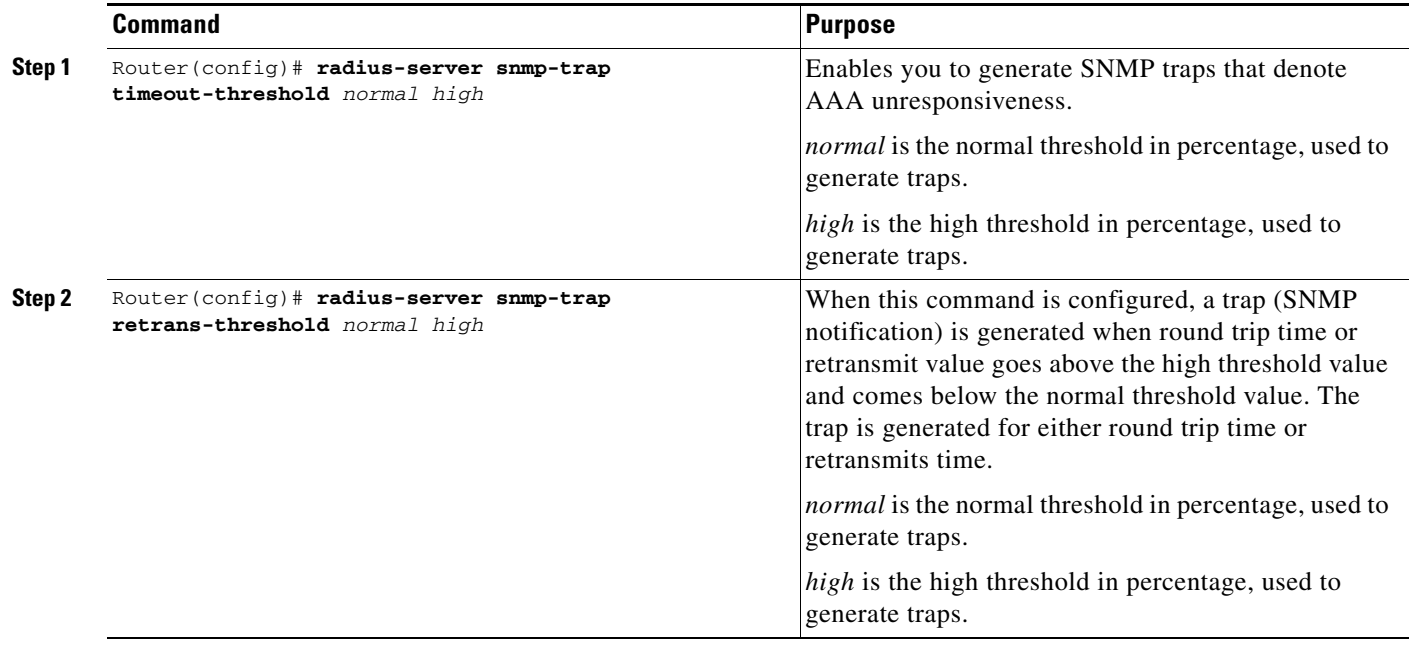

To enable this feature, perform the following tasks:

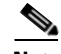

**Note** This feature is only supported only on the Cisco SAMI card on the 7600.

The RADIUS-CLIENT-AUTHENTICATION-MIB contains entries for timeout on AAA access. A trap is added based on this timeout occurring. It is also possible to set a threshold on round trip delay (defined as a percentage of the maximum response time), and generate a trap when that threshold is exceeded. An additional trap is generated when the round-trip delay falls below a second threshold. This provides a level of delay for trap generation.

Г

### <span id="page-35-0"></span>**Show Subscriber**

This feature provides—from a single point in the chassis—summary listings of subscribers hosted by the Home Agent instances in the chassis. The Home Agent 5.0 Release supports a single Home Agent instance per service blade, so the sequence of steps necessary is limited to requesting the desired information using IOS CLI commands for one, or all, service blades.

The HA Named Service corresponds to the name configured using the IOS **hostname** command for the Home Agent instance on the service blade.

[Table](#page-35-1) 3-1 lists the feature's functionality:

<span id="page-35-1"></span>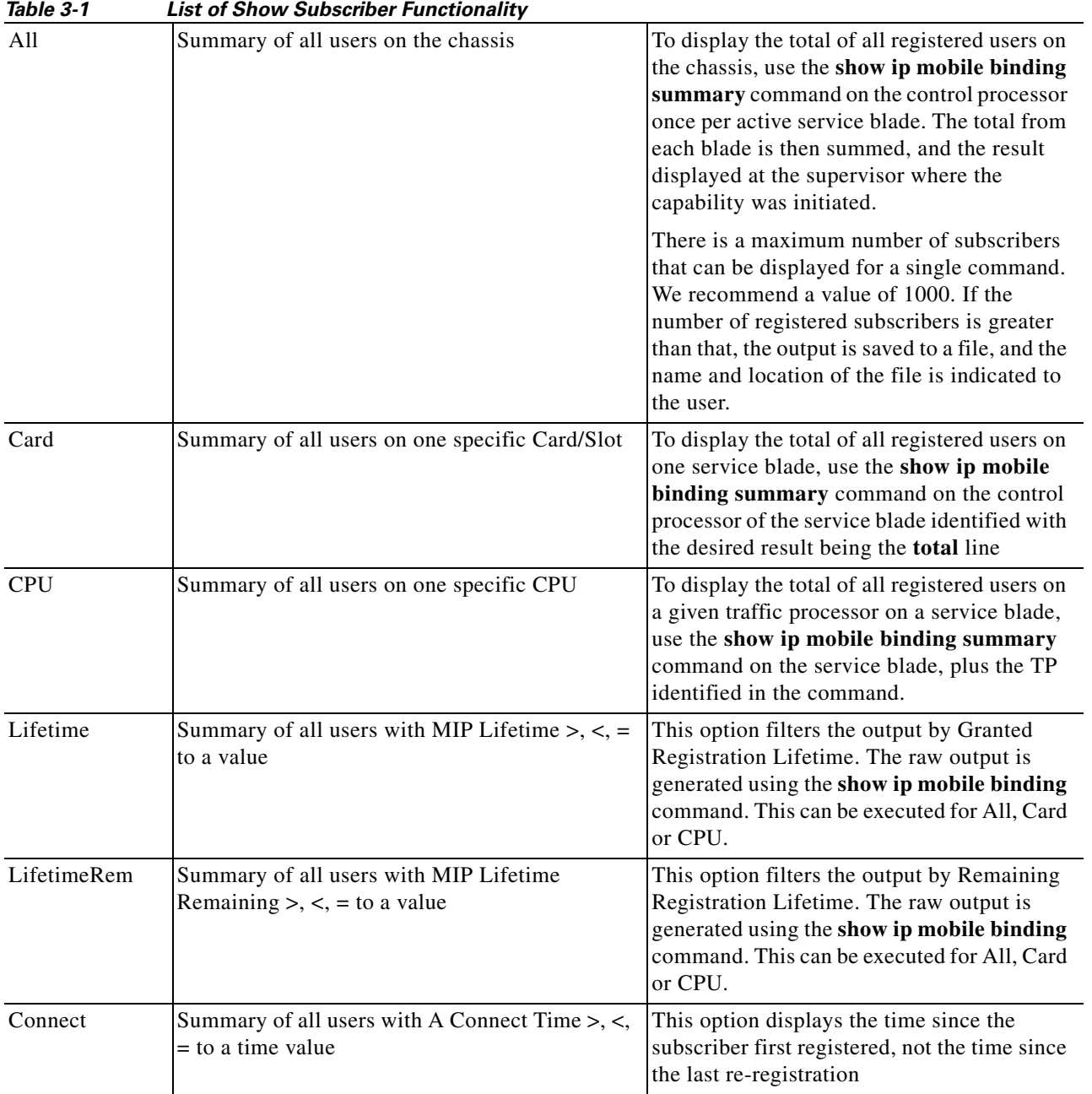
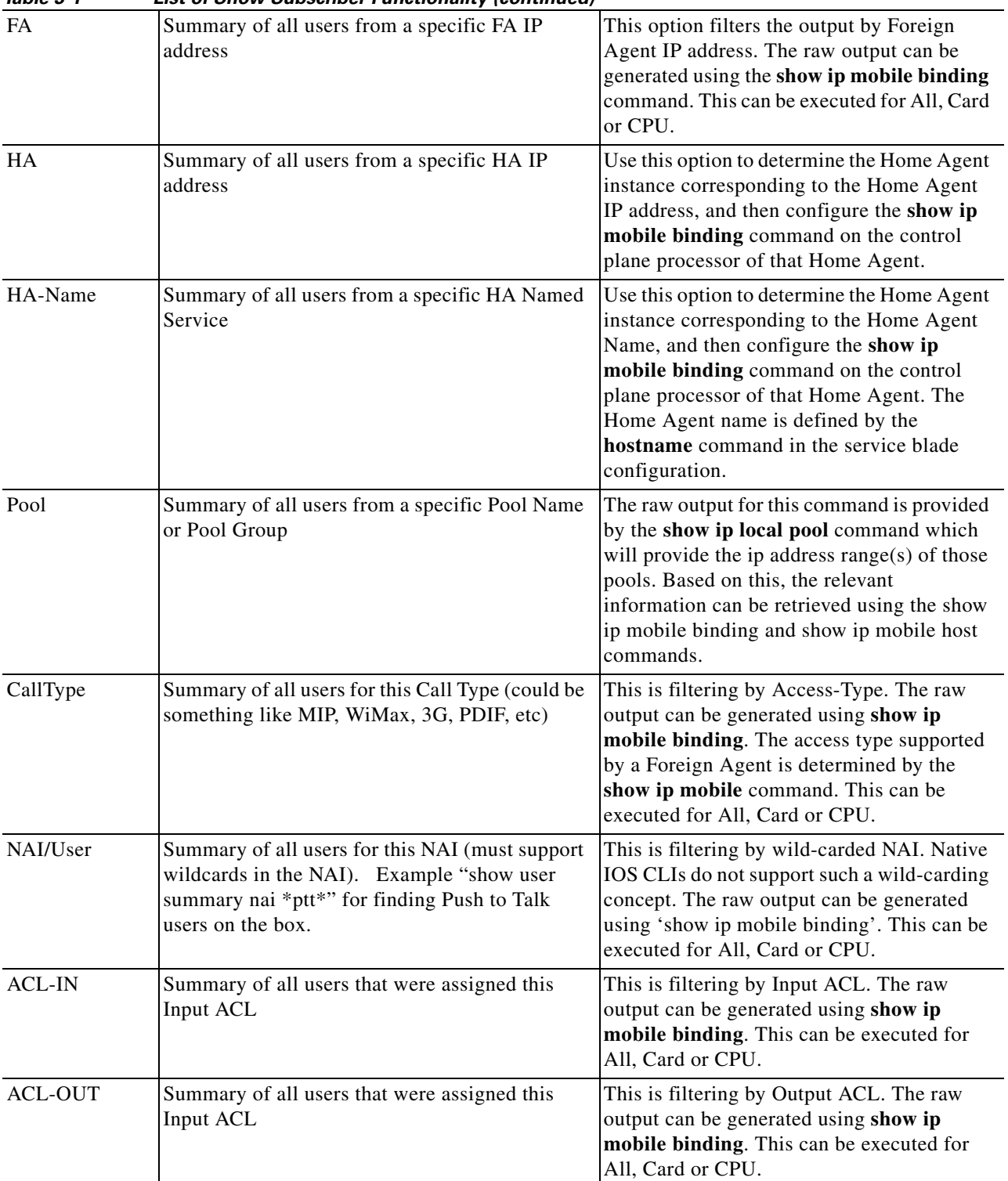

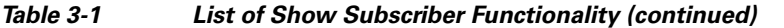

 $\blacksquare$ 

Here is a list of the possible output display formats:

- **•** Summary Totals without reporting per user information
- **•** Summary Traffic adds traffic totals, Bytes In/Out, Packet In/Out, Dropped In, Dropped Out by ACL, provided by show ip mobile host command.
- Brief Single line of output per user matching the command filters. The output comprises the assigned IP address, NAI, Home Agent IP address, Foreign Agent IP address, Remaining Registration Lifetime
- **•** Brief Traffic As for 3 above plus the traffic totals, Bytes In/Out, Packet In/Out, Dropped In, Dropped Out by ACL, from the show ip mobile host command.
- Verbose Full display as provided by the combined outputs of the show ip mobile binding and show ip mobile host commands
- **•** Verbose MIP Full display as provided by the output of the show ip mobile binding command

The output of the **summary** command gives you a count of the number users that match the query option. It also tallies of Bytes In/Out, Packet In/Out, Dropped in.Out by ACL etc.

This feature is supported under the umbrella of OSLER for Home Agent. Please refer to the OSLER section of this chapter for more information.

This functionality is not supported through SNMP.

### **Intra-Chassis Configuration Synchronization**

This feature provides that any configuration command executed on the active blade will automatically be synchronized on the partner standby blade. This applies to all commands except those used to configure the active/standby partnering model (**ip mobile home-agent redundancy**), and those for configuring HSRP (**standby**) as a failure detection mode for redundancy.

**Note** It is not possible to execute configuration commands on the standby Home Agent. EXEC commands are permitted.

How an active or standby HA is determined is based on the RF infrastructure used for SSO support, as well as for Session Redundancy support for various mSEF gateways.

#### **Initialization**

The SSO configuration synchronization happens automatically during bootup without any pre-required configurations. The same cannot be applied to the Home Agent as IP connectivity between the redundant units is required prior to RF negotiation, so different yet related configurations are necessary for the Active and Standby blades.

Additionally, the SSO configuration sync feature does not support any unique configuration on each of the redundant units. On the Home Agent, HSRP and RF Interdev protocols are required, both of which require certain unique configurations on the redundant units.

The existing commands that require unique configurations for each unit are modified to accommodate configurations for the peer unit in that same command. A new command identifies the peer slots. These commands are parsed and the RF negotiation state RF\_PROG\_STANDBY\_CONFIG is used to trigger configuration sync automatically.

#### **RF Client**

As in the case of SSO configuration sync, the Home Agent configuration sync is also an RF client. The configuration sync feature registers a callback with RF for the progression events and status events. The RF notifies each of these registered clients in order with the progression of events and any status events. This allows the HA to know when to sync the configuration files.

#### **Configuration Files and Synchronization**

Here is a brief explanation of the startup configuration and running configuration process that comprises the configuration synchronization feature.

The startup configuration is stored in NVRAM as a text file. This file is synced whenever you perform operations such as "write memory", "copy running startup", etc. If the file is opened for a write operation, when it is closed the sync is initiated.

A running configuration sync is dynamically generated by certain operations, so any time the sync is performed the running configuration must be generated.

In the SSO implementation, before the sync process begins, the primary is locked. A bulk sync of the startup configuration and the running configuration is performed. After that is completed, the parser mode sync is done.

After both the processors are in sync and the primary is unlocked, the line-by-line sync begins.

All of the above syncing processes require a transport mechanism to communicate between the redundant units, and currently each of the platforms uses either IPC or some other transport mechanisms.

The Home Agent configuration sync feature could use one the following transport mechanisms:

- **•** Reliable IPC mechanism currently being used for CP-TP messaging
- **•** RF/CF SCTP-based approach for IPC messaging
- **•** New SCTP-based approach for IPC messaging

The first is the fastest solution from an implementation perspective but it does not scale well for an Inter-chassis solution. Currently we use the second option, RF/CF SCTP.

#### **Startup Configuration Sync**

In the SSO implementation the Startup config is synced during bootup right when the RF state is ready to perform bulk sync. You must lock the router prior to initiating the startup config sync. The same design is adopted for the Single IP Home Agent configuration sync feature.

When a **write memory** or **copy** *file1* **startup-config** is executed there are two ways to hande the scenario:

- **•** Bulk sync the startup configuration file.
- **•** Perform a line-by-line sync of the EXEC command.

The second option is used for the SSO feature, but for the Single IP Home Agent the first option is used because it allows the active unit to save configuration changes to the standby location.

 $\mathbf{r}$ 

#### **Running Configuration Sync**

With a running configuration sync, the redundancy units carry the same state of information.

Initially, after the secondary unit establishes RF Interdev communication, the running config file is bulk synchronized. The bulk sync will induce a self-reload of the standby unit if the running configuration has changed on the active unit prior to its bootup. After the reload, the standby will come up with the running config of the active unit.

After this the line-by-line sync occurs between the two units. As you configure each command, the same command is passed on to the secondary side after executing the same on the primary.

The bulk sync of the running configuration is done using the RCSF in the SSO implementation, and the same is done (using the RF Interdev SCTP) for the Single IP Home Agent feature.

#### **Bulk Sync**

RF Interdev communication needs to be established between the two units prior to initiating the bulk sync. Each unit will parse it's startup configuration and this will cause the unit to become active / standby. The active unit will then bulk sync its running and private configuration files to the standby if there has been running/private config modifications on it post bootup. After the bulk sync, the standby will reload itself and come up with the altered configs. During this standby reload phase, no configurations are allowed on the active unit.

The configurations that are synced during initialization include:

- **•** Private configuration
- **•** Running configuration

The startup configuration is not synced because the startup config files in the SUP are always in sync.

If a private configuration is changed after bootup, the active unit copies its private configuration file into a buffer and transports the same using RF Interdev SCTP to the standby

If running configs change after bootup, the active unit copies its running config file into a buffer and transports it using RF Interdev SCTP to the standby end

After both the previous steps are complete, the active sends a message to the standby to commence parsing the received buffers

The standby unit save the received buffer contents locally, and reloads itself so as to apply the modified to itself.

#### **Line by Line Sync**

When both active and standby units are up and running, the CLI entered from the active unit is executed first, the same command is propagated to the standby and executed, and returns the result back to active.

The Parser Return Code (PRC) scheme is used in the SSO implementation to have all the parser action routine for each CLI command set the return code. This return code is a combined form of all the following information including the class of the error code, component id, sync-bit, sub-code, etc.

Parser Mode Synchronization is an effort to maintain the same parser mode between Active and Standby units before a command is sent to Slave for synchronization.

In the SSO implementation syncing Process is done through RPC, which is blocking the current process until active RP receives return code message from standby RP. Thus, the commands are executed in order for both units.

If a command fails on standby unit, then the result is conveyed back to active. On the active, a stub registry for policy maker is invoked, and leaves the decision on what to do with the returned result to the calling/upper layer.

The Single IP Home Agent configuration sync feature will use the SSO line by line sync implementation as is.

### **Configuration Details**

Since configurations must be synced as is, the CLIs on both the units should be the same. The following commands are currently unique to each redundant unit, and have been modified:

- **• ipc zone default**
- **• association** *no*>
- **• protocol sctp**
- **• unit1-port** *port1*
- **• unit1-ip** *ip1*
- **• unit2-port** *port2*
- **• unit2-ip** *ip2*

The following new CLI's are introduced:

```
interface GigabitEthernet0/0.23
redundancy ip address unit1 <ip1> <mask1> unit2 <ip2> <mask2>
```
The **redundancy ip address** command CLI is a per-interface CLI. The HSRP protocol uses this IP address configured for its negotiation, and not the one configured using the regular **ip address** command. The **ip address** configuration is not required for a sub-interface which is dedicated for HSRP negotiation with the peer.

**redundancy unit1** slot <x> **unit2** slot <y>

This is a global configuration and is used for identifying the peer slot.

To configure Intra-chassis Configuration Synchronization, perform the following tasks:

**redundancy unit1 slot** <x> **unit2** slot <y>

**unit1-port** <portnum> , unit2-port <portnum> **under the ipc-assoc-protocol-sctp mode** 

**unit1-ip** <address1> , unit2-ip <address2> **under the ipc-unit1-port and ipc-unit2-port modes respectively**

**redundancy ip address unit1** <address1> <mask1> unit2 <address2> <mask2> **Under the interface and sub-interface modes**

Г

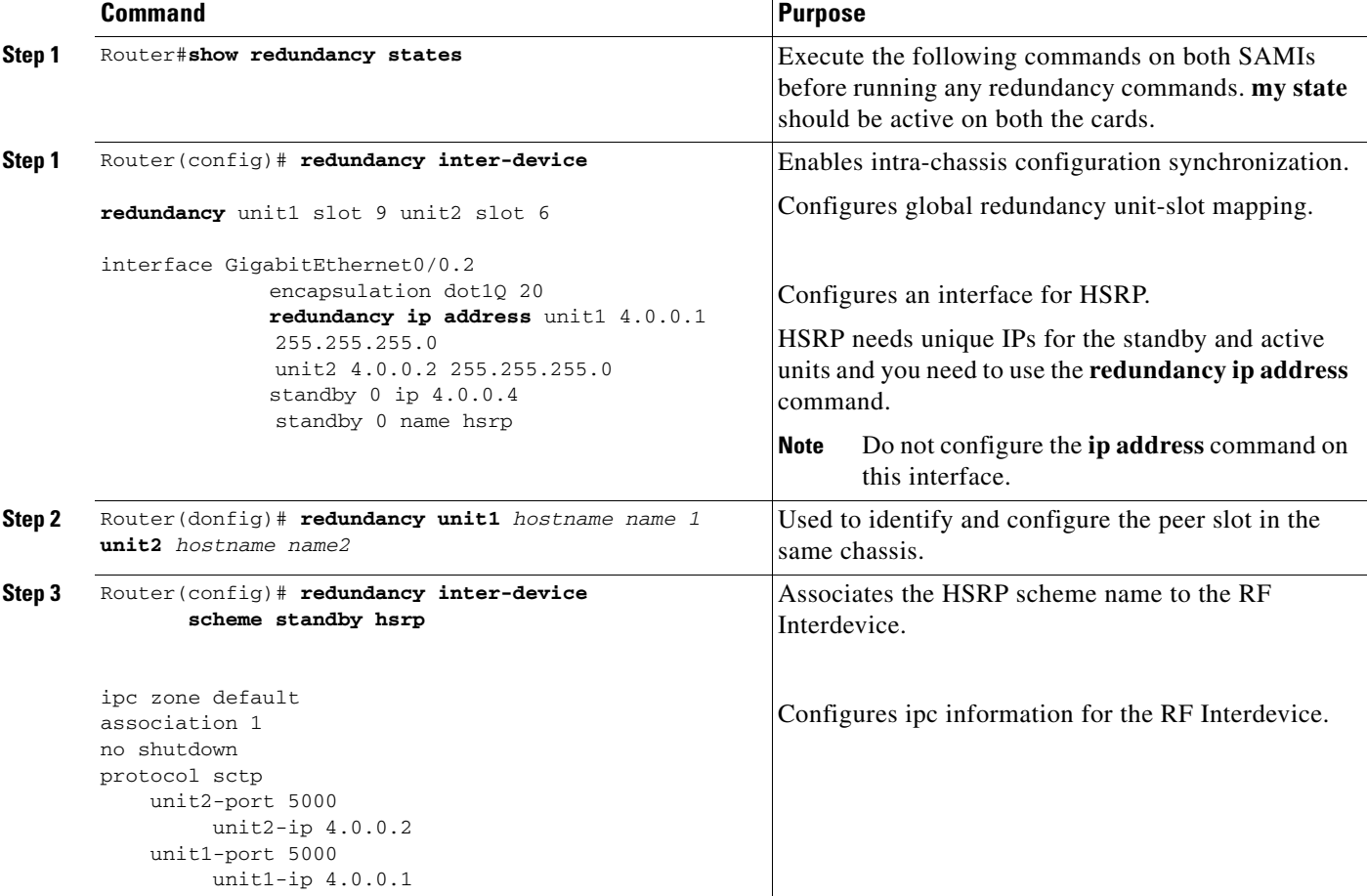

Here is the sequence of configuration steps, and must be performed on each of the cards.

After you execute the above configuration, save the configs and reload one of the cards (standby is preferred). Once they come up they will do an HSRP negotiation followed by an RF Interdev negotiation after which the configuration sync feature sets in. The above steps are the same as are needed to get RF Interdev working on a fresh card for the first time.

### **Monitor Subscriber**

This feature allows you from a single point in the chassis to establish conditional debugs based on NAI or assigned IP address. This is possible without knowing which Home Agent instance in the chassis hosts the subscriber session or is selected to host the subscriber session for cases when the session is not yet established. This feature make use of the OSLER tool that allows centralized execution of IOS commands with the ability to receive responses and present those responses in a clear and concise format.

There will be two output formats, **brief**, where the debug output is succinctly presented, and **verbose** which is the full debug output available.

The operator must login to the Supervisor of the 7600, and then execute the command debug condition "qualifier" protocols, or something similar.

A two-stage process will result.

- **1.** Determine the Home Agent instance in the chassis hosting the session.
- **2.** If a session is present, apply the **debug** conditional command on that Home Agent instance and then apply the specific **debug** commands requested. If no session is present, establish a pre-trigger condition for debug followed by the requested **debug** commands on all Home Agent instances configured in the chassis.

It is possible to specify the protocol subsystems for which conditional debugging applies. The choices are all, mobile-ip or aaa (including Radius).

There is a limit of 10 simultaneous monitored subscribers per chassis. But there is no restriction on distribution of those monitored subscribers across blades within a chassis.

Only 1 subscriber can be monitored per monitoring session. To monitor 10 subscribers, you must establishe10 independent monitoring sessions.

The **verbose** output format comprises all debugs generated by IOS for the selected protocols. This is a large amount of information that requires expert analysis to be useful. The **brief** format is a subset of the possible debugs.

There are no changes required to the **debugs** available within the Home Agent IOS code base.

This feature is supported under the umbrella of OSLER for Home Agent. Please refer to the OSLER section for more specific information.

### **Show Subscriber Session**

You "login" to the Supervisor of the 7600 and then execute the **show subscriber session** command where the subscriber is identified by NAI or IP address.

This results in a two step process:

- **•** Determine the Home Agent instance in the chassis hosting the session
- **•** Execute the commands for **show ip mobile host** *ip-address* | **nai**, **show ip mobile secure host**  *ip-address* | **nai**, **show ip mobile violation address | nai** *string* and **show ip mobile host-counters**.

### **Bulk Statistics Collection**

This feature is capable at a single point, to perform the following functions:

- To initiate the periodic collection of the available Home Agent statistics, identifiable by name, from each active service blade in the chassis.
- **•** To collect the specified statistics by enabling IOS Bulk Statistics collection at each selected service blade. This mechanism allows the collection of statistics for MIB variables. If the required measure is not part of a MIB, it cannot be collected as part of the bulk statistics collection feature.
- **•** To transfer the file to an external TFTP server identified by a URL.

You can set the statistics collection period in 15 minute increments, the minimum collection period being 30 minutes. The maximum collection period is 24 hours.

The file content contains summary statistics for each blade except for the CPU usage and memory occupation information which are available on a per-CPU basis collected per blade. The per-blade file has an entry for each application CPU on that blade.

The file format comprises a sequence of "variable\_name value" pairs separated by commas.

In HA Release 5.0, the variable name will be the OID of the variable as this is the level of support available from the IOS Bulk Statistics Collection CLI.

There are a predefined set of statistics that are collected, including the variables available in the MIBs supported by the Home Agent application. The OID assigned to the statistic corresponds directly to the OID in the related MIB.

The following variables of interest are not present in a MIB. These will not be supported as part of the Bulk Statistics Collection feature:

- **•** HARegRevocationsSent
- **•** HARegRevocationsReceived
- **•** HARegRevocationsIgnored
- **•** HARegRevocationAcksSent
- **•** HARegRevocationAcksReceived
- **•** HARegRevocationAcksIgnored

The time-period over which collection is made is indicated in the file in the form of period yy:mm:dd:hh:mm:ss yy:mm:dd:hh:mm:ss. The first date is the start, the second date the end.

If you want to alter the set of subsystems for which statistics collection is enabled, you must first cancel the ongoing statistics collection and initiate and a new collection. Any information that you collect during the cancelled session will be saved.

In the event that the external server is unavailable, the file is saved in local non-volatile memory. The last transferred file is saved locally until the next file is successfully transferred. On successful transfer of the new file, the currently saved file is replaced with the new one.

No new IOS commands are used to support the bulk statistics feature in the Single IP Home Agent Release 5.0.

# **Redundancy Support in Home Agent Release 5.0**

Redundancy support for Home Agent 5.0 features is identical to Release 4.0 of the Home Agent with the exception of the Home Agent Accounting, MIP-LAC, Mobile Router, VRF, and Home Agent as LNS features.

The active—standby redundancy interaction is between the control processors of the active and standby service blades.

# **Performance Requirements**

The Single IP Home Agent will support the following performance figures:

- **•** 500,000 registered subscribers per service blade
- **•** 5 Gbps throughput.
- The time required to bulk-sync an Active Home Agent service blade hosting 500,000 subscriber registrations to a reloaded Standby Home Agent service blade will take no longer than the time taken to bulk-sync a fully loaded Active to Standby service blade in the "six independent processor" model. There is no intention to proportionately reduce the bulk-sync time from x to  $x * (500,000 /$ 1,400,000).
- The call per second rate is no slower than for a single processor in the "six independent processor model". The call per second rate meets or exceeds the rate measured during performance verification for Sprint.

# **Single IP Support - Reused and New CLIs**

The following CLIs are provided to allow IPC to communicate with IXP, and to allow GTP and IPC over GTP modules to provide the reliable, acknowledged and unacknowledged communication capability between the SAMI PPCs:

### **EXEC Mode**

- **• debug sami ipc gtp ipc 3-8>**
- **• debug sami ipc gtp ipc**
- **• debug sami ipc gtp any**
- **• debug sami ipc detail**
- **• debug sami ipc**
- **• debug sami ipc stats detail**
- **• debug sami ipc stats**
- **• debug sami configuration sync**
- **• test sami tp-config [enable|disable]** (available on TPs in SingleIP image)

#### **Show Commands**

- **• show sami ipcp ipc gtp**
- **• show sami ipcp ipc ixp**
- **• show sami ipcp ipc processor**

#### **Config Mode:**

- **• default sami ipc crashdump**
- **• default sami ipc keepalive**
- **• default sami ipc retransmit**
- **• default sami ipc retries**
- **• sami ipc crashdump**

Г

- **• sami ipc keepalive**
- **• sami ipc retransmit**
- **• sami ipc retries**

# **Distributed Configuration on Single IP Home Agent**

The Distributed CLI agent distributes the configuration information from the CP to each of the TPs using the IPC protocol.

By default, the CLI agent allows all the commands, but only filter the ones that might trigger some functionality on the TP that is not needed.

For the single IP model, an EXEC banner is displayed when logging in to a TP and warns the user to be aware that "normal" maintenance activities should be run from CP.

[Table](#page-45-0) 3-2 lists the commands that Home Agent Single IP supports, and indicates whether they are filtered at the CP or also sent to the TPs.

If the command is sent to the TPs, then it is executed at each of the TPs.

*Table 3-2 Home Agent Commands for Single IP*

<span id="page-45-0"></span>

| <b>Command (Config Commands)</b>                          | <b>Purpose</b>                                                                                                    | To be filtered at<br><b>Control</b><br><b>Processor</b> |
|-----------------------------------------------------------|----------------------------------------------------------------------------------------------------|---------------------------------------------------------|
| aaa authentication ppp default group<br>radius            | Enables authentication of PPP users using<br>RADIUS.                                                                                                    | N <sub>0</sub>                                          |
| aaa authentication login default group<br>radius          | Specifies RADIUS as the default method<br>for user authentication during login.                                                                                                    | No                                                      |
| aaa authorization commands                                | Reestablish the default created when the<br>aaa authorization commands command<br>was issued,                                                                                                    | N <sub>0</sub>                                          |
| aaa authorization ipmobile default<br>group radius        | Authorizes Mobile IP to retrieve security<br>associations from the AAA server using<br><b>RADIUS</b>                                                                                             | No                                                      |
| aaa authorization network default<br>group radius         | Restricts network access to a user. Runs<br>authorization for all network-related<br>service requests. Uses the group radius<br>authorization method as the default<br>method for authorization. | No                                                      |
| aaa accounting network default<br>start-stop group radius | Enables accounting by sending a "start"<br>accounting notice at the beginning of a<br>process and "stop" accounting notice at the<br>end of a process to RADIUS servers.                         | No                                                      |
| aaa accounting system default<br>start-stop group radius  | Enables the HA to send system messages.                                                                                                    | No                                                      |

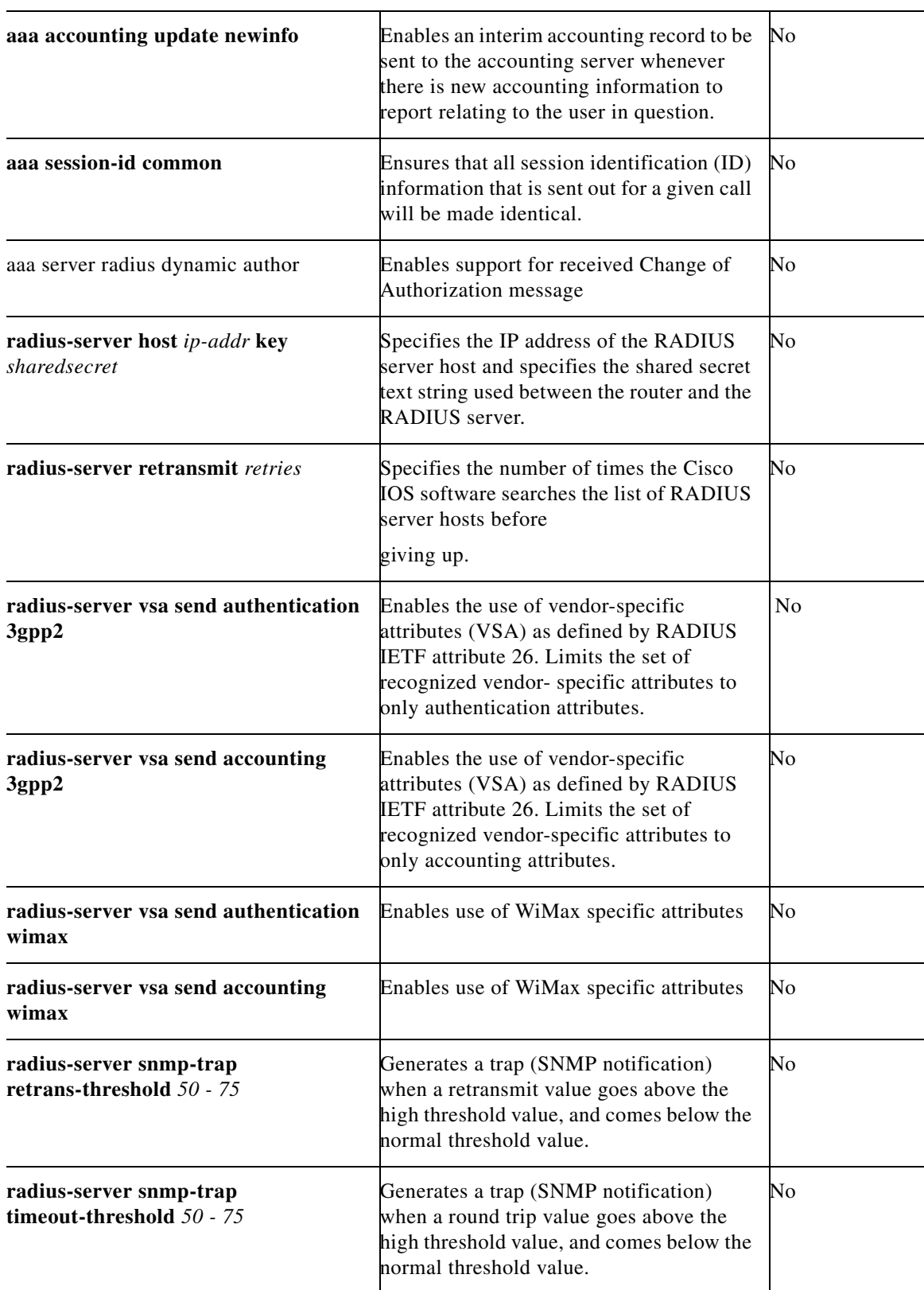

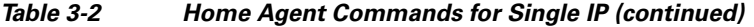

 $\blacksquare$ 

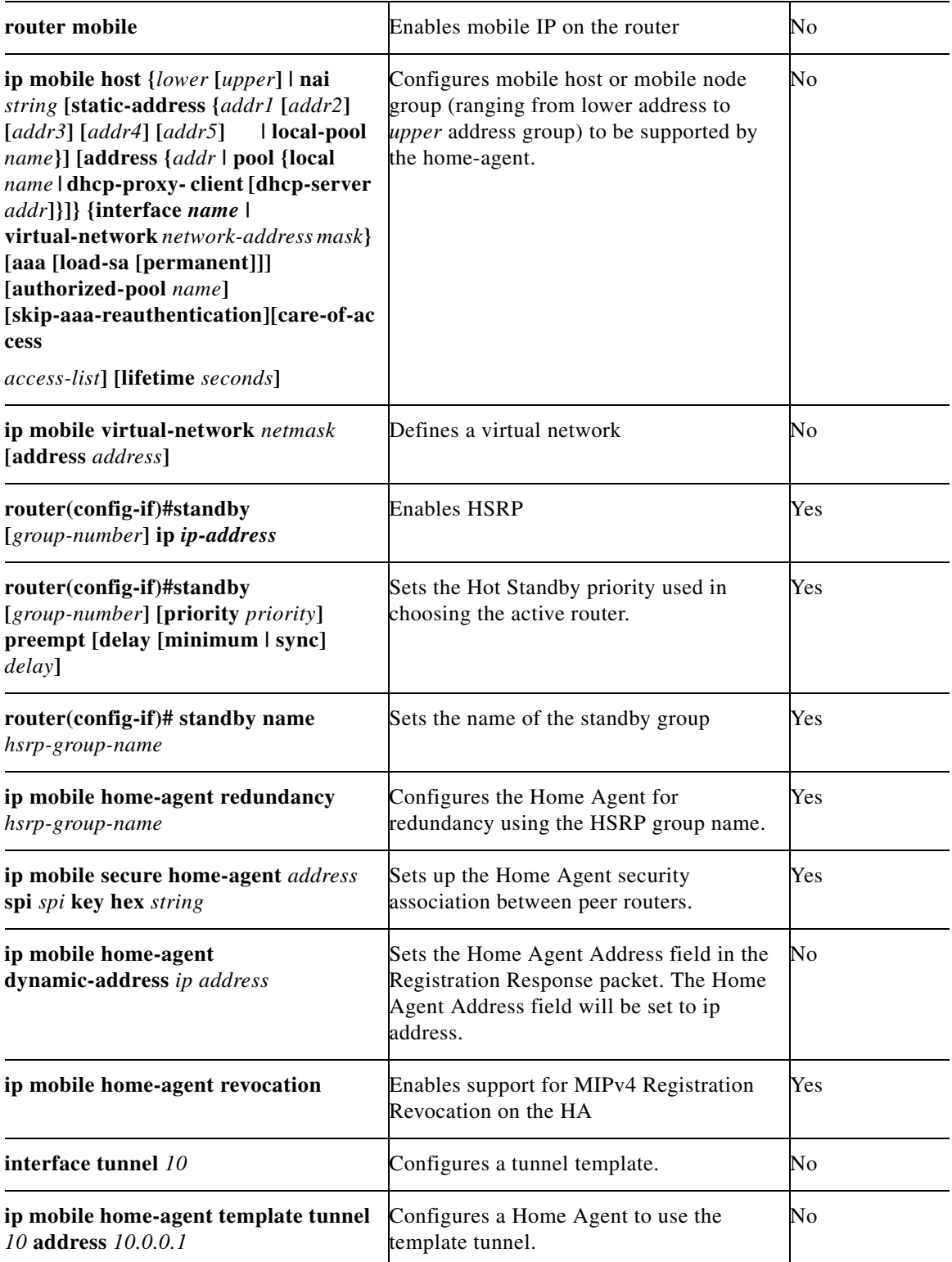

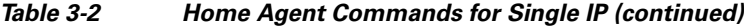

П

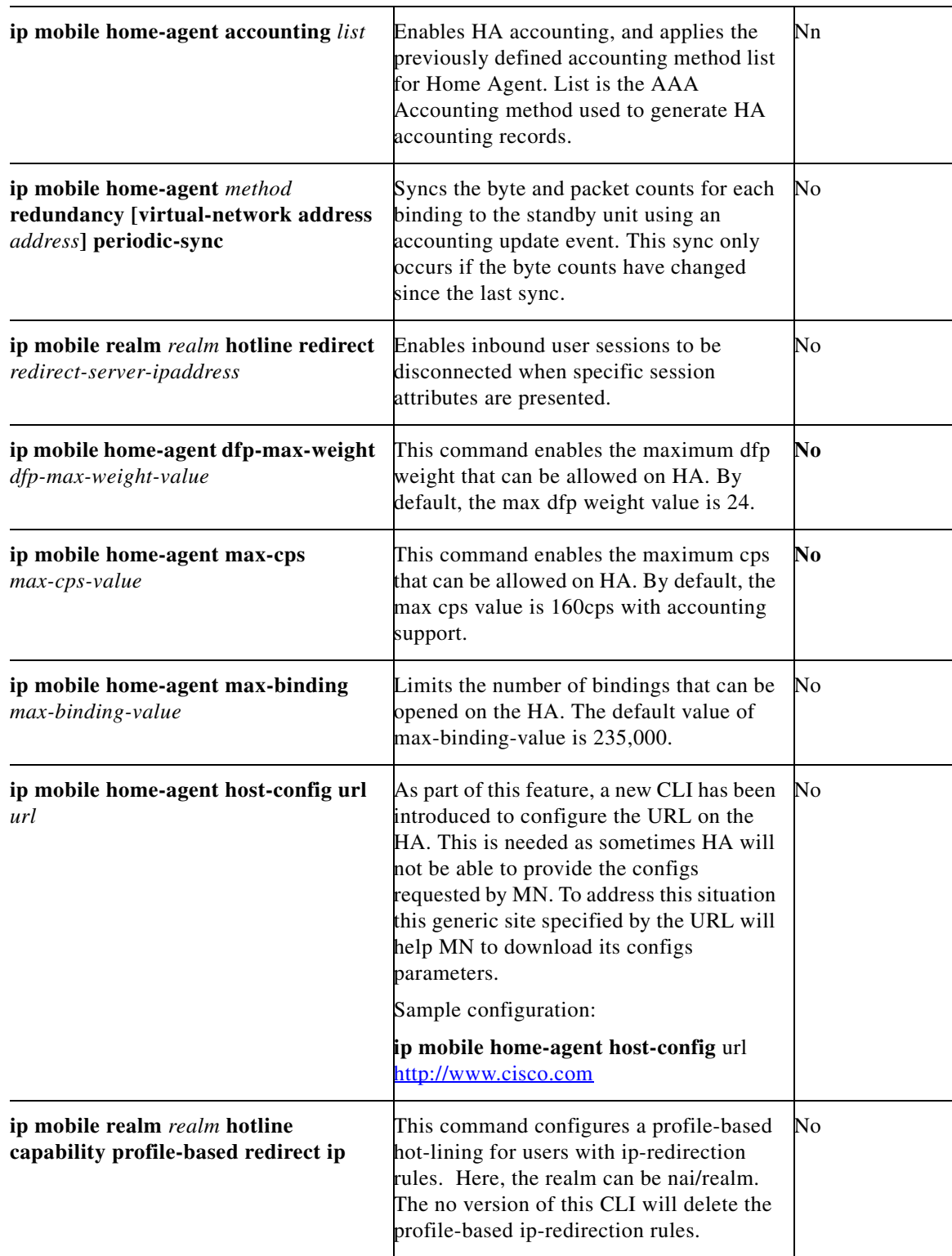

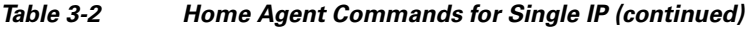

 $\blacksquare$ 

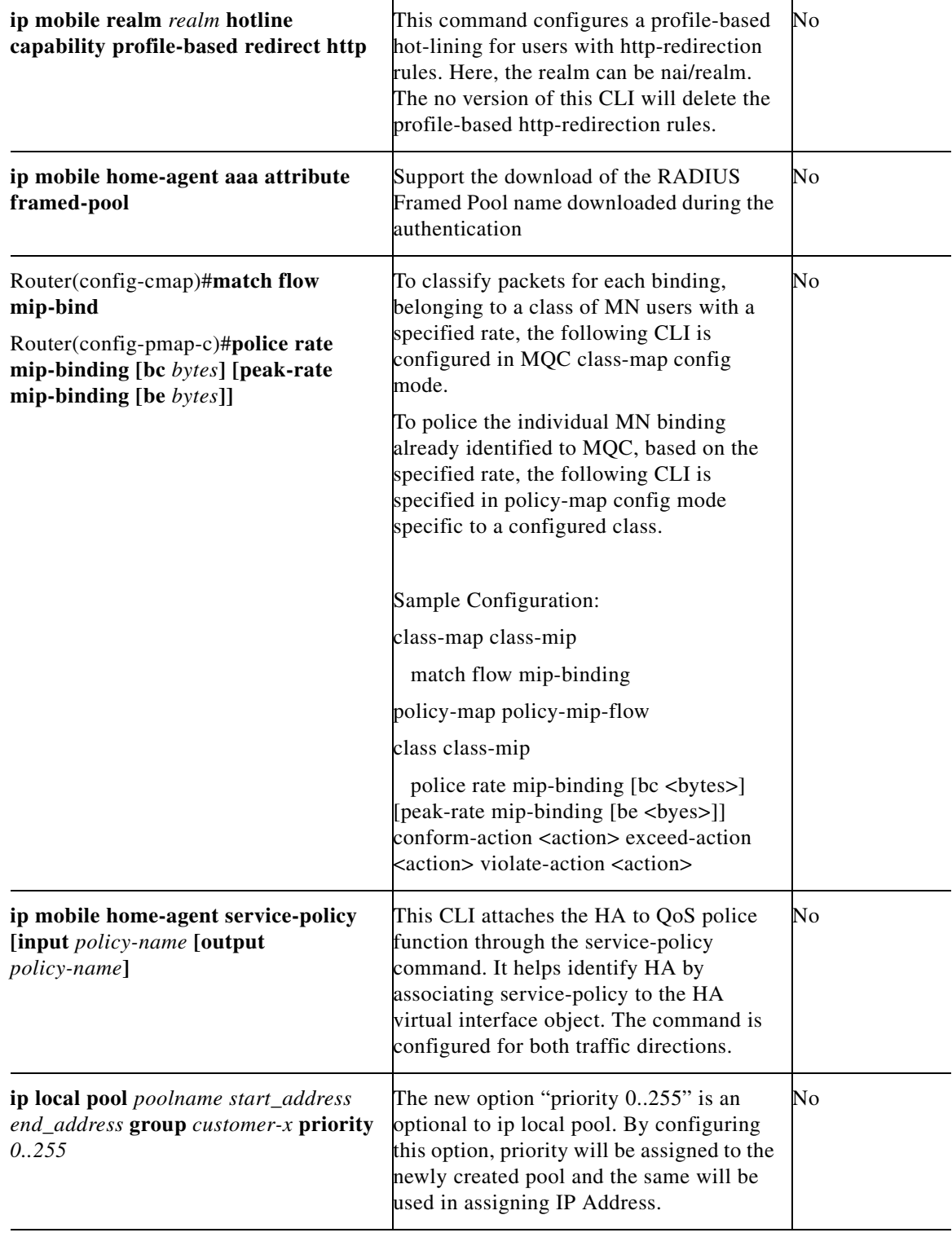

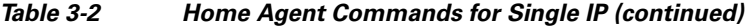

П

| ip mobile realm @xyz.com vrf vrf-name<br>ha-addr ip-address [aaa-group<br>[accounting aaa-acct-group  <br>authentication aaa-auth-group]] [dns<br>dynamic-update method word] [dns<br>server primary dns server address<br>secondary dns server address [assign]]<br>[hotline] [ppp-regeneration<br>[setup-time number]] | Defines the VRF for the domain<br>@xyz.com. The option "ppp-regeneration<br><setup-time <number="">" will be optional to<br/>'ip mobile realm" command. By<br/>configuring this option, PPP regeneration<br/>feature will be enabled and every MIP<br/>session matching this realm will be<br/>mapped to a corresponding L2TP session.</setup-time> | No  |
|----------------------------------------------------------------------------------------------------|----------------------------------------------------------------------------------------------------|-----|
| router ospf process-id                                                                                                    | Enables OSPF routing, which places you<br>in router configuration mode.                                                                                                    | Yes |
| network ip-address wildcard-mask area<br>area-id                                                                                                    | Defines an interface on which OSPF runs<br>and define the area ID for that interface.                                                                                                    | Yes |
| ip ospf cost cost                                                                                                    | Explicitly specifies the cost of sending a<br>packet on an OSPF interface.                                                                                                    | Yes |
| ip ospf retransmit-interval seconds                                                                                                    | Specifies the number of seconds between<br>link-state advertisement (LSA)<br>retransmissions for adjacencies belonging<br>to an OSPF interface.                                                                                                    | Yes |
| ip ospf transmit-delay seconds                                                                                                    | Sets the estimated number of seconds<br>required to send a link-state update packet<br>on an OSPF interface.                                                                                                    | Yes |
| ip ospf priority number-value                                                                                                    | Sets priority to help determine the OSPF<br>designated router for a network.                                                                                                    | Yes |
| ip ospf hello-interval seconds                                                                                                    | Specifies the length of time between the<br>hello packets that the Cisco IOS software<br>sends on an OSPF interface.                                                                                                    | Yes |
| ip ospf dead-interval seconds                                                                                                    | Sets the number of seconds that a device<br>must wait before it declares a neighbor<br>OSPF router down because it has not<br>received a hello packet.                                                                                                    | Yes |
| ip ospf authentication-key key                                                                                                    | Assigns a password to be used by<br>neighboring OSPF routers on a network<br>segment that is using the OSPF simple<br>password authentication.                                                                                                    | Yes |
| ip ospf message-digest-key key-id md5<br>key                                                                                                    | Enables OSPF MD5 authentication. The<br>values for the key-id and key arguments<br>must match values specified for other<br>neighbors on a network segment.                                                                                                    | Yes |

*Table 3-2 Home Agent Commands for Single IP (continued)*

П

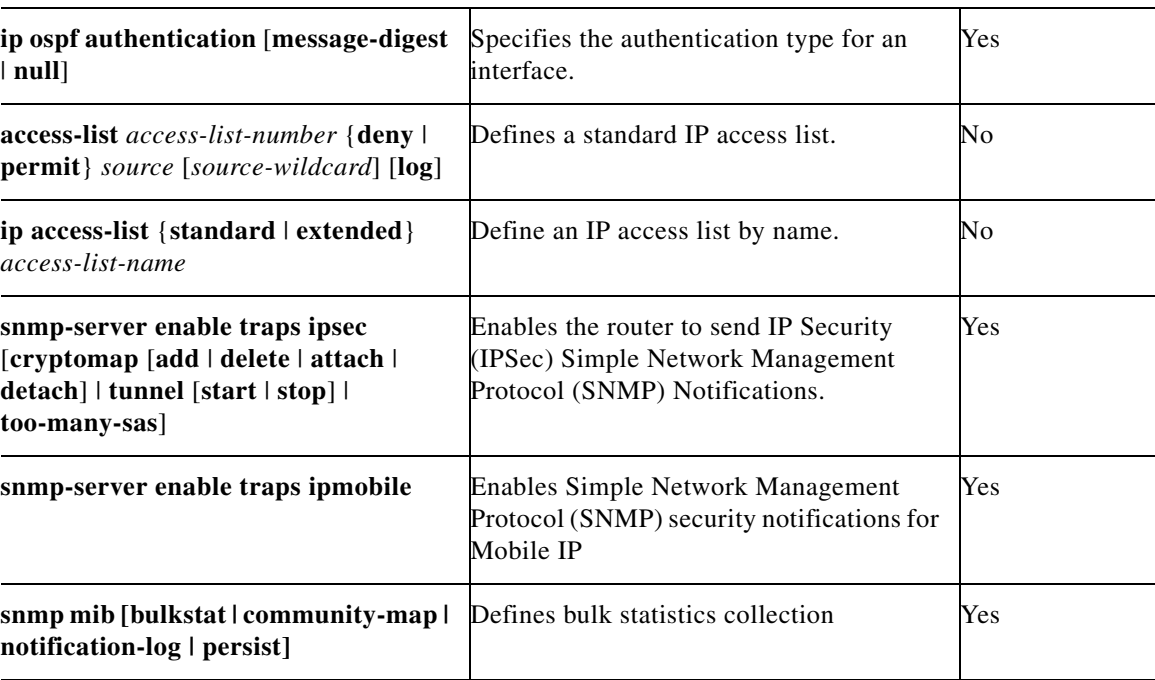

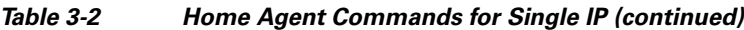

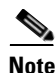

**Note** For any configuration command that is filtered, its sub configuration commands are also filtered.

# **Distributed Show and Debug**

By default, all the **debug** commands are executed in the TPs, and the trace gets displayed from the CP. The CP does not perform any aggregation for distributed debug.

For debug AAA / RADIUS commands, these are executed on the TP as well as the CP but as no Radius transactions occur on the TP, the debugs will not be displayed. For example, the radius transaction corresponding to a received PoD or CoA is only handled at the CP. An internal event is passed from CP to the appropriate TP indicating that a PoD/CoA has occurred but this is not in the form of a Radius transaction.

**debug ip mobile** commands are not executed at the TP as, when a subscriber binding is created, this occurs at both the CP and the selected TP. Only one set of debug output is necessary.

Distributed Show - By default the show commands are not executed at all TPs. Only for the commands listed in [Table](#page-52-0) 3-3 is aggregation done periodically at the CP for the data collected from the TPs (traffic counters are maintained by the TPs).

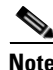

**Note** The **Execute On … clear** command is now a Service Internal command

The [Table](#page-52-0) 3-3 lists the show and debug commands that are supported on the Single IP Home Agent for Release 5.0:

**Command (Show and Debug) Purpose Aggregation Required? (Yes/No) Is the exec command sent to TP ? show ip mobile binding**  [**home-agent** *ip-address |* **nai**  *string* [**session-id** *string*] | **police [ nai** *string* **]** | **summary**] Displays the mobility binding table on the home agent (HA). Yes No **show ip mobile host** [*address* | **interface** *interface* | **network**  *address* | **nai** *string* | **group** | **summary**] Displays mobile node information. Yes No **show ip mobile traffic**  $|\text{Displays HA protocol counters}|$  Yes  $|\text{No}|$ **show ip mobile tunnel** [*interface*] Displays information about the mobile IP tunnels. Yes No **show policy-map [apn**  *mn-apn-index* **[ realm** *string* **] ]** CLI in exec mode will display aggregate policing statistics for flows across the MN-APN interface. No No **show ip mobile hot-line capability [realm** *word***] [all]** Display hot-line capability of username/nai or realm. If the username or realm is not specified, display information all the user or realms currently hot-lined on HA. No No **show ip mobile globals** Displays global information for Mobile Agents. No No **show ip mobile secure** Displays mobility security associations for Mobile IP. No No **show ip route vrf** Displays the routing table information corresponding to a VRF. No No **show ip mobile redundancy** Displays the redundancy status of the Home Agent. No No **show ip mobile secure** Displays mobility security associations for Mobile IP. No No **show ip mobile ipc** Displays ipc information for CP-TP interface No No **debug ip mobile advertise** Displays advertisement information. No No No **debug aaa authentication** Displays information on AAA/TACACS+ authorization. No Yes **debug aaa pod** Displays debug information for Radius Disconnect message processing at No Yes

AAA subsystem level.

#### <span id="page-52-0"></span>*Table 3-3 show and debug Commands That are Supported on the Single IP Home Agent*

Г

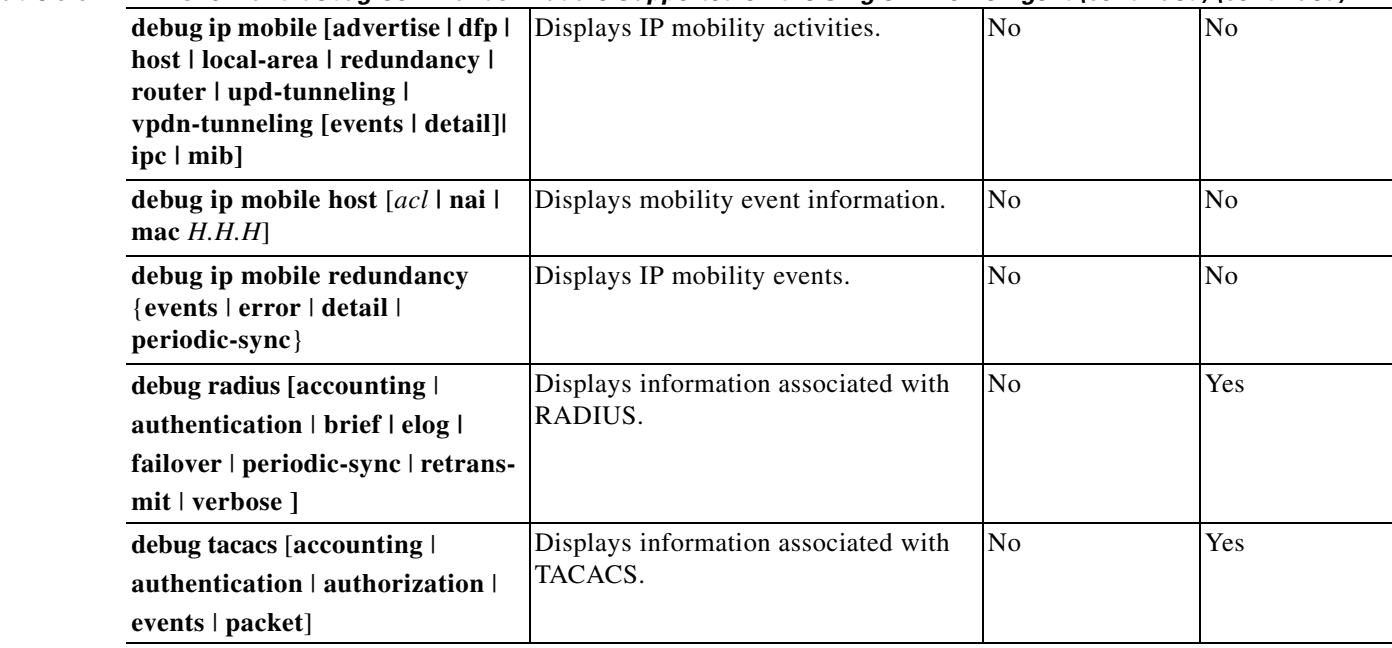

#### *Table 3-3 show and debug Commands That are Supported on the Single IP Home Agent (continued) (continued)*

Only for the **show ip mobile binding** [**nai** string | ip address ] command and the **show ip mobile host** [**nai** *string* | *ip address* ] command, the CP will use a Pull mechanism to get the current counters from the TPs. The interval for the counters displayed in these **show** commands is too long to make them irrelevant.

**Note** The **clear mobile ip binding all load** command is no longer available for the Home Agent product. This is replaced by the requirement to perform a reload rather than using this command.

### <span id="page-53-0"></span>**Show CLI Enhancements for Chassis Management**

[Table](#page-53-0) 3-4 lists the **show** commands are added to support the chassis-wide management interface for the Single IP Home Agent. Refer to the section for further details.

*Table 3-4 Chassis Management-related show Commands*

| <b>CLI Command</b>                                          | <b>Purpose</b>                                                                                                    | Does it collect info from<br>the TPs? (Yes/No) |
|-------------------------------------------------------------|----------------------------------------------------------------------------------------------------|------------------------------------------------|
| show ip mobile binding fa $[coa-ip]$                        | Displays the mobility binding table<br>on the home-agent with the matching<br>care-of-address.                      | N <sub>o</sub>                                 |
| show ip mobile binding fa $[coa-ip]$<br>summary             | Displays the summary of mobility<br>binding table on the home-agent with<br>the matching care-of-address.           | No.                                            |
| show ip mobile binding<br>granted-lifetime greater $[time]$ | Displays the of mobility binding<br>table on the home-agent with the<br>granted-lifetime greater than <i>time</i> . | N <sub>0</sub>                                 |

| show ip mobile binding<br>granted-lifetime greater [time]<br>summary   | Displays the summary of mobility<br>binding table on the home-agent with<br>the granted-lifetime greater than<br>time.   | N <sub>o</sub> |
|------------------------------------------------------------------------|----------------------------------------------------------------------------------------------------|----------------|
| show ip mobile binding<br>granted-lifetime equals [time]               | Displays the of mobility binding<br>table on the home-agent with the<br>granted-lifetime equal to time.                  | No             |
| show ip mobile binding<br>granted-lifetime equals [time]<br>summary    | Displays the summary of mobility<br>binding table on the home-agent with<br>the grated-lifetime equal to time.           | No             |
| show ip mobile binding<br>granted-lifetime less [time]                 | Displays the mobility binding table<br>on the home-agent with the<br>granted-lifetime less than time.                    | No             |
| show ip mobile binding<br>granted-lifetime less [time]<br>summary      | Displays the summary of mobility<br>binding table on the home-agent with<br>the granted-lifetime less than time.         | No             |
| show ip mobile binding<br>remaining-lifetime greater [time]            | Displays the mobility binding table<br>on the home-agent with the<br>remaining-lifetime greater than time.               | No             |
| show ip mobile binding<br>remaining-lifetime greater [time]<br>summary | Displays the summary of mobility<br>binding table on the home-agent with<br>the remaining-lifetime greater than<br>time. | No             |
| show ip mobile binding<br>remaining-lifetime equals [time]             | Displays the mobility binding table<br>on the home-agent with the<br>remaining-lifetime equals to time.                  | No             |
| show ip mobile binding<br>remaining-lifetime equals [time]<br>summary  | Displays the summary of mobility<br>binding table on the home-agent with<br>the remaining-lifetime equals to<br>time.    | No             |
| show ip mobile binding<br>remaining-lifetime less [time]               | Displays the mobility binding table<br>on the home-agent with the<br>remaining-lifetime less than time.                  | No             |
| show ip mobile binding<br>remaining-lifetime less [time]<br>summary    | Displays the summary of mobility<br>binding table on the home-agent with<br>the remaining-lifetime less than time.       | No             |

*Table 3-4 Chassis Management-related show Commands (continued)*

# **Network Management and MIBs**

One focus of the Single IP design is to provide single MIB access per service blade. The result is that a number of MIBs will now have six entries, one per processor, rather than a single entry. This applies specifically to the CISCO-PROCESS-MIB and the CISCO-ENHANCED-MEMPOOL-MIB.

The other MIBs used for Home Agent management, RFC 2002 MIB, CISCO-MOBILE-IP-MIB, CISCO-IP-LOCAL-POOL-MIB, RADIUS Authentication Client MIB are not affected by this system design.

Here is a list of MIBs that are used as a source of key performance indicators (KPIs):

- **•** RFC 2002 MIB
- **•** CISCO-MOBILE-IP-MIB
- **•** RFC 2618 RADIUS Authentication Client MIB
- **•** IF-MIB
- **•** CISCO-IP-LOCAL-POOL-MIB
- **•** CISCO-PROCESS-MIB
- **•** CISCO-MEMORY-POOL-MIB Replaced by ENHANCED-MEMPOOL-MIB
- **•** CISCO-ENHANCED-MEMPOOL-MIB

Both the CISCO-PROCESS-MIB and the CISCO-MEMORY-POOL-MIB are required to provide a single MIB report per service blade. Both of these MIBs contain per-processor content. Because the design requires that the information for all six application processors is reported with one SNMP GET, each MIB will contain six entries, one per application processor.

The IF-MIB will contain information for interfaces of the Traffic Plane processors in addition to the interfaces of the Control Plane processor.

The CISCO-PROCESS-MIB already contains a facility to provide information for one or more CPUs. The CISCO-MEMORY-POOL-MIB does not support this capability. Nor does the the Home Agent currently support the CISCO-ENHANCED-MEMPOOL-MIB.

The RADIUS Authentication Client MIB is not currently supported in the Home Agent image and is required.

<span id="page-56-0"></span>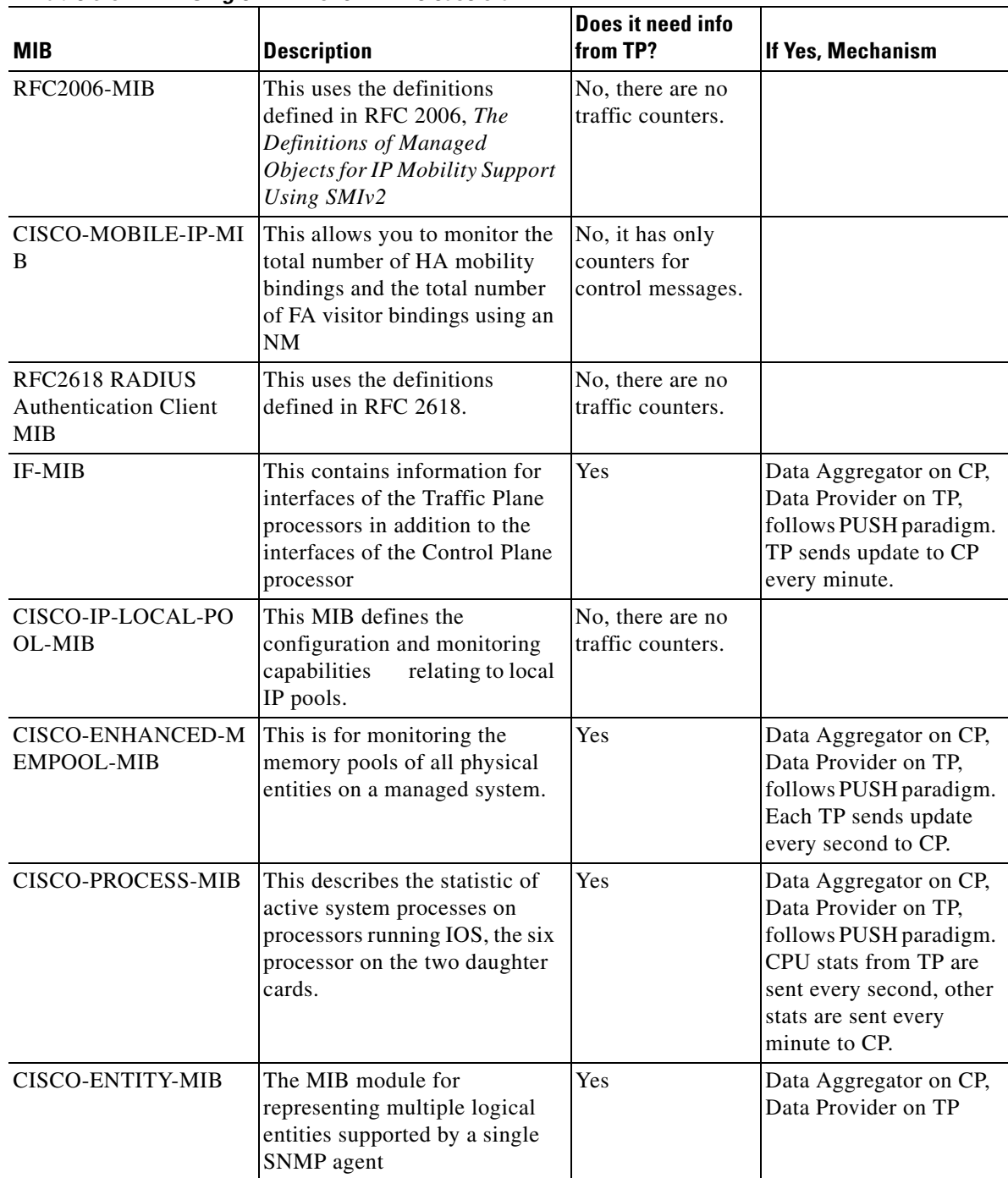

[Table](#page-56-0) 3-5 lists the supported MIBs:

*Table 3-5 Single IP MIBs for HA Release 5.0*

П

### **Resource Requirements and Limitations**

The re-architecture from a six "do-everything" processor model to a one control, multiple traffic plane model imposes some new resource constraints:

- Calls per Second figure will be bounded by the capability of a single CPU versus the previous six
- **•** The number of supported Mobile IP bindings is limited by the memory available to the control plane processor. Home Agent 4.0 currently supports 235,000 subscribers per processor based on a memory limitation of 1Gigabyte. SAMI platform support of the Single IP Home Agent will provide 2 Gigabytes of memory per processor. Given that I/O memory does not need to be duplicated when combining the session capacity of two processors into one, HA Release 5.0 supports 500,000 subscribers per blade and does not require memory requirements in excess of 2 Gigabytes.
- **•** Reducing the number of processors supporting user traffic from 6 to 5 requires a corresponding increase in throughput per processor of 20%. This is achieved as a result of the CEF/MFI rewrite activities of Home Agent 5.0.
- Decoupling of the control and traffic planes significantly reduces the inter-dependency of calls per second ratings and throughput achieved. The decoupling is not complete though.
- **•** Establishing and and releasing mobile IP bindings requires inter-processor messaging between the control plane processor and the traffic plane processor chosen to provide packet routing for the user.
- The push/pull nature of the control plane to traffic plane interactions for MIB population on the control plane processor impacts both calls per second and throughput.
- The per-chassis features that require periodic retrieval of information from the service blade will impact the calls per second rating. Throughput is also affected as variables relevant to the per-chassis statistics collection are provided from the traffic plane in either a Push or Pull model.
- **•** A tradeoff in performance occurs between Supervisor processing and service blade processing to support the various **show subscriber** command combinations.

### **Features Not Supported**

The following features are not supported on the Home Agent 5.0 Single IP software release:

- **•** MIP-LAC
- **•** Mobile Router
- **•** Home Agent as LNS
- **•** Hotlining

### **Chassis Managment**

The Single IP functionality depends on chassis management to provide a single OAM viewpoint for a defined set of functionality. This allows you to see whole chassis as a single black box without worrying about the multiple service blades having multiple processors, and separate active/standby configurations.

In order to get or set the right information on the right HA instance, the management commands check all the modules in the chassis, figure out the right module (active SAMI blades) and the HA instance(s) on these active blades. The Home Agent 5.0 release will have only one HA instance per service blade.

The following commands provide chassis management information, and are initiated from the active SUP card.

- **• Show Subscriber**
- **• Monitor Subscriber**
- **• Show Subscriber Session**
- **• Statistics Collection**

### **Restrictions**

The Single IP model places some restrictions on packet routing configurations, both internal and external to the chassis.

**Note** You must configure the **no auto-sync all** command for an inter-chassis SR setup. For inter-chassis, the "unit1/unit2" style of configuration commands do not apply.

**Note** • Dynamic routing protocols for advertizing routes for mobile subnets run at the supervisor.

- **Note** OSPF runs on the CP only of each SAMI blade for the purpose of advertizing mobile subnets to the Supervisor only.
- **Note •** Dynamic route updates are not propagated from the CP to the TP.
- **Note** Static routes must be configured from the SAMI blade to the Supervisor.
- **Note** All MN-sourced traffic will be routed from the same blade to the Supervisor. This applies to both MN-Network traffic and MN-MN traffic.

**Note •** Routing MN-MN traffic within a TP on a SAMI blade is not possible.

**Santa Company** 

**Note •** An HSRP Virtual IP Address is no longer used as the IP address of the Mobile IP tunnel termination of the Home Agent.

**Note •** You must configure a loopback address at the Home Agent for use as the Mobile IP tunnel termination address.

**Note** • You must configure a loopback address for interfaces to external servers such as DHCP and Radius servers. Do not use the HSRP virtual IP address.

Note • The Standby Home Agent does not advertize routes to the Supervisor.

Г

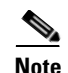

**Note •** The Supervisor routes packets to the Home Agent blade on the SAMI using the HSRP Virtual IP address and associated HSRP Virtual Mac address.

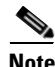

**Note •** Any physical interface used for external routing of packets must have the IP address assigned using the **redundancy ip address** command so that the active and standby have the correct address assigned when using the config-sync feature.

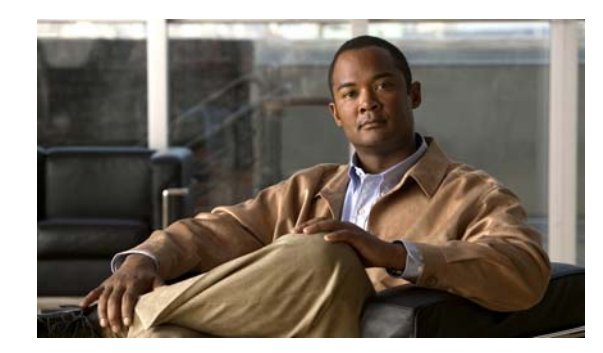

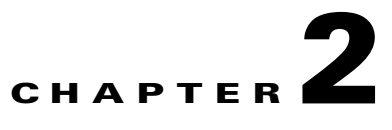

# **Planning to Configure the Home Agent**

This chapter provides information that you should know before configuring a Cisco Mobile Wireless Home Agent.

This chapter includes the following sections:

- **•** [Supported Platforms, page](#page-60-0) 2-1
- **•** [Prerequisites, page](#page-61-0) 2-2
- **•** [Configuration Tasks, page](#page-61-1) 2-2
- **•** [Required Base Configuration, page](#page-68-0) 2-9
- **•** [Configuration Examples, page](#page-70-0) 2-11
- **•** [Restrictions, page](#page-72-0) 2-13
- **•** [Supported Standards, MIBs, and RFCs, page](#page-72-1) 2-13
- **•** [Obtaining Documentation and Submitting a Service Request, page](#page-73-0) 2-14

# <span id="page-60-0"></span>**Supported Platforms**

The Cisco HA is available on the Cisco SAMI processor blade that fits in the 7600 series routers, and on the Cisco 7301 Series Router. The HA supports Fast Ethernet and Gigabit Ethernet interfaces on these platforms.

# **Support for Service and Application Module for IP (SAMI)**

For information on how to install and configure the Cisco Service and Application Module for IP, use the following URL:

[http://www.cisco.com/en/US/products/hw/modules/ps5510/products\\_installation\\_and\\_configuration\\_g](http://www.cisco.com/en/US/products/hw/modules/ps5510/products_installation_and_configuration_guide_book09186a0080875d19.html) [uide\\_book09186a0080875d19.html](http://www.cisco.com/en/US/products/hw/modules/ps5510/products_installation_and_configuration_guide_book09186a0080875d19.html)

# <span id="page-61-0"></span>**Prerequisites**

<span id="page-61-2"></span>The section below provides general guidelines to follow before configuring a Cisco Mobile Wireless Home Agent in your network[:](#page-61-2)

### **Home Agent on 7600 Series Router**

For platform details and complete list of interfaces supported on 7600 series router, please refer to the following URL on Cisco.com:

<http://www.cisco.com/en/US/products/hw/routers/ps368/index.html>

The supported configuration for the HA based on the 7600 Series switch is dependent on the desired capacity, interface type to be deployed and whether IPSec support is required.

Before you install the Cisco HA, keep the following considerations in mind:

The SAMI requires either a Supervisor Engine 32, or a Supervisor Engine-720 (WS-SUP720-3BXL), with MSFC-3 (WS-SUP720)/PFC-3 (WS-F6K-PFC3BXL). For details, see the "Upgrading to a New Software Release" section in the Release Notes for Cisco IOS Release 12.2SR for the Cisco 7600 Series Routers. SRB1 or higher is required for Sup32 and Sup720, and SRC is required for RSP720.

A Cisco SAMI module is required to run HA functionality. Each SAMI module supports 6 HA images (6 HA instances).

For IPSec support, an IPSec VPN accelerator for the Catalyst platform (VPNSPA) is required per 7600 chassis.

# <span id="page-61-1"></span>**Configuration Tasks**

This section describes the steps for configuring the Cisco Home Agent. Each image is described by platform number.

**•** c7svcsamifeature-mz HA image

# **Upgrading the SAMI Software**

The SAMI comes preloaded with the operating system software. However, to take advantage of new features and bug fixes, you can upgrade your SAMI with a new version of the software when it becomes available.

The SAMI software (image name c7svcsamifeature-mz) is a bundle of images - comprised of images for the base card and daughter card components.

Each image in the bundle has its own version and release numbers. When an upgrade is initiated using the upgrade hw-module privileged EXEC command, the version and release numbers in the bundle are compared to the versions currently running. If the versions are different, that image is automatically upgraded.

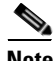

**Note** The show module command displays the software version of the LCP image, not the version of the full SAMI bundle.

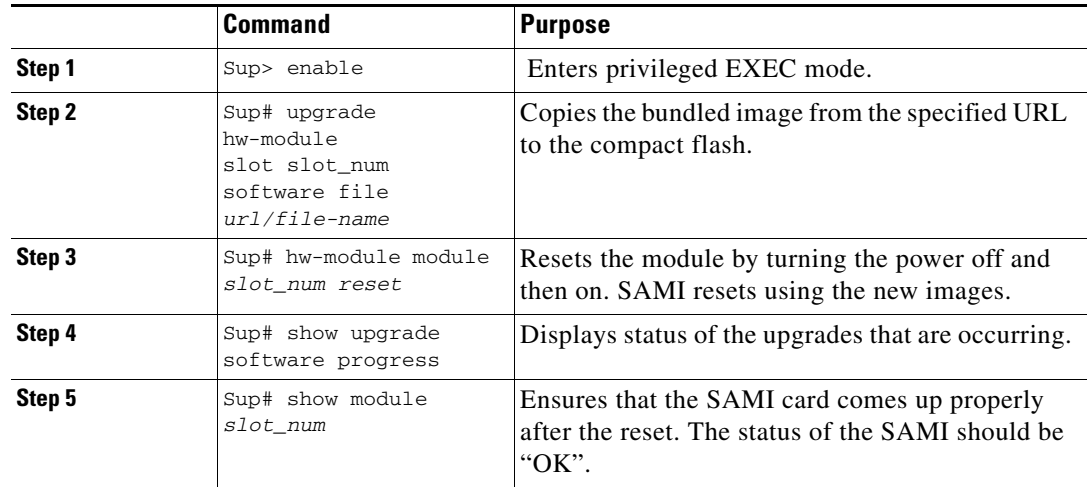

To upgrade the SAMI image, perform the following tasks:

Here is an example of the **show module** command:

```
sup#show module 2
Mod Ports Card Type Model Serial No.
--- ----- -------------------------------------- ------------------ -----------
2 1 SAMI Module (h2ik9s) WS-SVC-SAMI-BB-K9 SAD121202UK
Mod MAC addresses Hw Fw Sw Status
--- ---------------------------------------- ------------ ------------ -------
2 001f.6c89.0dca to 001f.6c89.0dd1 2.2 8.7(0.22)FW1 12.4(2009020 Ok
Mod Sub-Module Model Serial Hw Status
---- --------------------------- ------------------ ----------- ------- -------
2 SAMI Daughterboard 1 SAMI-DC-BB SAD121204DZ 1.1 Ok
2 SAMI Daughterboard 2 SAMI-DC-BB SAD121204CL 1.1 Ok
Mod Online Diag Status
---- -------------------
2 Pass
```
#### **Configuration Example**

To perform an image upgrade on a SAMI in slot 2 of the Cisco 7600 chassis, enter the following commands.

```
Sup>
Sup> enable
Sup# upgrade hw-module slot 2 software file 
tftp://10.1.1.1/c7svcsami-h1is-ms
Loading c7svcsami-h1is-ms from <TFTP SERVER IPADDRESS> (via Vlan10): 
!!!!!!!!!!!!!!!!!!!!!!!!!!!!!!!!!!!!!!!!!!!!!!!!!!!!!!!!!!!!!!!!!!!!!!!!!!!!!!!!!!!!!!!!!!
[OK - 34940891 bytes]
Sup# hw-module module 2 reset 
Proceed with reload of module?[confirm]
% reset issued for module 2
Sup# 
Apr 18 17:53:16.149 EDT: SP: The PC in slot 2 is shutting down. Please wait ...
Apr 18 17:53:33.713 EDT: SP: PC shutdown completed for module 2
000151: Apr 18 17:53:33.713 EDT: %C6KPWR-SP-4-DISABLED: power to module in slot 2 set off 
(Reset)
```
000152: Apr 18 17:57:52.033 EDT: %MLS\_RATE-4-DISABLING: The Layer2 Rate Limiters have been disabled. 000153: Apr 18 17:57:51.513 EDT: %DIAG-SP-6-RUN\_MINIMUM: Module 2: Running Minimal Diagnostics... 000154: Apr 18 17:57:51.537 EDT: %DIAG-SP-6-DIAG\_OK: Module 2: Passed Online Diagnostics 000155: Apr 18 17:57:52.073 EDT: %OIR-SP-6-INSCARD: SAMI inserted in slot 2, interfaces are now online 000156: Apr 18 17:57:59.589 EDT: %SVCLC-5-FWTRUNK: Firewalled VLANs configured on trunks Sup#

## **User Migration**

With the end of life of the Home Agent software on the Cisco 7200 and MWAM, this section addresses the migration path from old releases (R3.1, or prior) on either the Cisco 7200 or MWAM, to Home Agent (HA) Release 4.0 and above on the SAMI platform.

Here are several Migration scenarios that are possible:

|                                                   | HA R3.0 or Older | <b>HA R3.1 or Older</b> | <b>HA R4.0 and above</b> |
|---------------------------------------------------|------------------|-------------------------|--------------------------|
| <b>Platform</b>                                   | NPE400/NPE-G1    | <b>MWAM</b>             | <b>SAMI</b>              |
| <b>Chassis/Power</b><br><b>Supply, Fan Trays)</b> | 7200VXR          | SUP-redundancy/SLB      | SUP-redundancy/SLB       |
|                                                   |                  | SUP IOS SX based        | SUP IOS SRB based        |
|                                                   |                  | SUP2/SUP720/SUP32       | SUP720/RSP720            |
|                                                   |                  | 6500/7600               | 7600                     |

*Table 2-1 Migration Scenarios*

Obviously, there are many possible migration scenarios. Typically, there are many foreign agents sharing the same (one, or more) redundant or non-redundant home agents. The Mobile IP flow gets the home agent address either through a statically configured mobile device, or a foreign agent configuration, or user profile defined on AAA servers. In case of home agent SLB, the real home agent address is given by the SLB server.

The actual migration path should be determined per-customer end-to-end deployment. This means that migration should be engineered, and offers you the opportunity to redesign your network (for example, redesigning IP address schemes and configuring routing protocols, network connectivity between foreign agents and home agents, application connectivity between home agents and AAA servers, routing on the new SAMI home agent, etc.). We recommend that you perform the migration in a maintainence window. For example, if a mobile device is statically configured with the home agent IP address, the migration should be well tested in the your environment. Making a home agent IP address change aware to MS/FA may require massive network service provisioning.

[Table](#page-64-0) 2-2 offers several migration paths:

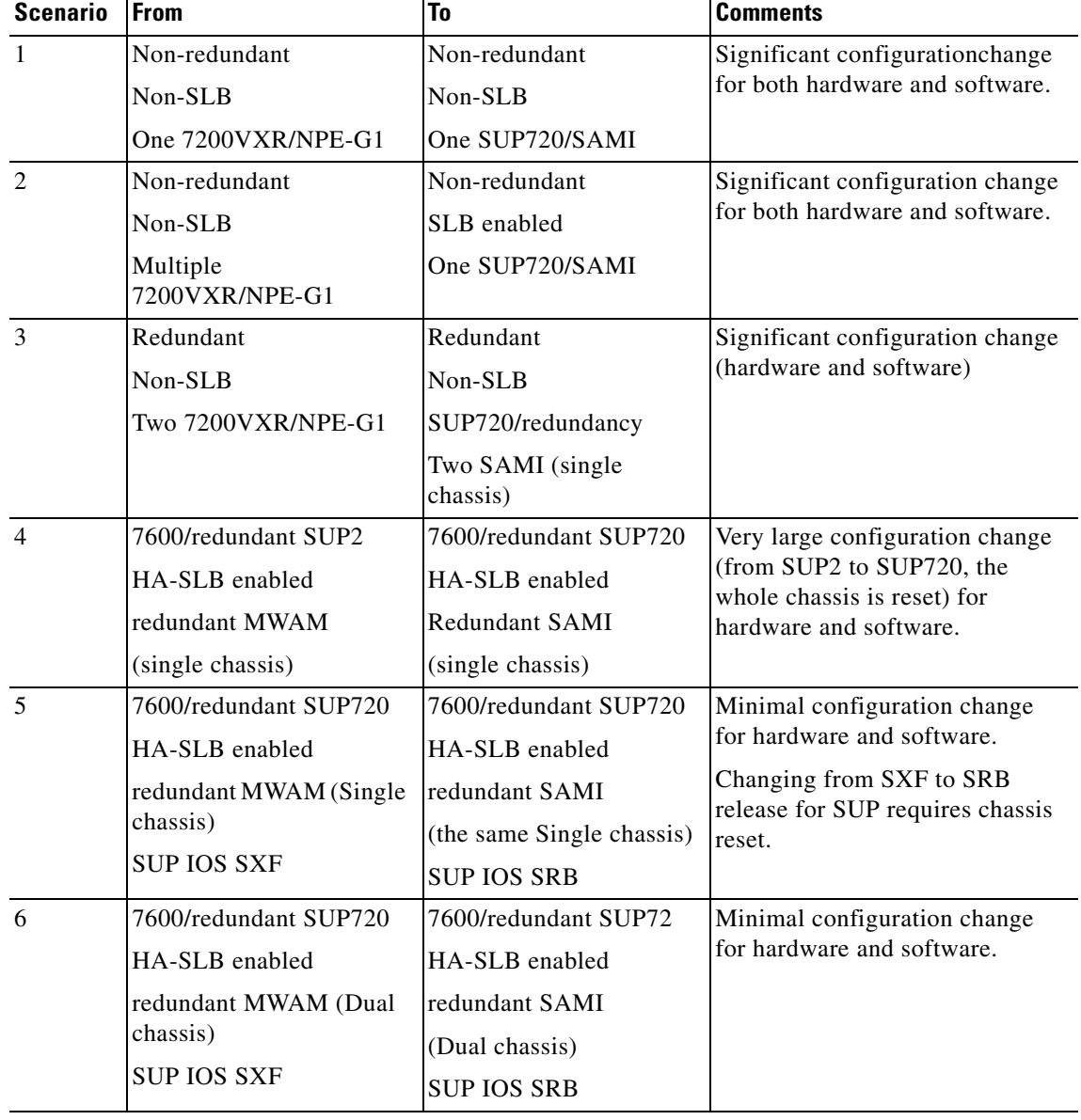

#### <span id="page-64-0"></span>*Table 2-2 Migration Scenarios for the Cisco Mobile Wireless Home Agent on the Cisco SAMI Blade*

П

# **Feature Compatibility and Seamless Migration**

Migration means far more than simply replacing MWAM modules with SAMI modules. It should be well designed, and conducted in a way that has minimal impact on the existing mobile subscriber's service connections.

If there is no redundancy backward compatibility on Home Agent Release 4.0 and above, HA-SLB can be enabled and configured to avoid service-disruption, which requires extra network configuration and provisioning. If there is redundancy backward compatibility on Home Agent R4.0, network configuration and provisioning will be minimal.

[Table](#page-65-0) 2-3 offers various steps you need to take in order to migrate to the SAMI platform. Each of the possible migration scenarios is considered.

| <b>Scenario</b> | <b>Migration Steps</b>                                                                                                    |
|-----------------|----------------------------------------------------------------------------------------------------|
| $\mathbf{1}$    | Install and configure the Home Agent on the Cisco 7600/SUP720 with SAMI.<br>$\bullet$                                                                                                    |
|                 | Provision MS and Foreign Agents to use the newly added SAMI-based Home Agent (this may be a very large<br>task).                                                                                                    |
|                 | Instead of large provisioning tasks, the SAMI Home Agent can reuse the 7200 NPE-G1-based Home Agent<br>$\bullet$<br>IP addresses and routing schemes (presuming that this is done in a maintainence window, and service is<br>disrupted).                                                                                                    |
| $\overline{2}$  | Install and configure the Home Agent on a Cisco 7600/SUP720 with SAMI and SLB enabled. The Home<br>$\bullet$<br>Agent SLB needs to be tested on SUP720 SRB release.                                                                                                    |
|                 | Provision the MS and foreign agents to use the newly added SAMI-based Home Agents (this may be a very<br>$\bullet$<br>large provisioning task).                                                                                                    |
| 3               | Install and configure the Home Agent on a Cisco 7600/SUP720 with SAMI, and put them in the same HSRP<br>$\bullet$<br>redundancy group as configured on a 7200-based HA.                                                                                                    |
|                 | Configure higher priority and HSRP preemption on the SAMI-based HA.<br>$\bullet$                                                                                                    |
|                 | SAMI HA R4.0 may not be backward compatible in term of redundancy<br><b>Note</b>                                                                                                    |
|                 | - HA R4.0 has per-binding based features such as rule-based hotlining, and QoS and host extension<br>attributes (the per-binding feature is also applicable for profile-based hotlining). This actually increases<br>per-binding information compared to the per-binding information in R3.1, or prior. Whether synching<br>bindings from Release 3.x to R4.0 works or not is not yet tested. So far the binding information is only<br>information synched between the active HA and standby HA in HA R3.x. |
|                 | - If HA R4.0 high availability is L3-based, rather than L2 HSRP based, stateful redundancy from HA R3.x<br>to HA R4.0 will not be compatible. If this is the case, the configuration for this redundancy will be quite<br>different between the two releases.                                                                                                    |
|                 | - HA R4.0 does batch mode for bulk-sync while HA R3.x sync is on a per binding basis.                                                                                                    |
|                 | This is the ideal case, and does not have to be done in a maintainence window.<br>$\bullet$                                                                                                    |
| $\overline{4}$  | For the single chassis, changing from SUP2 to SUP720 is a non-trivial task. The whole chassis is reset so all<br>$\bullet$<br>service modules (such as MWAM and SAMI) are reset, too.                                                                                                    |
|                 | You have to perform this migration during a maintanence window, and user service will be disrupted.<br>$\bullet$                                                                                                    |
|                 | • You must verify HA-SLB.                                                                                                    |

<span id="page-65-0"></span>*Table 2-3 Migration Steps that Correspond to Migration Scenarios from [Table](#page-64-0) 2-2*

| <b>Scenario</b> | <b>Migration Steps</b>                                                                                                    |
|-----------------|----------------------------------------------------------------------------------------------------|
| 5               | • For a single chassis, changing from SUP720 SXF to SUP720 SRB resets the whole chassis, so all service<br>modules (such as MWAM and SAMI) are reset, too.               |
|                 | You must perform this migration during a maintanence window.<br>٠                                                                                                    |
|                 | After this, both SUP720 in the same chassis run SRB release.<br>٠                                                                                                    |
|                 | Configure the SUP720 to support SAMI:<br>٠                                                                                                    |
|                 | 1. Make sure MWAM configurations are saved on SUP720 bootflash                                                                                                    |
|                 | Configure the VLAN for SAMI VLAN groups on SUP720 as MWAM<br>2.                                                                                                    |
|                 | Ensure that the SAMI PPC configuration taken from the MWAM processors configurations according to<br>3.<br>SAMI configuration file name convention in SUP720 bootflash.  |
|                 | 4. Power down the standby MWAM and pull it out.                                                                                                    |
|                 | Insert the SAMI blade in the same slot, and boot it with the correct HA R4.0 image.<br>5.                                                                                |
|                 | The MWAM HA has 5 running IOS configurations while the SAMI has 6 PPC. This implies that either<br>6.<br>one PPC on the SAMI is unused, or needs to be configured alone. |
|                 | Verify that the SAMI PPC gets the proper configurations.<br>7.                                                                                                    |
|                 | The HA binding synchronization and stateful redundancy faces the same situation as in scenario #3.<br>8.                                                                 |
|                 | Disconnect and remove the active MWAM, and plug in the second SAMI blade.<br>٠                                                                                           |
|                 | Verify that HA-SLB works.<br>٠                                                                                                    |
|                 | If HA redundancy does not work across the releases, perform the following tasks (with more configuration on<br>SAMI HSRP).                                               |
|                 | Insert both SAMI and configure them in redundant mode and add them into SLB server with in-service mode.<br>٠                                                            |
|                 | Put MWAM out of service on the SLB server farm.<br>٠                                                                                                    |
|                 | Wait for all MS connections on the MWAM to complete.<br>٠                                                                                                    |
|                 | Shutdown the MWAM and remove it.<br>٠                                                                                                    |

*Table 2-3 Migration Steps that Correspond to Migration Scenarios from Table 2-2 (continued)*

 $\mathcal{L}_{\rm{max}}$ 

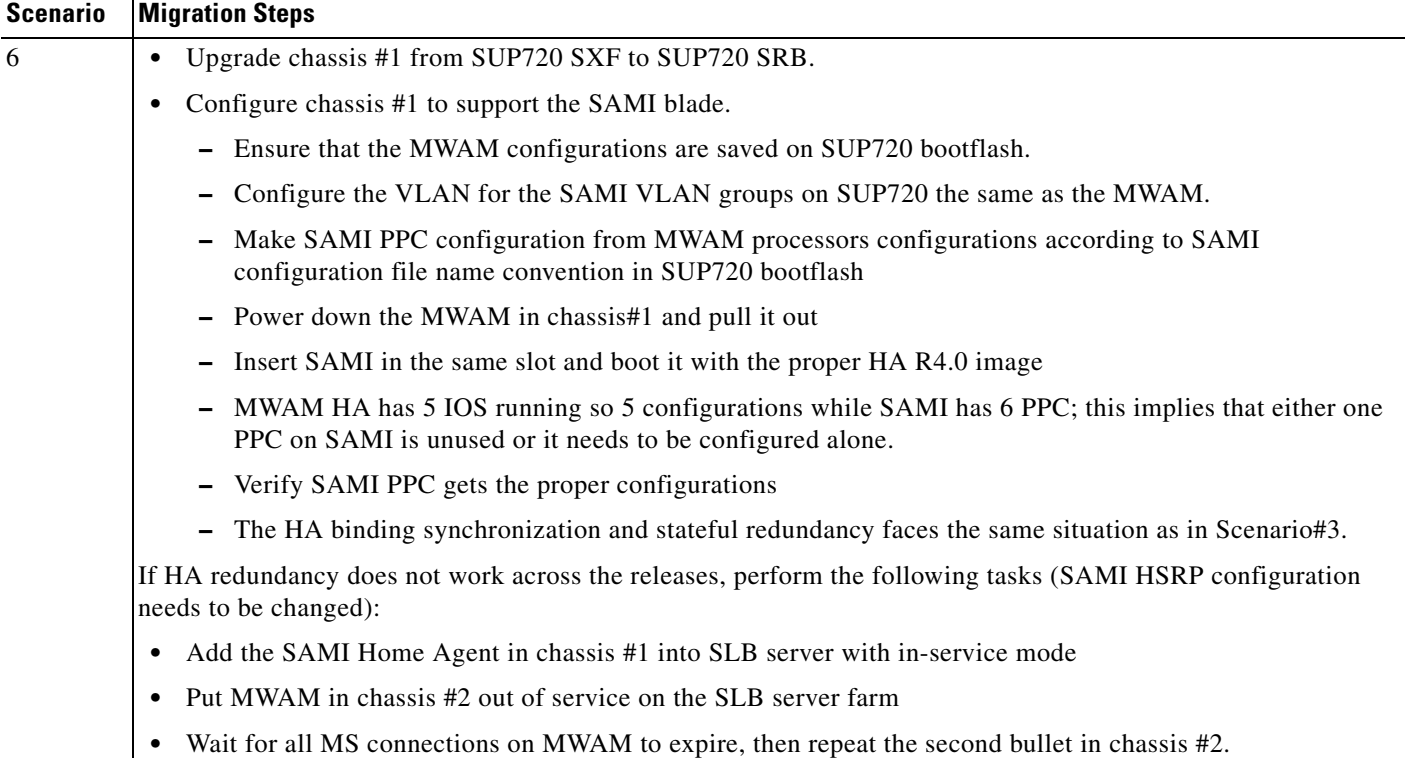

#### *Table 2-3 Migration Steps that Correspond to Migration Scenarios from Table 2-2 (continued)*

### **Caveats and Restrictions for SAMI Migration**

- **•** HA stateful redundancy may not work across different releases. For example, the binding information in the R3.0 release is the same as R4.0 even if only R3.0 based features are configured on R4.0 release.
- The underneath HSRP implementation may be not the same across different releases.
- **•** Even with the same platform, different releases may have different system behaviors for the same situation. This implies that extra configuration is required in order to have the same consistent behaviors.
- **•** Without thorough testing, these procedures are not suggested
- **•** The MWAM platform is supported by SUP IOS SRB release.

# <span id="page-68-0"></span>**Required Base Configuration**

A typical HA configuration requires that you define interfaces in three directions: PDSN/FA, home network, and AAA server. If HA redundancy is required, then you must configure another interface for HSRP binding updates between HAs. If you are running the HA on the SAMI, the HA will see the access to one GE port that will connect to Catalyst 7600 backplane. That port can be configured as a trunk port with subinterfaces provided for each necessary network access.

VLANs can be defined corresponding to each interface: PDSN/FA, home network, AAA. In the case of multiple HA instances in the same 7600 chassis, the same VLAN can be used for all of them.

The following sections illustrate the required base configuration for the Cisco Mobile Wireless Home Agent:

- **•** [Basic IOS Configuration on Supervisor for SAMI Module, page](#page-68-1) 2-9
- **•** [Configuring AAA in the Home Agent Environment, page](#page-69-0) 2-10
- [Configuring RADIUS in the Home Agent Environment, page](#page-69-1) 2-10
- **•** [Configuration Examples, page](#page-70-0) 2-11

### <span id="page-68-1"></span>**Basic IOS Configuration on Supervisor for SAMI Module**

To configure the Supervisor engine to recognize the SAMI modules, and to establish physical connections to the backplane, use the following commands:

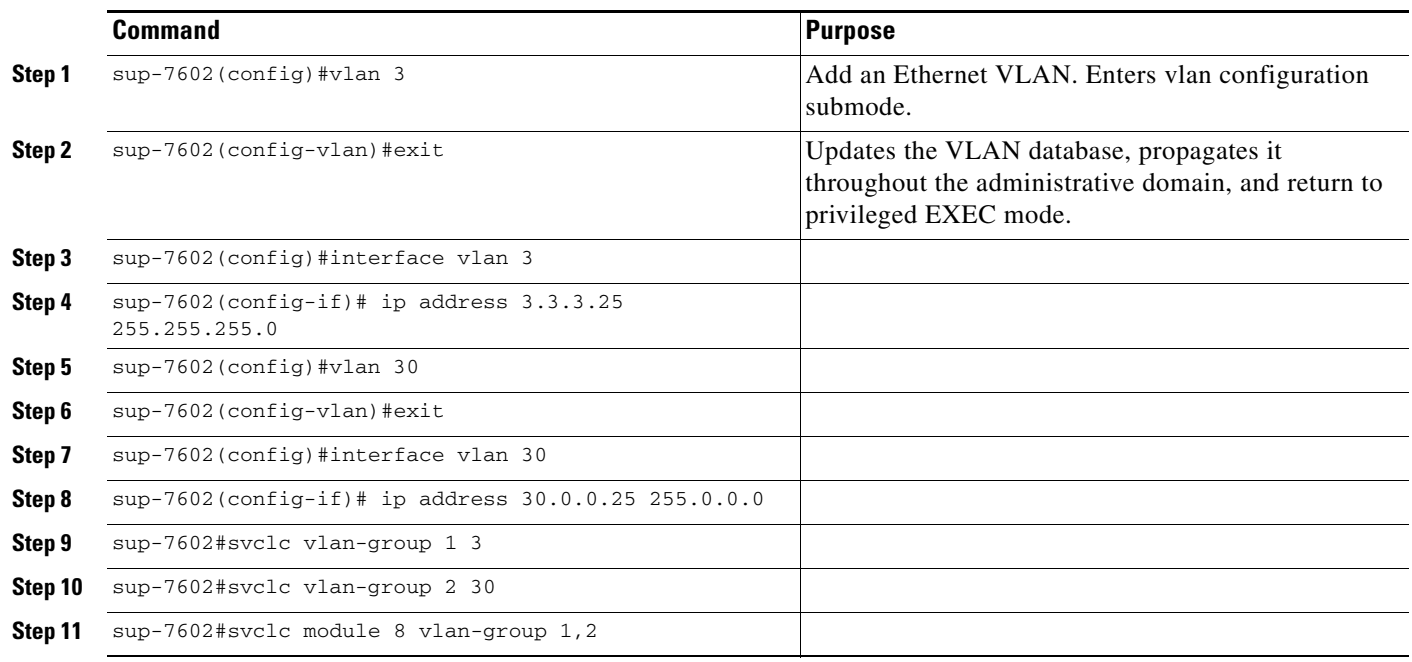

For information on SAMI configuration details, please go to the following URL:

http://www.cisco.com/en/US/products/hw/modules/ps5510/products\_installation\_and\_configuration\_g uide\_book09186a0080875d19.html

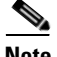

**Note** SAMI modules synchronize their timing functions from the Supervisor engine's clock timers. Do not configure the timers on each individual SAMI.

### <span id="page-69-0"></span>**Configuring AAA in the Home Agent Environment**

Access control is the way you manage who is allowed access to the network server and what services they are allowed to use. AAA network security services provide the primary framework through which you set up access control on your router or access server. For detailed information about AAA configuration options, refer to the "Configuring Authentication," and "Configuring Accounting" chapters in the *Cisco IOS Security Configuration Guide*.

To configure AAA in the HA environment, use the following commands in global configuration mode:

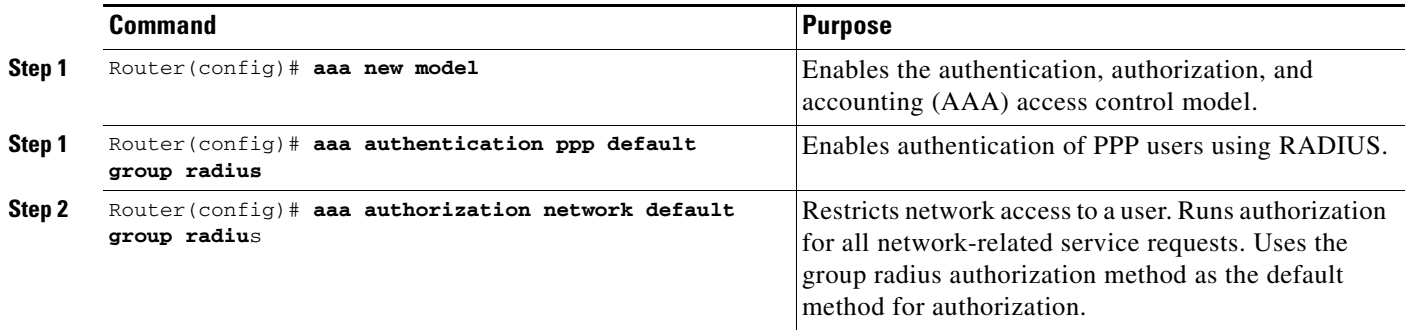

### <span id="page-69-1"></span>**Configuring RADIUS in the Home Agent Environment**

RADIUS is a method for defining the exchange of AAA information in the network. In the Cisco implementation, RADIUS clients run on Cisco routers and send authentication requests to a RADIUS server that contains all user authentication and network server access information. For detailed information about RADIUS configuration options, refer to the "Configuring RADIUS" chapter in the *Cisco IOS Security Configuration Guide*.

To configure RADIUS in the HA environment, use the following commands in global configuration mode:

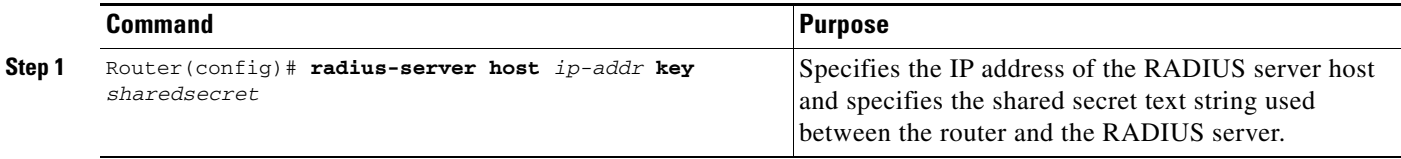

# <span id="page-70-0"></span>**Configuration Examples**

[Figure](#page-70-1) 1 and the information that follows is an example of the placement of a Cisco HA and it's configuration.

<span id="page-70-1"></span>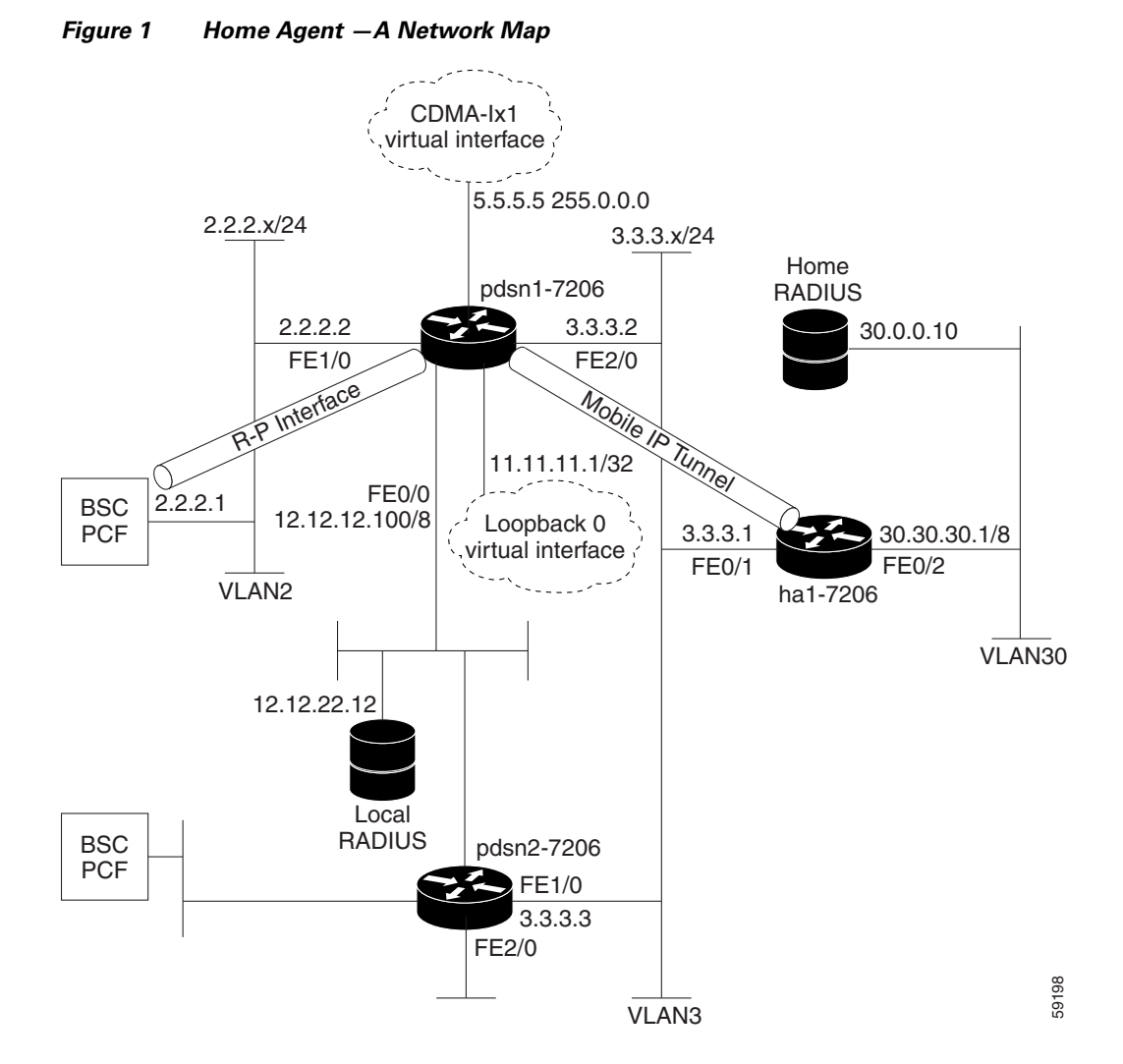

*Example 1 Home Agent Configuration*

```
Cisco_HA#sh run
Building configuration...
Current configuration : 4532 bytes
!
version 12.2
no parser cache
service timestamps debug uptime
service timestamps log uptime
no service password-encryption
service internal
service udp-small-servers
service tcp-small-servers
```

```
!
hostname ha1
!
aaa new-model
!
!
aaa authentication login default group radius
aaa authentication login CONSOLE none
aaa authorization config-commands
aaa authorization ipmobile default group radius
aaa authorization network default group radius
aaa session-id common
!
username simulator password 0 cisco
username userc-moip password 0 cisco
username pdsn password 0 cisco
username userc password 0 cisco
username USER_PDSN
ip subnet-zero
ip cef
!
!
no ip domain-lookup
!
! !
!
interface GigabitEthernet0/0.3
description To FA/PDSN
encapsulation dot1Q 3
ip address 3.3.3.1 255.255.255.0
!
interface GigabitEthernet0/0.30
description To AAA
encapsulation dot1Q 30
ip address 30.30.30.1 255.255.255.0
!
router mobile
!
ip local pool ha-pool1 10.35.35.1 35.35.35.254
ip mobile home-agent broadcast
ip mobile virtual-network 10.35.35.0 255.255.255.0
ip mobile host nai @xyz.com address pool local ha-pool1 virtual-network 10.35.35.0
255.255.255.0 aaa load-sa lifetime 65535
!
radius-server host 30.0.0.10 auth-port 1645 acct-port 1646 key cisco
!
!
mgcp profile default
!
dial-peer cor custom
!
!
gatekeeper
shutdown
!
!
line con 0
exec-timeout 0 0
```

```
login authentication CONSOLE
```
Г

# **Restrictions**

### **Simultaneous Bindings**

The Cisco Home Agent does not support simultaneous bindings. When multiple flows are established for the same NAI, a different IP address is assigned to each flow. This means that simultaneous binding is not required, because it is used to maintain more than one flow to the same IP address.

### **Security**

The HA supports IPSec, IKE, IPSec Authentication Header (AH) and IP Encapsulating Security Payload (ESP) as required in IS-835-B. The Home Agent does not support security for control or user traffic independently. Either both are secured, or neither.

The Home Agent does not support dynamically assigned keys or shared secrets as defined in IS-835-B.

# **Supported Standards, MIBs, and RFCs**

### **RFCs**

Cisco IOS Mobile Wireless Home Agent Release 3.0 supports the following RFCs:

- **•** IPv4 Mobility, RFC 2002
- **•** IP Encapsulation within IP, RFC 2003
- **•** Applicability Statement for IP Mobility Support, RFC 2005
- **•** The Definitions of Managed Objects for IP Mobility Support Using SMIv2, RFC 2006
- **•** Reverse Tunneling for Mobile IP, RFC 3024
- **•** Mobile IPv4 Challenge/Response Extensions, RFC 3012
- **•** Mobile NAI Extension, RFC 2794
- **•** Generic Routing Encapsulation, RFC 1701
- **•** GRE Key and Sequence Number Extensions, RFC 2890
- **•** IP Mobility Support for IPv4, RFC 3220, Section 3.2 Authentication
- **•** The Network Access Identifier, RFC 2486, January 1999.
- **•** An Ethernet Address Resolution Protocol, RFC 826, November 1982
- **•** The Internet Key Exchange (IKE), RFC 2409, November 1998.
- **•** Cisco Hot Standby Routing Protocol (HSRP), RFC 2281, March 1998

### **Standards**

Cisco IOS Mobile Wireless Home Agent Release 4.0 supports the following standards:

**•** TIA/EIA/IS-835-B, TIA/EIA/IS-835-C and TIA/EIA/IS-835-D

#### **MIBs**

Cisco IOS Mobile Wireless Home Agent Release 4.0 supports the following MIBs:

- **•** CISCO- MOBILE-IP-MIB—provides enhanced management capabilities.
- **•** Radius MIB—as defined in RADIUS Authentication Client MIB, RFC 2618, June 1999.

The HA implements SNMPv2 as specified in the suite of protocols: RFC 1901 to RFC 1908. The HA supports the MIB defined in The Definitions of Managed Objects for IP Mobility Support Using SMIv2, RFC 2006, October 1995.

A full list of MIBs that are supported on the Cisco 7600 platform can be found on the Cisco web at the following URL:

http://www.cisco.com/public/sw-center/netmgmt/cmtk/mibs.shtml

Session counters maintained in the MIB cannot be reset using SNMP or CLI. The Home Agent CPU and Memory Utilization counters are accessible using the CISCO-PROCESS-MIB.

Following additional counters will be supported in Release 3.0 MIB:

- **•** Number of Bindings for FA/CoA
- **•** Number of registration requests received per FA/CoA
- Failure counters per FA/CoA—HA R2.0 supports global failure counters. A per-FA/CoA counter will be added for each of those counters

# **Obtaining Documentation and Submitting a Service Request**

For information on obtaining documentation, submitting a service request, and gathering additional information, see the monthly *What's New in Cisco Product Documentation*, which also lists all new and revised Cisco technical documentation, at:

<http://www.cisco.com/en/US/docs/general/whatsnew/whatsnew.html>

Subscribe to the *What's New in Cisco Product Documentation* as a Really Simple Syndication (RSS) feed and set content to be delivered directly to your desktop using a reader application. The RSS feeds are a free service and Cisco currently supports RSS Version 2.0.

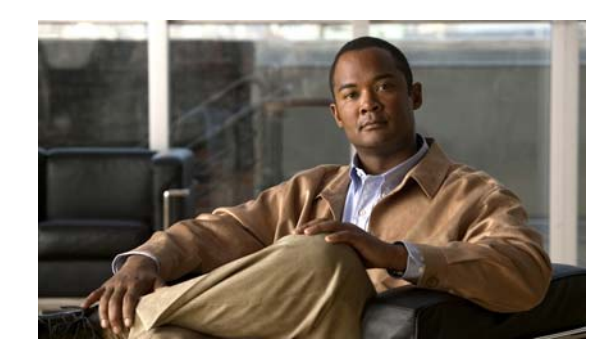

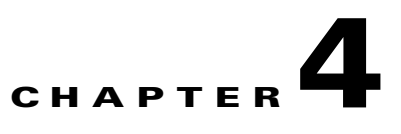

# **Assigning a Home Address on the Home Agent**

This chapter discusses how the Cisco Mobile Wireless Home Agent assigns home addresses to a mobile node, the different address types, and provides configuration details and examples.

This chapter includes the following sections:

- [Home Address Assignment, page](#page-74-0) 4-1
- **•** [Address Assignment Feature, page](#page-74-1) 4-1
- [Static IP Address, page](#page-78-0) 4-5
- **•** [Dynamic Home Agent Assignment, page](#page-79-0) 4-6
- **•** [Dynamic IP Address, page](#page-80-0) 4-7
- **•** [Configuration Examples, page](#page-82-0) 4-9

# <span id="page-74-0"></span>**Home Address Assignment**

The Home Agent assigns a home address to the mobile node based on user NAI received during Mobile IP registration. The IP addresses assigned to a mobile station may be statically or dynamically assigned. The Home Agent does not permit simultaneous registrations for different NAIs with the same IP address, whether it is statically or dynamically assigned.

# <span id="page-74-1"></span>**Address Assignment Feature**

The Address Assignment with session overwrite feature removes a stale session to allow a new session to be established for a device. The MAC address of the device remains the same, but the NAI (which may be obtained from outer EAP identity) and HoA may change.

The NAI realm (i.e., not the Home Address field in the RRQ) determines if static IP pool or dynamic IP pool address management is used.

In Home Agent Release 5.0, both CMIPv4 and PMIPv4 are supported. The address management performed is based on the MAC address in the registration.

Г

The following conditions apply for a RRQ with and without MAC address (provided in the PMIPv4 Device ID Extension):

- If RRQ does not contain MAC address (CMIP), the session is managed based on R4.0 matrix
- **•** If RRQ contains MAC address (PMIP), the session is managed based on R5.0 matrix.
- **•** There is no handoff between CMIP and PMIP.
- **•** Domain of CMIP users and PMIP users are not same.
- **•** Home Addresses of CMIP users and PMIP users are not same. If VRF is used and CMIP users and PMIP users are in different VRFs, the HoA address may be same.

### **Client-based Mobile IPv4**

CMIPv4 is based on HA Release 4.0 address assignment method. Configuration examples are illustrated below.

#### **Static IP Pool:**

**ip mobile host nai** @*domain* **static-address local-pool** *pool\_001*

AAA assigns the HoA, and the HoA is set in the MIP RRQ for the initial registration.

#### **Dynamic IP Pool Allowing Static Access:**

**ip mobile host nai** @*domain* **static-address local-pool** *pool\_002* **address pool local** *pool\_002*

If HoA is sent in the MIP RRQ for the initial registration, the HA establishes a session with the HoA. If HoA is not sent in the MIP RRQ for the initial registration, the HA assigns a HoA and establishes a session.

#### **Dynamic IP Pool:**

**ip mobile host nai** @*domain* **address pool local** *pool\_003*

The HA assigns the HoA. The HoA is not set (0.0.0.0) in the MIP RRQ for the initial registration. The existing address management is described below using following pool types:

### **Proxy Mobile IPv4**

PMIPv4 is based on the HA Release 5.0 address assignment method. The Address Assignment with HoA Overwrite feature removes a stale session to allow a new session to be established for a device. The MAC address of the device remains the same, but the NAI (which may be obtained from outer EAP identity) and HoA may change.

The NAI realm (not the Home Address field in the RRQ) determines if static IP pool or dynamic IP pool address management is used. The configuration examples are illustrated below:

#### **Static IP Pool:**

**ip mobile host** nai @*domain* **static-address local-pool** *pool\_001*

AAA assigns the HoA. The HoA is set in the MIP RRQ for the initial registration.

#### **Dynamic IP Pool:**

**ip mobile host nai** @*domain* **address pool local** *pool\_003*

The HA assigns the HoA. The HoA is either set or not set (0.0.0.0) in the MIP RRQ for the initial registration.

To enable the deletion of stale bindings, perform the following task:

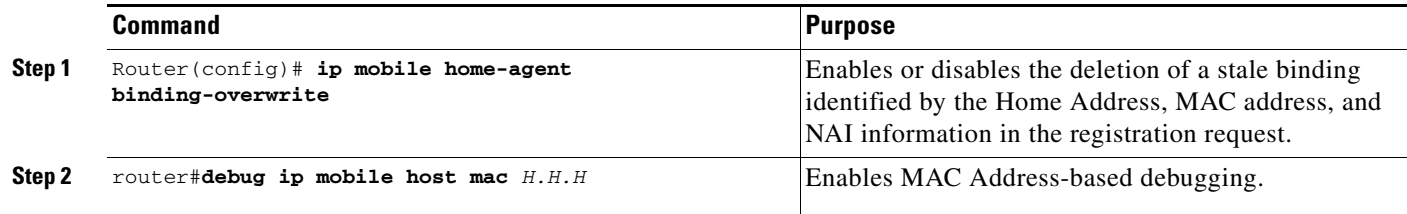

# $\begin{picture}(20,20) \put(0,0){\line(1,0){10}} \put(15,0){\line(1,0){10}} \put(15,0){\line(1,0){10}} \put(15,0){\line(1,0){10}} \put(15,0){\line(1,0){10}} \put(15,0){\line(1,0){10}} \put(15,0){\line(1,0){10}} \put(15,0){\line(1,0){10}} \put(15,0){\line(1,0){10}} \put(15,0){\line(1,0){10}} \put(15,0){\line(1,0){10}} \put(15,0){\line(1$

**Note** The revocation message does not need to include NAI extension because multiple HA IP addresses are used for VRF support.

Here are three configuration examples to illustrate how to use the Address Assignment feature. :

#### **MAC-based Session Using Static IP Pool HA Configuration**

#### **HA Config**

ip local pool cisco-static-pool 5.1.0.1 5.1.1.0

ip mobile host nai @cisco.com static-address local-pool cisco-static-pool interface Null0 aaa load-sa

#### **FA Config**

```
simulator mip mn profile 1
   description ctc-mac-static
   registration lifetime 65535
   registration retries 0
   registration flags 42
   revocation flags 00
   home-agent 81.81.81.81
   home-address 5.1.0.1
   secure home-agent spi 100 key ascii cisco
   nai cisco-%f@cisco.com
   pmip skip subtype 2 idtype mac
   no extension fa-challenge
   no extension mn-fa
   no extension nat traversal
   extension revocation
```
#### **MAC-based Session Using Dynamic IP Pool**

### **HA Config**

ip local pool cisco-pool 5.1.0.1 5.1.1.0

ip mobile host nai @cisco.com **address pool local cisco-pool** interface Null0 aaa load-sa

#### **FA Config**

```
simulator mip mn profile 1
  description ctc-mac-static
   registration lifetime 65535
```
Г

```
 registration retries 0
 registration flags 42
 revocation flags 00
 home-agent 81.81.81.81
 home-address 5.1.0.1
 secure home-agent spi 100 key ascii cisco
 nai cisco-%f@cisco.com
 pmip skip subtype 2 idtype mac
 no extension fa-challenge
 no extension mn-fa
 no extension nat traversal
 extension revocation
```
### **Overwrite Existing Binding**

#### **HA Config**

ip mobile home-agent binding-overwrite ip local pool cisco-pool 5.1.0.1 5.1.1.0 ip mobile host nai @cisco.com **address pool local cisco-pool** interface Null0 aaa load-sa FA Config simulator mip mn profile 3 registration lifetime 65535 registration retries 0 registration flags 42 revocation flags 00 home-agent 81.81.81.81 secure home-agent spi 100 key ascii cisco secure aaa spi 2 key ascii cisco nai cisco-%f@cisco.com **pmip skip subtype 2 idtype mac**

```
 no extension mn-aaa
 no extension mn-fa
 no extension nat traversal
 extension revocation
```

```
simulator mip mn profile 4
   registration lifetime 65535
  registration retries 0
  registration flags 42
  revocation flags 00
  home-agent 81.81.81.81
  home-address 5.0.0.2 0
  secure home-agent spi 100 key ascii cisco
  secure aaa spi 2 key ascii cisco
  nai pepsi-%f@cisco.com
  pmip skip subtype 2 idtype mac
  no extension mn-aaa
  no extension mn-fa
  no extension nat traversal
   extension revocation
```

```
simulator mip scenario 3
  mn profile 3
   fa 2.2.2.200
   mn id 20
```

```
 simulator mip scenario 4
```
 mn profile 4 fa 2.2.2.200 mn id 21

# <span id="page-78-0"></span>**Static IP Address**

A static IP address is an address that is pre-assigned to the mobile station, and possibly preconfigured at the mobile device. The Home Agent supports static addresses that might be public IP addresses, or addresses in private domain.

**Note** Use of private addresses for Mobile IP services requires reverse tunneling between the PDSN/FA and the Home Agent.

The mobile user proposes the configured or available address as a non-zero home address in the registration request message. The Home Agent may accept this address or return another address in the registration reply message. The Home Agent may obtain the IP address by accessing the home AAA server or DHCP server. The home AAA server may return the name of a local pool, or a single IP address. On successful Mobile IP registration, Mobile IP based services are made available to the user.

### **Static Home Addressing Without NAI**

The original Mobile IP specification supported only static addressing of mobile nodes. The home IP address served as the "user name" portion of the authentication. Static addressing can be beneficial because it allows each device to keep the same address all the time no matter where it is attached to the network. This allows the user to run mobile terminated services without updating the DNS, or some other form of address resolution. It is also easy to manage MNs with static addressing because the home address and the Home Agent are always the same. However, provisioning and maintenance are much more difficult with static addressing because address allocation must be handled manually, and both the Home Agent and MN must be updated. Here is an example configuration:

router (config)# **ip mobile host** 10.0.0.5 interface FastEthernet0/0 router (config)# **ip mobile host** 10.0.0.10 10.0.0.15 interface FastEthernet0/0 router (config)# **ip mobile secure host** 10.0.0.12 spi 100 key ascii secret

### **Static Home Addressing with NAI**

Static home addressing can also be used in conjunction with NAI to support a NAI based authorization and other services. It is also possible to allow a single user to use multiple static IP addresses either on the same device, or multiple devices, while maintaining only one AAA record and security association. A user must be authorized to use an address before the registration will be accepted. Addresses can be authorized either locally, or through a AAA server. If a MN requests an address which is already associated with a binding that has a different NAI, the HA will attempt to return another address from the pool unless the command is set.

Here is a sample configuration:

router (config)# **ip mobile home-agent reject-static-addr**

### **Local Authorization**

A static address can be authorized on a per MN or per realm basis using configuration commands. Per MN configurations require that you define a specific NAI in the *user* or *user@realm* form. Per realm configurations require that you define a generic NAI in the *@realm* form, and allow only the specification of a local pool.

Here is a sample configuration:

```
router (config)# ip local pool static-pool 10.0.0.5 10.0.0.10
router (config)# ip mobile host nai user@staticuser.com static-address 10.0.0.1 10.0.0.2
   interface FastEthernet0/0
router (config)# ip mobile host nai user@staticuser.com static-address local-pool 
   static-pool interface FastEthernet0/0
router (config)# ip mobile host nai @static.com static-address local-pool static-pool 
   interface FastEthernet0/0
```
### **AAA Authorization**

It is also possible to store either the authorized addresses, or local pool name in a AAA server. Each user must have either the **static-ip-addresses** attribute or the **static-ip-pool** attribute configured in the AAA server. Unlike the static address configuration on the command line, the **static-ip-addresses** attribute is not limited in the number of addresses that can be returned.

Here is a sample configuration.

HA configuration:

```
router (config)# ip local pool static-pool 10.0.0.5 10.0.0.10
router (config)# ip mobile host nai user@staticuser.com interface FastEthernet0/0 aaa
router (config)# ip mobile host nai @static.com interface FastEthernet0/0 aaa
```
Radius Attributes:

 $Cisco-AVPair = "mobileip:static-ip-addresses=10.0.0.1 10.0.0.2 10.0.0.3"$ 

Cisco-AVPair = "mobileip:static-ip-pool=static-pool"

# <span id="page-79-0"></span>**Dynamic Home Agent Assignment**

The Home Agent can be dynamically assigned in a CDMA2000 network when the following qualifications exist.

The first qualification is that the Home Agent receives a Mobile IP registration request with a value of 0.0.0.0 in the Home Agent field. Upon authentication/authorization, the PDSN retrieves the HA's IP address. The PDSN then uses this address to forward the Registration Request to the HA, but does not update the actual HA address field in the Registration Request.

The Home Agent sends a Registration Reply, and places it's own IP address in the Home Agent field. At this point, any re-registration requests that are received would contain the Home Agent's IP address in the Home Agent field.

The second qualification is a function of the PDSN/Foreign Agent, and is included here for completeness. In this case, a AAA server is used to perform the dynamic Home Agent assignment function. Depending on network topology, either the local-AAA, or the home-AAA server would perform this function. When an access service provider is also serving as an ISP, Home Agents would be located in the access provider network. In this service scenario, a local-AAA server would perform Home Agent assignment function. Based on the user NAI received in the access request message, the AAA server would return a elected Home Agent's address in an access reply message to the PDSN.

A pool of Home Agent addresses is typically configured at the AAA server. For the access provider serving as an ISP, multiple pools of Home Agents could be configured at the local AAA server; however, this depends on SLAs with the domains for which Mobile IP, or proxy-Mobile IP services are supported. You can configure the Home Agent selection procedure at the AAA server, using either a round-robin or a hashing algorithm over user NAI selection criteria.

The PDSN/Foreign Agent sends the Registration Request to the Home Agent; however, there is no IP address in the HA field of the MIP RRQ (it is 0.0.0.0). When the PDSN retrieves the IP address from AAA, it does not update the MIP RRQ; instead, it forwards the RRQ to the HA address retrieved. The PDSN cannot alter the MIP RRQ because it does not know the MN-HA SPI, and key value (which contains the IP address of the Home Agent in the "Home Agent" field). Depending on network topology, either the local AAA, or the home AAA server would perform this function. In situations where the Home Agents are located in the access provider network, the local AAA server would perform Home Agent assignment function. Additionally, multiple pools of Home Agents could be configured at the local AAA server, depending on SLAs with the domains for which Mobile IP, or proxy Mobile IP services are supported.

# <span id="page-80-0"></span>**Dynamic IP Address**

It is not necessary for a home IP address to be configured in the mobile station to access packet data services. A mobile user may request a dynamically assigned address by proposing an all-zero home address in the registration request message. The Home Agent assigns a home address and returns it to the MN in the registration reply message. The Home Agent obtains the IP address by accessing the home AAA server. The AAA server returns the name of a local pool or a single IP address. On successful registration, Mobile IP based services are made available to the user.

### **Fixed Addressing**

It is possible to configure the Home Agent with a fixed address for each NAI. The fixed address is assigned to the MN each time it registers. This provides users all the benefits of static addressing while simplifying the configuration of the MN. We do not recommend fixed addressing for large-scale deployment because the Home Agent configuration must be updated to perform user all maintenance.

Here is a sample configuration:

router# **ip mobile host nai** *user@realm.com* **address** 10.0.0.1 **interface** FastEthernet0/0

### **Local Pool Assignment**

Local pool assignment requires that one or more address pools be configured on the HA. The HA allocates addresses from the pool on a first come, first served basis. The MN will keep the address as long as it has an active binding in the HA. The MN may update it's binding by sending a RRQ with either the allocated address, or 0.0.0.0 as it's home address. When the binding expires the address is immediately returned to the pool.

**Note** Currently local pool allocation cannot be used with the peer-to-peer HA Redundancy model. The number of local pools which, can be configured is limited only by the available memory on the router.

Here is a sample configuration:

```
router (config)# ip local pool mippool 10.0.0.5 10.0.0.250
router (config)# ip mobile host nai @localpool.com address pool local mippool 
virtual-network 10.0.0.0 255.255.255.0
```
### **DHCP Allocation**

The Dynamic Host Configuration Protocol (DHCP) is already a widely used method of allocating IP addresses for desktop computers. IOS Mobile IP leverages the existing DHCP proxy client in IOS to allow the home address to be allocated by a DHCP server. The NAI is sent in the Client-ID option and can be used to provide dynamic DNS services.

Here is a sample configuration:

```
router(config)# ip mobile host nai @dhcppool.com address pool dhcp-proxy-client 
dhcp-server 10.1.2.3 interface FastEthernet 0/0
```
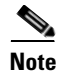

**Note** Currently DHCP cannot be used with the peer-to-peer HA Redundancy model.

### **Dynamic Addressing from AAA**

Dynamic addressing from AAA allows you to support fixed and/or per session addressing for MNs without the trouble of maintaining addressing at the MN or HA. The AAA server can return either a specific address, a local pool name, or a DHCP server address. If the AAA server is used to return a specific address, the home address can be configured either as an attribute on the NAI entry in the RADIUS database, or can be allocated from a pool depending on the capabilities of the AAA server being used. The AAA server can also return the name of a local pool configured on the HA or a DHCP server IP address.

Here is a sample configuration.

On the HA:

```
router (config)# ip local pool dynamic-pool 10.0.0.5 10.0.0.10
router (config)# ip mobile host nai user@staticuser.com interface FastEthernet0/0 aaa
router (config)# ip mobile host nai @static.com interface FastEthernet0/0 aaa
```
AAA Address assignment: Cisco-AVPair = "mobileip:ip-address=65.0.0.71"

AAA Local Pool attribute: Cisco-AVPair = "mobileip:ip-pool=dynamic-pool"

AAA DHCP server attribute: Cisco-AVPair = "mobileip:dhcp-server=10.1.5.10"

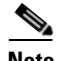

**Note** The Framed-IP-Address attribute is also supported

# <span id="page-82-0"></span>**Configuration Examples**

# **DHCP-Proxy-Client Configuration**

### **Active-HA configuration**

```
no service pad
service timestamps debug uptime
service timestamps log uptime
no service password-encryption
!
hostname mwt10-7206b
!
aaa new-model
!
aaa authentication ppp default local group radius
aaa authorization config-commands
aaa authorization ipmobile default group radius
aaa authorization network default group radius
aaa session-id common
!
ip subnet-zero
ip cef
!
interface Loopback0 
ip address 10.0.0.1 255.255.255.255 
interface Ethernet2/0
 description to PDSN/FA
  ip address 10.0.0.2 255.0.0.0
 no ip route-cache
 no ip mroute-cache
 duplex half
  standby ip 10.0.0.4
  standby priority 110
  standby preempt delay sync 100
 standby name cisco
!
interface Ethernet2/2
 description to AAA
 ip address 172.16.1.8 255.255.0.0
 no ip route-cache
 no ip mroute-cache
  duplex half
!
router mobile
!
ip classless
no ip http server
ip pim bidir-enable
ip mobile home-agent
ip mobile home-agent redundancy cisco
ip mobile virtual-network 10.0.0.0 255.0.0.0 
ip mobile host nai user01@cisco.com address pool dhcp-proxy-client
dhcp-server 10.0.0.101 virtual-network 10.0.0.0 255.0.0.0 
ip mobile secure home-agent 10.0.0.3 spi 100 key ascii redundancy
algorithm md5 mode 
prefix-suffix
!
ip mobile virtual-network 10.0.0.0 255.0.0.0
```

```
ip mobile host nai user01@cisco.com address pool dhcp-proxy-client
dhcp-server 10.0.0.101 virtual-network 10.0.0.0 255.0.0.0 
radius-server host 172.16.0.2 auth-port 1645 acct-port 1646
radius-server retransmit 3
radius-server key cisco
call rsvp-sync
!
mgcp profile default
!
dial-peer cor custom
!
gatekeeper
 shutdown
!
line con 0
line aux 0
line vty 0 4
!
end
```
### **Standby-HA configuration**

```
no service pad
service timestamps debug uptime
service timestamps log uptime
no service password-encryption
!
hostname mwt10-7206b
!
aaa new-model
!
aaa authentication ppp default local group radius
aaa authorization config-commands
aaa authorization ipmobile default group radius
aaa authorization network default group radius
aaa session-id common
!
ip subnet-zero
ip cef
!
interface Loopback0 
ip address 10.0.0.2 255.255.255.255 
interface Ethernet2/0
 description to PDSN/FA
  ip address 10.0.0.3 255.0.0.0
  no ip route-cache
  no ip mroute-cache
  duplex half
  standby ip 10.0.0.4
  standby name cisco
!
interface Ethernet2/2
  description to AAA
  ip address 172.16.1.7 255.255.0.0
  no ip route-cache
  no ip mroute-cache
 duplex half
!
router mobile
!
ip local pool ha-pool 10.0.0.1 10.0.0.255
ip classless
```

```
no ip http server
ip pim bidir-enable
ip mobile home-agent
ip mobile home-agent redundancy cisco
ip mobile secure home-agent 10.0.0.2 spi 100 key ascii redundancy
algorithm md5 mode 
prefix-suffix
ip mobile virtual-network 10.0.0.0 255.0.0.0 
ip mobile host nai user01@cisco.com address pool dhcp-proxy-client
dhcp-server 10.0.0.101 virtual-network 10.0.0.0 255.0.0.0 
!
radius-server host 150.2.0.2 auth-port 1645 acct-port 1646
radius-server retransmit 3
radius-server key cisco
call rsvp-sync
!
mgcp profile default
!
dial-peer cor custom
!
gatekeeper
 shutdown
!
line con 0
line aux 0
line vty 0 4
!
end
```
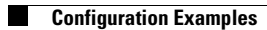

П

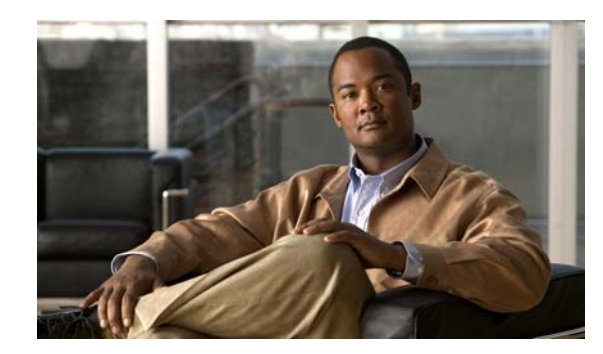

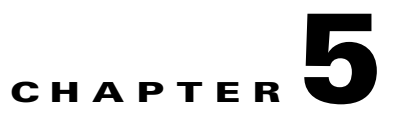

# **User Authentication and Authorization**

This chapter discusses User Authentication and Authorization, and how to configure this feature on the Cisco Mobile Wireless Home Agent.

This chapter includes the following sections:

- **•** [User Authentication and Authorization, page](#page-86-0) 5-1
- **•** [Skip HA-CHAP with MN-FA Challenge Extension \(MFCE\), page](#page-88-0) 5-3
- **•** [Authentication and Authorization RADIUS Attributes, page](#page-88-1) 5-3

# <span id="page-86-0"></span>**User Authentication and Authorization**

The Home Agent can be configured to authenticate a user using either PAP or CHAP. The Foreign Agent Challenge procedures are supported (RFC 3012) and includes the following extensions:

- **•** Mobile IP Agent Advertisement Challenge Extension
- **•** MN-FA Challenge Extension
- **•** MN-AAA Authentication Extension

**Note** PAP is used if no MN-AAA extension is present, and CHAP is always used if MN-AAA is present. The password for PAP users can be set using the **ip mobile home-agent aaa user-password** command.

When configured to authenticate the user with the Home AAA-server, if the Home Agent receives the MN-AAA Authentication Extension in the Registration Request, the contents are used. If the extension is absent, a default configurable password is used. This default password is a locally defined string such as "vendor".

The HA accepts and maintains the MN-FA challenge extension and MN-AAA authentication extension (if present) from the original registration for use in later registration updates.

If the Home Agent does not receive a response from the AAA server within a configurable timeout, the message can be retransmitted a configurable number of times. You can configure the Home Agent to communicate with a group of AAA servers; the server is chosen in round-robin fashion from the available configured servers.

Г

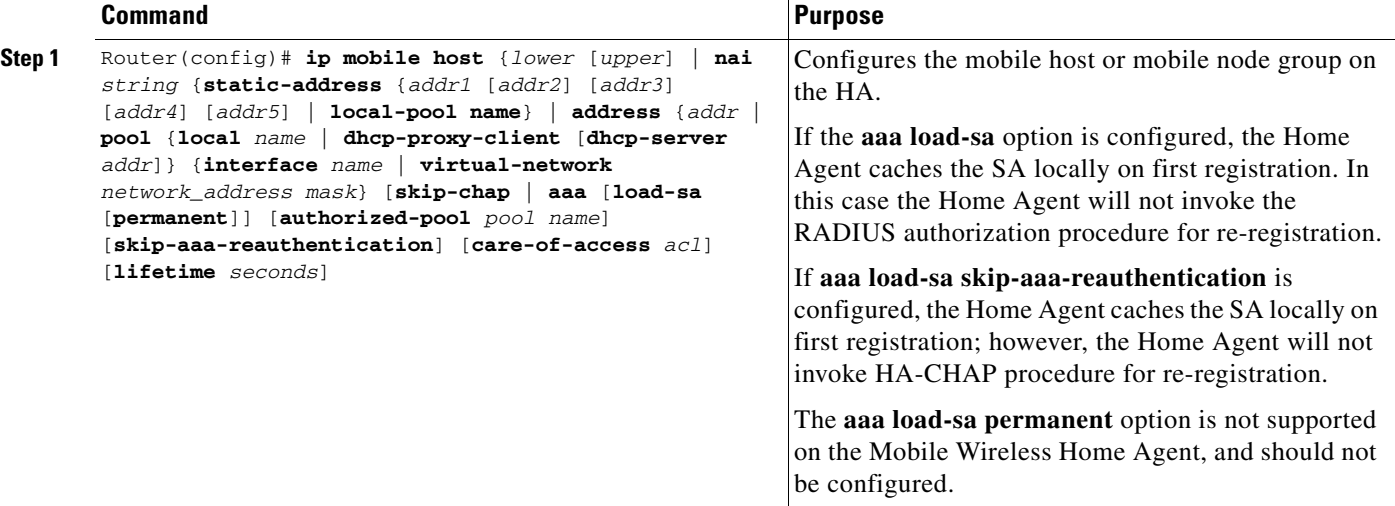

To configure authorization and authentication on the HA, perform the following tasks:

The HA supports 3GPP2 and Cisco proprietary security extension attributes in RADIUS access accept packet. Sending 3GPP2 MN-HA SPI in Access Request to RADIUS server and processing the MN-HA Secure Key Received from RADIUS server is configurable on HA.

Cisco IOS provides a mechanism to authorize subscribers based on their realm. This can be done using a feature called "Subscriber Authorization", the details of which can be found here: http://www.cisco.com/en/US/partner/products/ps6350/products\_configuration\_guide\_chapter09186a00 80455cf0.html#wp1056463.

**Note** The Home Agent will accept user profiles, it will not authorize a mobile subscriber based on information returned in a group profile.

### **Authentication Configuration Extension**

The Home Agent allow you to configure when external authentication with AAA occurs for specific mobile IP events. Handoffs across foreign agents is treated as a registration and a de-registration event, and there is no specific configuration for handoff.

In the event that a re-registration request is received with a different SPI than used for a previous registration or re-registration for that session, the configuration options **enable** | **disable** for authentication on re-registration are ignored for this user.

Applying or modifying any configuration occurs at the next event for a given binding.

The following configuration is for the re-registration and de-registration events that may be on a per-realm (VRF) basis.

**ip mobile host nai** *string* aaa **load-sa skip-aaa-reauth** [ *reregistration* | *deregistration*]

The default configuration is that authentication occurs for all three events (**ip mobile host nai** *string* **aaa** l**oad-sa**).

Here are some examples that assume the default configuration is in place:

**ip mobile host nai** *string* **aaa load-sa skip-aaa-reauth** results in AAA authentication occurring for registration only.

**ip mobile host nai** *string* **aaa load-sa skip-aaa-reauth** *deregistration* results in AAA authentication occurring for registration and reregistration.

**ip mobile host nai** *string* **aaa skip-chap** results in no authentication occurring for initial registration, reregistration, and deregistration events.

**ip mobile host nai** *string* **aaa load-sa skip-aaa-reauth** *reregistration* results in AAA authentication occurring for registration and deregistration only.

The **load-sa** keyword causes the HA to download and locally store the security attributes for mobile-home authentication during the entire session. Without this parameter the HA does not locally store the security attributes for mobile-home authentication, and must retrieve them from AAA for subsequent re-registration or de-registration.

# <span id="page-88-0"></span>**Skip HA-CHAP with MN-FA Challenge Extension (MFCE)**

This feature allows the HA to download a Security Association (SA) and cache it locally on the disk, rather than performing a HA-CHAP procedure with Home AAA server to download the SA for the user for each registration request. When a user first registers with the HA, the HA does HA-CHAP (MN-AAA authentication), downloads the SA, and caches it locally. On subsequent re-registration requests, the HA uses the locally cached SA to authenticate the user. The SA cache entry is removed when the binding for the user is deleted.

You can configure this feature on the HA using the **ip mobile host** command, noted above.

# **Configuration Examples**

The following example configures a mobile node group to reside on virtual network 10.99.1.0 and retrieve and cache mobile node security associations from a AAA server. The cached security association is then used for subsequent registrations.

**ip mobile host** 10.99.1.1 10.99.1.100 virtual-network 10.99.1.0 aaa load-sa

The following example configures a local pool of dynamic addresses to be used in assigning IP addresses to mobile nodes in the cisco.com domain. The security associations that are retrieved from the AAA server are cached permanently until cleared manually.

**ip mobile host nai** *@cisco.com* address pool local mobilenodes virtual network 10.2.0.0 255.255.0.0 aaa load-sa permanent lifetime 180

# <span id="page-88-1"></span>**Authentication and Authorization RADIUS Attributes**

The Home Agent, and the RADIUS server support RADIUS attributes listed in [Table](#page-89-0) 1 for authentication and authorization services.

 $\mathbf I$ 

**The Co** 

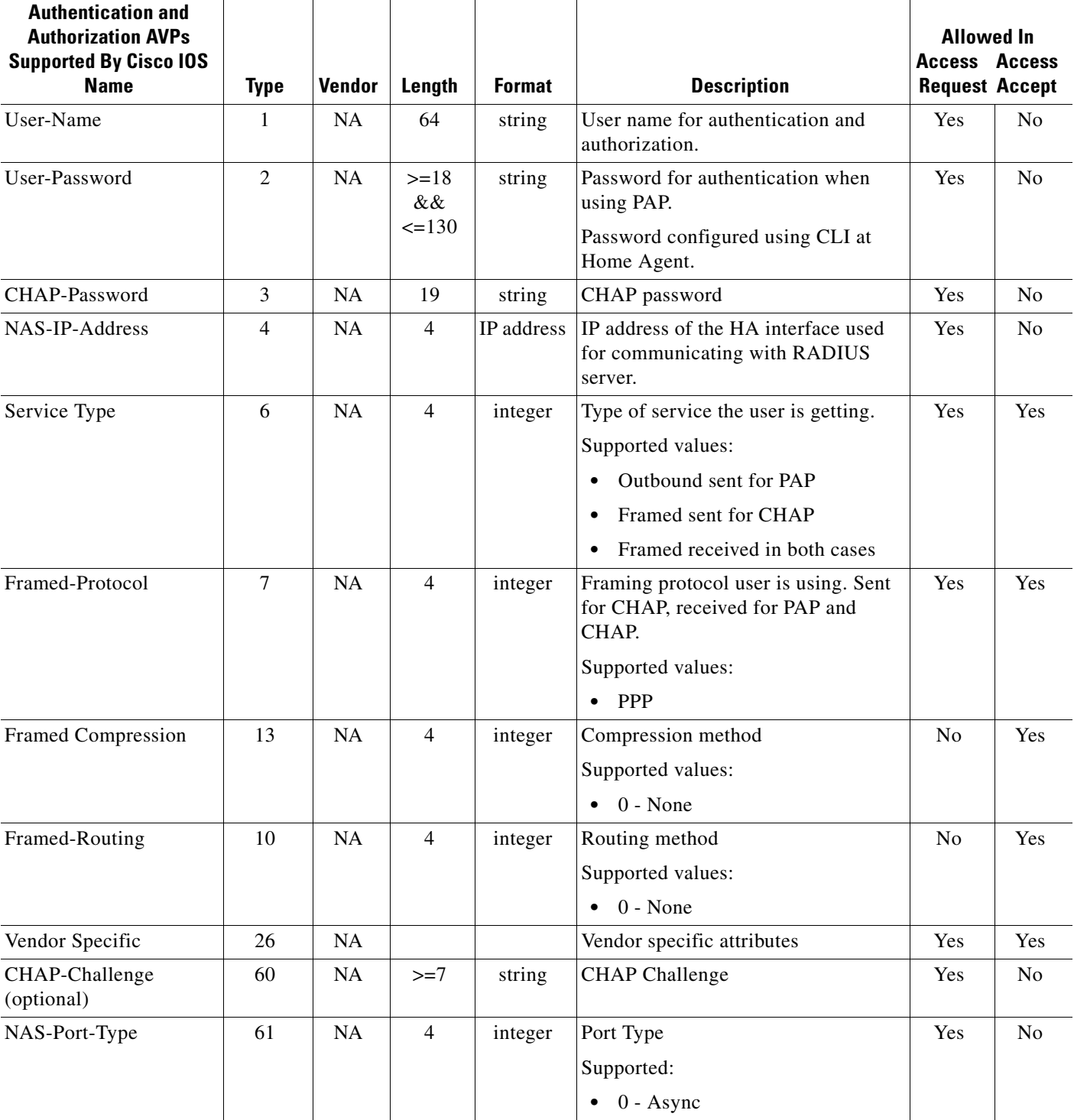

### <span id="page-89-0"></span>*Table 1 Authentication and Authorization AVPs Supported by Cisco IOS*

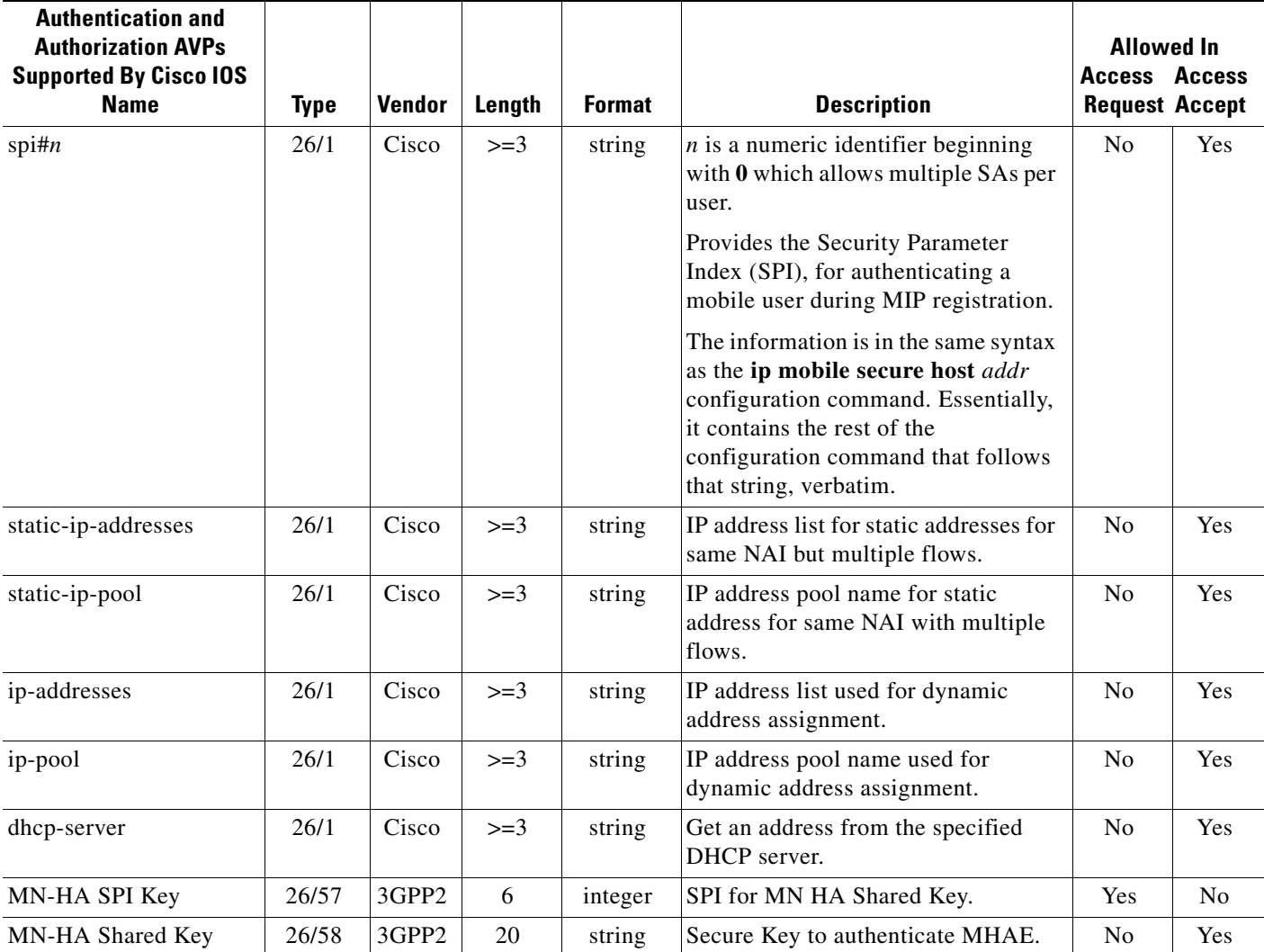

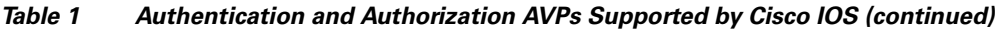

 $\blacksquare$ 

П

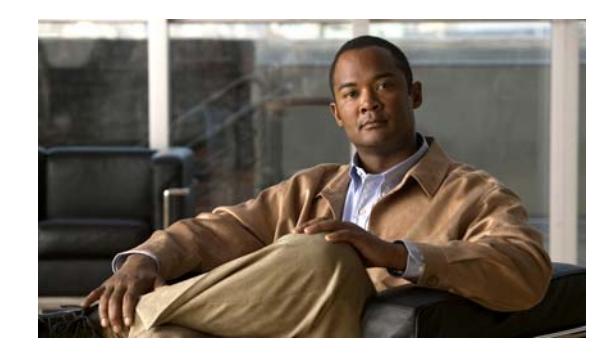

# **CHAPTER 6**

# **Home Agent Redundancy**

This chapter discusses several concepts related to Home Agent redundancy, how Home Agent redundancy works, and how to configure redundancy on the Cisco Mobile Wireless Home Agent.

This chapter includes the following sections:

- **•** [Overview of Home Agent Redundancy, page](#page-92-0) 6-1
- **•** [Home Agent Session Redundancy Infrastructure, page](#page-94-0) 6-3
	- **–** [Limitations of Home Agent 4.0 Session Redundancy, page](#page-94-1) 6-3
	- **–** [Supported Redundancy Events, page](#page-94-2) 6-3
	- **–** [Bulk Sync Events, page](#page-95-0) 6-4
	- **–** [Single IP Considerations, page](#page-96-1) 6-5
- **•** [Geographical Redundancy, page](#page-96-0) 6-5
- **•** [Redundancy with Radius Downloaded Pool Names, page](#page-97-0) 6-6
- **•** [HSRP Groups, page](#page-97-1) 6-6
- [How HA Redundancy Works, page](#page-98-0) 6-7
- **•** [Physical Network Support, page](#page-99-0) 6-8
- **•** [Virtual Networks, page](#page-100-0) 6-9
- [Support for Discontinuous IP Address Pools for the Same Realm, page](#page-101-0) 6-10
- **•** [Configuring HA Redundancy, page](#page-102-0) 6-11
- **•** [Home Agent Redundancy Configuration Examples, page](#page-104-0) 6-13

# <span id="page-92-0"></span>**Overview of Home Agent Redundancy**

Cisco Home Agents can be configured to provide 1:1 redundancy. Two Home Agents are configured in hot-standby mode, based on Cisco Hot Standby Routing Protocol (HSRP in RFC 2281). This enables the active Home Agent to continually copy mobile session-related information to the standby Home Agent, and maintains synchronized state information at both Home Agents. In case an active Home Agent fails, the standby Home Agent takes over without service disruption.

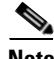

**Note** NAI support in the Mobile IP HA redundancy feature provides capabilities specific to CDMA2000 for Home Agent redundancy. The CDMA2000 framework requires address assignment based on NAI, and support of multiple static IP addresses per user NAI.

The Home Agent redundancy feature is supported for Static IP Address assignment and IP Address assignment by AAA. Starting in Release 2.0, the Home Agent redundancy feature is supported for Dynamic IP Address assignment using local IP address pools and Dynamic IP Address assignment using Proxy DHCP.

When Home Agent redundancy is configured with Dynamic IP Address assignment using Proxy DHCP, the DHCP information is not synced with the standby while the bindings are brought up, even though the bindings are synced to the standby HA. However, when the standby HA becomes active, a DHCP request for each existing binding is sent out to the DHCP server in order to update the DHCP related information on this Home Agent.

The Hot-lining feature is not supported with HA redundancy.

During the Mobile IP registration process, an HA creates a mobility binding table that maps the home IP address of an MN to the current care-of address of the MN. If the HA fails, the mobility binding table is lost and all MNs registered with the HA lose connectivity. To reduce the impact of an HA failure, Cisco IOS software supports the HA redundancy feature.

**Note** On configurations based on the Cisco 7600 series platform, the backup Home Agent image is configured on a different SAMI card from the primary.

The functionality of HA redundancy runs on top of the Hot Standby Router Protocol (HSRP). HSRP is a protocol developed by Cisco that provides network redundancy in a way that ensures that user traffic immediately and transparently recovers from failures.

**Note** HA Session Redundancy is not supported on the Cisco 7301 Series Router.

**Note** In Cisco Home Agent Release 5.0, the supported redundancy features that are the same as those supported in Release 4.0, except for the MIP-LAC, Mobile Router, VRF, Home Agent as LNS, and Home Agent Accounting features. The Change of Authorization and Packet of Disconnect features are still supported as they are independent of the accounting feature. The active / standby redundancy interaction is between the control processors of the active and standby service blades. There is no need for inter-traffic processor redundancy as the Home Agent accounting feature is not supported in this release.

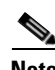

**Note** HA Release 5.0 supports both intra-chassis and inter-chassis redundancy.

# <span id="page-94-0"></span>**Home Agent Session Redundancy Infrastructure**

## <span id="page-94-1"></span>**Limitations of Home Agent 4.0 Session Redundancy**

Home Agent stateful session redundancy till release 4.0 was implemented over HSRP. In that implementation the transport between active and standby HA was implemented by home agent application. The UDP/IP-based transport implementation posed the following limitations:

- **•** Inconstancies in bulk sync scenarios. For example while bulk sync is going on, if bindings are deleted on the active, then at the end of bulk sync completion the number of bindings seen on active and standby is inconsistent.
- Inability to sync multi packet sync data. This is seen during syncing hot-lining rules. When hot lining rules are large in number, the length of data required to be synced is larger to contain in one packet. The ability of syncing such data which is fragmented in multiple packets is inconsistent due to lack of packet sequencing, fragmentation and de-fragmentation support implemented in redundancy transport.

In the Session Redundancy infrastructure enhancement, the previously mentioned limitations are eliminated. In the Home Agent 5.0 release, HA SR infrastructure is implemented over a Component Cluster Manager (CCM). CCM software is built on top IOS High Availability infrastructure which contains (Redundancy Framework) RF/RF-Interdev and CF (Check-Pointing Facility)/SCTP (Stream Control Transport Protocol). RF/RF-Interdev take care of redundancy control signaling and CF/SCTP provides transport mechanism. This HA SR rework brings the advantages of the IOS High Availability feature such as robust transport, inter-chassis/intra-chassis redundancy support.

### <span id="page-94-2"></span>**Supported Redundancy Events**

Existing HA 4.0 redundancy events are discussed below. New redundancy events that occur as a result of new features implemented by 5.0 features are discussed in the section appropriate to that feature.

### **Dynamic Sync Events**

### **Binding Creation**

This sync is conveyed by using IPMOBILE\_BINDUPDATE\_REQ message from active to standby. Standby acknowledges successful recreation of binding using PMOBILE\_BINDUPDATE\_ACK.

### **Binding Deletion**

This sync is conveyed by using IPMOBILE\_BINDDELETE\_REQ message from active to standby. Standby acknowledges successful deletion of bindings using IPMOBILE\_BINDDELETE\_ACK message to active.

### **Binding Update**

Due CoA as a result of hotline status update. When the active HA receives a CoA message in which the hotline status of binding is updated, then the update in the existing binding date is conveyed to standby using IPMOBILE\_BINDINTERIM\_REQ message. The standby receives the above message, updates the existing binding, and conveys the update status using IPMOBILE\_BINDINTERIM\_ACK.

 $\mathbf I$ 

### **Binding Update as a Result of Accounting Counter Sync**

When accounting counters are updated during the lifetime of a call then every accounting update message triggers IPMOBILE\_BINDSYNC\_REQ message to standby which contains updated counters to standby. Standby updates the counters for the bindings on it, and updates the status of updation using IPMOBILE\_BINDSYNC\_ACK message.

[Table](#page-95-1) 6-1 lists the new sync events implemented for dynamic sync events mentioned above.

<span id="page-95-1"></span>*Table 6-1 Dynamic Sync Events*

| <b>Current Event Name</b>                | <b>New Event Name</b>                  | <b>Comment</b>                                                                                                    |
|------------------------------------------|----------------------------------------|----------------------------------------------------------------------------------------------------|
| IPMOBILE_BINDUPDATE_<br>REQ,             | IPMOBILE_BIND_CREATE                   | Used to sync Binding creation.                                                                                                    |
| IPMOBILE_BINDUPDATE_<br><b>ACK</b>       |                                        |                                                                                                    |
| IPMOBILE_BINDINTERIM<br>$\_REQ,$         | IPMOBILE_BIND_HOTLINE<br><b>UPDATE</b> | Used to sync binding update due CoA processing.                                                                                                 |
| IPMOBILE_BINDINTERIM<br>$\mathcal{A}$ CK |                                        |                                                                                                    |
| IPMOBILE_BINDDELETE_<br>REQ,             | IPMOBILE_BIND_DELETE                   | This event is synced in presence of De-Registration,<br>PoD, or Revocation. Binding deletion is conveyed                                        |
| IPMOBILE_BINDDELETE_<br><b>ACK</b>       |                                        | using this message.                                                                                                    |
| IPMOBILE_BINDSYNC_<br>REQ,               | Not supported in this release          | This event is used to sync accounting counters. But<br>HA accounting counter synchronized is not going to                                       |
| IPMOBILE_BINDSYNC_<br><b>ACK</b>         |                                        | be supported in 5.0.                                                                                                    |
| IPMOBILE_BINDINTERIM<br>_EXTND_REQ       | Not Supported                          | This request is used to sync when the sync message<br>size is large and needs to be sent in multiple packets.<br>This will not be needed new SR |

### <span id="page-95-0"></span>**Bulk Sync Events**

When a router comes up as the standby it sends IPMOBILE\_BINDINFO\_REQ to existing active to retrieve all the existing bindings. Active replies in IPMOBILE\_BINDINFO\_RSP messages which contains binding information. Standby processes IPMOBILE\_BINDINFO\_RSP messages to recreates bindings on it and replies the status of recreation in IPMOBILE\_BINDINFO\_ACK message to active. The number of bindings which active can host are to the tune of 500K. Hence during bulk sync process multiple IPMOBILE\_BINDINFO\_RSP and IPMOBILE\_BINDINFO\_ACK messages are exchanged between active and standby. In the new implementation active is going to sync IPMOBILE\_BIND\_CREATE event for each binding to standby which contains bind sync information. The CCM software implements the bulk sync process through bundling mode during sync of binding from active to standby. This process is completely transparent to HA application. In bundling mode, CCM sends more than one binding info per sync packet to standby CCM. Also CCM provides a CLI to control the bulk sync process. Should the bulk sync process hog cpu operator can make use of CLI redundancy rate

#### **subscriber redundancy rate** *# of Sessions Per Unit Time*

This command controls the bulk sync process. In case of number of bindings to be synced during bulk sync process is large then no more than #Sessions Per unit time will be synced. This command ensures that the CPU is not overloaded by the bulk sync process.

#### **Sync Event Behavior**

In the new SR Infrastucture, the standby acts as a receiver of the events and messages from the active. The standby does not send any status or acknowledgement message to the active to convey the status of processing any sync event from the active. Hence IPMOBILE\_BINDUPDATE\_ACK, IPMOBILE\_BINDINTERIM\_ACK, IPMOBILE\_BINDDELETE\_ACK messages from standby are discontinued in new framework. This is a significant change from HA 4.0 release. The active HA assumes that the standby is successfully able to decode sync messages, and able to recreate, update, or delete a binding.

### <span id="page-96-1"></span>**Single IP Considerations**

With the Home Agent single IP architecture, the SAMI blade is divided in to two logical entities namely Control Plane (CP) and Traffic Plane (TP). Physically, the CP functionality resides on the first of the 6 PPCs on the SAMI blade with the following 5 PPCs taking care of TP processing. The CP processor takes care of all the control signaling (registration, de-registration, CoA, PoD, etc. associated with all the bindings), while the Traffic-Plane Processors (TP) handle traffic distributed across 5 PPCs.

From the SR perspective, redundancy contexts are present on the CP on both the active and standby. So redundancy control signaling and SCTP channel occurs between two CP on the active and standby. It is the responsibility of the CP on the active to dynamically sync binding creation, updates and deletion, on the CP on standby. Upon receiving sync messages it is the responsibility of the CP on the standby to propagate the binding on the TP similar to the way the active CP propagates bindings to the TP.

Although the Single IP feature is built into the HA software, it is tied to the architecture and is a platform specific feature. The Mobile IP redundancy design is agnostic to any architecture-specific aspects.

### <span id="page-96-0"></span>**Geographical Redundancy**

Home Agents in a redundant pair can be placed at geographically separate locations using a VPN solution (such as one based on MPLS) instead of a LAN/VLAN between Home Agent pairs. Such a deployment needs to implement correct routing logic in the network to route traffic to one of the Home Agents in the pair. If there is a network failure, both the HAs could transition to HSRP active state in such a deployment. The Home Agent Redundancy feature recovers from such a failure gracefully with minimal loss of bindings. The following scenario describes the failure recovery process:

- **1.** HA1 (high priority) and HA2 (low priority) are deployed in redundant mode over a WAN link. HSRP is running between the home agents over the WAN link.
- **2.** HA1 is active and HA2 is standby.
- **3.** WAN connectivity to HA1 is lost, due to a network fault, so the HSRP link between HA1 and HA2 is lost.
- **4.** HA2 does not receive hello packets, and transitions to active. HA1 remains active as well, for the same reason (the box itself is functional). If this feature is enabled, both HA1 and HA2 lower their priority.
- **5.** Mobile traffic and signaling messages are routed to HA2. HA2 updates its binding table accordingly and if the feature is enabled, increases its priority back to the original value. But the changed home agent state information on HA2 do not get synched to HA1 (which is unreachable).
- **6.** Network fault is corrected, and hello packets exchanged between HA1 and HA2.
- **7.** Without this feature, HA1 remains active and HA2 moves to become standby, leading to loss of latest state information as created on HA2 at step #5. If this feature is enabled, HA1 moves to become standby and HA2 remains active. Hence latest information on HA2 gets synched to HA1. Once state information is replicated, HA1 moves back to its normal priority. This leads to HA1 becoming active and HA2 becoming standby.

As described above, the latest state information is maintained after network fault is corrected. To enable this feature, following commands should be configured on the HA:

**track** *tracking object id* **application home-agent**

This command creates a tracking object to track the home-agent state.

**standby track** *tracking object id* **decrement** *priority*

This command enables lowering priority as required by step #4 in the above failure scenario.

**Note** If preemption is configured, the *priority* value should be greater than the difference in priorities of the active and standby Homeagents.

### <span id="page-97-0"></span>**Redundancy with Radius Downloaded Pool Names**

The Cisco Mobile Wireless HA supports AAA downloadable pool names for address allocation. The radius pool-name attributes returned in an access accept for address allocation are "ip-pool" for dynamic address allocation, and "static-ip-pool" for static address authorization. The pool name returned in an access accept to the Home Agent will be synched to standby Home Agent during normal and bulk sync operation. This enables address allocation from the same pool on the standby Home Agent as well.

### <span id="page-97-1"></span>**HSRP Groups**

Before configuring HA Redundancy, you must understand the concept of HSRP groups.

An HSRP group is composed of two or more routers that share an IP address and a MAC (Layer 2) address and act as a single virtual router. For example, your Mobile IP topology can include one active HA and one or more standby HAs that the rest of the topology view as a single virtual HA.

You must define certain HSRP group attributes on the interfaces of the HAs so that Mobile IP can implement the redundancy. You can use the groups to provide redundancy for MNs with a home link on either the interface of the group (a physical network) or on virtual networks. Virtual networks are logical circuits that are programmed and share a common physical infrastructure.

# <span id="page-98-0"></span>**How HA Redundancy Works**

The HA Redundancy feature enables you to configure an active HA and one or more standby HAs. The HAs in a redundancy group may be configured in an active HA-standby HA role if the HAs are supporting physical networks, or in a Peer HA-Peer HA role if they are supporting virtual networks.

In the first case, the active HA assumes the lead HA role, and synchronizes the standby HA. In the case of virtual network support, Peer HAs share the lead HA role and "update" each other. The Peer HA configuration allows for load balancing of the incoming RRQs, as either HA may receive RRQs. In either scenario, the HAs participating in the redundancy group should be configured similarly. The current support structure is 1 to1 to provide the maximum robustness and transparency in failover.

HA functionality is a service provided by the router and is not interface specific. Therefore, the HA and the MN must agree on which HA interface the MN should send its registration requests and, conversely, on which HA interface the HA should receive the registration requests. This agreement must factor in the following two scenarios:

- **•** An MN that has an HA interface (HA IP address) that is not on the same subnet as the MN.
- **•** An MN that requires the HA interface to be on the same subnet as the MN; that is, the HA and the MN must be on the same home network.

For MNs on physical networks, an active HA accepts registration requests from the MN and sends binding updates to the standby HA. This process keeps the mobility binding tables on the active and standby HAs synchronized.

For MNs on virtual networks, the active and standby HAs are peers—either HA can handle registration requests from the MN and update the mobility binding table on the peer HA.

When a standby HA comes up, it must request all mobility binding information from the active HA. The active HA responds by downloading the mobility binding table to the standby HA. The standby HA acknowledges that it has received the requested binding information. [Figure](#page-98-1) 1 illustrates an active HA downloading the mobility bindings to a standby HA. A main concern in this stage of the process is which HA IP interface the standby HA should use to retrieve the appropriate mobility binding table, and on which interface of the standby HA the binding request should be sent.

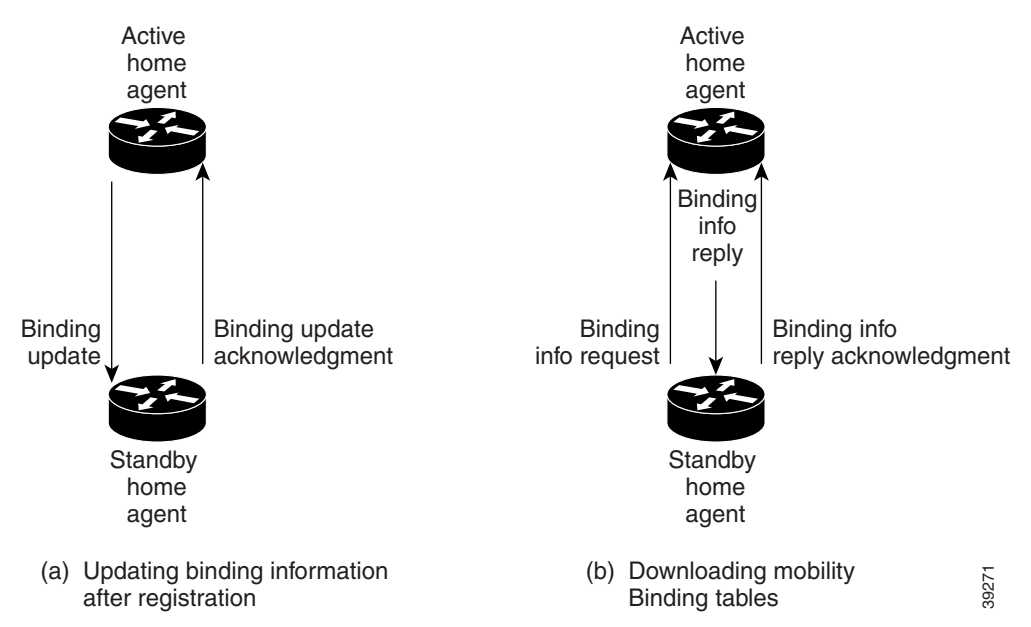

### <span id="page-98-1"></span>*Figure 1 Overview of HA Redundancy and Mobility Binding Process*

 $\mathbf I$ 

**Note** The active HA-standby HA can also be in peer HA-peer HA configuration.

### <span id="page-99-0"></span>**Physical Network Support**

For MNs on physical networks, the HAs are configured in the active HA-standby HA configurations as shown in [Figure](#page-99-1) 2 and [Figure](#page-100-1) 3. The MNs that are supported on this physical network are configured with the HSRP virtual group address as the HA address. Hence, only the active HA can accept RRQs from the MN because it is the owner of the HSRP virtual group address. Upon receipt of an authenticated RRQ, the active HA sends a binding update to the standby HA.

HA Redundancy for physical networks can support multiple HAs in the redundancy group, although only one HA can be in active state, and only one HA can be in standby state. For example, consider the scenario in which there are four HAs in the redundancy group (that is, one active HA, one standby HA, and two HAs in listen state). If the active HA fails, the standby HA becomes the active HA, and the HA in listen state with higher priority becomes the standby HA.

<span id="page-99-1"></span>*Figure 2 Virtual Network Support Using One Physical Network (Peer HA-Peer HA)*

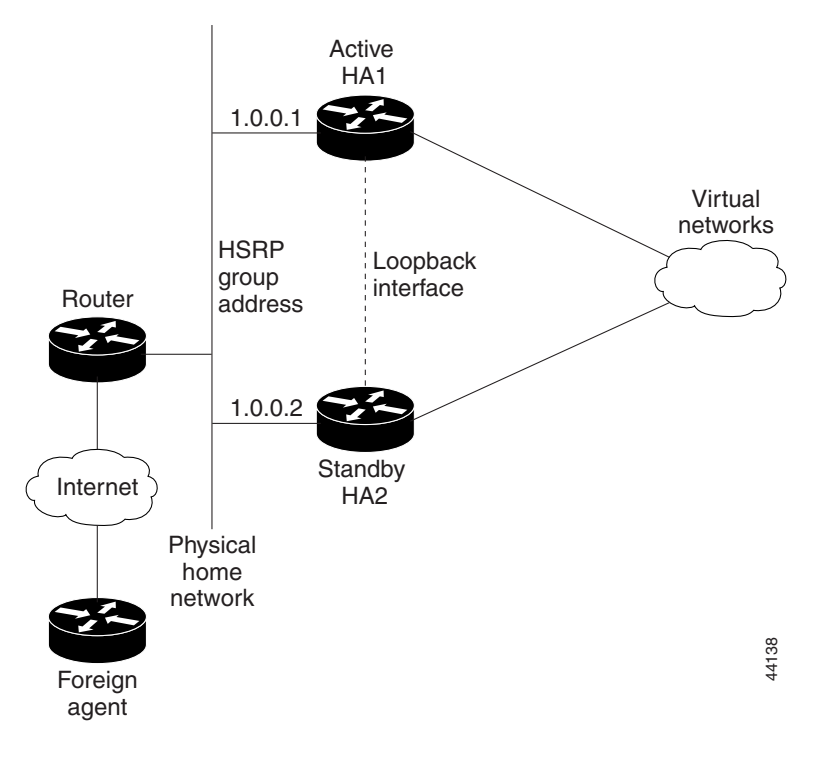

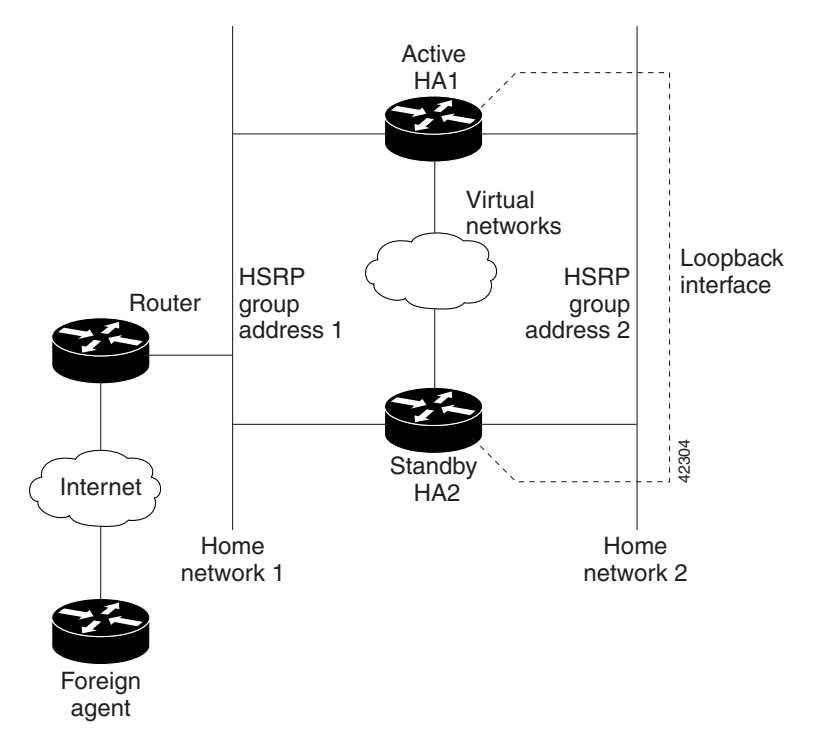

<span id="page-100-1"></span>*Figure 3 Virtual Network Support Using Multiple Physical Networks (Peer HA-Peer HA)* 

# <span id="page-100-0"></span>**Virtual Networks**

Mobile IP calls for each MN are associated with the home network from which the MN's home IP address is allocated. It is often assumed that this should be a physical network, but there are many cases in deployment where it does not make sense to have each MN attached to a physical network. IOS Mobile IP supports the creation of a software interface called a virtual network. A virtual network is very similar to a loopback interface, but it is owned by the Mobile IP process. Using virtual networks saves Interface Descriptor Blocks (IDBs), and allows Mobile IP specific control over how packets are dropped. When using virtual networks the mobile node is always considered roaming, it can never be attached to its home network. In real world deployments, this can cause some semantic problems. For example in cellular deployment a user may be in their home calling area, but will be roaming from a Mobile IP perspective.

Virtual networks are configured and referenced by a network number and mask pair. It is also possible to associate the virtual network with a Home Agent address for redundancy purposes. Here is an example:

```
ip mobile virtual-network 10.0.0.0 255.255.255.0 address 192.168.100.1
ip mobile host 10.0.0.1 10.0.0.254 virtual-network 10.0.0.0 255.255.255.0
```
Virtual network routes are owned by the Mobile IP routing process and therefore must be redistributed into other routing protocols in order to be propagated. Here is an example:

```
router rip
   redistribute mobile
```
Г

# <span id="page-101-0"></span>**Support for Discontinuous IP Address Pools for the Same Realm**

This feature allows the user to specify discontinuous IP address pools for the same realm so that mobiles with NAI can have home addresses assigned from a pool of discontiguous IP address ranges. This will allow the Home Agent to accept Mobiles belonging to multiple virtual networks for the same host group.

This is achieved by configuring a local pool on HA covering the IP address ranges for multiple virtual-networks, and specifying one of the virtual-networks as the home network for the given realm.

The following configuration can be used to allow the HA to accept MNs belonging to multiple virtual networks for the same host group.

```
ip local pool pool1 10.1.1.1 1.1.1.250
ip local pool pool1 10.1.2.1 1.1.2.250
ip mobile home-agent
ip mobile virtual-network 10.1.1.0 255.255.255.0
ip mobile virtual-network 10.1.2.0 255.255.255.0
ip mobile host nai @xyz.com address pool local pool1 virtual-network 10.1.1.0 
255.255.255.0 aaa lifetime 65535
```
In the above configuration, two virtual networks are configured and the local pool (pool1) is configured to include the IP addresses for both the virtual networks. By specifying one of the virtual networks and the local pool name in the **ip mobile host** command, the HA will accept MNs belonging to both the networks for the same realm.

# **Priority Metric for Local Pool**

In order to support the ability to change addressing schemes dynamically, a priority metric on a local address pool is introduced. This allows you to create a high priority address pool with the new address scheme. New bindings utilize this new address pool. Existing subscribers continue to use their current address until they disconnect, and upon reconnect they are allocated an address from the new pool. When all subscribers age out of the old address pool, it can be removed.

Currently, different addressing schemes (range of addresses) are configured under the same pool name, and the IP address will be assigned from the pool in the order of configuration. Initially, the first configured range of addresses is used to assign the IP Address, and when all the addresses have been utilized, the subsequent range is then used to assign IP Address, and so on.

To override the above default behavior and configure subscribers to have different address scheme, a priority value is introduced with the pool. This allows you to use the higher priority pool over the lower priority one so that when a new registration request comes, the IP address is assigned from the desired pool.

By default, a priority value of 255 (high priority) is assigned to a newly created local pool. The pool priority value takes a value of 1 to 255, where 0 is less, and 255 is the higher priority.

Here is an example:

```
ip local pool hapool 1.0.0.0 1.0.0.255 
ip local pool hapool 2.0.0.0 2.0.0.255
```
This example creates local pools with the priority of 255. An IP address is assigned in the order of configuration if more than one address scheme has the same priority. Initially, all 255 hosts are assigned from the first pool, and the second one will be used for subsequent requests.

```
ip local pool hapool 1.0.0.0 1.0.0.255 priority 200
ip local pool hapool 2.0.0.0 2.0.0.255 priority 100
```
This example creates local pools with the priority of 255. In this case, the IP address is assigned in the order of priority. Initially all 255 hosts are assigned from the second pool (which has a higher priority 100), and the first pool (priority 200) is used for subsequent requests.

### **Configuring Local Pool Priority Values**

To configure a priority value for a local pool, perform the following task:

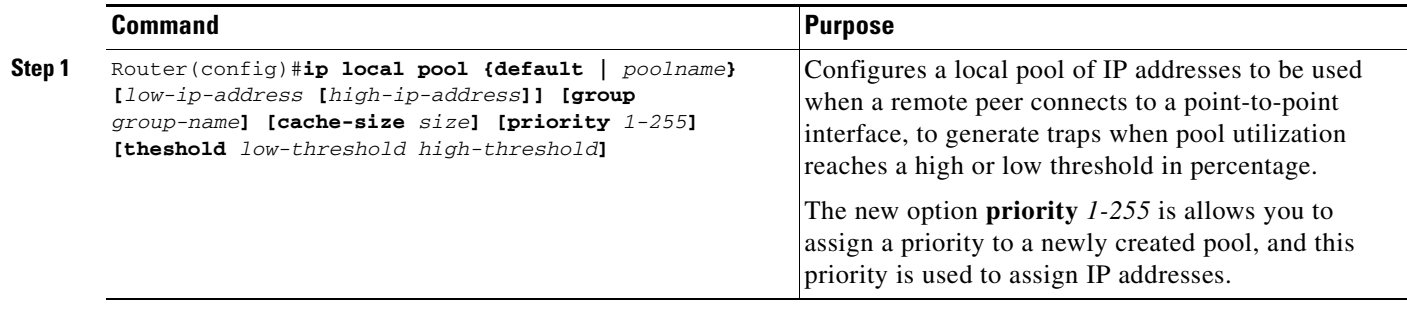

# <span id="page-102-0"></span>**Configuring HA Redundancy**

### **Home Agent Redundancy Tasks (Required for Mobile IP)**

To configure your routers for Mobile IP HA redundancy, perform the required tasks described in the following sections:

- **•** [Enabling Mobile IP, page](#page-102-1) 6-11 (Required)
- **•** [Enabling HSRP, page](#page-102-2) 6-11 (Required)
- **•** [Configuring HSRP Group Attributes, page](#page-103-0) 6-12
- **•** [Enabling HA Redundancy for a Physical Network, page](#page-103-1) 6-12 (Required)
- **•** [Configuring Geographical Redundancy, page](#page-104-1) 6-13
- **•** [Configuring HA Load Balancing, page](#page-104-2) 6-13

### <span id="page-102-1"></span>**Enabling Mobile IP**

To enable Mobile IP on the router, use the following command in global configuration mode:

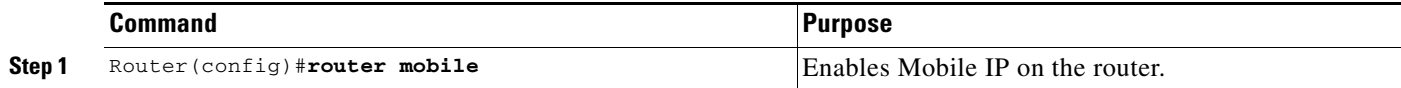

### <span id="page-102-2"></span>**Enabling HSRP**

To enable HSRP on an interface, use the following command in interface configuration mode:

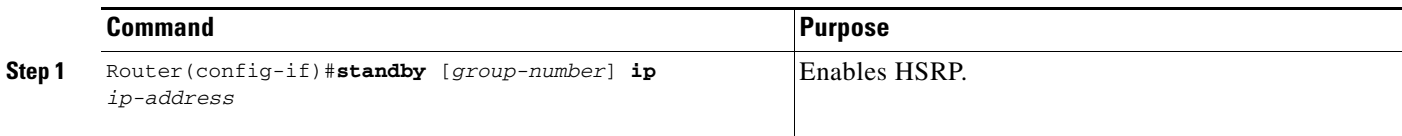

### <span id="page-103-0"></span>**Configuring HSRP Group Attributes**

To configure HSRP group attributes that affect how the local router participates in HSRP, use either of the following commands in interface configuration mode:

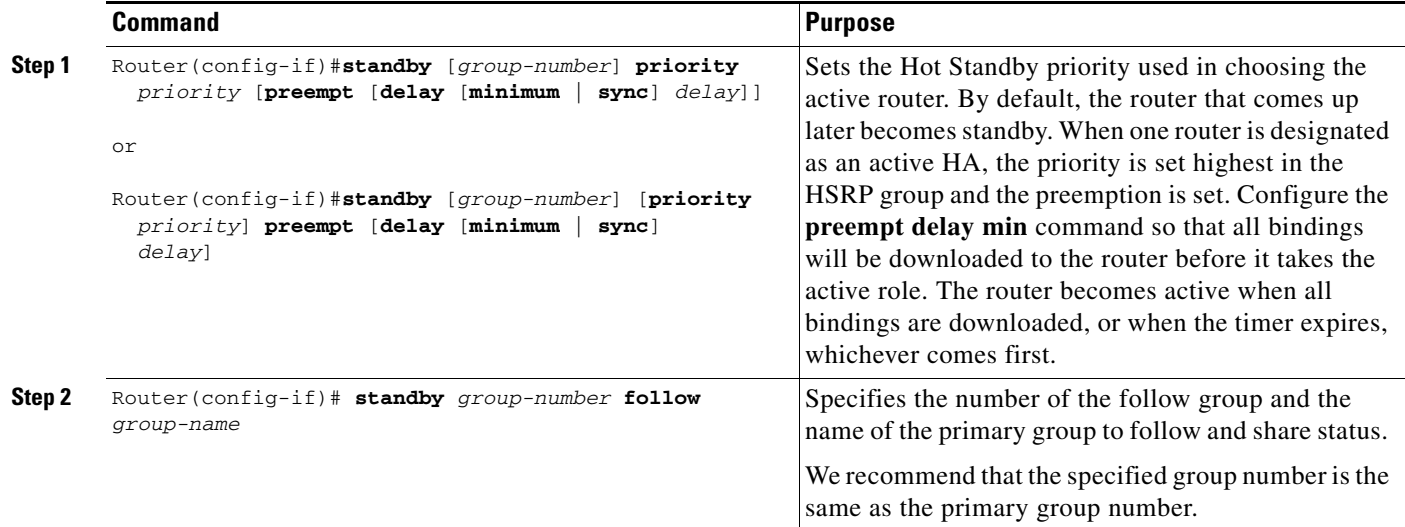

# <span id="page-103-1"></span>**Enabling HA Redundancy for a Physical Network**

To enable HA redundancy for a physical network, use following commands beginning in interface configuration mode:

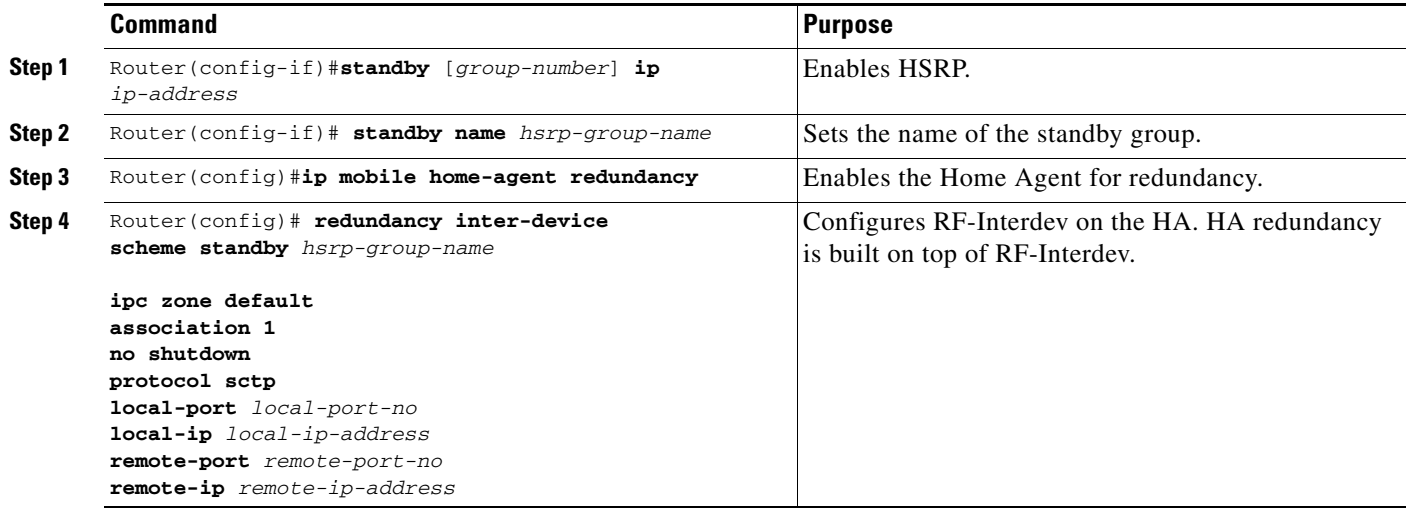

### <span id="page-104-1"></span>**Configuring Geographical Redundancy**

To enable Geographical redundancy on the Home Agent, perform the following tasks:

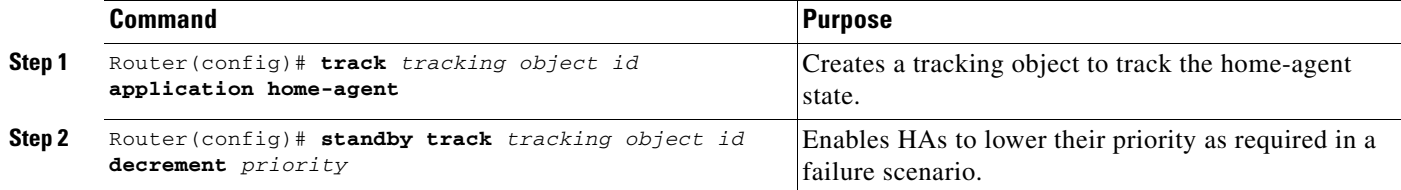

### <span id="page-104-2"></span>**Configuring HA Load Balancing**

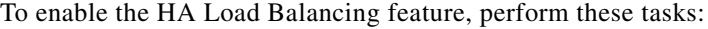

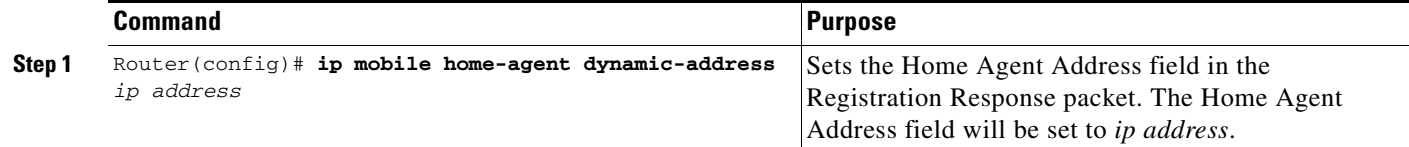

# <span id="page-104-0"></span>**Home Agent Redundancy Configuration Examples**

### **Active-HA Configuration**

```
version 12.2
no service pad
service timestamps debug uptime
service timestamps log uptime
no service password-encryption
!
hostname mwt10-7206b
!
boot-start-marker
boot-end-marker
!
!
redundancy inter-device
scheme standby cisco
!
!
!
redundancy
no keepalive-enable
logging message-counter syslog
!
!
ipc zone default
association 1
no shutdown
protocol sctp
local-port 5000
local-ip 10.0.0.2
remote-port 5000
remote-ip 10.0.0.3
!
!
aaa new-model
```
! aaa authentication ppp default local group radius aaa authorization config-commands aaa authorization ipmobile default group radius aaa authorization network default group radius aaa session-id common no auto-sync all ! ip subnet-zero ip cef ! interface GigabitEthernet0/0.10 description to PDSN/FA encapsulation dot1Q 10 ip address 10.0.0.2 255.0.0.0 standby ip 10.0.0.4 standby priority 110 standby preempt delay min 100 standby name cisco ! interface GigabitEthernet0/0.172 description to AAA encapsulation dot1Q 172 ip address 172.16.1.8 255.255.0.0 ! router mobile ! ip local pool ha-pool 10.0.0.1 10.0.0.254 ip classless no ip http server ip pim bidir-enable ip mobile home-agent ip mobile home-agent redundancy ip mobile host nai mwts-mip-np-user1@ispxyz.com static-address 40.0.0.1 interface Ethernet2/0 aaa ! radius-server host 172.16.0.2 auth-port 1645 acct-port 1646 radius-server retransmit 3 radius-server key cisco call rsvp-sync ! mgcp profile default ! dial-peer cor custom ! gatekeeper shutdown ! line con 0 line aux 0 line vty 0 4 ! end

### **Standby-HA Configuration**

```
~~~~~~~~~~~~~~~~~~~~~
version 12.2
no service pad
service timestamps debug uptime
service timestamps log uptime
no service password-encryption
!
```

```
hostname mwt10-7206b
!
aaa new-model
!
aaa authentication ppp default local group radius
aaa authorization config-commands
aaa authorization ipmobile default group radius
aaa authorization network default group radius
aaa session-id common
!
ip subnet-zero
ip cef
!
interface GigabitEthernet0/0.10
description to PDSN/FA
encapsulation dot1Q 10
ip address 10.0.0.2 255.0.0.0
standby ip 10.0.0.4
standby name cisco
!
interface Ethernet2/2
 description to AAA
 ip address 172.16.1.7 255.255.0.0
 no ip route-cache
 no ip mroute-cache
 duplex half
!
router mobile
!
ip local pool ha-pool 10.0.0.1 10.0.0.255
ip classless
no ip http server
ip pim bidir-enable
ip mobile home-agent
ip mobile home-agent redundancy cisco
ip mobile host nai mwts-mip-np-user1@ispxyz.com static-address 40.0.0.1 interface 
Ethernet2/0 aaa
ip mobile secure home-agent 10.0.0.2 spi 100 key ascii redundancy algorithm md5 mode 
prefix-suffix
!
radius-server host 172.16.0.2 auth-port 1645 acct-port 1646
radius-server retransmit 3
radius-server key cisco
call rsvp-sync
!
mgcp profile default
!
dial-peer cor custom
!
gatekeeper
 shutdown
!
line con 0
line aux 0
line vty 0 4
!
end
```
### **Redundancy Support for Hotlining**

**Note** Home Agent Release 5.0 does not support redundancy for the hot-lining feature.

### **Redundancy Support for QoS**

HA release 4.0 and above does not support flow-based QoS policing involving continuous updates of dynamic runtime policymap information between active and standby HA. Since the HA only supports normal and bulk sync, any periodic updates of policing data or counter statistics will not be accurate.

### **Redundancy Support for Call admission Control (CAC)**

At present there is no requirement to support redundancy for Call admission control (CAC). However, the backup Home Agent maintains its own state.

### **Redundancy Support for Framed-pool Standard**

Redundancy is supported with this feature. No additional commands need to be enabled to support this feature.

### **Redundancy Support for Priority-metric for Local Pool**

Redundancy is supported with this feature. No additional commands need to be enabled to support this feature.

### **Redundancy Support for Mobile IPv4 Host Configuration Extensions**

Redundancy is supported with this feature. No additional commands need to be enabled to support this feature.

### **Redundancy Support for WiMAX AAA Attributes**

Redundancy is supported with this feature. No additional commands need to be enabled to support this feature.

When HA redundancy is enabled, all attributes included in Access-Request and Accounting messages from the active are also present in the corresponding messages from the standby after switchover. Additionally, interim accounting messages are sent from the standby in the same interval as they are sent from the active. In order to achieve this, the values of the following attributes are synced to the standby.

- **•** Chargeable User Identity (89)
- **•** Acct-Multi-Session-Id (50)
- **•** Acct-Interim-Interval (85)
# **Redundancy Support for SAMI Migration**

It is necessary to have redundancy set up for seamless migration, and to prevent disruption in service. Please refer to the User Migration section in [Planning to Configure the Home Agent](#page-60-0) chapter for details on how to migrate to the SAMI plarform.

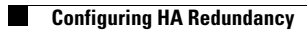

П

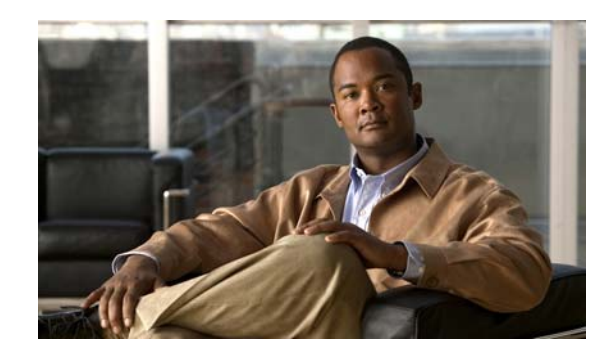

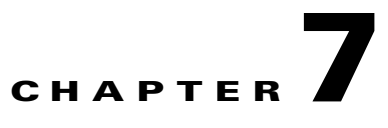

# **Configuring Load Balancing on the Home Agent**

This chapter discusses concepts and configuration details regarding Server Load Balancing on the Cisco Mobile Wireless Home Agent.

This chapter includes the following sections:

- **•** [HA Server Load Balancing, page](#page-110-0) 7-1
- **•** [Load Balancing in HA-SLB, page](#page-112-0) 7-3
- **•** [HA-SLB Operating Modes, page](#page-112-1) 7-3
- **•** [Configuring HA Load Balancing, page](#page-112-2) 7-3
- **•** [Configuring Server Load Balancing, page](#page-112-3) 7-3
- **•** [HA-SLB Configuration Examples, page](#page-113-0) 7-4

# <span id="page-110-0"></span>**HA Server Load Balancing**

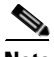

**Note** The HA-Server Load Balancing (HA-SLB) feature is not available on the Cisco 7301 Series Router

The HA-SLB feature is built upon the existing IOS Server Load Balancing (SLB) feature. SLB allows users to represent a group of network servers (a server farm) as a single server instance, balance the traffic to the servers, and limit traffic to individual servers. The single server instance that represents a server farm is referred to as a virtual server. The servers that comprise the server farm are referred to as real servers.

SLB can distribute the traffic to real servers through mechanisms like round robin to real servers. Additionally, it can monitor the health of each real server using the Dynamic Feedback Protocol, choose a server that has the least load, and choose a server that is up and running. Please refer to the following URL for more information on SLB architecture:

http://www.cisco.com/en/US/products/ps5940/products\_white\_paper0900aecd802921f0.shtml

The HA-SLB feature is available on the Cisco 7600 series platforms. This feature allows a set of real Home Agents, each running on an SAMI, to be identified by a single virtual server IP address residing on the Cisco 7600 Supervisor.

PDSN/FAs send an initial registration request for a user to the virtual server IP address. HA-SLB running on the SUP intercepts the packets and forwards the registration request to one of the real Home Agents.

A typical call flow would have the following sequence of events:

- **Step 1** The PDSN/FA forwards a Mobile IP RRQ to virtual server IP address (HA-SLB). If the AAA server returns the HA address to the PDSN/FA, the AAA server must be configured to return the address of virtual server IP address.
- **Step 2** SLB picks one of the real server/HAs from its serverfarm and it delivers Mobile IP RRQ to this server.
- **Step 3** The real HA responds to MobileIP RRQ with a Reply, the message is sent from the real HA to the PDSN/FA. The HA-SLB does not intercept this packet. The real HA creates binding and local tunnel endpoint.
- **Step 4** The PDSN/FA creates a visitor table entry and local tunnel endpoint, and sends/receives traffic through the tunnel directly from Real HA
- **Step 5** The PDSN/FA sends a Mobile IP RRQ with lifetime of "0" to the real HA to close the binding.

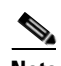

**Note** Note that the packet is not sent to virtual IP address (HA-SLB)

**Step 6** The Real HA sends Mobile IP RRP to the PDSN/FA. The HA-SLB does not intercept this packet. The Real HA closes the binding.

**Note** The Mobile IP Messages are not compliant with RFC 2002. But they are compliant to draft-kulkarni-mobile-ip-dynamic-ha-assignment-frmwrk-00.txt.

RRQs destined to the HA/SLB virtual IP address, with an HA address of 0.0.0.0 or 255.255.255.255, are forwarded to the actual HA using a weighted "round-robin," load balancing algorithm. The SLB mechanism supports Dynamic Feedback Protocol (DFP) that gives real servers the ability to communicate real server health to the load balancer, thereby adjusting the weight of the reals server in the load balancing algorithms.

Since the MN can send multiple RRQs before it hears a RRP from the HA (either the MN power cycles after sending an initial RRQ, or it is mis-configured to send multiple initial registrations, or RRPs are dropped by the network), it is important to keep track of registrations coming from the same MN. This avoids the case where the same MN is registered at multiple HAs, and wastes IP addresses and other resources at those HAs. To solve this problem, HA-SLB would parse the RRQ and create a session object indexed by the MNs NAI. This session object will store the real HA IP address where the RRQ was forwarded. Subsequent registrations from the same MN will be forwarded to this same real HA. The session object will be stored for a configurable period of time (default to 10 seconds). If the HA-SLB does not see a RRQ from the MN within this period of time, the session object is cleared. If HA-SLB sees a RRQ, the timer associated with the session object is reset.

A retry counter is associated with each session object, and is incremented for each re-transmitted RRQ seen by the load balancer. If the number of retries seen is greater than the configured "reassign" threshold, the session sending the retransmissions will be re-assigned to another real HA, and a connection failure is recorded for the original real HA. Real servers are assumed to be down and no more RRQs re-directed to them when enough connection failures are seen to reach a configured threshold. HA-SLB will restart directing sessions to that real server after a configurable time interval or if the real server sends a DFP message to HA-SLB.

### <span id="page-112-0"></span>**Load Balancing in HA-SLB**

HA-SLB uses a weighted round-robin load-balancing algorithm. This algorithm specifies that the real server used for a new connection to the virtual server is chosen from the server farm in a circular fashion. Each real server is assigned a weight *n*, that represents its capacity to handle connections, as compared to the other real servers associated with the virtual server. As an example, assume a server farm comprised of real server ServerA with  $n = 3$ , ServerB with  $n = 1$ , and ServerC with  $n = 2$ . The first three RRQs to the virtual server are assigned to ServerA, the fourth RRQ to ServerB, and the fifth and sixth RRQs to ServerC.

It is possible to configure IOS SLB for either static or dynamic load balancing. Static load balancing is achieved by assigning weights statically to each HA in the server farm. Dynamic load balancing is achieved by configuring Dynamic Feedback Protocol (DFP), with the DFP manager on SLB, and the DFP client on each of the real HAs.

## <span id="page-112-1"></span>**HA-SLB Operating Modes**

HA-SLB operates in two modes, Dispatched mode and Direct (NAT server) mode.

In Dispatched mode the virtual server address is known to the HAs. HA-SLB will simply redirect packets to the HAs at the MAC layer. This requires the HAs to be layer 2 adjacent to SLB.

In Direct mode, HA-SLB works in NAT server mode and routes the RRQs to the HAs by changing the destination IP address in the RRQ to that of the real server. As a result the HAs need not be layer 2 adjacent to SLB.

To configure your routers for Mobile IP HA redundancy, perform the required tasks described in the following sections:

- **•** [Configuring HA Load Balancing, page](#page-112-2) 7-3
- **•** [Configuring Server Load Balancing, page](#page-112-3) 7-3

# <span id="page-112-2"></span>**Configuring HA Load Balancing**

To enable the HA Load Balancing feature, perform these tasks:

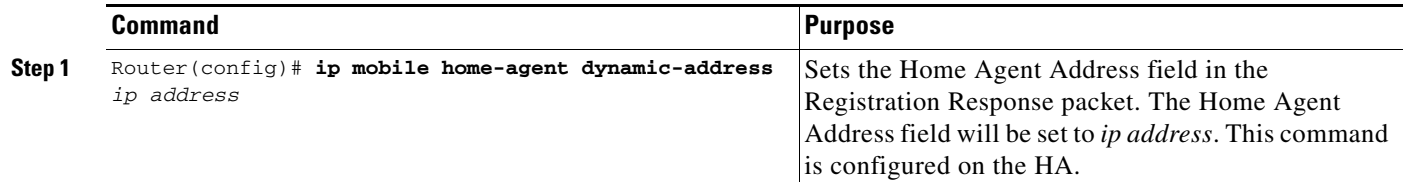

# <span id="page-112-3"></span>**Configuring Server Load Balancing**

To enable the Mobile IP SLB feature on the HA, perform the following task:

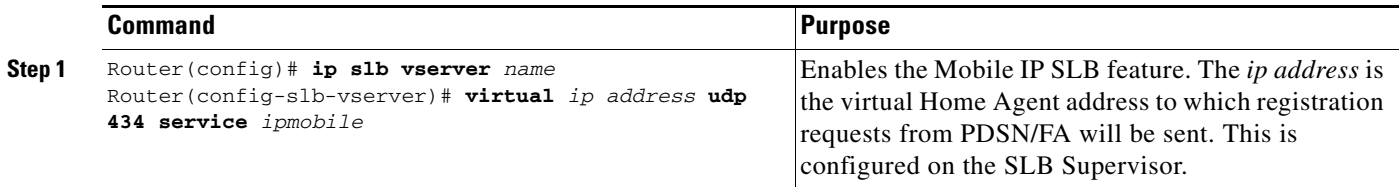

# <span id="page-113-0"></span>**HA-SLB Configuration Examples**

The following examples illustrate various HA-SLB configurations, including how to verify details of the configurations.

#### **Dispatched MODE WITH STATIC WEIGHTS**

#### **Configuration on SLB:**

The following commands configure a serverfarm "HAFARM", and associate two real servers (HAs) with the serverfarm. The real servers are configured with a static weight of one.

```
ip slb serverfarm HAFARM
 real 10.1.1.51
  weight 1
  inservice
  !
 real 10.1.1.52
  weight 1
  inservice
```
The following commands configure a virtual server with service as "ipmobile" on the SLB and associates the serverfarm "HAFARM" with the virtual server. Optionally, the **idle ipmobile request** *idle-time-val*  command configures the duration for which the session object exists.

```
ip slb vserver MIPSLB
 virtual 10.1.1.10 udp 434 service ipmobile
 serverfarm HAFARM
 idle ipmobile request 300
 inservice
```
#### **Configuration on HA:**

The following command configures the virtual server address as a loopback address on the HA. This configuration is required only for Dispatched mode.

```
interface Loopback1
ip address 10.1.1.10 255.255.255.0
```
The following command sets the source address and HA address field in the RRP to that of the real HA's address. This configuration is required only for Dispatched mode.

ip mobile home-agent dynamic-address 10.1.1.51

#### **Show Output on SLB:**

The following command displays the status of server farm "HAFARM" and, the associated real servers, and their status. It also shows the number of connections assigned to each of the real servers.

The show output below was captured after opening 4 MIP sessions which HA-SLB has load balanced equally across two real HA's (2 connections to each HA).

SLB-7600#show ip slb reals

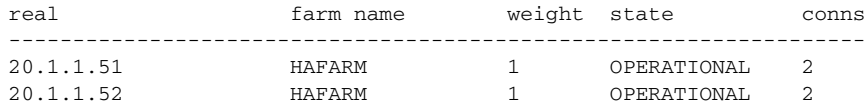

The following command displays all the sessions during runtime, or as long as the session objects exist.

a ka

SLB-7600#show ip slb sessions ipmobile

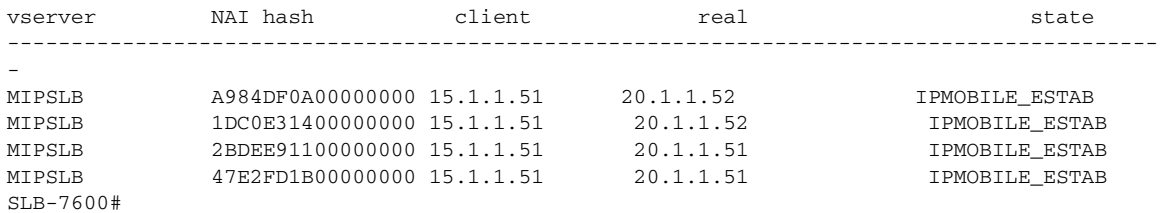

#### **Show Output on HAs:**

The following command shows that two bindings each were opened on HA1 and HA2.

```
HA1-7600#show ip mobile binding summary 
Mobility Binding List:
Total 2
HA1-7600#
HA2-7600#show ip mobile binding summary 
Mobility Binding List:
Total 2
HA2-7600#
```
#### **Dispatched mode with DFP**

#### **Configuration on SLB:**

The following commands configure a serverfarm "HAFAR"" and associates two real servers (HAs) with the serverfarm.

```
ip slb serverfarm HAFARM
 real 10.1.1.51
  inservice
  !
 real 10.1.1.52
  inservice
!
```
The following commands configure a virtual server with service as "ipmobile" on the SLB and associates the serverfam HAFARM with the virtual server. The optional config command below 'idle ipmobile request *idle-time-val* configures the duration for which the session object exists.

```
ip slb vserver MIPSLB
 virtual 10.1.1.10 udp 434 service ipmobile
 serverfarm HAFARM
 idle ipmobile request 300
 inservice
```
The following command configures the DFP Manager on HA-SLB and assigns two DFP agents (clients) to which HA-SLB can connect to.

```
ip slb dfp
 agent 10.1.1.51 500
  agent 10.1.1.52 500
!
```
#### **Configuration on HA:**

The following command configures the virtual server address as a loopback address on the HA. This configuration is required only for Dispatched mode.

```
interface Loopback1
ip address 10.1.1.10 255.255.255.0 
!
```
The following command configures the DFP agent on the real HA. The port num. configured here must match the port number specified on the DFP Manager.

```
ip dfp agent ipmobile
 port 500
 inservice
!
```
The following command sets the source address and HA address field in the RRP to that of the real HA's address. This config is required only for Dispatched mode.

ip mobile home-agent dynamic-address 10.1.1.51

#### **Show Output on SLB:**

The following command verifies that the HAs report an initial weight of 25 (default weight) when DFP is configured.

```
SLB-7600#show ip slb dfp weights 
    Real IP Address: 10.1.1.51 Protocol: UDP Port: 434 Bind_ID: 65535 Weight: 25
       Set by Agent 10.1.1.51:500 at 14:59:23 UTC 04/21/03
    Real IP Address: 10.1.1.52 Protocol: UDP Port: 434 Bind_ID: 65535 Weight: 25
       Set by Agent 10.1.1.52:500 at 14:59:15 UTC 04/21/03
SLB-7600#
```
The following command displays the status of server farm HAFARM and, the associated real servers, and their status. It also shows the no. of connections assigned to each of the real servers.

The show output below was captured after opening 100 MIP sessions which HA-SLB has load balanced equally across two real HA's (50 connections to each HA).

SLB-7600#show ip slb reals

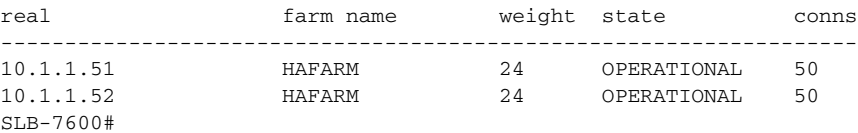

#### **Show output on HAs:**

The following command verifies that 50 bindings each were opened on HA1 and HA2

```
HA1-7600#show ip mobile binding summary 
Mobility Binding List:
Total 50
HA1-7600#
HA2-7600#show ip mobile binding summary 
Mobility Binding List:
Total 50
HA2-7600#
```
Currently, the number of bindings and memory usage are considered for calculating the load balancing in HA-SLB. The existing DFP (dynamic feedback protocol) weight calculation equation can be modified by considering the CPS (frequency of calls per second), and throughput parameters on each real server (HA).

The CPS on the HA calculated for every minute is called the Usage CPS, and can be configured to some maximum value (Available CPS) that can be handled by the HA. If the Usage CPS reaches the available CPS then the HA real server will return less weight to the SLB.

It is difficult to calculate throughput on a router, and it can be solved by usage of interrupt CPU for packet handling.

From the above two parameters, the equation looks like,

 $dfp\_weight = (Maxbinding s - Numberof Binding s)*(cpu + mem)*$ 

(Available cps - Usage cps) \*dftp\_max\_weight / (Maxbindings\*32\*Available cps)

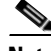

**Note** Currently a MIB item that contains metrics is not available.

#### **Direct Mode With Static Weights**

#### **Configuration on SLB:**

The following commands configure a serverfarm "HAFARM" and associates two real servers (HAs) with the serverfarm. The real servers are configured with a static weight of one. The command **nat server** configures HA-SLB in Direct (Nat server) mode of operation.

```
ip slb serverfarm HAFARM
nat server 
real 10.1.1.51
   weight 1
   inservice
 !
  real 10.1.1.52
   weight 1
   inservice
ip slb vserver MIPSLB
  virtual 10.1.1.10 udp 434 service ipmobile
  serverfarm HAFARM
  idle ipmobile request 300
  inservice
```
#### **Show Output on SLB:**

The following example displays the status of server farm HAFARM, the associated real servers, and their status. It also shows the number of connections assigned to each of the real servers.

The show output below was captured after opening 4 MIP sessions which the HA-SLB load balanced equally across two real HAs (2 connections to each HA).

SLB-7600#show ip slb reals

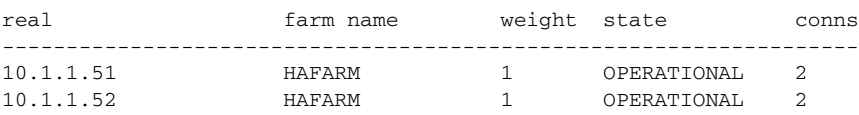

 $\mathbf{r}$ 

The following command display all the sessions during runtime, or as long as the session objects exist.

SLB-7600#show ip slb sessions ipmobile

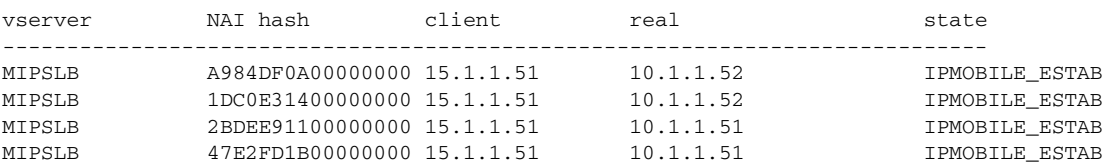

SLB-7600#

#### **Show Output on HAs:**

The following example shows that 2 bindings each were opened on HA1 and HA2.

```
HA1-7600#show ip mobile binding summary 
Mobility Binding List:
Total 2
HA1-7600#
```
HA2-7600#show ip mobile binding summary Mobility Binding List: Total 2 HA2-7600#

The following debug when enabled shows NAT server mode is operational:

```
SLB-7600#debug ip slb sessions ipmobile
SLB-7600#
*Apr 21 15:25:58: %SYS-5-CONFIG_I: Configured from console by console
*Apr 21 15:26:03: SLB_SESSION_IPMOBILE: client = 15.1.1.51, NAI: 
mwts-mip-np-user1@ispxyz.com, length: 28
*Apr 21 15:26:03: SLB_SESSION_IPMOBILE: event= IPMOBILE_REQ_REQUEST, state= IPMOBILE_INIT 
-> IPMOBILE_ESTAB
*Apr 21 15:26:03: SLB_SESSION: v_ip= 15.1.1.10:434 ( 7), real= 10.1.1.51, NAT= S
*Apr 21 15:26:03: SLB_SESSION: client= 15.1.1.51:434 session_key= 47E2FD1B00000000
SLB-7600#
```
#### **Direct Mode with DFP**

Configuration on SLB:

The following commands configure a serverfarm "HAFARM" and associates two real servers (HAs) with the serverfarm. The **nat server** command configures HA-SLB in Direct (Nat server) mode of operation.

```
ip slb serverfarm HAFARM
nat server 
real 10.1.1.51
  inservice
  !
  real 10.1.1.52
  weight 1
   inservice
!
```
The following commands configure a virtual server with service as "ipmobile" on the SLB and associates the serverfarm HAFARM with the virtual server. The optional **idle ipmobile request** *idle-time-val*  config command configures the duration for which the session object exists.

```
ip slb vserver MIPSLB
 virtual 10.1.1.10 udp 434 service ipmobile
 serverfarm HAFARM
 idle ipmobile request 300
 inservice
!
```
The following command configures the DFP Manager on HA-SLB and assigns two DFP agents (clients) to which HA-SLB can connect to.

ip slb dfp agent 10.1.1.51 500 agent 10.1.1.52 500

#### **Configuration on HA:**

The following command configures the DFP agent on the real HA. The port number that is configured must match the port number specified on the DFP Manager.

```
ip dfp agent ipmobile
 port 500
 inservice
!
```
#### **Show Output on SLB:**

The following command verifies that the HAs report an initial weight of 25 (default weight) when DFP is configured.

```
SLB-7600#show ip slb dfp weights 
   Real IP Address: 10.1.1.51 Protocol: UDP Port: 434 Bind_ID: 65535 Weight: 25
       Set by Agent 10.1.1.51:500 at 14:59:23 UTC 04/21/03
   Real IP Address: 10.1.1.52 Protocol: UDP Port: 434 Bind_ID: 65535 Weight: 25
      Set by Agent 10.1.1.52:500 at 14:59:15 UTC 04/21/03
SLB-7600#
```
The following command displays the status of server farm "HAFARM", the associated real servers, and their status. It also shows the number of connections assigned to each of the real servers.

The show output below was captured after opening 100 MIP sessions which HA-SLB has load balanced equally across two real HAs (50 connections to each HA).

SLB-7600#show ip slb reals

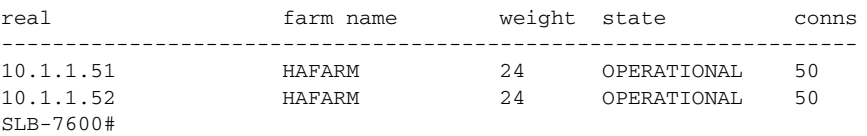

#### **Show Output on HAs:**

The following command shows that 50 bindings each were opened on HA1 and HA2.

```
HA1-7600#show ip mobile binding summary 
Mobility Binding List:
Total 50
HA1-7600#
HA2-7600#show ip mobile binding summary 
Mobility Binding List:
Total 50
HA2-7600#
```
The following debug when enabled shows NAT server mode is operational:

```
SLB-7600#debug ip slb sessions ipmobile
SLB-7600#
*Apr 21 15:47:16: SLB_SESSION_IPMOBILE: client = 10.1.1.51, NAI: 
mwts-mip-np-user1@ispxyz.com, length: 28
*Apr 21 15:47:16: SLB_SESSION_IPMOBILE: event= IPMOBILE_REQ_REQUEST, state= IPMOBILE_INIT 
-> IPMOBILE_ESTAB
*Apr 21 15:47:16: SLB_SESSION: v_ip= 10.1.1.10:434 ( 7), real= 20.1.1.51, NAT= S
*Apr 21 15:47:16: SLB_SESSION: client= 10.1.1.51:434 session_key= 47E2FD1B00000000
*Apr 21 15:47:16: SLB_SESSION_IPMOBILE: client = 15.1.1.51, NAI: 
mwts-mip-np-user2@ispxyz.com, length: 28
*Apr 21 15:47:16: SLB_SESSION_IPMOBILE: event= IPMOBILE_REQ_REQUEST, state= IPMOBILE_INIT 
-> IPMOBILE_ESTAB
*Apr 21 15:47:16: SLB_SESSION: v_ip= 10.1.1.10:434 ( 7), real= 20.1.1.51, NAT= S
*Apr 21 15:47:16: SLB_SESSION: client= 10.1.1.51:434 session_key= 1DC0E31400000000
```
#### **Direct Mode of Operation and Crypto Transform Mode is Tunnel**

```
Configuration on SLB:
ip slb serverfarm FARM1
  nat server
  real 10.99.11.11
   inservice
  !
  real 10.99.11.12
  inservice
!
ip slb vserver IPSECSLB
  virtual 15.1.1.10 udp 434 service ipmobile
  serverfarm FARM1
  inservice
```
The following commands configure IPSEC on HA-SLB:

```
crypto isakmp policy 1
 authentication pre-share
crypto isakmp key cisco address 10.1.1.51
!
! 
crypto ipsec transform-set esp-des-sha-transport ah-sha-hmac esp-des 
!
crypto map l2tpmap 10 ipsec-isakmp 
 set peer 10.1.1.51
 set transform-set esp-des-sha-transport 
 match address 101
!
interface GigabitEthernet6/1 (inside port of the IPSEC module)
 no ip address
 switchport
 switchport trunk encapsulation dot1q
 switchport trunk allowed vlan 1,15,1002-1005
 switchport mode trunk
 cdp enable
!
interface GigabitEthernet6/2 (outside port of the IPSEC module)
 no ip address
 switchport
 switchport trunk encapsulation dot1q
 switchport trunk allowed vlan 1,16,1002-1005
```

```
 switchport mode trunk
  cdp enable
!
interface FastEthernet3/15
  no ip address
  duplex full
  speed 100
  crypto connect vlan 15
!
!
interface Vlan15
  ip address 10.1.1.15 255.0.0.0
  no ip redirects
  no ip unreachables
  no mop enabled
  crypto map l2tpmap
!
!
access-list 101 permit ip host 10.1.1.10 host 10.1.1.51
```
#### **Configuration on PDSN:**

```
The following commands configure IPSEC on PDSN:
crypto isakmp policy 1
 authentication pre-share
crypto isakmp key cisco address 10.1.1.15
!
!
crypto ipsec transform-set esp-des-sha-transport esp-des esp-sha-hmac 
!
crypto map l2tpmap 10 ipsec-isakmp 
  set peer 10.1.1.15
  set transform-set esp-des-sha-transport 
 match address 101
interface FastEthernet1/0
 ip address 10.1.1.51 255.0.0.0
  duplex full
 crypto map l2tpmap
```
access-list 101 permit ip host 10.1.1.51 host 10.1.1.10

Execute **clear crypto isakmp** and **clear crypto sa** on the PDSN and SLB. Open multiple MIP flows.

Show Output on PDSN:

The following command is used to verify that packets sent out of PDSN are encrypted:

PDSN-7600#sh crypto ipsec sa

```
interface: FastEthernet1/0
    Crypto map tag: l2tpmap, local addr. 10.1.1.51
   local ident (addr/mask/prot/port): (10.1.1.51/255.255.255.255/0/0)
   remote ident (addr/mask/prot/port): (10.1.1.10/255.255.255.255/0/0)
   current_peer: 10.1.1.15
    PERMIT, flags={origin_is_acl,}
     #pkts encaps: 4, #pkts encrypt: 4, #pkts digest 4
     #pkts decaps: 0, #pkts decrypt: 0, #pkts verify 0
     #pkts compressed: 0, #pkts decompressed: 0
     #pkts not compressed: 0, #pkts compr. failed: 0, #pkts decompress failed: 0
     #send errors 4, #recv errors 0
     local crypto endpt.: 10.1.1.51, remote crypto endpt.: 10.1.1.15
```

```
 path mtu 1500, media mtu 1500
 current outbound spi: 1A274E9D
 inbound esp sas:
 spi: 0xD3D5F08B(3554013323)
   transform: esp-des ,
   in use settings ={Tunnel, }
   slot: 0, conn id: 2002, flow_id: 1, crypto map: l2tpmap
   sa timing: remaining key lifetime (k/sec): (4608000/3026)
   IV size: 8 bytes
   replay detection support: Y
 inbound ah sas:
 spi: 0x7FEE86C3(2146338499)
   transform: ah-sha-hmac ,
   in use settings ={Tunnel, }
   slot: 0, conn id: 2000, flow_id: 1, crypto map: l2tpmap
   sa timing: remaining key lifetime (k/sec): (4608000/3026)
    replay detection support: Y
 inbound pcp sas:
 outbound esp sas:
 spi: 0x1A274E9D(438783645)
   transform: esp-des ,
   in use settings ={Tunnel, }
   slot: 0, conn id: 2003, flow_id: 2, crypto map: l2tpmap
   sa timing: remaining key lifetime (k/sec): (4607999/3026)
   IV size: 8 bytes
   replay detection support: Y
 outbound ah sas:
 spi: 0x5F9A83(6265475)
   transform: ah-sha-hmac ,
   in use settings ={Tunnel, }
   slot: 0, conn id: 2001, flow_id: 2, crypto map: l2tpmap
   sa timing: remaining key lifetime (k/sec): (4607999/3026)
    replay detection support: Y
 outbound pcp sas:
```
PDSN-7600#

#### **Show Output on SLB:**

SLB1-7600#sh crypto ipsec sa

The following command is used to verify that packets received by HA-SLB are decrypted:

```
interface: Vlan15
     Crypto map tag: l2tpmap, local addr. 10.1.1.15
    local ident (addr/mask/prot/port): (10.1.1.10/255.255.255.255/0/0)
    remote ident (addr/mask/prot/port): (10.1.1.51/255.255.255.255/0/0)
    current_peer: 15.1.1.51
    PERMIT, flags={origin_is_acl,}
     #pkts encaps: 0, #pkts encrypt: 0, #pkts digest 0
     #pkts decaps: 4, #pkts decrypt: 4, #pkts verify 0
     #pkts compressed: 0, #pkts decompressed: 0
     #pkts not compressed: 0, #pkts compr. failed: 0, #pkts decompress failed: 0
     #send errors 0, #recv errors 0
```
 local crypto endpt.: 15.1.1.15, remote crypto endpt.: 10.1.1.51 path mtu 1500, media mtu 1500 current outbound spi: D6C550E1 inbound esp sas: spi: 0x267FCD46(645909830) transform: esp-des , in use settings ={Tunnel, } slot: 0, conn id: 11027, flow\_id: 63, crypto map: l2tpmap sa timing: remaining key lifetime (k/sec): (4607999/3581) IV size: 8 bytes replay detection support: Y inbound ah sas: spi: 0xF779A01E(4151943198) transform: ah-sha-hmac , in use settings ={Tunnel, } slot: 0, conn id: 11025, flow\_id: 63, crypto map: l2tpmap sa timing: remaining key lifetime (k/sec): (4607999/3581) replay detection support: Y inbound pcp sas: outbound esp sas: spi: 0xD6C550E1(3603255521) transform: esp-des , in use settings ={Tunnel, } slot: 0, conn id: 11028, flow\_id: 64, crypto map: l2tpmap sa timing: remaining key lifetime (k/sec): (4608000/3581) IV size: 8 bytes replay detection support: Y outbound ah sas: spi: 0x325BEB84(844884868) transform: ah-sha-hmac , in use settings ={Tunnel, } slot: 0, conn id: 11026, flow\_id: 64, crypto map: l2tpmap sa timing: remaining key lifetime (k/sec): (4608000/3581) replay detection support: Y outbound pcp sas: SLB1-7600#sh ip slb sessions ipmobile vserver NAI hash client real state ----------------------------------------------------------------------------- IPSECSLB A984DF0A00000000 10.1.1.51 10.99.11.12 IPMOBILE\_ESTAB IPSECSLB 1DC0E31400000000 10.1.1.51 10.99.11.12 IPMOBILE\_ESTAB IPSECSLB 2BDEE91100000000 10.1.1.51 10.99.11.11 IPMOBILE\_ESTAB IPSECSLB 47E2FD1B00000000 10.1.1.51 10.99.11.11 IPMOBILE\_ESTAB SLB1-7600# SLB1-7600#sh ip slb SLB1-7600#sh ip slb rea SLB1-7600#sh ip slb reals real farm name weight state conns ------------------------------------------------------------------- 10.99.11.11 FARM1 10.99.11.12 FARM1 1 OPERATIONAL 2 SLB1-7600 Show output on SLB:

HA5-2#sh ip mob binding summary Mobility Binding List:

Total 2 HA5-2# HA5-3#sh ip mob binding summary Mobility Binding List: Total 2 HA5-3#

#### **Debug Output on SLB:**

The following debug when enabled shows NAT server mode is operational:

```
SLB1-7600#debug ip slb sessions ipmobile
*Jul 1 05:25:25.513: SLB_SESSION_IPMOBILE: event= IPMOBILE_TIMEOUT, state= IPMOBILE_ESTAB 
-> IPMOBILE_INIT
*Jul 1 05:25:25.513: SLB_SESSION: v_ip= 15.1.1.10:434 ( 7), real= 99.99.11.12, NAT= S
*Jul 1 05:25:25.513: SLB_SESSION: client= 15.1.1.51:434 session_key= A984DF0A00000000
*Jul 1 05:25:25.513: SLB_SESSION_IPMOBILE: event= IPMOBILE_TIMEOUT, state= IPMOBILE_ESTAB 
-> IPMOBILE_INIT
*Jul 1 05:25:25.513: SLB_SESSION: v_ip= 15.1.1.10:434 ( 7), real= 99.99.11.11, NAT= S
*Jul 1 05:25:25.513: SLB_SESSION: client= 15.1.1.51:434 session_key= 2BDEE91100000000
*Jul 1 05:25:25.513: SLB_SESSION_IPMOBILE: event= IPMOBILE_TIMEOUT, state= IPMOBILE_ESTAB 
-> IPMOBILE_INIT
```
#### **Direct Mode of Operation and Crypto Transform Mode is Transport**

#### **Configuration on SLB:**

```
ip slb serverfarm FARM1
 nat server
 real 10.99.11.11
   inservice
 !
 real 10.99.11.12
  inservice
!
ip slb vserver IPSECSLB
 virtual 10.1.1.10 udp 434 service ipmobile
 serverfarm FARM1
 inservice
```
The following commands configure IPSEC on HA-SLB:

```
crypto isakmp policy 1
 authentication pre-share
crypto isakmp key cisco address 10.1.1.51
!
! 
crypto ipsec transform-set esp-des-sha-transport ah-sha-hmac esp-des 
 mode transport (The crypto mode is configured as transport )
!
crypto map l2tpmap 10 ipsec-isakmp 
 set peer 10.1.1.51
 set transform-set esp-des-sha-transport 
 match address 101
!
interface GigabitEthernet6/1 (inside port of the IPSEC module)
 no ip address
 switchport
 switchport trunk encapsulation dot1q
 switchport trunk allowed vlan 1,15,1002-1005
 switchport mode trunk
```

```
 cdp enable
!
interface GigabitEthernet6/2 (outside port of the IPSEC module)
 no ip address
 switchport
 switchport trunk encapsulation dot1q
  switchport trunk allowed vlan 1,16,1002-1005
 switchport mode trunk
 cdp enable
!
interface FastEthernet3/15
 no ip address
 duplex full
 speed 100
 crypto connect vlan 15
!
!
interface Vlan15
 ip address 15.1.1.15 255.0.0.0
 no ip redirects
 no ip unreachables
 no mop enabled
 crypto map l2tpmap
!
!
access-list 101 permit ip host 15.1.1.10 host 15.1.1.51
```
#### **Configuration on PDSN:**

The following commands configure IPSEC on PDSN:

```
crypto isakmp policy 1
 authentication pre-share
crypto isakmp key cisco address 10.1.1.15
!
!
crypto ipsec transform-set esp-des-sha-transport esp-des esp-sha-hmac 
 mode transport (The crypto mode is configured as transport )
!
crypto map l2tpmap 10 ipsec-isakmp 
  set peer 10.1.1.15
 set transform-set esp-des-sha-transport 
 match address 101
interface FastEthernet1/0
  ip address 10.1.1.51 255.0.0.0
 duplex full
 crypto map l2tpmap
access-list 101 permit ip host 15.1.1.51 host 15.1.1.10
```
Execute **clear crypto isakmp** and **clear crypto sa** on the PDSN and SLB. Open multiple MIP flows.

#### **Show Output on PDSN :**

The following command is used to verify that packets sent out of PDSN are encrypted

```
PDSN-7600#sh crypto ipsec sa
interface: FastEthernet1/0
    Crypto map tag: l2tpmap, local addr. 10.1.1.51
   local ident (addr/mask/prot/port): (10.1.1.51/255.255.255.255/0/0)
   remote ident (addr/mask/prot/port): (10.1.1.10/255.255.255.255/0/0)
```

```
 current_peer: 10.1.1.15
 PERMIT, flags={origin_is_acl,}
  #pkts encaps: 4, #pkts encrypt: 4, #pkts digest 4
  #pkts decaps: 0, #pkts decrypt: 0, #pkts verify 0
  #pkts compressed: 0, #pkts decompressed: 0
  #pkts not compressed: 0, #pkts compr. failed: 0, #pkts decompress failed: 0
  #send errors 4, #recv errors 0
  local crypto endpt.: 10.1.1.51, remote crypto endpt.: 10.1.1.15
   path mtu 1500, media mtu 1500
   current outbound spi: 6A0EBD82
   inbound esp sas:
   spi: 0x13E0E556(333505878)
      transform: esp-des ,
      in use settings ={Tunnel, }
      slot: 0, conn id: 2002, flow_id: 1, crypto map: l2tpmap
      sa timing: remaining key lifetime (k/sec): (4608000/3535)
      IV size: 8 bytes
      replay detection support: Y
   inbound ah sas:
    spi: 0xEFEEE153(4025409875)
      transform: ah-sha-hmac ,
      in use settings ={Tunnel, }
      slot: 0, conn id: 2000, flow_id: 1, crypto map: l2tpmap
      sa timing: remaining key lifetime (k/sec): (4608000/3535)
      replay detection support: Y
   inbound pcp sas:
   outbound esp sas:
   spi: 0x6A0EBD82(1779350914)
      transform: esp-des ,
      in use settings ={Tunnel, }
      slot: 0, conn id: 2003, flow_id: 2, crypto map: l2tpmap
      sa timing: remaining key lifetime (k/sec): (4607999/3535)
      IV size: 8 bytes
      replay detection support: Y
   outbound ah sas:
   spi: 0x49BE92A3(1237226147)
      transform: ah-sha-hmac ,
      in use settings ={Tunnel, }
      slot: 0, conn id: 2001, flow_id: 2, crypto map: l2tpmap
      sa timing: remaining key lifetime (k/sec): (4607999/3535)
      replay detection support: Y
```
outbound pcp sas:

PDSN-7600#

#### **Show Output on SLB:**

SLB1-7600#sh ip slb sessions ipmobile

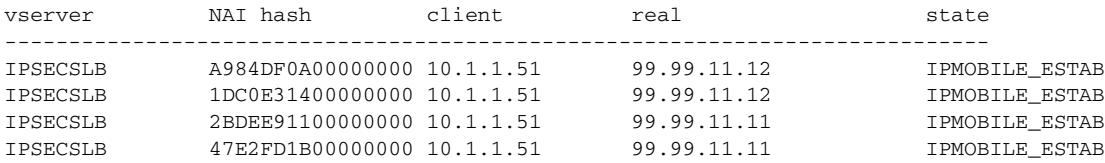

SLB1-7600#sh crypto ipsec sa

```
SLB1-7600#
SLB1-7600#sh ip slb rea 
SLB1-7600#sh ip slb reals 
real farm name weight state conns
-------------------------------------------------------------------
99.99.11.11 FARM1 1 OPERATIONAL 2
99.99.11.12 FARM1 1 OPERATIONAL 2
SLB1-7600#
SLB1-7600#
```
The following command is used to verify that packets received by HA-SLB are decrypted:

```
interface: Vlan15
    Crypto map tag: l2tpmap, local addr. 10.1.1.15
   local ident (addr/mask/prot/port): (10.1.1.10/255.255.255.255/0/0)
   remote ident (addr/mask/prot/port): (10.1.1.51/255.255.255.255/0/0)
   current_peer: 10.1.1.51
    PERMIT, flags={origin_is_acl,}
     #pkts encaps: 0, #pkts encrypt: 0, #pkts digest 0
     #pkts decaps: 4, #pkts decrypt: 4, #pkts verify 0
     #pkts compressed: 0, #pkts decompressed: 0
     #pkts not compressed: 0, #pkts compr. failed: 0, #pkts decompress failed: 0
     #send errors 0, #recv errors 0
     local crypto endpt.: 15.1.1.15, remote crypto endpt.: 15.1.1.51
     path mtu 1500, media mtu 1500
     current outbound spi: 13E0E556
      inbound esp sas:
      spi: 0x6A0EBD82(1779350914)
        transform: esp-des ,
        in use settings ={Tunnel, }
        slot: 0, conn id: 11031, flow_id: 65, crypto map: l2tpmap
        sa timing: remaining key lifetime (k/sec): (4607999/3527)
        IV size: 8 bytes
        replay detection support: Y
      inbound ah sas:
       spi: 0x49BE92A3(1237226147)
        transform: ah-sha-hmac ,
        in use settings ={Tunnel, }
        slot: 0, conn id: 11029, flow_id: 65, crypto map: l2tpmap
        sa timing: remaining key lifetime (k/sec): (4607999/3527)
        replay detection support: Y
      inbound pcp sas:
      outbound esp sas:
      spi: 0x13E0E556(333505878)
        transform: esp-des ,
        in use settings ={Tunnel, }
        slot: 0, conn id: 11032, flow_id: 66, crypto map: l2tpmap
        sa timing: remaining key lifetime (k/sec): (4608000/3527)
        IV size: 8 bytes
        replay detection support: Y
      outbound ah sas:
       spi: 0xEFEEE153(4025409875)
        transform: ah-sha-hmac ,
        in use settings ={Tunnel, }
```
 slot: 0, conn id: 11030, flow\_id: 66, crypto map: l2tpmap sa timing: remaining key lifetime (k/sec): (4608000/3524) replay detection support: Y

outbound pcp sas:

SLB1-7600#

#### **Show Output on HA:**

HA5-2#sh ip mob binding summary Mobility Binding List: Total 2 HA5-2#

HA5-3#sh ip mob binding summary Mobility Binding List: Total 2 HA5-3#

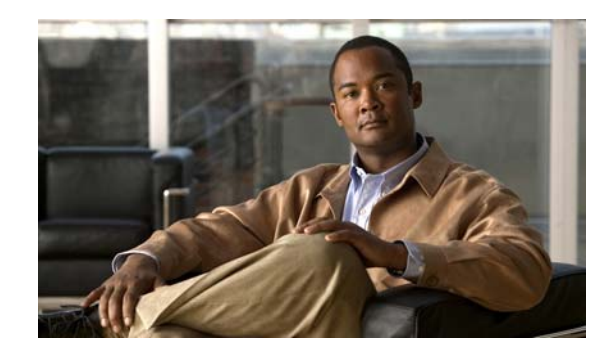

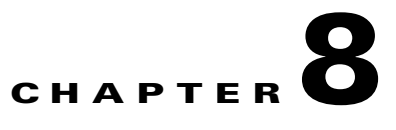

# **Terminating IP Registrations**

This chapter discusses how the Cisco Mobile Wireless Home Agent terminates IP registrations and how to configure the Home Agent to perform this function.

This chapter includes the following sections:

- [Mobile IPv4 Registration Revocation, page](#page-128-0) 8-1
- **•** [I-bit Support, page](#page-130-0) 8-3
- **•** [Configuring MIPv4 Registration Revocation, page](#page-130-1) 8-3
- [Mobile IPv4 Resource Revocation Restrictions, page](#page-130-2) 8-3
- **•** [Simultaneous Bindings, page](#page-131-0) 8-4
- **•** [Radius Disconnect, page](#page-131-1) 8-4
- **•** [Configuring RADIUS Disconnect Client, page](#page-131-2) 8-4
- [Restrictions for RADIUS Disconnect, page](#page-132-0) 8-5
- **•** [Support for Binding Synch and Deletion, page](#page-132-1) 8-5
- [Selective FA Revocation, page](#page-134-0) 8-7

# <span id="page-128-0"></span>**Mobile IPv4 Registration Revocation**

Basic Mobile IP resource revocation is an IS-835-C initiative that defines the methods by which a mobility agent (one that provides Mobile IP services to a mobile node) can notify the other mobility agent of the termination of a registration due to administrative reasons or MIP handoff.

This feature is similar to the Cisco MobileIP Bind Update feature. When a mobile changes its point of attachment (FA), or needs to terminate the session administratively, the HA sends a registration revocation message to the old FA. The old FA tears down the session and sends a registration revocation acknowledgement message to the HA. Additionally, if the PDSN/FA needs to terminate the session administratively, the FA sends a registration revocation message to the HA. The HA deletes the binding for the mobile, and sends a registration revocation acknowledgement to FA.

An HA configured to support registration revocation in Mobile IPv4 includes a revocation support extension in all MIP RRP for the associated MIP RRQ from the PDSN that contained a valid registration revocation extension. A registration for which the HA received a revocation support extension, and responded with a subsequent revocation support extension, is considered revocable by the HA.

The following sample call flow illustrates Mobile IP Resource Revocation (Registration phase):

- **Step 1** The MS originates a call and PPP session is up.
- **Step 2** The PDSN/FA has been configured to advertise MIPv4 registration revocation support. The PDSN/FA sends advertisement with MIPv4 Registration revocation support bit "X" set.
- **Step 3** The PDSN/FA receives MIP RRQ from MN, includes STC attribute set to **2** in access-request during FA-CHAP. While forwarding the RRQ to the HA, the revocation support extension is appended after the MHAE. The I-bit in the revocation support extension will be set to **1** indicating that the MS would get an explicit notification on revocation of the binding whenever necessary.
- **Step 4** The HA, upon receiving the MIP RRQ containing a revocation extension, will send back the MIP RRP including a revocation support extension and setting the I-bit equal to the value received in the MIP RRQ. In case of HA-CHAP (MN-AAA authentication), the STC attribute, with a value of **2**, will be included in the access-request sent to AAA.
- **Step 5** The PDSN receives the MIP RRP containing a revocation support extension, and the data flow is considered to be revocable.

The following sample call flow illustrates Mobile IP Resource Revocation (HA initiated):

- **Step 1** Mobile starts a mobile IP data session with PDSN/FA (1).
- **Step 2** PDSN/FA (1) appends a registration revocation support extension to the mobile registration request and forwards it to the HA.
- **Step 3** In response, the HA appends the registration revocation support extension to a registration reply, and send it to PDSN/FA (1).
- **Step 4** PDSN-to-PDSN handoff occurs, and the Mobile re-starts a mobile IP data session with PDSN/FA (2).
- **Step 5** PDSN/FA(2) sends a registration request to the HA.
- **Step 6** The HA sends a registration response to PDSN/FA (2).
- **Step 7** The HA sends a Mobile IP resource revocation message to the PDSN/FA (1).
- **Step 8** PDSN/FA (1) sends a Mobile IP resource revocation acknowledgement to the HA, and terminates the mobile IP data session for the mobile.

The following sample call flow illustrates a Mobile IP Resource Revocation (FA initiated revocation):

- **Step 1** The Mobile starts a mobile IP data session with the PDSN/FA.
- **Step 2** The PDSN/FA appends the registration revocation support extension to the mobile registration request, and forwards it to the HA.
- **Step 3** In response, the HA appends the registration revocation support extension to a registration reply, and sends it to the PDSN/FA.
- **Step 4** Some event occurs in the PDSN/FA, and the PDSN/FA decides to close the session.
- **Step 5** The PDSN/FA sends a Mobile IP resource revocation message to the HA.
- **Step 6** The HA sends a Mobile IP resource revocation acknowledgement to the HA. The HA clears the binding and the PDSN/FA clears the session.

### <span id="page-130-0"></span>**I-bit Support**

During the registration revocation phase, the I (Inform) bit notifies the mobile node (MN) of the revoked data service in cases where the mobile node has more than one MobileIP flow. If, during the registration phase, this bit is set to **1** by a mobility agent in the revocation support extension in the RRQ/RRP, it indicates that the agent supports the use of the "I" bit in revocation messages.

In the current implementation, if MobileIP RRQ is received with I bit set in the revocation support extension, then the HA also sets the I-bit to **1**, and the I-bit can be used during the revocation phase. When the HA initiates revocation (and if the I bit was negotiated), it sets the I bit to **1** in the Revocation message if a binding is administratively released, and sets it to **0** if a inter- PDSN handoff is detected by the HA. When revocation is initiated by the PDSN, and the revocation message has I-bit set to **1**, then the HA also sets the I-bit to **1** in the revocation ACK message.

### <span id="page-130-1"></span>**Configuring MIPv4 Registration Revocation**

To enable MIPv4 Registration Revocation feature on HA, perform the following tasks in global configuration mode:

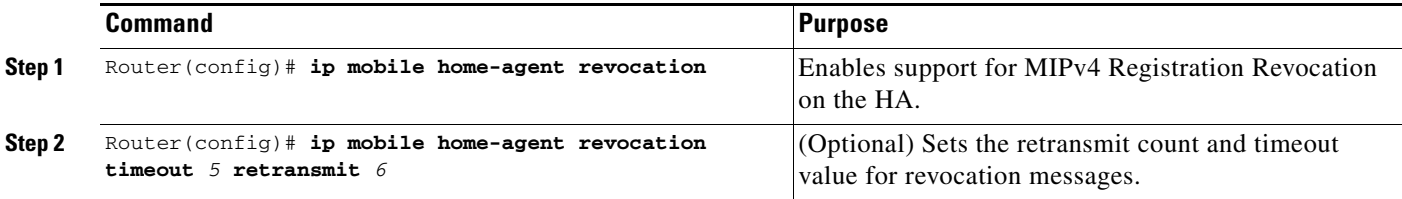

The following example illustrates the **ip mobile home-agent revocation** command:

```
Router(config)# ip mobile home-agent revoc timeout ?
   <1-100> Wait time (default 3 secs)
Router(config)# ip mobile home-agent revoc retransmit ?
   <0-100> Number of retries for a transaction (default 3)
```
### <span id="page-130-2"></span>**Mobile IPv4 Resource Revocation Restrictions**

The following list identifies the restrictions for Mobile IPv4 Resource Revocation feature for the current release:

- **•** The STC attribute received in access-accept during HA-CHAP (MN-AAA authentication) is ignored, and the feature configuration on the Home Agent will take precedence.
- **•** The Revocation message, Revocation ACK message, and Revocation support extension (not protected by either FHAE or IPSec) will not be discarded, but will be processed. We recommend that you configure an FA-HA security association on the Home Agent, or that an IPSec tunnel exists between the FA and the HA.

 $\mathbf I$ 

- **•** Resource Revocation and Bind Update cannot be enabled simultaneously. Both are mutually exclusive of each other.
- **•** The Home Agent MIB is not updated with the Registration revocation information.

### <span id="page-131-0"></span>**Simultaneous Bindings**

The Home Agent does not support simultaneous bindings for the following reason:

• When multiple flows are established for the same NAI, a different IP address is assigned to each flow. Therefore, simultaneous binding is not required because its function is to maintain more than one flow to the same IP address.

# <span id="page-131-1"></span>**Radius Disconnect**

Radius Disconnect (or Packet of Disconnect (PoD)) is a mechanism that allows the RADIUS server to send a Radius Disconnect Message to the HA to release resources. Resources may be released for administrative purposes, and are mainly Mobile IP bindings on the HA.

Support for Radius Disconnect on the Cisco Home Agent conforms with RFC 3576. The HA communicates its resource management capabilities to the Home AAA server in an Access Request message that is sent for authentication/authorization procedure by including a 3GPP2 Vendor Specific Session Termination Capability (STC) VSA. The value communicated in the STC VSA is obtained from configuration. The HA includes a NAS-Identifier attribute that contains its Fully Qualified Domain Name (FQDN) in the Access Request when the **radius-server attribute 32 include-in-access-req format** command is configured.

The following events occur when a Disconnect Request is received on the HA:

- **Step 1** Find the user session corresponding to the username (NAI).
- **Step 2** If the Framed-IP-Address attribute is received in the Disconnect Request, terminate the binding with corresponding to the address.
- **Step 3** If Framed-IP-Address is not received in the Disconnect Request, terminate all bindings for the user (NAI).

# <span id="page-131-2"></span>**Configuring RADIUS Disconnect Client**

Perform the following tasks to configure RADIUS disconnect for clients and the associated keys:

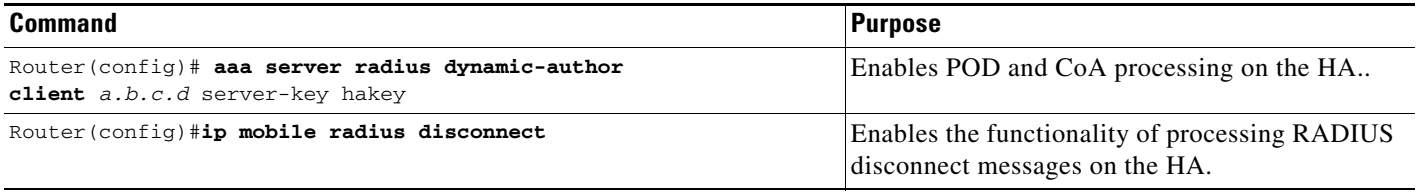

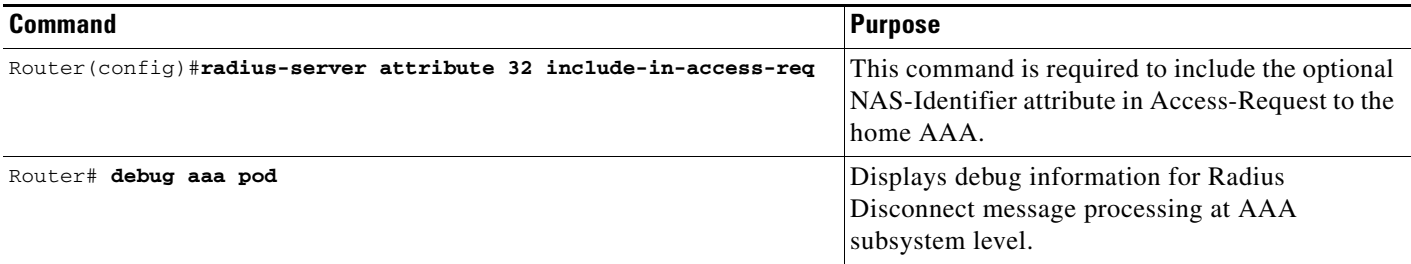

### <span id="page-132-0"></span>**Restrictions for RADIUS Disconnect**

The following list includes restrictions for the RADIUS Disconnect feature:

- **•** MIB is not updated with Radius Disconnect information.
- **•** Mobile IP conditional debugging is not supported.

# <span id="page-132-1"></span>**Support for Binding Synch and Deletion**

In the current implementation of Home Agent redundancy, bindings that are deleted on the active HA in active-standby mode (or on any peer in a peer to peer mode), due to receipt of a revocation message or a RADIUS disconnect message, are synched to the standby HA, or the peer HA. Also, the additional extensions and attributes for Revocation and Radius Disconnect are relayed to the standby. Registration Revocation and Radius Disconnect (using the **clear ip mobile binding** command) are supported with HA redundancy. The following list identifies the benefits of this support:

#### **Active-Standby Mode of HA Redundancy:**

- Bindings on the active HA that are deleted by trigger (for example, receipt of a Revocation message, or a Radius Disconnect message) will be synched to the Standby HA.
- **•** Bindings that are deleted due to commands that unconfigure (for example, **ip mobile host**, etc.), will not be synched.
- **•** Bindings that are deleted on the standby HA will not be synched to the active in case of active-standby mode.
- Additional extensions (Revocation Support Extension) and attributes (STC attribute) for Revocation and Radius Disconnect will be relayed to the standby HA.

#### **Peer-to-Peer Mode of HA Redundancy:**

- **•** Bindings that are deleted on any of the peers by trigger (for instance, a receipt of Revocation message or a Radius Disconnect message), will be synched to the other peer.
- **•** Bindings that are deleted due to commands that unconfigure (for example, **ip mobile host**, etc.) will not be synched.
- Additional extensions (Revocation Support Extension) and attributes (STC attribute) for Revocation and Radius Disconnect will be relayed to the peer HA.

## **Binding Synch**

The following call flow shows the sequences and message exchange among various network entities used to bring up the Mobile IP flow and synch the information to the standby Home Agent.

- **1.** The MS originates a call and a PPP session is up.
- **2.** The PDSN receives a MIP RRQ from the MN and authenticates the MN by FA-CHAP. The STC VSA with the appropriate value (2 or 3) is included in the Access-request message to the AAA. After successful authentication, the PDSN forwards the RRQ to the HA and includes the revocation support extension after the MHAE.
- **3.** The HA, upon receiving the MIP RRQ containing a revocation extension, includes a revocation support extension in the MIP RRP sent back to PDSN. During HA-CHAP to authenticate the MS, the STC VSA with appropriate value (2 or 3) is included in the Access-request message sent to the AAA. The binding at the HA is now considered revocable.
- **4.** The PDSN receives the MIP RRP containing a revocation extension. The binding at the PDSN is revocable as the MIP RRP contained a revocation extension
- **5.** Since the Home Agent is configured in redundant mode, a Bind Update message is sent to the standby with the additional information (revocation support extension and STC NVSE).
- **6.** The standby Home Agent regenerates the binding using the information received in the Bind Update message, and sends back a Bind Update Ack message with code "accept" on successful creation of a binding on the standby.

## **Binding Deletion**

As part of this support, two new messages —"Bind Delete Request" and "Bind Delete Ack"—are introduced that are exchanged between the redundant HAs when a binding is deleted. The following sample call flow illustrates when a binding gets deleted on the active Home Agent due to receipt of Revocation message, and the deletion of binding is synched to the standby Home Agent.

- **1.** The MS originates a call, a PPP session is up and a Mobile IP flow is setup on the active Home Agent with Registration revocation capability enabled and negotiated. The same is synched to the standby Home Agent.
- **2.** When a user issues administrative clear command, the PDSN sends a Revocation message to the active Home Agent, deletes the visitor entry, and associated resources are cleared.
- **3.** The active HA, upon receiving the MIP Revocation message, identifies the binding to be deleted. On identifying the binding, a Bind Delete Request message is sent out to the standby HA.
- **4.** After a Bind Delete Request is sent out, the active HA cleans up the resources associated with the binding for the Revocation message that arrived, and sends back a MIP Revocation Ack message to the PDSN.
- **5.** The standby HA, on receipt of Bind Delete Request message, identifies the binding to be deleted, and sends back a Bind Delete Ack message with code as "accept".
- **6.** If a Bind Delete Ack message is not received within a configured time on the active HA, then a Bind Delete Request message is retransmitted. This process is repeated for the max retransmit count.

During binding synch, the extensions (Revocation Support Extension) and attributes for Revocation and Radius Disconnect (STC attribute) are synched from active HA to the standby. In scenarios when the active HA goes down and the standby becomes active, the now active HA is capable of deleting bindings on receipt of a RADIUS Disconnect message. For revocation, the bindings on the now active HA are revocable, and the HA can now send and receive revocation messages.

 $\mathbf I$ 

# <span id="page-134-0"></span>**Selective FA Revocation**

In a 3GPP2 environment, when a subscriber roams between their service provider's network and another partner service provider's network, the PDSN gateway sends a Resource Revocation message to the Home Agent to remove the subscriber. This causes timing problems, so Selective FA Revocation selectively ignores these "remove subscriber" requests. Revocation is done on a Foreign Agent basis. Thus, a given HA will statically configure a list of Foreign Agents from which to ignore the "remove subscriber" messages.

Here is a detailed call-flow for Selective FA Revocation:

- **1.** A dual 1x/DO handset registers with RF and establishes a data call on DO. Unlike a voice call, the RF network does not register this data call with the VLR, as it has no knowledge of EVDO networks (as per standards).
- **2.** The handset goes dormant (35 seconds on Samsung, 30 seconds on RIM, 40 seconds on Sierra).
- **3.** The handset does a physical transition from a DO coverage area to a 1x coverage area. As part of this transition, the handset informs the 1x RF via the MTX that it has an active Data Session, but has no data to send, as it's dormant (DRS bit is set to 0). A new session is established to the PDSN through the MTX PCF.
- **4.** Based on the events in Step **3**, the 1x PCF queries the VLR for this active Data Session mentioned by the Handset, and because of Step **1**, cannot find such session.
- **5.** As part of the events in Step **3**, the PCF now sends the PDSN (through the OpenRP interface) a message with the Mobility Event Indicator (MEI) set to **0**. To the PDSN, this event, as part of a call-setup is for a brand new session, does the following check
	- **–** if **MEI=0** and IMSI is a new IMSI not currently assigned to an existing session, proceed and establish the new session.
	- **–** if **MEI=0** and IMSI is currently assigned to a session, consider this session old, and tear down the session.
- **6.** Since **MEI=0** and IMSI is currently assigned to a session (as this is a Hybrid PDSN, handling both DO and 1X sessions at the same time), the PDSN will send a PPP TermReq to the handset and send a Resource Revocation to the Home Agent.
- **7.** The Mobile Node, which was dormant, does not see the TermReq. The MTX RF will buffer the message for a while.
- **8.** The Mobile Node becomes active and has data to send. It still acts as if it has a valid Mobile IP session, receives the TermReq (buffered), and Acks the message, followed by an immediate RF setup/RRQ. The RRQ contains previously assigned values such as assigned IP address for the Handset, IP address of the HA and so on.
- **9.** The PDSN regards this as a new session (**MEI=0** and IMSI is a not currently assigned to a session) and sends the RRQ to the HA.
- **10.** The HA now sees a RRQ with no existing binding (as it was revoked in step (6)), and with parameters in the RRQ and considers it a static-assigned MN.
- **11.** The HA sends a Code-139 (administrative prohibited) back to the MN.

With Selectable FA Revocation, the Hybrid PDSN/FA will go through the above conditions and send the revocation to the Home Agent. However, in this case the HA ignores the revocation, but sends a RR response to the PDSN.

As a result, the MN and Home Agent still have a binding state but the PDSN/FA no longer has a PPP session/visitor table entry. Eventually, the mobile goes active and has Data Ready to Send, where the 1x RF channel **DRS=1** is included. In this scenario, the VLR is not queried and the OpenRP message to the PDSN has **MEI** set to 1. Regardless of the MEI value, the PDSN will initiate PPP, and send a RRQ with the previously assigned home address. In this case HA will accept the Re-registration.

### **Configuring Selective FA Revocation**

Perform the following tasks to configure Selective FA Revocation:

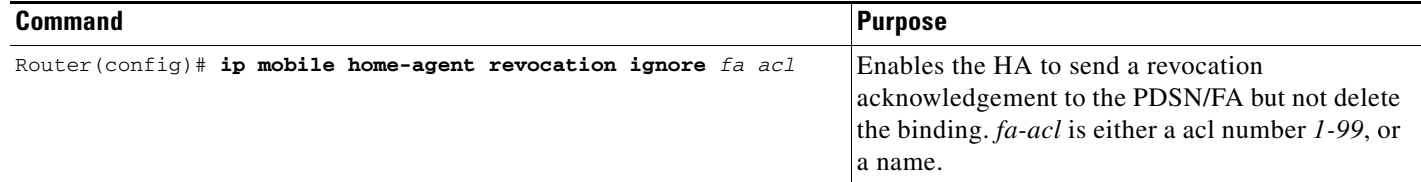

Here is an example of the **ip mobile home-agent revocation ignore** command:

You can ignore revocation from the FA by specifying the **standard** access-list number or **standard** access-list name.

Configuring access-list name to ignore the requests from COA 5.1.1.4

```
Router(config)#ip access-list standard ?
  <1-99> Standard IP access-list number
  <1300-1999> Standard IP access-list number (expanded range)
  WORD Access-list name
Router(config)#ip access-list standard fa_acl1
Router(config-std-nacl)#permit 5.1.1.4
```
#### Configuring access-list number to ignore the requests from COA 5.1.1.5

```
Router(config)#ip access-list standard ?
   <1-99> Standard IP access-list number
   <1300-1999> Standard IP access-list number (expanded range)
  WORD Access-list name
Router(config)#ip access-list standard 1
Router(config-std-nacl)#permit 5.1.1.5
```
Configuring access-list name to selectively ignore requests from FA 5.1.1.4 . This is to associate the above created acl with the **ip mobile home-agent revocation ignore** command.

```
Router((config)#ip mobile home-agent revocation ignore ? 
   <1-99> fa Access-list number
   WORD fa Access-list name
Router(config)#ip mobile home-agent revocation ignore fa_acl1
```
Configuring the access-list number to selectively ignore requests from FA 5.1.1.5

Router(config)#ip mobile home-agent revocation ignore 1

 $\begin{picture}(20,5) \put(0,0) {\line(1,0){15}} \put(0,0) {\line(1,0){15}} \put(0,0) {\line(1,0){15}} \put(0,0) {\line(1,0){15}} \put(0,0) {\line(1,0){15}} \put(0,0) {\line(1,0){15}} \put(0,0) {\line(1,0){15}} \put(0,0) {\line(1,0){15}} \put(0,0) {\line(1,0){15}} \put(0,0) {\line(1,0){15}} \put(0,0) {\line(1,0){15}} \put(0,0) {\line(1,0){15}} \put(0,0$ 

**Note ip mobile home-agent revocation ignore** currently does not support using *1300-1999* (Standard IP access-list number (expanded range).

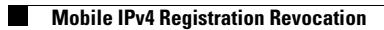

П

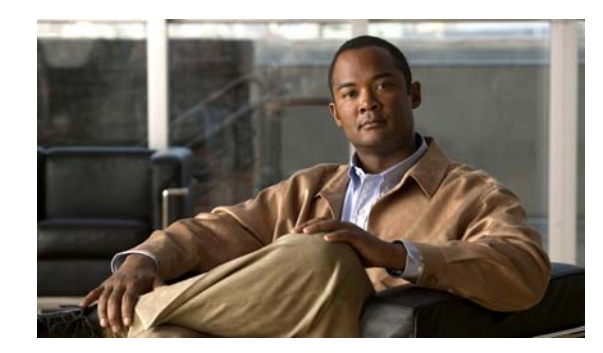

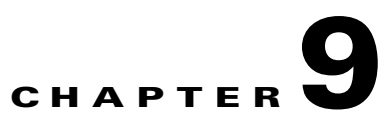

# **Dynamic Domain Name Server Updates**

This chapter discusses DNS update methods and Server Address assignment, and provides configuration details of those features.

This chapter contains the following sections:

- **IP Reachability**, page 9-1
- **•** [Configuring IP Reachability, page](#page-139-0) 9-2
- **•** [DNS Server Address Assignment, page](#page-140-0) 9-3
	- **–** [Support DNS Remapping on Home Agent, page](#page-140-1) 9-3
- **•** [Examples, page](#page-141-0) 9-4

# <span id="page-138-0"></span>**IP Reachability**

TIA/EIA/IS-835-D describes dynamic DNS update method by the home AAA server and the Home Agent. DNS update by AAA is applicable to both Simple IP and Mobile IP service, while DNS update by the Home Agent is only applicable to Mobile IP service. The following describes the IP Reachability feature on Home Agent.

When the HA receives an initial Registration Request it sends a RADIUS Access-Request to the Home RADIUS server. If the RADIUS server is configured to request Home Agent-based DNS updates, the Home RADIUS server will include the DNS-Update-Required attribute in the RADIUS Access-Accept message returned to the HA. If the initial Mobile IP registration is successful, the HA sends a DNS Update message to the DNS server to add an A Resource Record for the MS. The HA sends a DNS Update message to the primary and secondary DNS server, if present.

When the HA receives a Mobile IP RRQ with lifetime timer set to zero, or the Mobile IP lifetime expires, or administrative operations invalidate the mobility binding for the MS, the Home Agent will send a DNS Update message to DNS server to delete the associated Resource Record. The following commands will enable the IP Reachability feature on Home Agent for the specified realm.

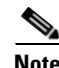

**Note** DNS updates are not sent for each Re-registration.

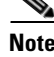

**Note** This feature is supported for Proxy Mobile IP flows as well.

The following call flow describes the IP Reachability on Home Agent - mobile registration scenario:

- **1.** Home Agent receives a registration request from the PDSN/FA.
- **2.** Home Agent sends an access request to RADIUS Server. The HA includes DNS Server Update Capability VSA.
- **3.** The RADIUS server sends access accept with DNS Update Required VSA.
- **4.** The HA sends Registration response to the PDSN/FA. If the HA is configured for redundancy, the active Home Agent will sync the binding creation to the standby Home Agent.
- **5.** The HA creates a binding, and sends DNS Update request message to DNS Server
- **6.** The DNS Server creates a DNS entry for the NAI, and sends DNS Update response message to the HA.

The following call flow describes the IP Reachability on Home Agent - Mobile deregistration scenario:

- **1.** Home Agent receives a registration request with lifetime zero from PDSN/FA.
- **2.** Home Agent sends an access request to RADIUS Server, if SA is not stored locally (optional).
- **3.** RADIUS Server sends access accept (optional).
- **4.** Home Agent deletes the binding. Home Agent sends Registration response to PDSN/FA. If Home Agent is configured for redundancy, the active Home Agent will sync the binding deletion to standby Home Agent.
- **5.** Home Agent sends DNS Update request message to DNS Server, to delete the DNS entry.
- **6.** DNS Server deletes the DNS entry for the NAI. DNS Server sends DNS Update response message to Home Agent.

### <span id="page-139-0"></span>**Configuring IP Reachability**

To enable this feature for the specified realm, issue the following commands:

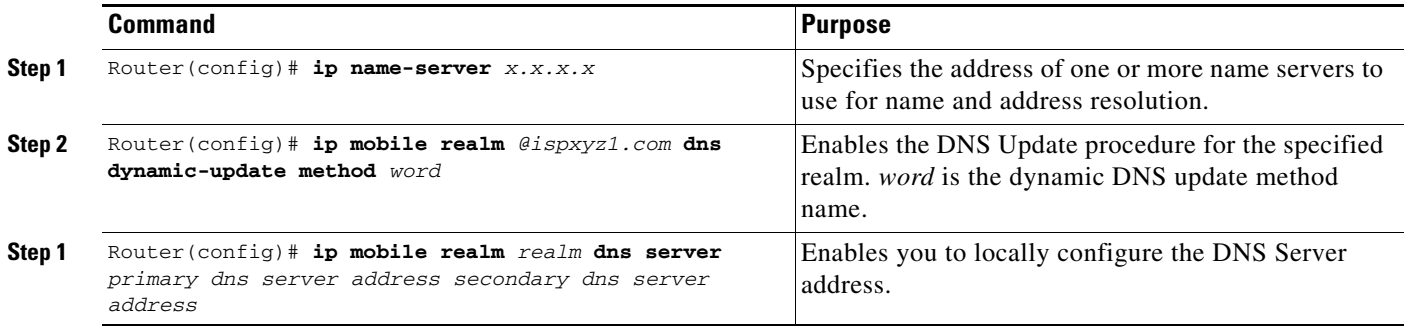

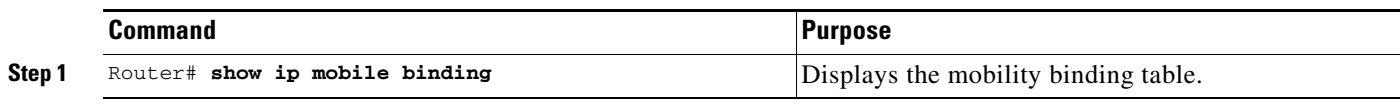

To verify that this feature is enabled for a binding, use the following command:

The following example illustrates the realm configuration for IP reachability:

ip ddns update method sit-ha2-ddns2 DDNS both ip mobile realm @ispxyz2.com dns dynamic-update method sit-ha2-ddns2

# <span id="page-140-0"></span>**DNS Server Address Assignment**

IS835D defines a method to push the home DNS server address to a mobile as an NVSE in a mobileip registration response. This procedure allows the Mobile Station to learn the primary and secondary DNS server address of its home domain.

The RADIUS server will include DNS Server VSA in an access response to the HA during mobile authentication. The HA forms a DNS server NVSE from the DNS Server VSA and adds it to mobileip registration response. If the DNS Server VSA is not received at the time of authentication, and DNS server address is configured locally on the Home Agent will form a DNS server NVSE from the local configuration and add it to mobileip registration response.

The DNS Server VSA and DNS Server NVSE carry primary and secondary DNS IP addresses.

DNS Server VSA will be synced to the standby if the HA is deployed in redundant mode.

To enable this feature for the specified realm, issue the following commands:

**ip mobile realm** *realm* **dns server assign**

**ip name-server x.x.x.x**

To locally configure the DNS Server address, issue the following command:

**ip mobile realm** *realm* **dns server** *primary dns server address secondary dns server address*

To verify that this feature is enabled for a binding, use the **show ip mobile binding** command.

**Note** If the DNS server address is configured both locally and downloaded from AAA, then preference will be given to the local configuration on the HA.

## <span id="page-140-1"></span>**Support DNS Remapping on Home Agent**

In Cisco Mobile Wireless Home Agent Release 5.0, the Home Agent supports Stateful NAT capability with scaling to the number of subscribers supported by the Home Agent. This involves matching to a specific protocol and port so that DNS requests from a user can be recognized. Once recognized, the destination IP address is modified so that the DNS request is sent to the IP address defined by the operator. Similarly, the response has a source IP address of the DNS server that responded to the request. This is then mapped back to the original address used by the subscriber.

# <span id="page-141-0"></span>**Examples**

#### The following example illustrates how to configure a User profile for DNS:

```
[ //localhost/Radius/Profiles/mwts-mip-r20sit-haslb1-prof/Attributes ]
    CDMA-DNS-Server-IP-Address = 01:06:0A:4D:9B:0A:02:06:0A:4D:9B:09:03:03:01:04:03:01
    CDMA-DNS-Update-Required = "HA does need to send DNS Update"
    CDMA-HA-IP-Addr = 20.20.225.1
    CDMA-MN-HA-Shared-Key = ciscociscociscoc
    CDMA-MN-HA-SPI = 00:00:10:01
    CDMA-Reverse-Tunnel-Spec = "Reverse tunneling is required"
    class = "Entering the World of Mobile IP-3"
    Service-Type = Framed
```
Here is a sample configuration of the DNS server address assignment realm:

ip mobile realm @ispxyz2.com dns server 10.77.155.10 2.2.2.2 ip mobile realm @ispxyz2.com dns server assign

The following example illustrates how to configure the same in AR user profile:

set CDMA-DNS-Server-IP-Address 01:06:**0A:4D:9B:0A**:02:06:**0A:4D:9B:09**:03:03:01:04:03:01

The ones marked in **bold** text are primary and secondary DNS server address.

Here is a sample configuration of both IP Reachability and DNS Server Address Assignment:

```
ha2#show run
Building configuration...
Current configuration : 10649 bytes
!
! Last configuration change at 22:45:21 UTC Fri Nov 11 2005
!
version 12.3
service timestamps debug datetime msec
service timestamps log datetime msec
no service password-encryption
service internal
service udp-small-servers
!
hostname tb1-6513-ha2
!
boot-start-marker
boot-end-marker
!
!
aaa new-model
!
!
aaa group server radius MOT
 server 150.2.0.1 auth-port 1645 acct-port 1646
! 
aaa authentication ppp default local group MOT
aaa authorization config-commands
aaa authorization ipmobile default group MOT 
aaa authorization network default group MOT 
aaa authorization configuration default group MOT 
aaa accounting session-duration ntp-adjusted
aaa accounting update newinfo periodic 3
aaa accounting network ha start-stop group MOT
aaa accounting system default start-stop group MOT
!
aaa server radius dynamic-author
```

```
 client 150.2.0.1
 server-key cisco
!
aaa session-id common
!
resource policy
!
ip subnet-zero
no ip gratuitous-arps
!
!
ip cef 
ip dfp agent ipmobile
 port 400
 interval 15
 inservice
!
ip ftp source-interface GigabitEthernet0/0.10
ip ftp username root
ip ftp password pdsnmwg
no ip domain lookup
ip name-server 10.77.155.10
ip name-server 1.1.1.1
ip name-server 6.6.6.6
no ip dhcp use vrf connected
no ip dhcp conflict logging
ip dhcp ping packets 0
!
ip dhcp pool Subnet-Pool1
    utilization mark high 75
    utilization mark low 25
    origin dhcp subnet size initial /30 autogrow /30
!
!
ip vrf forwarding
!
ip vrf ispxyz
!
ip vrf ispxyz-vrf1
 rd 100:1
!
ip vrf ispxyz-vrf2
 rd 100:2
!
!
ip ddns update method sit-ha2-ddns1
 DDNS both
!
ip ddns update method sit-ha2-ddns2
 DDNS both
!
vpdn enable
vpdn ip udp ignore checksum
!
vpdn-group testsip1-l2tp
! Default L2TP VPDN group
! Default PPTP VPDN group
 accept-dialin
  protocol any
  virtual-template 1
 l2tp tunnel hello 0
!
username user-ha2 password 0 cisco
!
```

```
!
!
interface Tunnel10
 no ip address
 ip access-group 150 in
!
interface Loopback0
 ip address 20.20.225.1 255.255.255.0
!
interface Loopback1
 description address of the LNS server
 ip address 20.20.206.20 255.255.255.0
!
interface Loopback2
 ip address 170.12.0.102 255.255.0.0
!
interface GigabitEthernet0/0
 no ip address
 no ip route-cache cef
 no ip route-cache
 no keepalive
 no cdp enable
!
interface GigabitEthernet0/0.10
 description TFTP vlan
 encapsulation dot1Q 10
 ip address 10.77.155.5 255.255.255.192
 no ip route-cache
 no snmp trap link-status
 no cdp enable
!
interface GigabitEthernet0/0.172
 description HAAA interface
 encapsulation dot1Q 172
 ip address 170.2.0.20 255.255.0.0
 no ip route-cache
 no snmp trap link-status
 no cdp enable
  standby delay minimum 15 reload 15
  standby version 2
 standby 2 ip 170.2.0.102
 standby 2 follow sit-ha2
!
interface GigabitEthernet0/0.202
 description PI interface 
 encapsulation dot1Q 202
  ip address 20.20.202.20 255.255.255.0
 no ip route-cache
 no snmp trap link-status
 no cdp enable
 standby delay minimum 15 reload 15
 standby version 2
 standby 2 ip 20.20.202.102
 standby 2 ip 20.20.204.2 secondary
  standby 2 ip 20.20.204.3 secondary
  standby 2 ip 20.20.204.4 secondary
  standby 2 ip 20.20.204.5 secondary
  standby 2 ip 20.20.204.6 secondary
  standby 2 timers msec 750 msec 2250
 standby 2 priority 130
  standby 2 preempt delay minimum 180
 standby 2 name sit-ha2
!
interface GigabitEthernet0/0.205
```
```
 description REF interface 
  encapsulation dot1Q 205
  ip address 20.20.205.20 255.255.255.0
 no ip route-cache
 no snmp trap link-status
 no cdp enable
  standby delay minimum 15 reload 15
  standby version 2
  standby 2 ip 20.20.205.102
  standby 2 follow sit-ha2
!
interface Virtual-Template1 
 description To be used by VPDN for PPP tunnel
 ip unnumbered Loopback1
 peer default ip address pool LNS-pool
 no keepalive
 ppp accm 0
 ppp authentication chap pap optional
 ppp accounting none
! 
router mobile
!
ip local pool LNS-pool 7.0.0.1 7.0.0.255
ip local pool ispxyz-vrf1-pool 50.0.0.1 50.0.0.255
ip local pool mobilenodes 40.0.0.1 40.0.100.255
ip default-gateway 10.77.155.1
ip classless
ip route 0.0.0.0 0.0.0.0 GigabitEthernet0/0.202
ip route 10.77.139.29 255.255.255.255 10.77.155.1
ip route 150.2.0.0 255.255.0.0 170.2.0.1
no ip http server
!
!
ip mobile debug include username
ip mobile home-agent template Tunnel10 address 20.20.202.102
ip mobile home-agent revocation timeout 5 retransmit 4
ip mobile home-agent dynamic-address 20.20.202.102
ip mobile home-agent accounting ha broadcast lifetime 3600 replay 8 suppress-unreachable 
unknown-ha deny
ip mobile home-agent redundancy sit-ha2 virtual-network address 20.20.202.102 
periodic-sync
ip mobile radius disconnect
ip mobile virtual-network 50.0.0.0 255.0.0.0
ip mobile virtual-network 40.0.0.0 255.0.0.0
ip mobile host nai mwts-pmp-r20sit-base-user1@ispxyz1.com virtual-network 40.0.0.0 
255.0.0.0 aaa load-sa lifetime 600
ip mobile host nai @ispxyz2.com address pool local mobilenodes virtual-network 40.0.0.0 
255.0.0.0 aaa lifetime 180
ip mobile realm mwts-pmp-r20sit-base-user1@ispxyz1.com dns server 10.77.155.10 1.1.1.1
ip mobile realm mwts-pmp-r20sit-base-user1@ispxyz1.com dns server assign
ip mobile realm mwts-pmp-r20sit-base-user1@ispxyz1.com dns dynamic-update method 
sit-ha2-ddns1
ip mobile realm @ispxyz2.com vrf ispxyz-vrf2 ha-addr 20.20.204.6
ip mobile realm @ispxyz2.com dns server 10.77.155.10 2.2.2.2
ip mobile realm @ispxyz2.com dns server assign
ip mobile realm @ispxyz2.com dns dynamic-update method sit-ha2-ddns2
ip mobile secure foreign-agent 20.20.201.10 20.20.201.100 spi 100 key ascii cisco replay 
timestamp within 7 algorithm md5 mode prefix-suffix
ip mobile secure foreign-agent 20.20.210.10 20.20.210.100 spi 100 key ascii cisco replay 
timestamp within 5 algorithm md5 mode prefix-suffix
ip mobile secure home-agent 20.20.202.10 20.20.202.95 spi 100 key ascii cisco replay 
timestamp within 7 algorithm md5 mode prefix-suffix
! 
ip radius source-interface Loopback2
```

```
no logging trap
logging source-interface GigabitEthernet0/0.201
access-list 150 permit ip host 40.0.0.1 host 20.20.205.220 log
access-list 150 permit ip host 20.20.205.220 host 40.0.0.1 log
access-list 150 deny ip any any log
snmp-server community public RO
snmp-server community private RW
snmp-server trap-source Loopback0
snmp-server host 150.2.0.100 version 2c private 
snmp-server host 150.2.0.100 public 
no cdp run
!
!
radius-server attribute 44 include-in-access-req
radius-server attribute 8 include-in-access-req
radius-server attribute 32 include-in-access-req 
radius-server attribute 55 access-request include
radius-server host 150.2.0.1 auth-port 1645 acct-port 1646 key 7 121A0C041104
radius-server host 150.2.0.100 auth-port 1645 acct-port 1646 key cisco
radius-server retransmit 4
radius-server timeout 2
radius-server deadtime 5
radius-server key cisco
radius-server vsa send accounting
radius-server vsa send authentication
radius-server vsa send accounting 3gpp2
radius-server vsa send authentication 3gpp2
!
control-plane
!
alias exec shc sh cdma pdsn 
alias exec ua undebug all
alias exec ui undebug ip packet
!
line con 0
 exec-timeout 0 0
line vty 0 4
 exec-timeout 0 0
line vty 5 15
 exec-timeout 0 0
! 
!
end
ha2#
```
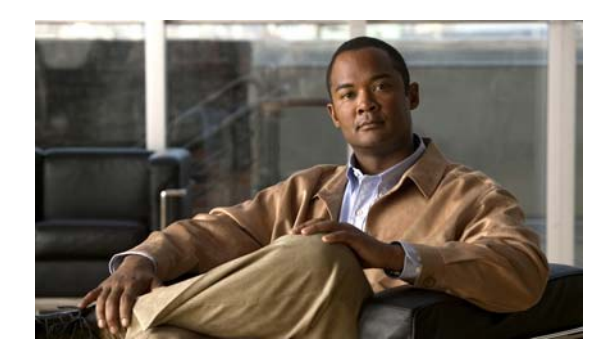

# **CHAPTER 10**

# **Per User Packet Filtering**

This chapter discusses Per-User Packet Filtering and its implementation in Cisco IOS Mobile Wireless Home Agent software.

This chapter includes the following sections:

- [Mobile-User ACLs in Packet Filtering, page](#page-146-0) 10-1
- **•** [Configuring ACLs on the Tunnel Interface, page](#page-147-0) 10-2
- **•** [Verifying ACLs are Applied to a Tunnel, page](#page-147-1) 10-2

## <span id="page-146-0"></span>**Mobile-User ACLs in Packet Filtering**

The Home Agent supports per user packet filtering. This feature provides that for a successfully authenticated registration request, the RADIUS server will return "inACL" and "outACL" attributes in an access response to the HA. "inACL" and "outACL" attributes identify the pre-configured ACLs on the HA that are applied to mobility bindings. An input ACL will apply to traffic from the user leaving the tunnel. An output ACL will apply to traffic sent to the user using the tunnel. The attributes will be synched to the standby HA during normal sync and bulksync operation.

ACLs applied to a mobility binding can be displayed by **show ip mobile binding** command. Only the ACLs downloaded at the time of initial authentication will be applied. An ACL downloaded at the time of mobile re-authentication, for lifetime renewal, will not be applied.

The HA will accept one input ACL name and one output ACL name for each user.

Only named extended access-lists are supported for this feature

**Note** There is significant performance degradation when mobile user ACLs are applied to a large number of mobility bindings.

The Home Agent can filter both egress packets from an external data network and ingress data packets based on the Foreign Agent IP address or the Mobile Node IP address.

Г

## <span id="page-147-0"></span>**Configuring ACLs on the Tunnel Interface**

To configure ACLs to block certain traffic using the template tunnel feature, perform the following task:

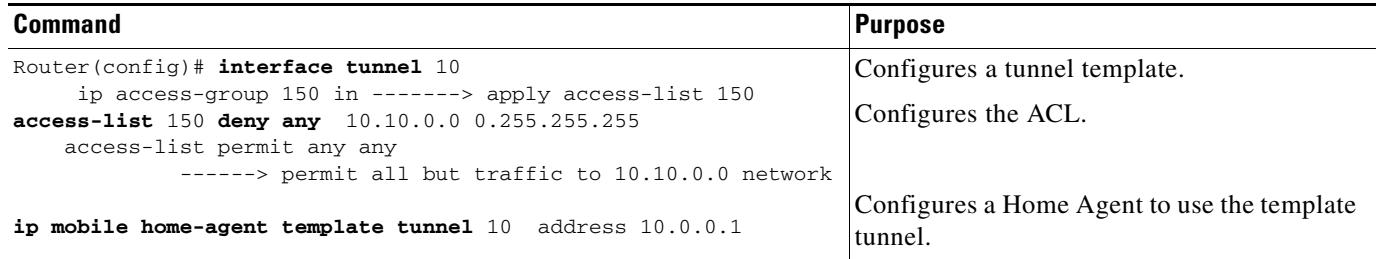

## <span id="page-147-1"></span>**Verifying ACLs are Applied to a Tunnel**

Here is example output of the **show ip mobile binding** command:

**ACLs Applied to a Mobility Binding and Accounting Session ID and Accounting Counters**

```
router# show ip mobile binding 
Mobility Binding List:
Total 1
Total VPDN Tunnel'ed 0
user1-flow8@abc.com (Bindings 1): 
    Home Addr 30.0.0.5
     Care-of Addr 7.0.0.2, Src Addr 7.0.0.1
     Lifetime granted 00:03:20 (200), remaining 00:03:03
     Flags sBdmg-T-, Identification CB32792C.A7E22A29
     Tunnel0 src 7.0.0.242 dest 7.0.0.2 reverse-allowed
     Routing Options - (B)Broadcast (T)Reverse-tunnel
     Acct-Session-Id: 0x0000009D
     Sent on tunnel to MN: 0 packets, 0 bytes
     Received on reverse tunnel from MN: 0 packets, 0 bytes
     Hotline status Active
     Radius Disconnect Enabled
router# show ip mobile tunnel
Mobile Tunnels:
   Total mobile ip tunnels 1
   Tunnel0:
   src 46.0.0.3, dest 55.0.0.11
    encap IP/IP, mode reverse-allowed, tunnel-users 1
   Input ACL users 1, Output ACL users 1
    IP MTU 1480 bytes
    Path MTU Discovery, mtu: 0, ager: 10 mins, expires: never
    outbound interface Ethernet1/0
   HA created, fast switching enabled, ICMP unreachable enabled
   5 minute input rate 0 bits/sec, 0 packets/sec
    5 minute output rate 0 bits/sec, 0 packets/sec
```
0 packets input, 0 bytes, 0 drops

0 packets output, 0 bytes

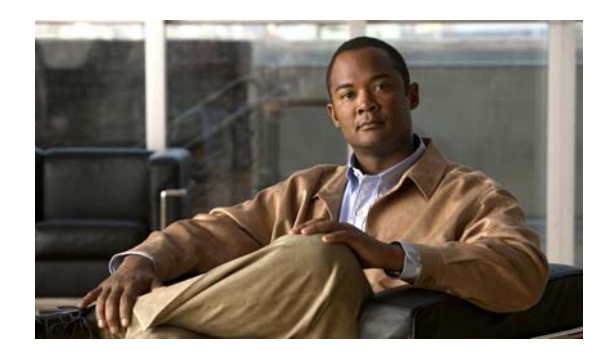

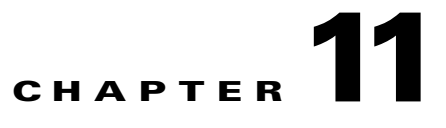

# **Home Agent Security**

# **Security**

This chapter discusses the concepts that comprise the Security features in Cisco IOS Mobile Wireless Home Agent software.

This chapter includes the following sections:

- **•** [3 DES Encryption, page](#page-148-0) 11-1
- [Mobile IP IPSec, page](#page-149-0) 11-2
- **•** [IPSec Support on the Cisco 7600 with 6 CPUs of SAMI, page](#page-153-0) 11-6
- **•** [Restrictions, page](#page-154-0) 11-7
- **•** [Configuration Examples, page](#page-156-0) 11-9

## <span id="page-148-0"></span>**3 DES Encryption**

The Cisco Home Agent includes 3DES encryption, which supports IPSec on the HA. On the Cisco 7600 platform, the SAMI utilizes the Cisco VPN-SPA IPSec Acceleration Card.

The HA requires you to configure the parameters for each PDSN before a mobile IP data traffic tunnel is established between the PDSN and the HA.

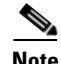

**Note** This feature is only available with hardware support.

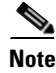

**Note** This feature is only available on the 7301 Router platform.

Г

## <span id="page-149-0"></span>**Mobile IP IPSec**

The Internet Engineering Task Force (IETF) has developed a framework of open standards called IP Security (IPSec) that provides data confidentiality, data integrity, and data authentication between participating peers. IPSec provides these security services at the IP layer; it uses Internet Key Exchange (IKE) to handle negotiation of protocols and algorithms based on local policy, and to generate the encryption and authentication keys to be used by IPSec. IPSec can be used to protect one or more data flows between a pair of hosts, between a pair of security gateways, or between a security gateway and a host.

The HA uses any statically configured shared secret(s) when processing authentication extension(s) present in mobile IP registration messages.

The HA supports IPSec, IKE, Authentication Header (AH) and IP Encapsulating Security Payload (ESP) as required in IS-835-B.

IS835-B specifies three mechanisms for providing IPSec security:

- **•** Certificates
- **•** Dynamically distributed pre-shared secret
- **•** Statically configured pre-shared secret.

**Note** The Cisco IOS IPSec feature is available on the Cisco 7600 switch platform. The HA 2.0 (and above) Release only supports statically configured, pre-shared secret for IPSec IKE.

As per IS-835-B, The HA and AAA should be configured with same security level for a PDSN. The PDSN receives a security level from AAA server and initiates IKE, and the HA responds to IKE request for establishing security policy.

The PDSN receives a security level from the AAA server and initiates IKE, and the HA responds to IKE request for establishing a security policy. All traffic specified by the access-list of the crypto configuration will be protected by IPSec tunnel. The access-list will be configured to protect all traffic between the PDSN and HA, and all bindings belonging to a given PDSN-HA pair will be protected.

IPSec is not applicable to mobiles using Co-located COA

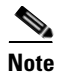

**Note** The Cisco Home Agent Release 2.0 (and above) on the Cisco 7600 platform requires the support of the Cisco IPSec Services Module (VPN-SPA), a blade that runs on the Catalyst 7600 router. VPN-SPA does not have any physical WAN or LAN interfaces, and utilizes VLAN selectors for its VPN policy. For more information on the Cisco 7600 Internet Router visit:

h[ttp://www.cisco.com/en/US/products/hw/routers/ps368/prod\\_installation\\_guides\\_list.html](http://www.cisco.com/en/US/products/hw/routers/ps368/prod_installation_guides_list.html.).

IPSec-based security may be applied on tunnels between the PDSN and the HA depending on parameters received from Home AAA server. A single tunnel may be established between each PDSN-HA pair. It is possible for a single tunnel between the PDSN-HA pair to have three types of traffic streams: Control Messages, Data with IP-in-IP encapsulation, and Data with GRE-in-IP encapsulation. All traffic carried in the tunnel will have same level of protection provided by IPSec.

IS835 defines MobileIP service as described in RFC 2002; the Cisco HA provides Mobile IP service and Proxy Mobile IP service.

In Proxy Mobile service, the Mobile-Node is connected to the PDSN/FA through Simple IP, and the PDSN/FA acts as Mobile IP Proxy for the MN to the HA.

Once Security Associations (SAs or tunnels) are established, they remain active until there is traffic on the tunnel, or the lifetime of the SAs expire.

**Note** IPSec does not work with HA redundancy, since the IPSec security associations are not replicated to the standby during failover.

[Figure](#page-150-0) 11-1 illustrates the IS835 IPSec network topology.

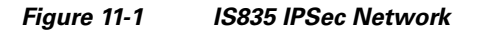

<span id="page-150-0"></span>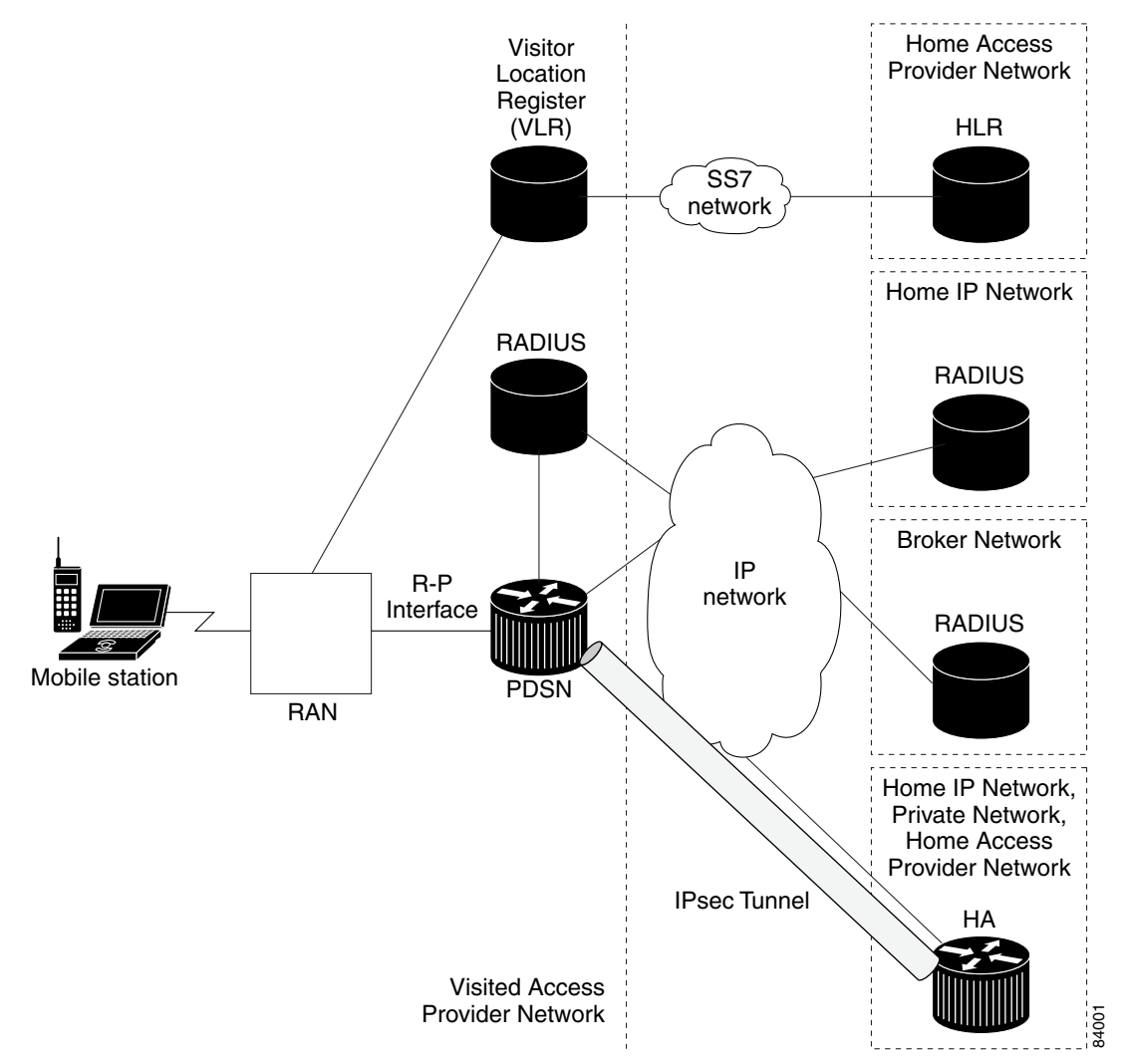

## **IPSec Interoperability Between the PDSN and HA (IS-835-C)**

IPSec rules under IS-835C mandates that connections are always initiated from the PDSN to the Home Agent IP address. Certain PDSNs may not be flexible in their approach to IPSec configuration. These PDSNs do not allow any configuration for Remote IPSec termination points, and hence expect that the remote IPSec termination point is always the Home Agent IP address.

The following section illustrates how to handle IPSec Interoperability between such PDSNs and the HA with Home Agent Release 2.0 and above.

The change in the configuration allows for IPSec connections for the Home Agent IP address but still terminated by the VPNSM.

#### **Handling Single Home Agent Instance**

This solution is achieved by letting SUP IOS own the same Home Agent IP address. Traffic to the Home Agent is then policy routed to the correct Home Agent.

[Figure](#page-151-0) 11-2 illustrates a possible configuration:

#### <span id="page-151-0"></span>*Figure 11-2 Single HA Interoperability*

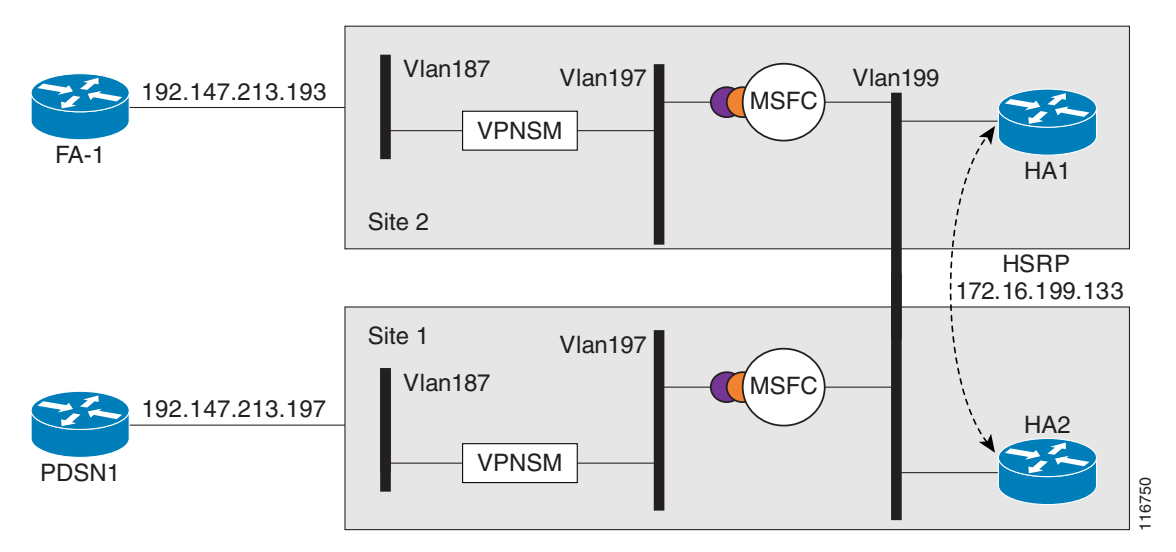

Here is a sample configuration for the Supervisor. The PDSN IP Address is 14.0.0.1, HA3 address is 13.0.0.50, and HA4 is 13.0.0.51

#### **Single HA Instance - Interoperability**

```
crypto isakmp policy 1
 hash md5
 authentication pre-share
 lifetime 60000
crypto isakmp key cisco address 10.0.0.0 0.0.0.0
!
crypto ipsec transform-set mobile-set1 esp-3des
# Comment: testmap is used for HA3
crypto map testmap local-address Loopback21
crypto map testmap 20 ipsec-isakmp 
 set peer 10.0.0.1
 set transform-set mobile-set1 
 match address 131
!
interface Loopback21
 description corresponds to ha-on-proc3
  ip address 10.0.0.50 255.255.255.255
!
```

```
interface GigabitEthernet4/1
description encrypt traffic from vlan 151 to vlan 201& 136 to 139
 no ip address
  flowcontrol receive on
 flowcontrol send off
  switchport
  switchport trunk encapsulation dot1q
  switchport trunk allowed vlan 1,136,146,151,1002-1005
  switchport mode trunk
 cdp enable
!
interface GigabitEthernet4/2
 description decrypts traffic from vlan 201 to 151, 139 to 136
 no ip address
  flowcontrol receive on
 flowcontrol send off
  switchport
  switchport trunk encapsulation dot1q
  switchport trunk allowed vlan 1,139,149,201,1002-1005
  switchport mode trunk
 cdp enable
interface Vlan136
 description secure vlan
 ip address 10.0.0.1 255.255.255.0
 no ip redirects
 no ip unreachables
  ip policy route-map RRQ-HA3
 no mop enabled
 crypto map testmap
!
interface Vlan137
 description internal vlan to HA3
 ip address 10.0.0.1 255.255.0.0
!
interface Vlan139
 no ip address
 crypto connect vlan 136
!
access-list 131 permit ip host 10.0.0.1 host 10.0.0.50
access-list 131 permit ip host 10.0.0.50 host 10.0.0.1
access-list 131 permit ip 10.0.0.0 0.0.0.255 10.0.0.0 0.0.0.255
access-list 2000 permit udp any any eq mobile-ip
access-list 2000 permit ipinip any any
route-map RRQ-HA3 permit 10
 match ip address 2000
 set ip next-hop 10.0.0.2
!
```
## <span id="page-153-0"></span>**IPSec Support on the Cisco 7600 with 6 CPUs of SAMI**

An IPSec tunnel may be required to be established over the mobile IP tunnel between the PDSN and the HA. The PDSN resides in the foreign network and the HA in the home network. As per IS-835B specification, IPSec connections are always initiated from the PDSN towards the HA. The IPSec tunnel endpoints are thus, the PDSN IP address and the HA IP address.

In Cisco's 7600 HA solution, IPSec is terminated at the SUP, while the actual HA application resides on the SAMI card(s). Each SAMI card has 6 CPUs, each running one HA instance. Each HA has its own IP address. If different IP addresses are used in the SUP as IPSec endpoints, and in SAMI for HA endpoints, IKE messages generated from the PDSN with HA IP addresses are dropped at the SUP.

To avoid this issue, the above requirement is achieved by letting the SUP own the same IP address that is configured as the HA IP address on SAMI. The requirement is to split the IPSec traffic for different HA IP addresses across separate IPSec VLANs so that each PDSN-HA pair is handled appropriately. This configuration will allow the SUP to support all the 6 CPUs on the SAMI card running the HA application, each owning an IP address that is the IPSec endpoint.

The VRF IPSec feature on the SUP720 is used in this case. All traffic coming from the PDSN will be put on different VLANs based on the HA IP address. Each VLAN corresponds to one VRF and one VRF exists per HA instance on the SUP. Thus, the VRF mode of IPSec is used in this case to split traffic between the 6 different HA instances present on the SAMI. Once the packets are decrypted by the crypto VLAN, packets are then policy routed using an internal VLAN that corresponds to the particular HA to the correct HA CPU on SAMI.

IPSec redundancy across chassis and within a single chassis is supported for this.

The following call flow describes this behavior:

- **1.** IPSec security association (SA) is opened between each PDSN and HA IP address pair on the SUP. IKE messages are sent from the PDSN with its IP address and peer IP address as the particular HA IP address. Based on the PDSN IP address and the HA IP address in the IKE message, the correct ISAKMP profile is selected for the PDSN-HA pair that indicates the VRF for the pair. This establishes different SPIs corresponding to the PDSN-HA pair.
- **2.** One VLAN per HA IP address is defined and it belongs to a VRF that is defined for that IP address on the SUP. Thus, the SUP owns the HA IP address and it is the IPSec terminating point for PDSN.
- **3.** Once an IPSec SA is established between each PDSN-HA IP address pair, encrypted packets are put on to the correct VRF based on the SPI of the incoming packet.
- **4.** Once the encrypted packets are decrypted at the IPSec VLAN corresponding to the HA address, the packets are then policy routed to the corresponding CPU on the MWAM card that hosts the HA IP address using the internal VLAN present between SUP and the HA instance on MWAM.
- **5.** In the return path, packets from HA instances on SAMI are placed on the internal VLAN and put on to the corresponding IPSec VLAN for the HA. This enables the packet to get encrypted and then send out to PDSN via the outgoing interface.

## <span id="page-154-0"></span>**Restrictions**

### **Simultaneous Bindings**

The Cisco Home Agent does not support simultaneous bindings. When multiple flows are established for the same NAI, a different IP address is assigned to each flow. This means that simultaneous binding is not required, because it is used to maintain more than one flow to the same IP address.

### **Security**

The HA supports IPSec, IKE, IPSec Authentication Header (AH) and IP Encapsulating Security Payload (ESP) as required in IS-835-B. The Home Agent does not support security for control or user traffic independently. Either both are secured, or neither.

The Home Agent does not support dynamically assigned keys or shared secrets as defined in IS-835-B.

## **Configuring Mobile IP Security Associations**

To configure security associations for mobile hosts, FAs, and HAs, use one of the following commands in global configuration mode:

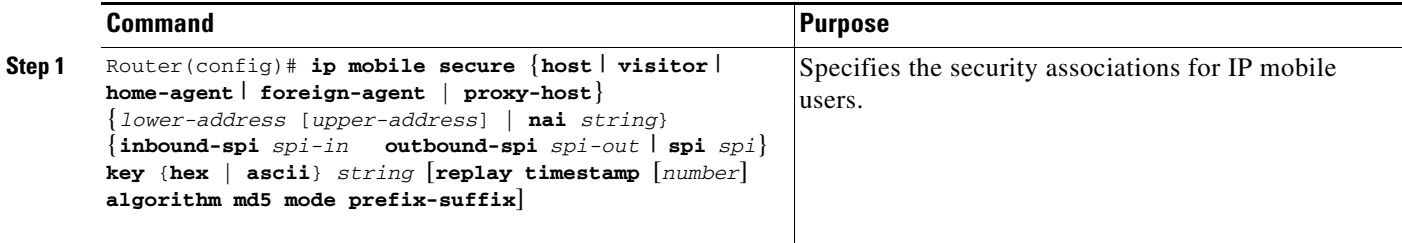

## **Configuring IPSec for the HA**

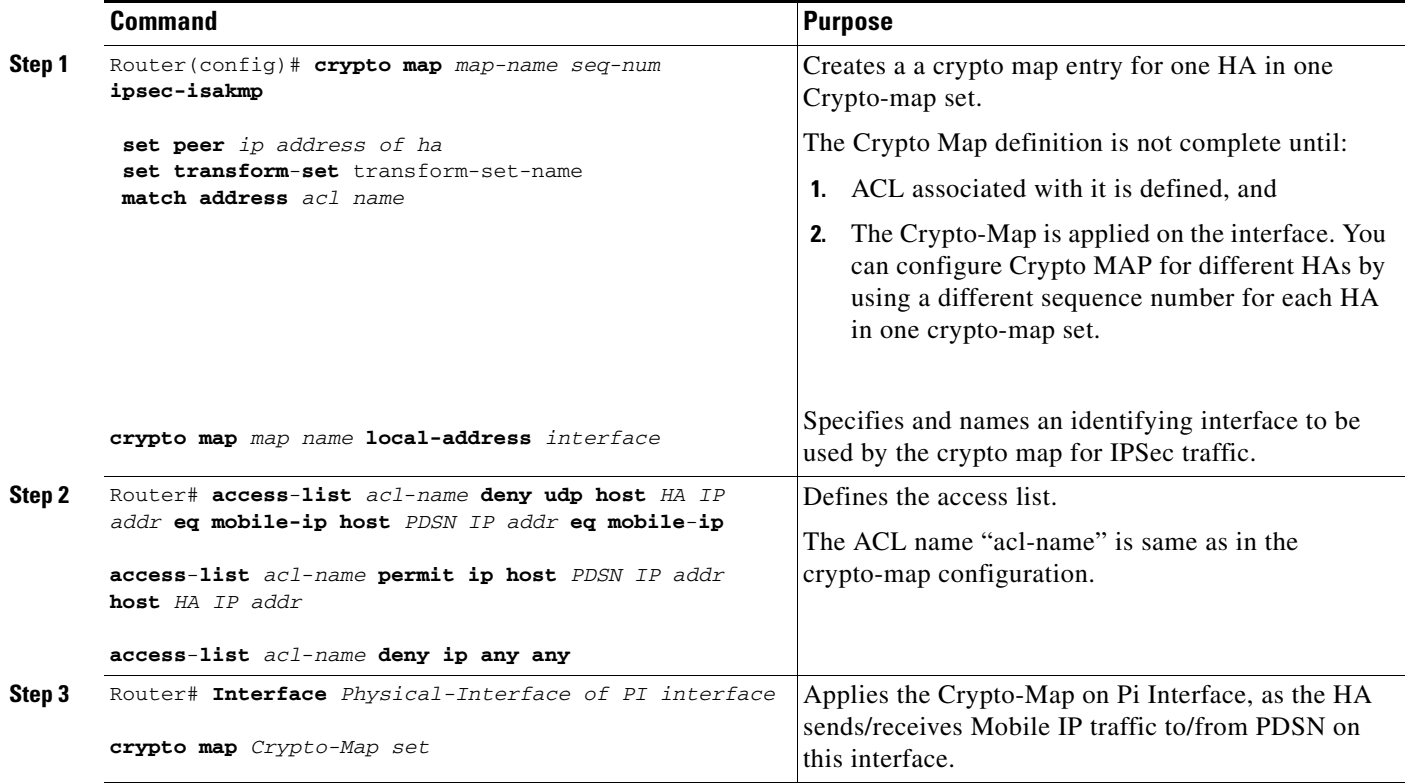

To configure IPSec for the HA, use the following commands in global configuration mode:

## **Creating Active Standby Home Agent Security Associations**

The following IOS command displays active standby Home Agent security associations:

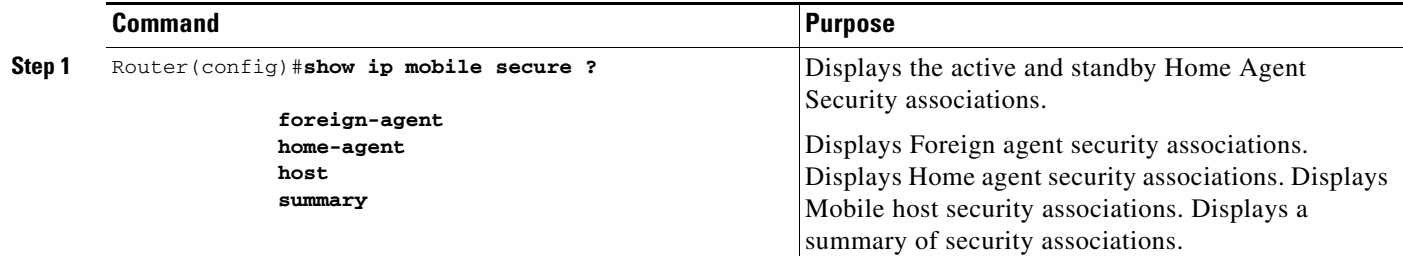

Here is an example of the command:

```
Router# show ip mobile secure home-agent
Security Associations (algorithm, mode, replay protection, key):
30.0.0.30:
    SPI 100, MD5, Prefix-suffix, Timestamp +/- 7,
    Key 'red'
HA#
```
 $\mathbf{I}$ 

# <span id="page-156-0"></span>**Configuration Examples**

## **Home Agent IPSec Configuration**

 $\begin{picture}(120,20) \put(0,0){\line(1,0){10}} \put(15,0){\line(1,0){10}} \put(15,0){\line(1,0){10}} \put(15,0){\line(1,0){10}} \put(15,0){\line(1,0){10}} \put(15,0){\line(1,0){10}} \put(15,0){\line(1,0){10}} \put(15,0){\line(1,0){10}} \put(15,0){\line(1,0){10}} \put(15,0){\line(1,0){10}} \put(15,0){\line(1,0){10}} \put(15,0){\line($ 

**Note** Once you permit the hosts/subnets you want encrypted, ensure that you put in an explicit deny statement. The deny statement states do not encrypt any other packets.

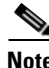

**Note** IPSec on the Cisco Catalyst 6500 amd the 7600 is configured on the Supervisor, rather than on the Home Agent.

## **Configuration - SUP720 / VRF-IPSec for 6 HA Instances**

The following example provides detail of the SUP720 / VRF-IPSec configuration, as illustrated in [Figure](#page-157-0) 11-3.

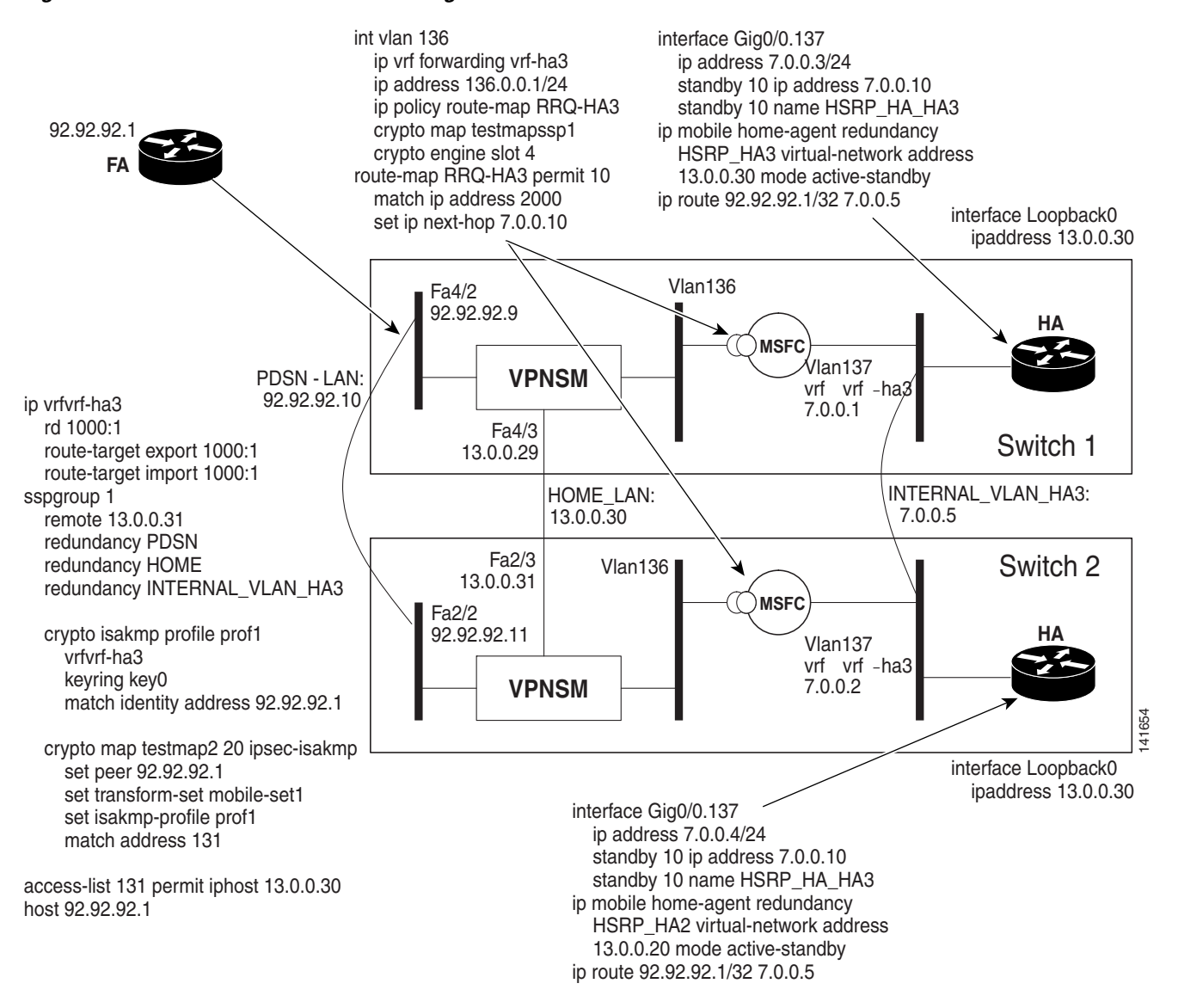

#### <span id="page-157-0"></span>*Figure 11-3 SUP720 / VRF-IPSec Configuration*

### **SUP Configuration - Switch 1:**

```
ip vrf vrf-ha2
 rd 2000:1
 route-target export 2000:1
 route-target import 2000:1
!
ip vrf vrf-ha3
 rd 1000:1
  route-target export 1000:1
 route-target import 1000:1
!
ip vrf vrf-ha4
 rd 4000:1
 route-target export 4000:1
 route-target import 4000:1
!
```

```
ip vrf vrf-ha5
 rd 5000:1
 route-target export 5000:1
 route-target import 5000:1
!
ip vrf vrf-ha6
 rd 6000:1
 route-target export 6000:1
 route-target import 6000:1
! 
ssp group 1
 remote 13.0.0.31
 redundancy PDSN-LAN
 redundancy HOME-LAN
 redundancy INTERNAL_VLAN_HA3
 redundancy HOME-LAN-2
 redundancy INTERNAL_VLAN_HA2
  redundancy HOME-LAN-4
  redundancy HOME-LAN-5
  redundancy HOME-LAN-6
  redundancy INTERNAL_VLAN_HA4
 redundancy INTERNAL_VLAN_HA5
 redundancy INTERNAL_VLAN_HA6
 port 4098
! 
crypto keyring key0 
  pre-shared-key address 92.92.92.1 key cisco
!
crypto isakmp policy 1
  authentication pre-share
 lifetime 60000
crypto isakmp ssp 1
!
crypto isakmp profile prof1
   vrf vrf-ha2
    keyring key0
    match identity address 92.92.92.1 255.255.255.255 
    local-address 12.0.0.30
crypto isakmp profile prof2
    vrf vrf-ha3
    keyring key0
    match identity address 92.92.92.1 255.255.255.255 
    local-address 13.0.0.30
crypto isakmp profile prof4
    vrf vrf-ha4
    keyring key0
    match identity address 92.92.92.1 255.255.255.255 
    local-address 14.0.0.30
crypto isakmp profile prof5
   vrf vrf-ha5
    keyring key0
    match identity address 92.92.92.1 255.255.255.255 
    local-address 15.0.0.30
crypto isakmp profile prof6
    vrf vrf-ha6
    keyring key0
    match identity address 92.92.92.1 255.255.255.255 
    local-address 16.0.0.30
!
crypto ipsec transform-set mobile-set1 esp-des esp-sha-hmac 
!
crypto map testmap local-address FastEthernet4/3
crypto map testmap 20 ipsec-isakmp 
  set peer 92.92.92.1
```

```
 set transform-set mobile-set1 
 set isakmp-profile prof2
 match address 131
!
crypto map testmap1 local-address FastEthernet4/4
crypto map testmap1 20 ipsec-isakmp 
 set peer 92.92.92.1
 set transform-set mobile-set1 
 set isakmp-profile prof1
 match address 121
!
crypto map testmap4 local-address FastEthernet4/7
crypto map testmap4 20 ipsec-isakmp 
 set peer 92.92.92.1
 set transform-set mobile-set1 
 set isakmp-profile prof4
 match address 141
!
crypto map testmap5 local-address FastEthernet4/9
crypto map testmap5 20 ipsec-isakmp 
 set peer 92.92.92.1
 set transform-set mobile-set1 
 set isakmp-profile prof5
 match address 151
! 
crypto map testmap6 local-address FastEthernet4/11
crypto map testmap6 20 ipsec-isakmp 
 set peer 92.92.92.1
 set transform-set mobile-set1 
 set isakmp-profile prof6
 match address 161
!
crypto engine mode vrf
!
interface FastEthernet4/2
 ip address 92.92.92.9 255.255.0.0
  ip policy route-map RRQ-HA10
  speed 100
 duplex half
  standby delay minimum 30 reload 60
 standby 1 ip 92.92.92.10
 standby 1 preempt
  standby 1 name PDSN-LAN
 standby 1 track FastEthernet4/2
  standby 1 track FastEthernet4/3
  standby 1 track FastEthernet4/4
  standby 1 track FastEthernet4/7
  standby 1 track FastEthernet4/9
 standby 1 track FastEthernet4/11
 standby 1 track GigabitEthernet6/1
 standby 1 track Vlan136
 standby 1 track Vlan137
 standby 1 track Vlan127
 standby 1 track Vlan126
  standby 1 track Vlan146
  standby 1 track Vlan147
  standby 1 track Vlan156
  standby 1 track Vlan157
 standby 1 track Vlan166
 standby 1 track Vlan167
 standby 1 track Vlan200
 crypto engine slot 6
!
interface FastEthernet4/3
```

```
 ip address 13.0.0.29 255.255.0.0
  standby delay minimum 30 reload 60
  standby 3 ip 13.0.0.30
  standby 3 preempt
  standby 3 name HOME-LAN
  standby 3 track FastEthernet4/2
  standby 3 track FastEthernet4/3
  standby 3 track FastEthernet4/4
  standby 3 track FastEthernet4/7
  standby 3 track FastEthernet4/9
  standby 3 track FastEthernet4/11
  standby 3 track GigabitEthernet6/1
  standby 3 track Vlan136
  standby 3 track Vlan137
  standby 3 track Vlan127
  standby 3 track Vlan126
  standby 3 track Vlan146
  standby 3 track Vlan147
  standby 3 track Vlan156
  standby 3 track Vlan157
  standby 3 track Vlan166
  standby 3 track Vlan167
  standby 3 track Vlan200
crypto engine slot 6
!
interface FastEthernet4/4
  ip address 12.0.0.29 255.255.255.0
  duplex half
  standby delay minimum 30 reload 60
  standby 2 ip 12.0.0.30
  standby 2 preempt
  standby 2 name HOME-LAN-2
  standby 2 track FastEthernet4/2
  standby 2 track FastEthernet4/3
  standby 2 track FastEthernet4/4
  standby 2 track FastEthernet4/7
  standby 2 track FastEthernet4/9
  standby 2 track FastEthernet4/11
  standby 2 track GigabitEthernet6/1
  standby 2 track Vlan136
  standby 2 track Vlan137
  standby 2 track Vlan127
  standby 2 track Vlan126
  standby 2 track Vlan146
  standby 2 track Vlan147
  standby 2 track Vlan156
  standby 2 track Vlan157
  standby 2 track Vlan166
  standby 2 track Vlan167
 standby 2 track Vlan200
crypto engine slot 6
!
interface FastEthernet4/5
 switchport
  switchport access vlan 137
  switchport mode access
 no ip address
!
interface FastEthernet4/6
  switchport
  switchport access vlan 127
  switchport mode access
 no ip address
  speed 100
```

```
 duplex half
!
interface FastEthernet4/7
 ip address 14.0.0.29 255.255.255.0
  standby delay minimum 30 reload 60
 standby 4 ip 14.0.0.30
 standby 4 preempt
 standby 4 name HOME-LAN-4
  standby 4 track FastEthernet4/2
  standby 4 track FastEthernet4/3
 standby 4 track FastEthernet4/4
 standby 4 track FastEthernet4/7
 standby 4 track FastEthernet4/9
 standby 4 track FastEthernet4/11
 standby 4 track Vlan136
 standby 4 track Vlan137
  standby 4 track Vlan127
  standby 4 track Vlan126
  standby 4 track GigabitEthernet6/1
  standby 4 track Vlan146
  standby 4 track Vlan147
 standby 4 track Vlan156
 standby 4 track Vlan157
  standby 4 track Vlan166
  standby 4 track Vlan167
 standby 4 track Vlan200
crypto engine slot 6
!
interface FastEthernet4/8
 switchport
 switchport access vlan 147
 switchport mode access
 no ip address
!
interface FastEthernet4/9
 ip address 15.0.0.29 255.255.255.0
  standby delay minimum 30 reload 60
 standby 5 ip 15.0.0.30
  standby 5 preempt
 standby 5 name HOME-LAN-5
 standby 5 track FastEthernet4/2
 standby 5 track FastEthernet4/3
  standby 5 track FastEthernet4/4
 standby 5 track FastEthernet4/7
  standby 5 track FastEthernet4/9
  standby 5 track FastEthernet4/11
  standby 5 track Vlan136
  standby 5 track Vlan137
 standby 5 track Vlan127
 standby 5 track Vlan126
 standby 5 track GigabitEthernet6/1
  standby 5 track Vlan146
 standby 5 track Vlan147
 standby 5 track Vlan156
  standby 5 track Vlan157
  standby 5 track Vlan166
  standby 5 track Vlan167
 standby 5 track Vlan200
crypto engine slot 6
!
interface FastEthernet4/10
 switchport
  switchport access vlan 157
  switchport mode access
```

```
 no ip address
!
interface FastEthernet4/11
 ip address 16.0.0.29 255.255.255.0
  standby delay minimum 30 reload 60
 standby 6 ip 16.0.0.30
 standby 6 preempt
 standby 6 name HOME-LAN-6
  standby 6 track FastEthernet4/2
  standby 6 track FastEthernet4/3
 standby 6 track FastEthernet4/4
 standby 6 track FastEthernet4/7
 standby 6 track FastEthernet4/9
 standby 6 track FastEthernet4/11
 standby 6 track Vlan136
 standby 6 track Vlan137
 standby 6 track Vlan127
  standby 6 track Vlan126
  standby 6 track GigabitEthernet6/1
 standby 6 track Vlan146
 standby 6 track Vlan147
 standby 6 track Vlan156
 standby 6 track Vlan157
 standby 6 track Vlan166
  standby 6 track Vlan167
 standby 6 track Vlan200
crypto engine slot 6
!
interface FastEthernet4/12
 switchport
 switchport access vlan 167
 switchport mode access
 no ip address
! 
interface GigabitEthernet6/1
 switchport
 switchport trunk encapsulation dot1q
  switchport trunk allowed vlan 126,136,146,156,166
  switchport mode trunk
 no ip address
 flowcontrol receive on
  flowcontrol send off
  spanning-tree portfast trunk
!
interface GigabitEthernet6/2
 switchport
  switchport trunk encapsulation dot1q
  switchport trunk allowed vlan none
 switchport mode trunk
 no ip address
 flowcontrol receive on
  flowcontrol send off
 spanning-tree portfast trunk
!
interface Vlan126
 description secure vlan
  ethernet point-to-point
  ip vrf forwarding vrf-ha2
 ip address 126.0.0.1 255.255.255.0
 no ip redirects
 no ip unreachables
  ip policy route-map RRQ-HA2
 no mop enabled
 crypto map testmap1 ssp 1
```

```
 crypto engine slot 6
!
interface Vlan127
 description internal vlan to HA2
 ip vrf forwarding vrf-ha2
 ip address 6.0.0.1 255.255.0.0
 standby 12 ip 6.0.0.5
 standby 12 preempt
  standby 12 name INTERNAL_VLAN_HA2
  standby 12 track FastEthernet4/2
 standby 12 track FastEthernet4/3
 standby 12 track FastEthernet4/4
 standby 12 track FastEthernet4/7
 standby 12 track FastEthernet4/9
 standby 12 track FastEthernet4/11
 standby 12 track Vlan136
  standby 12 track Vlan137
  standby 12 track Vlan127
  standby 12 track Vlan126
  standby 12 track GigabitEthernet6/1
  standby 12 track Vlan146
 standby 12 track Vlan147
 standby 12 track Vlan156
 standby 12 track Vlan157
  standby 12 track Vlan166
 standby 12 track Vlan167
 standby 12 track Vlan200
!
interface Vlan136
 description secure vlan
 ethernet point-to-point 
 ip vrf forwarding vrf-ha3
 ip address 136.0.0.1 255.255.255.0
 no ip redirects
 no ip unreachables
  ip policy route-map RRQ-HA3
 no mop enabled
  crypto map testmap ssp 1
 crypto engine slot 6
!
interface Vlan137
 description internal vlan to HA3
 ip vrf forwarding vrf-ha3
 ip address 7.0.0.1 255.255.0.0
 standby 13 ip 7.0.0.5
 standby 13 preempt
  standby 13 name INTERNAL_VLAN_HA3
  standby 13 track FastEthernet4/2
 standby 13 track FastEthernet4/3
 standby 13 track FastEthernet4/4
 standby 13 track FastEthernet4/7
 standby 13 track FastEthernet4/9
 standby 13 track FastEthernet4/11
 standby 13 track Vlan136
  standby 13 track Vlan137
  standby 13 track Vlan127
  standby 13 track Vlan126
  standby 13 track GigabitEthernet6/1
  standby 13 track Vlan146
  standby 13 track Vlan147
  standby 13 track Vlan156
 standby 13 track Vlan157
  standby 13 track Vlan166
  standby 13 track Vlan167
```

```
 standby 13 track Vlan200
!
interface Vlan146
 description secure vlan
 ethernet point-to-point
 ip vrf forwarding vrf-ha4
 ip address 146.0.0.1 255.255.255.0
 no ip redirects
 no ip unreachables
  ip policy route-map RRQ-HA4
 no mop enabled
 crypto map testmap4 ssp 1
 crypto engine slot 6
!
interface Vlan147
 description internal vlan to HA4
 ip vrf forwarding vrf-ha4
 ip address 8.0.0.1 255.255.0.0
  standby 14 ip 8.0.0.5
 standby 14 preempt
  standby 14 name INTERNAL_VLAN_HA4
 standby 14 track FastEthernet4/2
 standby 14 track FastEthernet4/3
 standby 14 track FastEthernet4/4
 standby 14 track FastEthernet4/7
 standby 14 track FastEthernet4/9
  standby 14 track FastEthernet4/11
 standby 14 track Vlan136
 standby 14 track Vlan137
 standby 14 track Vlan127
 standby 14 track Vlan126
 standby 14 track GigabitEthernet6/1
 standby 14 track Vlan146
 standby 14 track Vlan147
 standby 14 track Vlan156
  standby 14 track Vlan157
  standby 14 track Vlan166
  standby 14 track Vlan167
 standby 14 track Vlan200
!
interface Vlan156
 description secure vlan
 ethernet point-to-point
 ip vrf forwarding vrf-ha5
 ip address 156.0.0.1 255.255.255.0
 no ip redirects
 no ip unreachables
  ip policy route-map RRQ-HA5
 no mop enabled
 crypto map testmap5 ssp 1
 crypto engine slot 6
!
interface Vlan157
 description internal vlan to HA5
 ip vrf forwarding vrf-ha5
 ip address 9.0.0.1 255.255.0.0
  standby 15 ip 9.0.0.5
  standby 15 preempt
  standby 15 name INTERNAL_VLAN_HA5
 standby 15 track FastEthernet4/2
 standby 15 track FastEthernet4/3
 standby 15 track FastEthernet4/4
  standby 15 track FastEthernet4/7
  standby 15 track FastEthernet4/9
```

```
 standby 15 track FastEthernet4/11
  standby 15 track Vlan136
  standby 15 track Vlan137
  standby 15 track Vlan127
  standby 15 track Vlan126
 standby 15 track GigabitEthernet6/1
  standby 15 track Vlan146
 standby 15 track Vlan147
  standby 15 track Vlan156
  standby 15 track Vlan157
 standby 15 track Vlan166
 standby 15 track Vlan167
 standby 15 track Vlan200
!
interface Vlan166
 description secure vlan
 ethernet point-to-point
  ip vrf forwarding vrf-ha6
  ip address 166.0.0.1 255.255.255.0
 no ip redirects
 no ip unreachables
 ip policy route-map RRQ-HA6
 no mop enabled
 crypto map testmap6 ssp 1
 crypto engine slot 6
!
interface Vlan167
 description internal vlan to HA6
  ip vrf forwarding vrf-ha6
  ip address 10.0.0.1 255.255.0.0
 standby 16 ip 10.0.0.5
 standby 16 preempt
 standby 16 name INTERNAL_VLAN_HA6
 standby 16 track FastEthernet4/2
 standby 16 track FastEthernet4/3
  standby 16 track FastEthernet4/4
  standby 16 track FastEthernet4/7
  standby 16 track FastEthernet4/9
  standby 16 track FastEthernet4/11
 standby 16 track Vlan136
 standby 16 track Vlan137
 standby 16 track Vlan127
  standby 16 track Vlan126
 standby 16 track GigabitEthernet6/1
  standby 16 track Vlan146
  standby 16 track Vlan147
  standby 16 track Vlan156
  standby 16 track Vlan157
 standby 16 track Vlan166
 standby 16 track Vlan167
 standby 16 track Vlan200
!
interface vlan 200
 ip address 200.0.0.2 255.0.0.0
  standby 250 ip 200.0.0.3
  standby 250 preempt
  standby 250 name NON_IPSEC_VLAN
  standby 250 track FastEthernet4/2
  standby 250 track FastEthernet4/3
 standby 250 track FastEthernet4/4
  standby 250 track FastEthernet4/7
 standby 250 track FastEthernet4/9
  standby 250 track FastEthernet4/11
  standby 250 track Vlan136
```

```
 standby 250 track Vlan137
  standby 250 track Vlan127
  standby 250 track Vlan126
  standby 250 track GigabitEthernet6/1
  standby 250 track Vlan146
  standby 250 track Vlan147
  standby 250 track Vlan156
  standby 250 track Vlan157
  standby 250 track Vlan166
 standby 250 track Vlan167
!
ip route vrf vrf-ha2 92.92.92.0 255.255.255.0 Vlan126 92.92.92.1 global
ip route vrf vrf-ha3 92.92.92.0 255.255.255.0 Vlan136 92.92.92.1 global
ip route vrf vrf-ha4 92.92.92.0 255.255.255.0 Vlan146 92.92.92.1 global
ip route vrf vrf-ha5 92.92.92.0 255.255.255.0 Vlan156 92.92.92.1 global
ip route vrf vrf-ha6 92.92.92.0 255.255.255.0 Vlan166 92.92.92.1 global
!
access-list 121 permit ip host 12.0.0.30 host 92.92.92.1
access-list 121 remark Access List for HA2
access-list 131 permit ip host 13.0.0.30 host 92.92.92.1
access-list 131 remark Access List for HA3
access-list 141 permit ip host 14.0.0.30 host 92.92.92.1
access-list 141 remark Access List for HA4
access-list 151 permit ip host 15.0.0.30 host 92.92.92.1
access-list 151 remark Access List for HA5
access-list 161 permit ip host 16.0.0.30 host 92.92.92.1
access-list 161 remark Access List for HA6
access-list 2000 permit udp any any eq mobile-ip
access-list 2000 permit ipinip any any
access-list 2001 permit ip 95.95.95.0 0.0.0.255 host 120.0.0.30
access-list 2002 permit ip 96.96.96.0 0.0.0.255 host 130.0.0.30
access-list 2003 permit ip 97.97.97.0 0.0.0.255 host 140.0.0.30
access-list 2004 permit ip 98.98.98.0 0.0.0.255 host 150.0.0.30
access-list 2005 permit ip 99.99.99.0 0.0.0.255 host 160.0.0.30
!
arp vrf vrf-ha6 10.0.0.10 0000.0c07.ac32 ARPA
arp vrf vrf-ha4 8.0.0.10 0000.0c07.ac1e ARPA
arp vrf vrf-ha5 9.0.0.10 0000.0c07.ac28 ARPA
arp vrf vrf-ha2 6.0.0.10 0000.0c07.ac0a ARPA
arp vrf vrf-ha3 7.0.0.10 0000.0c07.ac14 ARPA
!
route-map RRQ-HA5 permit 10
 match ip address 2000
 set ip next-hop 9.0.0.10
!
route-map RRQ-HA4 permit 10
 match ip address 2000
  set ip next-hop 8.0.0.10
!
route-map RRQ-HA6 permit 10
 match ip address 2000
 set ip next-hop 10.0.0.10
!
route-map RRQ-HA3 permit 10
 match ip address 2000
 set ip next-hop 7.0.0.10
!
route-map RRQ-HA2 permit 10
 match ip address 2000
 set ip next-hop 6.0.0.10
!
route-map RRQ-HA10 permit 10
 match ip address 2001
  continue 11
```

```
 set ip next-hop 200.0.0.5
!
route-map RRQ-HA10 permit 11
 match ip address 2002
 continue 12
 set ip next-hop 200.0.0.15
!
route-map RRQ-HA10 permit 12
 match ip address 2003
 continue 13
 set ip next-hop 200.0.0.25
!
route-map RRQ-HA10 permit 13
 match ip address 2004
 continue 14
 set ip next-hop 200.0.0.35
!
route-map RRQ-HA10 permit 14
 match ip address 2005
 set ip next-hop 200.0.0.45
```
### **SUP Configuration - Switch 2:**

```
ip vrf vrf-ha2
 rd 2000:1
 route-target export 2000:1
 route-target import 2000:1
!
ip vrf vrf-ha3
 rd 1000:1
 route-target export 1000:1
 route-target import 1000:1
!
ip vrf vrf-ha4
 rd 4000:1
 route-target export 4000:1
 route-target import 4000:1
!
ip vrf vrf-ha5
 rd 5000:1
 route-target export 5000:1
 route-target import 5000:1
!
ip vrf vrf-ha6
 rd 6000:1
 route-target export 6000:1
 route-target import 6000:1
!
ssp group 1
 remote 13.0.0.29
 redundancy PDSN-LAN
 redundancy HOME-LAN
 redundancy INTERNAL_VLAN_HA3
 redundancy HOME-LAN-2
 redundancy INTERNAL_VLAN_HA2
 redundancy HOME-LAN-4
 redundancy HOME-LAN-5
 redundancy HOME-LAN-6
 redundancy INTERNAL_VLAN_HA4
 redundancy INTERNAL_VLAN_HA5
 redundancy INTERNAL_VLAN_HA6
 port 4098
```

```
! 
crypto keyring key0 
  pre-shared-key address 92.92.92.1 key cisco
!
crypto isakmp policy 1
 authentication pre-share
 lifetime 60000
crypto isakmp ssp 1
!
crypto isakmp profile prof1
    vrf vrf-ha2
    keyring key0
    match identity address 92.92.92.1 255.255.255.255 
    local-address 12.0.0.30
crypto isakmp profile prof2
    vrf vrf-ha3
    keyring key0
    match identity address 92.92.92.1 255.255.255.255 
    local-address 13.0.0.30
crypto isakmp profile prof4
    vrf vrf-ha4
    keyring key0
    match identity address 92.92.92.1 255.255.255.255 
    local-address 14.0.0.30
crypto isakmp profile prof5
    vrf vrf-ha5
    keyring key0
    match identity address 92.92.92.1 255.255.255.255 
    local-address 15.0.0.30
crypto isakmp profile prof6
   vrf vrf-ha6
    keyring key0
    match identity address 92.92.92.1 255.255.255.255 
    local-address 16.0.0.30
!
crypto ipsec transform-set mobile-set1 esp-des esp-sha-hmac 
!
crypto map testmap local-address FastEthernet2/3
crypto map testmap 20 ipsec-isakmp 
 set peer 92.92.92.1
 set transform-set mobile-set1 
 set isakmp-profile prof2
 match address 131
!
crypto map testmap1 local-address FastEthernet2/5
crypto map testmap1 20 ipsec-isakmp 
  set peer 92.92.92.1
  set transform-set mobile-set1 
 set isakmp-profile prof1
 match address 121
!
crypto map testmap4 local-address FastEthernet2/7
crypto map testmap4 20 ipsec-isakmp 
 set peer 92.92.92.1
  set transform-set mobile-set1 
 set isakmp-profile prof4
 match address 141
!
crypto map testmap5 local-address FastEthernet2/9
crypto map testmap5 20 ipsec-isakmp 
 set peer 92.92.92.1
  set transform-set mobile-set1 
  set isakmp-profile prof5
 match address 151
```
!

```
crypto map testmap6 local-address FastEthernet2/11
crypto map testmap6 20 ipsec-isakmp 
 set peer 92.92.92.1
 set transform-set mobile-set1 
 set isakmp-profile prof6
 match address 161
!
crypto engine mode vrf
!
interface FastEthernet2/2
 ip address 92.92.92.11 255.255.0.0
 ip policy route-map RRQ-HA10
 speed 100
 duplex full
 standby delay minimum 30 reload 60
 standby 1 ip 92.92.92.10
  standby 1 preempt
  standby 1 name PDSN-LAN
 standby 1 track FastEthernet2/2
 standby 1 track FastEthernet2/3
 standby 1 track FastEthernet2/5
 standby 1 track FastEthernet2/7
 standby 1 track FastEthernet2/9
  standby 1 track FastEthernet2/11
  standby 1 track GigabitEthernet4/1
  standby 1 track Vlan136
  standby 1 track Vlan137
  standby 1 track Vlan127
  standby 1 track Vlan126
 standby 1 track Vlan146
 standby 1 track Vlan156
 standby 1 track Vlan157
 standby 1 track Vlan166
  standby 1 track Vlan167
  standby 1 track Vlan147
  standby 1 track Vlan200
 crypto engine slot 4
!
interface FastEthernet2/3
 ip address 13.0.0.31 255.255.0.0
 standby delay minimum 30 reload 60
 standby 3 ip 13.0.0.30
 standby 3 preempt
  standby 3 name HOME-LAN
  standby 3 track FastEthernet2/2
  standby 3 track FastEthernet2/3
  standby 3 track FastEthernet2/5
 standby 3 track FastEthernet2/7
 standby 3 track FastEthernet2/9
 standby 3 track FastEthernet2/11
 standby 3 track GigabitEthernet4/1
 standby 3 track Vlan136
 standby 3 track Vlan137
  standby 3 track Vlan127
  standby 3 track Vlan126
  standby 3 track Vlan146
  standby 3 track Vlan156
  standby 3 track Vlan157
 standby 3 track Vlan166
  standby 3 track Vlan167
 standby 3 track Vlan147
 standby 3 track Vlan200
crypto engine slot 4
```

```
!
interface FastEthernet2/4
  switchport
 switchport access vlan 137
  switchport mode access
 no ip address
!
interface FastEthernet2/5
 ip address 12.0.0.31 255.255.0.0
  standby delay minimum 30 reload 60
 standby 2 ip 12.0.0.30
 standby 2 preempt
 standby 2 name HOME-LAN-2
 standby 2 track FastEthernet2/2
 standby 2 track FastEthernet2/3
 standby 2 track FastEthernet2/5
 standby 2 track FastEthernet2/7
  standby 2 track FastEthernet2/9
  standby 2 track FastEthernet2/11
 standby 2 track GigabitEthernet4/1
  standby 2 track Vlan136
 standby 2 track Vlan137
 standby 2 track Vlan127
 standby 2 track Vlan126
 standby 2 track Vlan146
 standby 2 track Vlan156
  standby 2 track Vlan157
  standby 2 track Vlan166
 standby 2 track Vlan167
 standby 2 track Vlan147
 standby 2 track Vlan200
 crypto engine slot 4
!
interface FastEthernet2/6
 switchport
 switchport access vlan 127
 switchport mode access
 no ip address
!
interface FastEthernet2/7
 ip address 14.0.0.31 255.255.0.0
 standby delay minimum 30 reload 60
 standby 4 ip 14.0.0.30
 standby 4 preempt
 standby 4 name HOME-LAN-4
  standby 4 track FastEthernet2/2
  standby 4 track FastEthernet2/3
  standby 4 track FastEthernet2/5
 standby 4 track FastEthernet2/7
 standby 4 track FastEthernet2/9
 standby 4 track FastEthernet2/11
  standby 4 track Vlan136
 standby 4 track Vlan137
 standby 4 track Vlan127
  standby 4 track Vlan126
  standby 4 track GigabitEthernet4/1
  standby 4 track Vlan146
  standby 4 track Vlan156
  standby 4 track Vlan157
 standby 4 track Vlan166
 standby 4 track Vlan167
 standby 4 track Vlan147
 standby 4 track Vlan200
crypto engine slot 4
```

```
!
interface FastEthernet2/8
 switchport
  switchport access vlan 147
  switchport mode access
 no ip address
!
interface FastEthernet2/9
  ip address 15.0.0.31 255.255.0.0
  standby delay minimum 30 reload 60
 standby 5 ip 15.0.0.30
 standby 5 preempt
 standby 5 name HOME-LAN-5
 standby 5 track FastEthernet2/2
 standby 5 track FastEthernet2/3
 standby 5 track FastEthernet2/5
  standby 5 track FastEthernet2/7
  standby 5 track FastEthernet2/9
  standby 5 track FastEthernet2/11
  standby 5 track Vlan136
  standby 5 track Vlan137
 standby 5 track Vlan127
  standby 5 track Vlan126
  standby 5 track GigabitEthernet4/1
  standby 5 track Vlan146
  standby 5 track Vlan156
  standby 5 track Vlan157
  standby 5 track Vlan166
  standby 5 track Vlan167
  standby 5 track Vlan147
 standby 5 track Vlan200
crypto engine slot 4
!
interface FastEthernet2/10
 switchport
 switchport access vlan 157
 switchport mode access
 no ip address
!
interface FastEthernet2/11
 ip address 16.0.0.31 255.255.0.0
 standby delay minimum 30 reload 60
 standby 6 ip 16.0.0.30
 standby 6 preempt
  standby 6 name HOME-LAN-6
  standby 6 track FastEthernet2/2
  standby 6 track FastEthernet2/3
  standby 6 track FastEthernet2/5
 standby 6 track FastEthernet2/7
 standby 6 track FastEthernet2/9
 standby 6 track FastEthernet2/11
  standby 6 track Vlan136
 standby 6 track Vlan137
  standby 6 track Vlan127
  standby 6 track Vlan126
  standby 6 track GigabitEthernet4/1
  standby 6 track Vlan146
  standby 6 track Vlan156
  standby 6 track Vlan157
  standby 6 track Vlan166
  standby 6 track Vlan167
  standby 6 track Vlan147
  standby 6 track Vlan200
  crypto engine slot 4
```

```
!
interface FastEthernet2/12
 switchport
 switchport access vlan 167
  switchport mode access
 no ip address
!
interface GigabitEthernet4/1
 switchport
  switchport trunk encapsulation dot1q
 switchport trunk allowed vlan 126,136,146,156,166
 switchport mode trunk
 no ip address
  flowcontrol receive on
  flowcontrol send off
 spanning-tree portfast trunk
!
interface GigabitEthernet4/2
 switchport
 switchport trunk encapsulation dot1q
 switchport trunk allowed vlan none
 switchport mode trunk
 no ip address
  flowcontrol receive on
  flowcontrol send off
 spanning-tree portfast trunk
!
interface Vlan126
 description secure vlan
 ethernet point-to-point
 ip vrf forwarding vrf-ha2
 ip address 126.0.0.2 255.255.255.0
 no ip redirects
 no ip unreachables
 ip policy route-map RRQ-HA2
 no mop enabled
 crypto map testmap1 ssp 1
 crypto engine slot 4
!
interface Vlan127
 description internal vlan to HA2
 ip vrf forwarding vrf-ha2
 ip address 6.0.0.2 255.255.0.0
 standby 12 ip 6.0.0.5
 standby 12 preempt
  standby 12 name INTERNAL_VLAN_HA2
  standby 12 track FastEthernet2/2
  standby 12 track FastEthernet2/3
 standby 12 track FastEthernet2/5
 standby 12 track FastEthernet2/7
 standby 12 track FastEthernet2/9
  standby 12 track FastEthernet2/11
 standby 12 track Vlan136
 standby 12 track Vlan137
  standby 12 track Vlan127
  standby 12 track Vlan126
  standby 12 track GigabitEthernet4/1
  standby 12 track Vlan146
  standby 12 track Vlan156
 standby 12 track Vlan157
 standby 12 track Vlan166
 standby 12 track Vlan167
  standby 12 track Vlan147
  standby 12 track Vlan200
```
! interface Vlan136 description secure vlan ethernet point-to-point ip vrf forwarding vrf-ha3 ip address 136.0.0.2 255.255.255.0 no ip redirects no ip unreachables ip policy route-map RRQ-HA3 no mop enabled crypto map testmap ssp 1 crypto engine slot 4 ! interface Vlan137 description internal vlan to HA3 ip vrf forwarding vrf-ha3 ip address 7.0.0.2 255.255.0.0 standby 13 ip 7.0.0.5 standby 13 preempt standby 13 name INTERNAL\_VLAN\_HA3 standby 13 track FastEthernet2/2 standby 13 track FastEthernet2/3 standby 13 track FastEthernet2/5 standby 13 track FastEthernet2/7 standby 13 track FastEthernet2/9 standby 13 track FastEthernet2/11 standby 13 track Vlan136 standby 13 track Vlan137 standby 13 track Vlan127 standby 13 track Vlan126 standby 13 track GigabitEthernet4/1 standby 13 track Vlan146 standby 13 track Vlan156 standby 13 track Vlan157 standby 13 track Vlan166 standby 13 track Vlan167 standby 13 track Vlan147 standby 13 track Vlan200 ! interface Vlan146 description secure vlan ethernet point-to-point ip vrf forwarding vrf-ha4 ip address 146.0.0.2 255.0.0.0 no ip redirects no ip unreachables ip policy route-map RRQ-HA4 no mop enabled crypto map testmap4 ssp 1 crypto engine slot 4 ! interface Vlan147 description internal vlan to HA4 ip vrf forwarding vrf-ha4 ip address 8.0.0.2 255.255.0.0 standby 14 ip 8.0.0.5 standby 14 preempt standby 14 name INTERNAL\_VLAN\_HA4 standby 14 track FastEthernet2/2 standby 14 track FastEthernet2/3 standby 14 track FastEthernet2/5 standby 14 track FastEthernet2/7 standby 14 track FastEthernet2/9 standby 14 track FastEthernet2/11

```
 standby 14 track Vlan136
 standby 14 track Vlan137
 standby 14 track Vlan127
 standby 14 track Vlan126
 standby 14 track GigabitEthernet4/1
 standby 14 track Vlan146
 standby 14 track Vlan156
 standby 14 track Vlan157
  standby 14 track Vlan166
  standby 14 track Vlan167
 standby 14 track Vlan147
 standby 14 track Vlan200
!
interface Vlan156
 description secure vlan
 ethernet point-to-point
 ip vrf forwarding vrf-ha5
 ip address 156.0.0.2 255.255.255.0
 no ip redirects
 no ip unreachables
 ip policy route-map RRQ-HA5
 no mop enabled
 crypto map testmap5 ssp 1
 crypto engine slot 4
!
interface Vlan157
 description internal vlan to HA5
 ip vrf forwarding vrf-ha5
  ip address 9.0.0.2 255.255.0.0
 standby 15 ip 9.0.0.5
 standby 15 preempt
standby 15 name INTERNAL VLAN HA5
 standby 15 track FastEthernet2/2
 standby 15 track FastEthernet2/3
 standby 15 track FastEthernet2/5
  standby 15 track FastEthernet2/7
  standby 15 track FastEthernet2/9
  standby 15 track FastEthernet2/11
  standby 15 track Vlan136
 standby 15 track Vlan137
 standby 15 track Vlan127
 standby 15 track Vlan126
  standby 15 track GigabitEthernet4/1
 standby 15 track Vlan146
 standby 15 track Vlan156
 standby 15 track Vlan157
  standby 15 track Vlan166
  standby 15 track Vlan167
 standby 15 track Vlan147
 standby 15 track Vlan200
!
interface Vlan166
 description secure vlan
 ethernet point-to-point
 ip vrf forwarding vrf-ha6
 ip address 166.0.0.2 255.255.255.0
 no ip redirects
 no ip unreachables
 ip policy route-map RRQ-HA6
 no mop enabled
 crypto map testmap6 ssp 1
  crypto engine slot 4
!
interface Vlan167
```

```
 description internal vlan to HA2
  ip vrf forwarding vrf-ha6
  ip address 10.0.0.2 255.255.0.0
  standby 16 ip 10.0.0.5
  standby 16 preempt
  standby 16 name INTERNAL_VLAN_HA6
  standby 16 track FastEthernet2/2
  standby 16 track FastEthernet2/3
  standby 16 track FastEthernet2/5
  standby 16 track FastEthernet2/7
 standby 16 track FastEthernet2/9
 standby 16 track FastEthernet2/11
 standby 16 track Vlan136
 standby 16 track Vlan137
 standby 16 track Vlan127
  standby 16 track Vlan126
  standby 16 track GigabitEthernet4/1
  standby 16 track Vlan146
  standby 16 track Vlan156
  standby 16 track Vlan157
 standby 16 track Vlan166
 standby 16 track Vlan167
 standby 16 track Vlan147
 standby 16 track Vlan200
!
interface vlan 200
 ip address 200.0.0.1 255.0.0.0
  standby 250 ip 200.0.0.3
 standby 250 preempt
 standby 250 name NON_IPSEC_VLAN
 standby 250 track FastEthernet2/2
 standby 250 track FastEthernet2/3
 standby 250 track FastEthernet2/5
 standby 250 track FastEthernet2/7
 standby 250 track FastEthernet2/9
  standby 250 track FastEthernet2/11
  standby 250 track Vlan136
  standby 250 track Vlan137
  standby 250 track Vlan127
 standby 250 track Vlan126
 standby 250 track GigabitEthernet4/1
 standby 250 track Vlan146
  standby 250 track Vlan156
 standby 250 track Vlan157
  standby 250 track Vlan166
  standby 250 track Vlan167
  standby 250 track Vlan147
ip route vrf vrf-ha2 92.92.92.0 255.255.255.0 Vlan126 92.92.92.1 global
ip route vrf vrf-ha3 92.92.92.0 255.255.255.0 Vlan136 92.92.92.1 global
ip route vrf vrf-ha4 92.92.92.0 255.255.255.0 Vlan146 92.92.92.1 global
ip route vrf vrf-ha5 92.92.92.0 255.255.255.0 Vlan156 92.92.92.1 global
ip route vrf vrf-ha6 92.92.92.0 255.255.255.0 Vlan166 92.92.92.1 global
!
access-list 121 permit ip host 12.0.0.30 host 92.92.92.1
access-list 121 remark Access List for HA2
access-list 131 permit ip host 13.0.0.30 host 92.92.92.1
access-list 131 remark Access List for HA3
access-list 141 permit ip host 14.0.0.30 host 92.92.92.1
access-list 141 remark Access List for HA4
access-list 151 permit ip host 15.0.0.30 host 92.92.92.1
access-list 151 remark Access List for HA5
access-list 161 permit ip host 16.0.0.30 host 92.92.92.1
access-list 161 remark Access List for HA6
```

```
access-list 2000 permit udp any any eq mobile-ip
access-list 2000 permit ipinip any any
access-list 2001 permit ip 95.95.95.0 0.0.0.255 host 120.0.0.30
access-list 2002 permit ip 96.96.96.0 0.0.0.255 host 130.0.0.30
access-list 2003 permit ip 97.97.97.0 0.0.0.255 host 140.0.0.30
access-list 2004 permit ip 98.98.98.0 0.0.0.255 host 150.0.0.30
access-list 2005 permit ip 99.99.99.0 0.0.0.255 host 160.0.0.30
!
arp vrf vrf-ha6 10.0.0.10 0000.0c07.ac32 ARPA
arp vrf vrf-ha4 8.0.0.10 0000.0c07.ac1e ARPA
arp vrf vrf-ha5 9.0.0.10 0000.0c07.ac28 ARPA
arp vrf vrf-ha2 6.0.0.10 0000.0c07.ac0a ARPA
arp vrf vrf-ha3 7.0.0.10 0000.0c07.ac14 ARPA
!
route-map RRQ-HA5 permit 10
 match ip address 2000
 set ip next-hop 9.0.0.10
!
route-map RRQ-HA4 permit 10
 match ip address 2000
 set ip next-hop 8.0.0.10
!
route-map RRQ-HA6 permit 10
 match ip address 2000
 set ip next-hop 10.0.0.10
!
route-map RRQ-HA3 permit 10
 match ip address 2000
 set ip next-hop 7.0.0.10
!
route-map RRQ-HA2 permit 10
 match ip address 2000
 set ip next-hop 6.0.0.10
!
route-map RRQ-HA10 permit 10
 match ip address 2001
 continue 11
  set ip next-hop 200.0.0.5
!
route-map RRQ-HA10 permit 11
 match ip address 2002
 continue 12
 set ip next-hop 200.0.0.15
!
route-map RRQ-HA10 permit 12
 match ip address 2003
  continue 13
 set ip next-hop 200.0.0.25
!
route-map RRQ-HA10 permit 13
 match ip address 2004
 continue 14
 set ip next-hop 200.0.0.35
!
route-map RRQ-HA10 permit 14
 match ip address 2005
  set ip next-hop 200.0.0.45
```
### **HA Configuration - Switch 1:**

### **HA1:**

```
interface Loopback0
 description Advertised Home Agent Virtual IP Address
 ip address 12.0.0.30 255.255.255.255
!
interface GigabitEthernet0/0.126
 encapsulation dot1Q 126
 ip address 126.0.0.82 255.255.255.0
!
interface GigabitEthernet0/0.127
 description MWAM Processor interface to SUP (Private HSRP VLAN)
 encapsulation dot1Q 127
 ip address 6.0.0.3 255.255.255.0
  standby 10 ip 6.0.0.10
  standby 10 preempt
 standby 10 name HSRP_HA_HA2
 standby 10 track GigabitEthernet0/0.200
!
interface GigabitEthernet0/0.200
 description interface for non-ipsec pkts
 encapsulation dot1Q 200
 ip address 200.0.0.4 255.0.0.0
 no snmp trap link-status
 standby 200 ip 200.0.0.5
  standby 200 preempt
 standby 200 track GigabitEthernet0/0.127
!
router mobile
!
ip local pool ha-pool2 10.1.2.1 10.1.2.255
ip route 92.92.92.1 255.255.255.255 6.0.0.5
ip route 95.95.95.0 255.255.255.0 200.0.0.3
!
ip mobile home-agent unknown-ha accept
ip mobile home-agent redundancy HSRP_HA_HA2 virtual-network address 12.0.0.30 mode 
active-standby
ip mobile virtual-network 12.0.0.10 255.255.255.255
ip mobile host nai @cisco.com address pool local ha-pool2 virtual-network 12.0.0.10 
255.255.255.255
ip mobile secure host nai @cisco.com spi 100 key ascii cisco algorithm md5 mode 
prefix-suffix
ip mobile secure home-agent 6.0.0.4 spi 100 key ascii cisco algorithm md5 mode 
prefix-suffix
```
### **HA2:**

```
interface Loopback0
 description Advertised Home Agent Virtual IP Address
 ip address 13.0.0.30 255.255.255.255
!
interface GigabitEthernet0/0.136
 encapsulation dot1Q 136
 ip address 136.0.0.83 255.255.255.0
!
interface GigabitEthernet0/0.137
 description MWAM Processor interface to SUP (Private HSRP VLAN)
  encapsulation dot1Q 137
  ip address 7.0.0.3 255.255.255.0
  standby 20 ip 7.0.0.10
```
standby 20 preempt

```
 standby 20 name HSRP_HA_HA3
 standby 20 name GigabitEthernet0/0.200
!
interface GigabitEthernet0/0.200
 description interface for non-ipsec pkts
  encapsulation dot1Q 200
 ip address 200.0.0.14 255.0.0.0
 no snmp trap link-status
  standby 201 ip 200.0.0.15
 standby 201 preempt
 standby 201 track GigabitEthernet0/0.137
!
router mobile
!
ip local pool ha-pool3 10.1.3.1 10.1.3.255
ip route 92.92.92.1 255.255.255.255 7.0.0.5
ip route 96.96.96.0 255.255.255.0 200.0.0.3
!
ip mobile home-agent unknown-ha accept
ip mobile home-agent redundancy HSRP_HA_HA3 virtual-network address 13.0.0.30 mode 
active-standby
ip mobile virtual-network 13.0.0.10 255.255.255.255
ip mobile host nai @cisco.com address pool local ha-pool3 virtual-network 13.0.0.10 
255.255.255.255
ip mobile secure host nai @cisco.com spi 100 key ascii cisco algorithm md5 mode 
prefix-suffix
ip mobile secure home-agent 7.0.0.4 spi 100 key ascii cisco algorithm md5 mode 
prefix-suffix
```
### **HA3:**

```
interface Loopback0
 description Advertised Home Agent Virtual IP Address
 ip address 14.0.0.30 255.255.255.255
!
interface GigabitEthernet0/0.146
  encapsulation dot1Q 146
  ip address 146.0.0.82 255.255.255.0
!
interface GigabitEthernet0/0.147
  description MWAM Processor interface to SUP (Private HSRP VLAN)
  encapsulation dot1Q 147
  ip address 8.0.0.3 255.255.255.0
  standby 30 ip 8.0.0.10
  standby 30 preempt
  standby 30 name HSRP_HA_HA4
 standby 30 name GigabitEthernet0/0.200
!
interface GigabitEthernet0/0.200
 description interface for non-ipsec pkts
  encapsulation dot1Q 200
  ip address 200.0.0.24 255.0.0.0
 no snmp trap link-status
 standby 202 ip 200.0.0.25
  standby 202 preempt
  standby 202 track GigabitEthernet0/0.147
!
router mobile
!
ip local pool ha-pool4 10.1.4.1 10.1.4.255
ip route 92.92.92.1 255.255.255.255 8.0.0.5
ip route 97.97.97.0 255.255.255.0 200.0.0.3
```

```
!
ip mobile home-agent unknown-ha accept
ip mobile home-agent redundancy HSRP_HA_HA4 virtual-network address 14.0.0.30 mode 
active-standby
ip mobile virtual-network 13.0.0.10 255.255.255.255
ip mobile virtual-network 14.0.0.10 255.255.255.255
ip mobile host nai @cisco.com address pool local ha-pool4 virtual-network 14.0.0.10 
255.255.255.255
ip mobile secure host nai @cisco.com spi 100 key ascii cisco algorithm md5 mode 
prefix-suffix
ip mobile secure home-agent 8.0.0.4 spi 100 key ascii cisco algorithm md5 mode 
prefix-suffix
```
#### **HA4:**

```
interface Loopback0
 description Advertised Home Agent Virtual IP Address
 ip address 15.0.0.30 255.255.255.255
!
interface GigabitEthernet0/0.156
 encapsulation dot1Q 156
 ip address 156.0.0.82 255.255.255.0
!
interface GigabitEthernet0/0.157
 description MWAM Processor interface to SUP (Private HSRP VLAN)
 encapsulation dot1Q 157
 ip address 9.0.0.3 255.255.255.0
 standby 40 ip 9.0.0.10
 standby 40 preempt
 standby 40 name HSRP_HA_HA5
 standby 40 name GigabitEthernet0/0.200
!
interface GigabitEthernet0/0.200
 description interface for non-ipsec pkts
 encapsulation dot1Q 200
 ip address 200.0.0.34 255.0.0.0
 no snmp trap link-status
 standby 203 ip 200.0.0.35
 standby 203 preempt
 standby 203 track GigabitEthernet0/0.157
!
router mobile
!
ip local pool ha-pool5 10.1.5.1 10.1.5.255
ip route 92.92.92.1 255.255.255.255 9.0.0.5
ip route 98.98.98.0 255.255.255.0 200.0.0.3
!
ip mobile home-agent unknown-ha accept
ip mobile home-agent redundancy HSRP_HA_HA5 virtual-network address 15.0.0.30 mode 
active-standby
ip mobile virtual-network 15.0.0.10 255.255.255.255
ip mobile host nai @cisco.com address pool local ha-pool5 virtual-network 15.0.0.10 
255.255.255.255
ip mobile secure host nai @cisco.com spi 100 key ascii cisco algorithm md5 mode 
prefix-suffix
ip mobile secure home-agent 9.0.0.4 spi 100 key ascii cisco algorithm md5 mode 
prefix-suffix
```
### **HA5:**

```
interface Loopback0
  description Advertised Home Agent Virtual IP Address
 ip address 16.0.0.30 255.255.255.255
!
interface GigabitEthernet0/0.166
  encapsulation dot1Q 166
  ip address 166.0.0.82 255.255.255.0
!
interface GigabitEthernet0/0.167
 description MWAM Processor interface to SUP (Private HSRP VLAN)
  encapsulation dot1Q 167
  ip address 10.0.0.3 255.255.255.0
  standby 50 ip 10.0.0.10
  standby 50 preempt
  standby 50 name HSRP_HA_HA6
  standby 50 GigabitEthernet0/0.200
!
interface GigabitEthernet0/0.200
 description interface for non-ipsec pkts
 encapsulation dot1Q 200
  ip address 200.0.0.44 255.0.0.0
 no snmp trap link-status
  standby 204 ip 200.0.0.45
  standby 204 preempt
 standby 204 track GigabitEthernet0/0.167
!
router mobile
!
ip local pool ha-pool6 10.1.6.1 10.1.6.255
ip route 92.92.92.1 255.255.255.255 10.0.0.5
ip route 99.99.99.0 255.255.255.0 200.0.0.3
!
ip mobile home-agent unknown-ha accept
ip mobile home-agent redundancy HSRP_HA_HA6 virtual-network address 16.0.0.30 mode 
active-standby
ip mobile virtual-network 16.0.0.10 255.255.255.255
ip mobile host nai @cisco.com address pool local ha-pool6 virtual-network 16.0.0.10 
255.255.255.255
ip mobile secure host nai @cisco.com spi 100 key ascii cisco algorithm md5 mode 
prefix-suffix
ip mobile secure home-agent 10.0.0.4 spi 100 key ascii cisco algorithm md5 mode 
prefix-suffix
```
### **HA Configuration - Switch 2:**

### **HA1:**

```
interface Loopback0
 description Advertised Home Agent Virtual IP Address
 ip address 12.0.0.30 255.255.255.255
!
interface GigabitEthernet0/0.126
 encapsulation dot1Q 126
 ip address 126.0.0.32 255.255.255.0
!
interface GigabitEthernet0/0.127
 description MWAM Processor interface to SUP (Private HSRP VLAN)
  encapsulation dot1Q 127
  ip address 6.0.0.4 255.255.255.0
```
standby 10 ip 6.0.0.10

```
 standby 10 preempt
 standby 10 name HSRP_HA_HA2
 standby 10 GigabitEthernet0/0.200
!
interface GigabitEthernet0/0.200
 description interface for non-ipsec pkts
 encapsulation dot1Q 200
 ip address 200.0.0.6 255.0.0.0
 no snmp trap link-status
 standby 200 ip 200.0.0.5
 standby 200 preempt
 standby 200 track GigabitEthernet0/0.127
!
router mobile
!
ip local pool ha-pool2 10.1.2.1 10.1.2.255
ip route 92.92.92.1 255.255.255.255 6.0.0.5
ip route 95.95.95.0 255.255.255.0 200.0.0.3
!
ip mobile home-agent unknown-ha accept
ip mobile home-agent redundancy HSRP_HA_HA2 virtual-network address 12.0.0.30 mode 
active-standby
ip mobile virtual-network 12.0.0.10 255.255.255.255
ip mobile host nai @cisco.com address pool local ha-pool2 virtual-network 12.0.0.10 
255.255.255.255
ip mobile secure host nai @cisco.com spi 100 key ascii cisco algorithm md5 mode 
prefix-suffix
ip mobile secure home-agent 6.0.0.3 spi 100 key ascii cisco algorithm md5 mode 
prefix-suffix
```
### **HA2:**

```
interface Loopback0
 description Advertised Home Agent Virtual IP Address
 ip address 13.0.0.30 255.255.255.255
! 
interface GigabitEthernet0/0.136
 encapsulation dot1Q 136
 ip address 136.0.0.33 255.255.255.0
!
interface GigabitEthernet0/0.137
 description MWAM Processor interface to SUP (Private HSRP VLAN)
 encapsulation dot1Q 137
 ip address 7.0.0.4 255.255.255.0
 standby 20 ip 7.0.0.10
 standby 20 preempt
 standby 20 name HSRP_HA_HA3
 standby 20 GigabitEthernet0/0.200 
!
interface GigabitEthernet0/0.200
 description interface for non-ipsec pkts
 encapsulation dot1Q 200
 ip address 200.0.0.16 255.0.0.0
 no snmp trap link-status
 standby 201 ip 200.0.0.15
 standby 201 preempt
 standby 201 track GigabitEthernet0/0.137
!
router mobile
!
ip local pool ha-pool3 10.1.3.1 10.1.3.255
ip route 92.92.92.1 255.255.255.255 7.0.0.5
```

```
ip route 96.96.96.0 255.255.255.0 200.0.0.3
!
ip mobile home-agent unknown-ha accept
ip mobile home-agent redundancy HSRP_HA_HA3 virtual-network address 13.0.0.30 mode 
active-standby
ip mobile virtual-network 13.0.0.10 255.255.255.255
ip mobile host nai @cisco.com address pool local ha-pool3 virtual-network 13.0.0.10 
255.255.255.255
ip mobile secure host nai @cisco.com spi 100 key ascii cisco algorithm md5 mode 
prefix-suffix
ip mobile secure home-agent 7.0.0.3 spi 100 key ascii cisco algorithm md5 mode 
prefix-suffix
```
### **HA3:**

```
interface Loopback0
 description Advertised Home Agent Virtual IP Address
 ip address 14.0.0.30 255.255.255.255
!
interface GigabitEthernet0/0.146
  encapsulation dot1Q 146
  ip address 146.0.0.32 255.255.255.0
!
interface GigabitEthernet0/0.147
 description MWAM Processor interface to SUP (Private HSRP VLAN)
 encapsulation dot1Q 147
  ip address 8.0.0.4 255.255.255.0
  standby 30 ip 8.0.0.10
 standby 30 preempt
 standby 30 name HSRP_HA_HA4
 standby 30 GigabitEthernet0/0.200
!
interface GigabitEthernet0/0.200
  description interface for non-ipsec pkts
 encapsulation dot1Q 200
 ip address 200.0.0.26 255.0.0.0
 no snmp trap link-status
  standby 202 ip 200.0.0.25
  standby 202 preempt
 standby 202 track GigabitEthernet0/0.147
!
router mobile
!
ip local pool ha-pool4 10.1.4.1 10.1.4.255
ip route 92.92.92.1 255.255.255.255 8.0.0.5
ip route 97.97.97.0 255.255.255.0 200.0.0.3
!
ip mobile home-agent unknown-ha accept
ip mobile home-agent redundancy HSRP_HA_HA4 virtual-network address 14.0.0.30 mode 
active-standby
ip mobile virtual-network 14.0.0.10 255.255.255.255
ip mobile host nai @cisco.com address pool local ha-pool4 virtual-network 14.0.0.10 
255.255.255.255
ip mobile secure host nai @cisco.com spi 100 key ascii cisco algorithm md5 mode 
prefix-suffix
ip mobile secure home-agent 8.0.0.3 spi 100 key ascii cisco algorithm md5 mode 
prefix-suffix
```
#### **HA4:**

```
interface Loopback0
 description Advertised Home Agent Virtual IP Address
 ip address 15.0.0.30 255.255.255.255
!
interface GigabitEthernet0/0.156
 encapsulation dot1Q 156
 ip address 156.0.0.32 255.255.255.0
!
interface GigabitEthernet0/0.157
 description MWAM Processor interface to SUP (Private HSRP VLAN)
 encapsulation dot1Q 157
 ip address 9.0.0.4 255.255.255.0
 standby 40 ip 9.0.0.10
 standby 40 preempt
 standby 40 name HSRP_HA_HA5
 standby 40 GigabitEthernet0/0.200
!
interface GigabitEthernet0/0.200
 description interface for non-ipsec pkts
 encapsulation dot1Q 200
 ip address 200.0.0.36 255.0.0.0
 no snmp trap link-status
 standby 203 ip 200.0.0.35
 standby 203 preempt
 standby 203 track GigabitEthernet0/0.157
!
router mobile
!
ip local pool ha-pool5 10.1.5.1 10.1.5.255
ip route 92.92.92.1 255.255.255.255 9.0.0.5
ip route 98.98.98.0 255.255.255.0 200.0.0.3
!
ip mobile home-agent unknown-ha accept
ip mobile home-agent redundancy HSRP_HA_HA5 virtual-network address 15.0.0.30 mode 
active-standby
ip mobile virtual-network 15.0.0.10 255.255.255.255
ip mobile host nai @cisco.com address pool local ha-pool5 virtual-network 15.0.0.10 
255.255.255.255
ip mobile secure host nai @cisco.com spi 100 key ascii cisco algorithm md5 mode 
prefix-suffix
ip mobile secure home-agent 9.0.0.3 spi 100 key ascii cisco algorithm md5 mode 
prefix-suffix
```
#### **HA5:**

```
interface Loopback0
 description Advertised Home Agent Virtual IP Address
 ip address 16.0.0.30 255.255.255.255
!
interface GigabitEthernet0/0.166
 encapsulation dot1Q 166
 ip address 166.0.0.32 255.255.255.0
!
interface GigabitEthernet0/0.167
 description MWAM Processor interface to SUP (Private HSRP VLAN)
 encapsulation dot1Q 167
  ip address 10.0.0.4 255.255.255.0
  standby 50 ip 10.0.0.10
 standby 50 preempt
  standby 50 name HSRP_HA_HA6
```

```
 standby 50 GigabitEthernet0/0.200
!
interface GigabitEthernet0/0.200
 description interface for non-ipsec pkts
 encapsulation dot1Q 200
 ip address 200.0.0.46 255.0.0.0
 no snmp trap link-status
 standby 204 ip 200.0.0.45
 standby 204 preempt
 standby 204 track GigabitEthernet0/0.167
!
router mobile
!
ip local pool ha-pool6 10.1.6.1 10.1.6.255
ip route 92.92.92.1 255.255.255.255 10.0.0.5
ip route 98.98.98.0 255.255.255.0 200.0.0.3
!
ip mobile home-agent unknown-ha accept
ip mobile home-agent redundancy HSRP_HA_HA6 virtual-network address 16.0.0.30 mode 
active-standby
ip mobile virtual-network 16.0.0.10 255.255.255.255
ip mobile host nai @cisco.com address pool local ha-pool6 virtual-network 16.0.0.10 
255.255.255.255
ip mobile secure host nai @cisco.com spi 100 key ascii cisco algorithm md5 mode 
prefix-suffix
ip mobile secure home-agent 10.0.0.3 spi 100 key ascii cisco algorithm md5 mode 
prefix-suffix
```
П

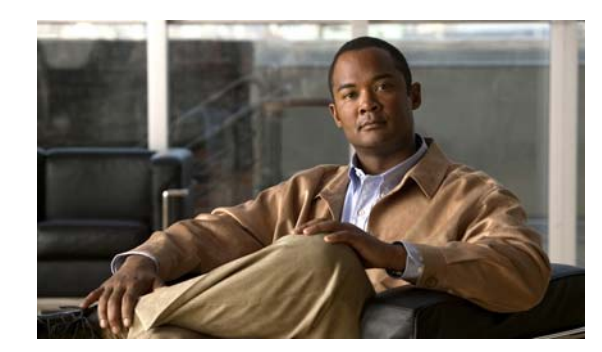

# **CHAPTER 12**

# **Home Agent Accounting**

This chapter discusses concepts related to Accounting on the Cisco Mobile Wireless Home Agent, and provides details about how to configure this feature.

This chapter includes the following sections:

- **•** [Overview of HA Accounting, page](#page-186-0) 12-1
- **•** [Single IP Home Agent Accounting Support, page](#page-187-0) 12-2
- [Per Domain Accounting, page](#page-189-1) 12-4
- **•** [Accounting Interim Sync, page](#page-189-0) 12-4
- **•** [Basic Accounting Messages, page](#page-191-0) 12-6
- **•** [System Accounting in HA, page](#page-191-1) 12-6
- **•** [Messages Not Sent By Mobile IP Home Agent, page](#page-192-0) 12-7
- **•** [Configuring HA Accounting, page](#page-192-1) 12-7
- [HA Accounting Configuration Examples, page](#page-193-0) 12-8

# <span id="page-186-0"></span>**Overview of HA Accounting**

This feature is primarily developed to allow the HA to interoperate with the Service Selection Gateway (SSG) in the CMX solution. However, this feature can also be used without SSG interaction.

This release supports the following Accounting features:

- **•** Home Agent Accounting in a Redundant Setup
- **•** Packet count and Byte count in Accounting Records
- **•** Additional Attributes in the Accounting Records
- **•** Additional Accounting Methods—Interim Accounting is Supported.

As byte count and packet count is performed on the HA, this accounting feature does not need the SSG in the network to generate full accounting information.

The HA Accounting feature includes the following activities:

- **•** HA will send Accounting Start record when the first binding for a mobile is created
- **•** HA will send Accounting Stop record when the last binding for a mobile is deleted
- **•** HA will send Accounting Update when Handoff occurs
- **•** Start-stop, and Interim accounting methods will be supported

Г

- When a mobileip registration reply with an error code is sent for an authenticated NAI (due and if a binding does not exit for the NAI), an accounting stop record will be sent.
- **•** A Watchdog message will be sent with an appropriate reject code for an authenticated NAI if Re-registration fails for an existing binding.

The following attributes are sent in Accounting Records:

- **•** NAI in Username attribute (1)
- MN IP Address in Framed IP Address attribute (8)
- Home Agent IP Address (26/7, 3gpp2 attribute)
- **•** Care-of-address in Tunnel End Point (66)
- **•** Network Access Server (NAS) IP Address attribute (4)
- **•** Accounting Status Type attribute (40)
- **•** Accounting Session ID (44)
- **•** Accounting Terminate Cause (49) only in accounting stop
- **•** Accounting Delay Time (41)
- **•** Acct-Input-Octets (42)
- **•** Acct-Output-Octets (43)
- **•** Acct-Input-Packets (47)
- **•** Acct-Output-Packets (48)
- **•** Acct-Input-Gigawords (52)
- **•** Acct-Output-Gigawords (53)
- **•** Registration flags in "mobileip-mn-flags" cisco-avpair attribute
- **•** Vrf name in "mobileip:ip-vrf" cisco-avpair attribute

## <span id="page-187-0"></span>**Single IP Home Agent Accounting Support**

The Single IP Home Agent design supports the underlying ability to run AAA services on the Traffic Processor of the Single IP model. For accounting services, the Radius Accounting executes on the traffic processors. Each traffic processor uses a unique UDP source port when originating Radius traffic. The Radius response has this port as the UDP destination port which is used to identify the Traffic Processor that originated the Radius message.

These messages include **Start**, **Update** and **Stop**.

This feature is only supported on the Cisco 7600 Switch with SAMI blade.

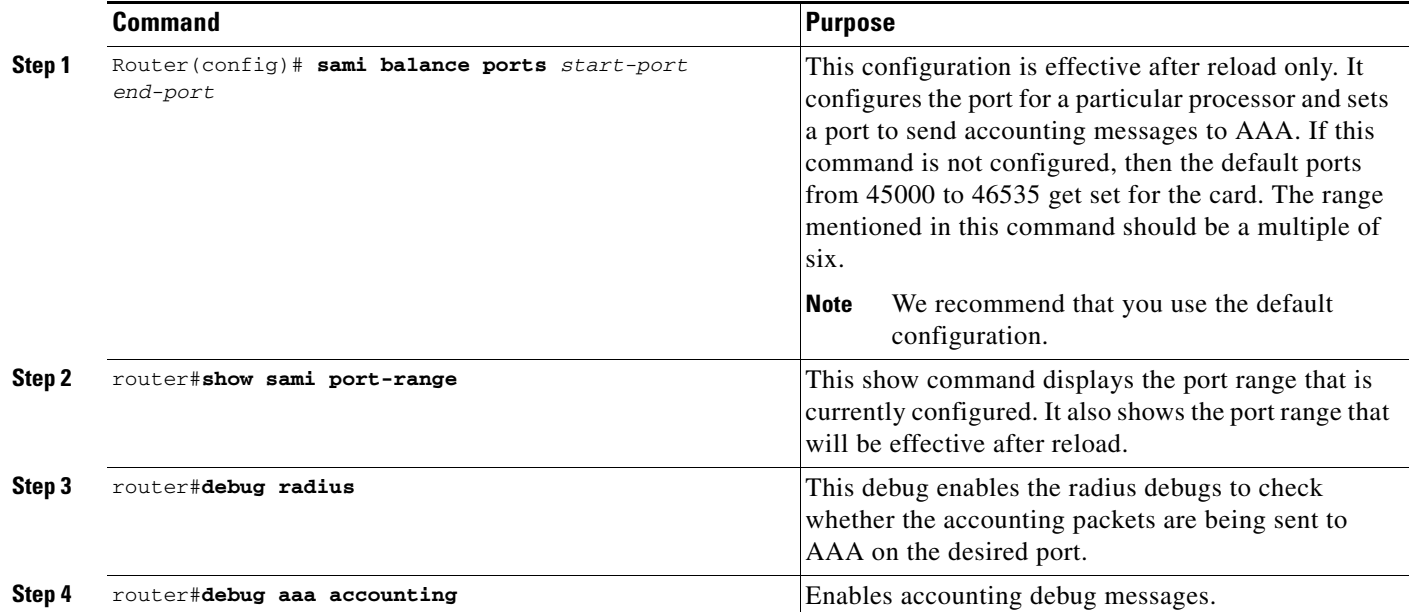

To configure the Single IP HA Accounting support, perform the following tasks:

Here are some configuration examples:

```
Slot4#show sami port-range 
Current Start Port range 30000 End port range 35999 Range Per PPC 1000
  Port ranges for 
    Processor 3: 30000 to 30999
    Processor 4: 31000 to 31999
    Processor 5: 32000 to 32999
    Processor 6: 33000 to 33999
    Processor 7: 34000 to 34999
    Processor 8: 35000 to 35999
After Reload Start Port range 30000 End port range 35999 Range Per PPC 1000
aaa authentication login default local
aaa authentication ppp default group radius
aaa authorization ipmobile default group radius 
aaa authorization network default group radius 
aaa accounting update periodic 1
aaa accounting network default start-stop group radius
ip local pool fasim-pool-82 16.82.0.1 16.82.100.254
ip forward-protocol nd
ip mobile home-agent revocation
ip mobile home-agent dynamic-address 48.48.48.48
ip mobile home-agent accounting default
ip mobile host nai @fasim48.com address pool local fasim-pool-82 virtual-network 
16.82.0.0 255.255.0.0 aaa load-sa lifetime 7400
radius-server host 12.1.3.2 auth-port 1645 acct-port 1646 key lab
radius-server vsa send accounting
```
# <span id="page-189-1"></span>**Per Domain Accounting**

The Home Agent VRF feature allows you to configure accounting groups, authentication groups and whether accounting is enabled or not as part of the VRF definition. In Cisco Mobile Wireless Home Agent Release 5.0 it is now possible to define the accounting interim update interval timer as part of the per-realm configuration within a VRF.

To enable this feature, perform the following tasks:

|        | Command                                                                                                    | <b>Purpose</b>                                                                                                    |
|--------|----------------------------------------------------------------------------------------------------|----------------------------------------------------------------------------------------------------|
| Step 1 | Router (config) #ip mobile realm @xyz.com ha-addr<br>ip-address [aaa-group [accounting aaa-acct-group<br>authentication aaa-auth-group]] periodic minutes                                             | Enables a per-realm configuration independent of<br>VRF.                                                                                                    |
| Step 2 | Router (config) #ip mobile realm $\mathcal{C}_{XYZ}$ .com vrf $vrf$ -name<br>ha-addr ip-address [aaa-group [accounting<br>aaa-acct-group   <b>authentication</b> aaa-auth-group]]<br>periodic minutes | The VRF configuration command is enhanced to<br>include accounting support.<br>The <b>periodic</b> keyword defines how interim<br>accounting records are sent at an interval<br>corresponding to the <i>minutes</i> value. |

**Note** The per-VRF configuration takes precedence over per-realm configuration, which takes precedence over **aaa accounting update periodic** configuration

The **show** command now includes the periodic minutes parameters in addition to those previously displayed.

Here is an example router configuration for per Domain Accounting:

```
ip mobile host nai @yahoo.com address pool local mypool virtual-network 60.0.0.0 
255.255.0.0 aaa load-sa
ip mobile host nai @cisco.com address pool local hapool virtual-network 65.0.0.0 
255.255.0.0 aaa load-sa
ip mobile host nai @xyz.com address pool local nextpool virtual-network 61.0.0.0 
255.255.0.0 aaa load-sa
ip mobile host nai @abc.com address pool local vrf-pool1 virtual-network 55.1.1.0 
255.255.255.0 aaa load-sa
ip mobile realm @yahoo.com aaa-group accounting mylist authentication mylist periodic 2 
accounting
```
### <span id="page-189-0"></span>**Accounting Interim Sync**

In Home Agent Release 5.0, the following per-session fields are periodically synchronized to the standby Home Agent.

- **•** Input octets
- **•** Output octets
- **•** Input bytes
- **•** Output bytes
- **•** Input octets gigawords
- **•** Output octets gigawords
- **•** Input packet gigawords
- **•** Output packet gigawords

a ka

**•** Data Path Idle Timer

The update interval is configurable in minutes, and is independent of the configuration to send interim accounting update Radius messages.

The information is only sent to the standby if there is a change in value for any of the Input/Output counts.

To enable this feature, perform the following tasks:

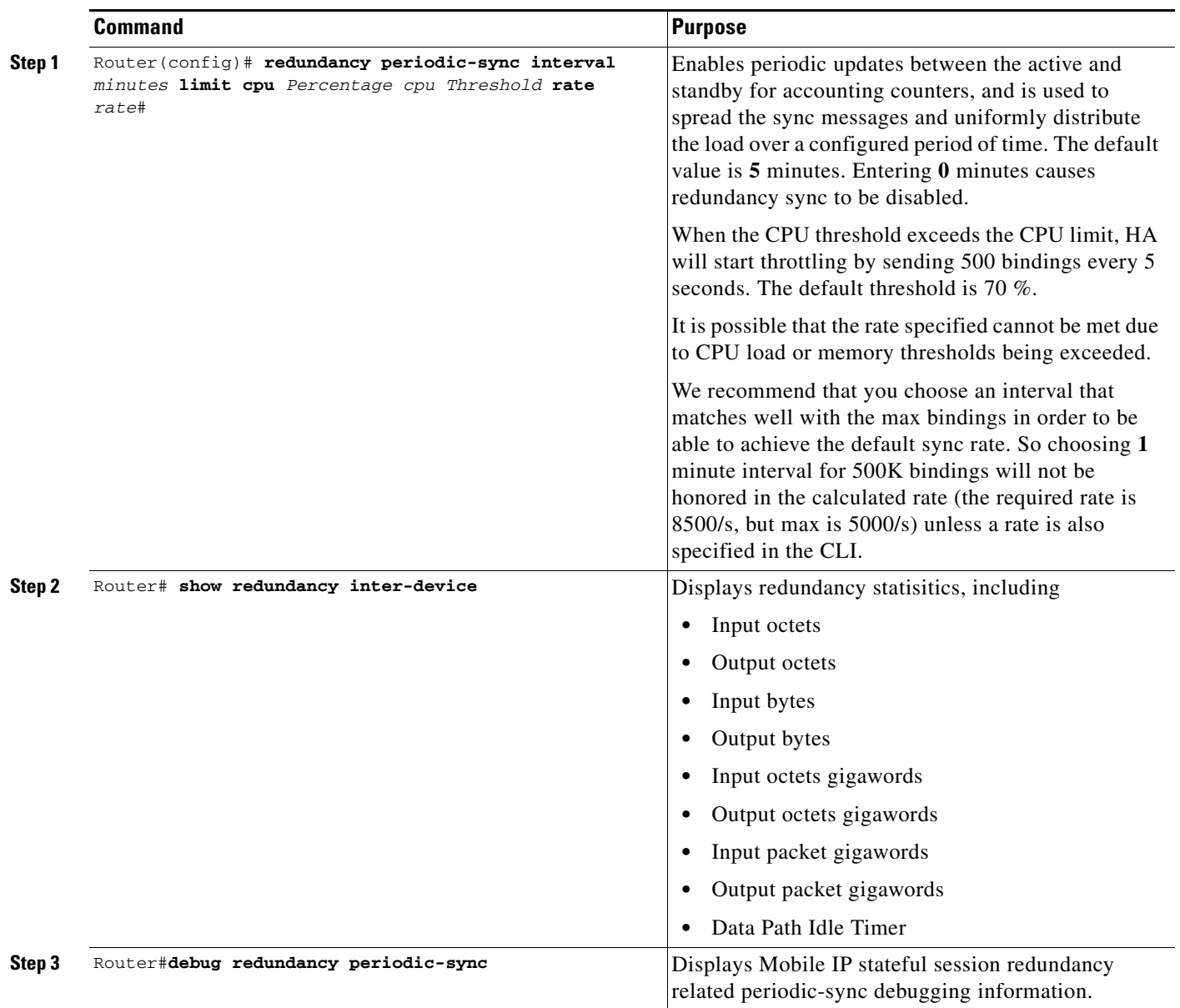

### <span id="page-191-0"></span>**Basic Accounting Messages**

Home Agent Release 2.1 and above supports the Cisco Service Selection Gateway (SSG). In this release, the HA sends only three accounting messages without statistics information. The SSG is designed and deployed in such a way that all the network traffic passes through it.

Since all the traffic passes through the SSG, it has all of the statistical information; however, it does not have Mobile IP session information. The Home Agent has the Mobile IP session information, and sends that information to the SSG.

The HA sends the following messages to the SSG/AAA server:

- **•** Accounting Start: The HA sends this message to the SSG/AAA server when:
	- **–** A MN successfully registers for the first time. This indicates the start of new Mobile IP session for a MN.
	- **–** In case of redundant HA configuration, a stand-by HA will send Accounting Start message only when it becomes active and it does not have any prior bindings. This allows the SSG to maintain host objects for MNs on failed HA. However, redundancy is not supported in Phase-1.
- **•** Accounting Update: The HA generates an Accounting Update message, if periodic accounting update message is configured, and when the mobile node changes its point of attachment (POA). For a Mobile IP session, this corresponds to a successful re-registration from a mobile node when it changes its care-of address (CoA). The CoA is the current location of the mobile node on the foreign network. Additionally, the HA sends an accounting update message with correct reject code when re-registration fails for an existing binding.
- **•** Accounting Stop: The HA sends an Accounting Stop message when RRP with error code is sent for an authenticated NAI (except for MobileIP error code 136), due and if binding does not exist for the NAI.

All the messages contain the following information:

- **• Network Access Identifier (NAI)**: This is the MN's name. It looks something like abc@service\_provider1.com
- **• Network Access Server (NAS) IP**: This is the accounting node's IP address. Since HA is the accounting node, this field carries the HA address.
- **• Framed IP Address**: This is the IP address of the MN. Typically the HA will allot an IP address to a MN after successful registration.
- **• Point Of Attachment (POA)**: This field indicates the Point of attachment for the MN on the network. For Mobile IP session, this is MN's Care-Of-Address (COA).

### <span id="page-191-1"></span>**System Accounting in HA**

An accounting-on is sent while a home agent is brought into the service (in other words, at the time of initialization after reloading a box), and if there is no active home agent at that time.

An accounting-off could be sent when the active home agent is taken out of service (graceful or otherwise), and if there is no standby home agent to provide the home agent service. Note that, accounting-off is not guaranteed.

An accounting-off is not sent when the standby home agent is taken out of service (graceful or otherwise).

a ka

### <span id="page-192-0"></span>**Messages Not Sent By Mobile IP Home Agent**

The following messages are not sent by Mobile IP Home Agent:

- **•** Accounting On Message (Acct-Status-Type=Accounting-On) when the HA box comes online or boots up: This message is a global entity for the platform, irrespective of Mobile IP configuration. This message is typically implemented by the platform code during initialization, and not by a service such as Mobile IP.
- **•** Accounting Off Message (Acct-Status-Type=Accounting-Off) when the HA box is shutdown: This message is also a global entity for the platform, irrespective of Mobile IP configuration. This message is typically implemented by the platform code during reboot, and not by a service such as Mobile IP.

# <span id="page-192-1"></span>**Configuring HA Accounting**

Mobile IP currently uses AAA commands to configure authorization parameters. All of the following commands are required. By default, the HA Accounting feature will be disabled; the HA will not send accounting messages to the AAA server unless configured. To enable the HA Accounting feature, perform the following tasks:

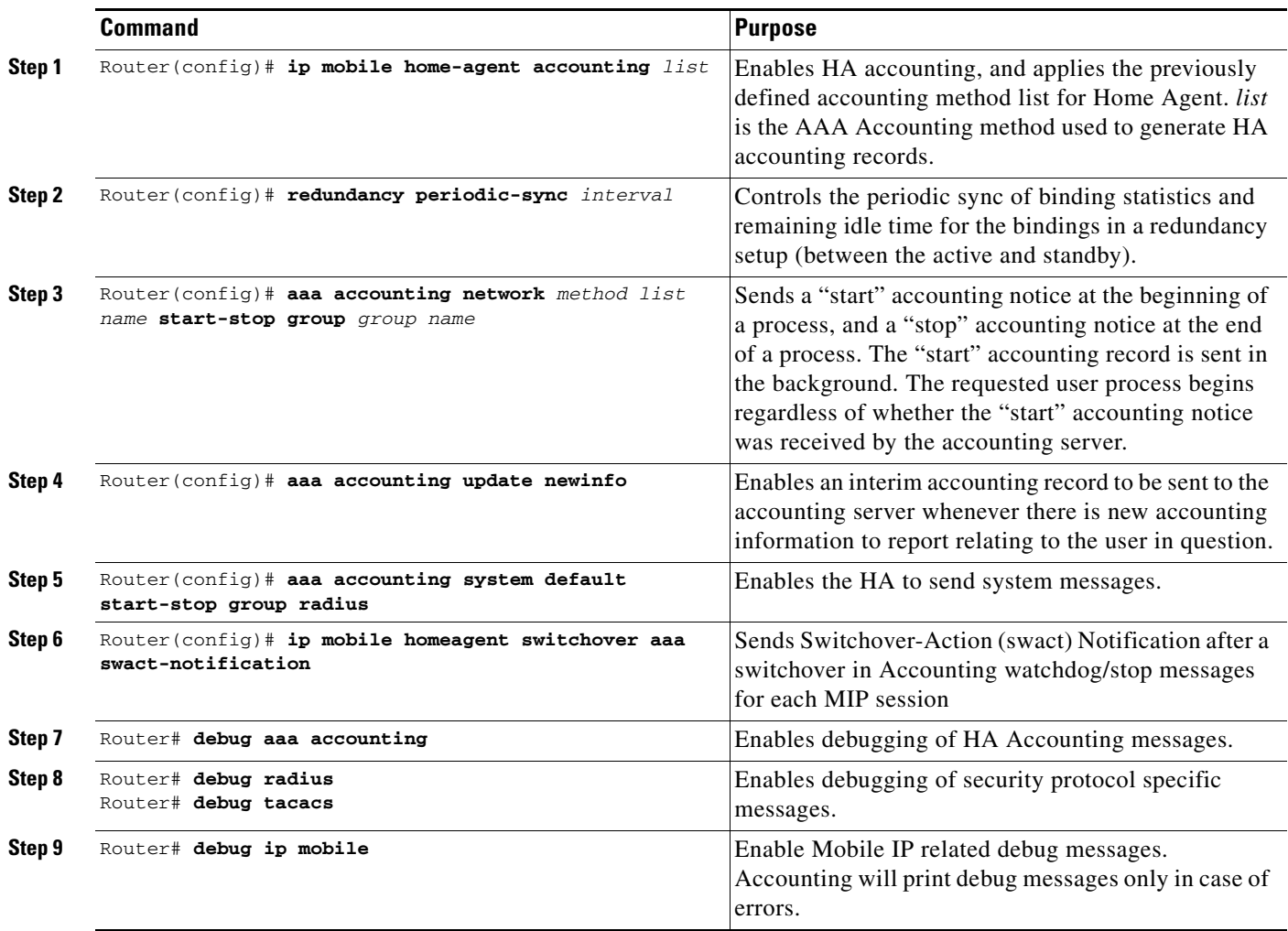

## <span id="page-193-0"></span>**HA Accounting Configuration Examples**

The first block of commands are AAA configurations. An accounting method list (mylist) is created for network accounting. Start-Stop keywords imply that HA will send Start and Stop records. For detailed information, see the *IOS Security Configuration Guide*.

The Second line instructs the HA to send accounting Update records, whenever there is a change in Care-Of-Address (COA).

```
ip mobile home-agent accounting mylist address 10.3.3.1 
ip mobile host 10.3.3.2 3.3.3.5 interface Ethernet2/2
ip mobile secure host 10.3.3.2 spi 1000 key ascii test algorithm md5 mode prefix-suffix
```
These are Mobile IP commands. On the first line, accounting method list mylist is applied on the Home Agent, thus enabling HA Accounting.

```
!
radius-server host 172.16.162.173 auth-port 1645 acct-port 1646
radius-server retransmit 3
radius-server key cisco
!
```
These are RADIUS commands. The first line specifies the RADIUS server address. Make sure the HA can reach AAA server and has proper access privileges.

Here is a sample HA Accounting configuration:

### **ACTIVE HA:**

!

```
router#
router#show run 
Building configuration...
Current configuration : 4927 bytes
!
! Last configuration change at 05:12:03 UTC Thu Oct 13 2005
!
version 12.3
no service pad
service timestamps debug datetime msec
service timestamps log datetime msec
no service password-encryption
!
hostname cisco7600
!
boot-start-marker
boot-end-marker
!
!
aaa new-model
!
!
aaa authentication ppp default local group radius
aaa authorization config-commands
aaa authorization ipmobile default group radius 
aaa authorization network default local group radius 
aaa authorization configuration default group radius 
aaa accounting update newinfo periodic 2
aaa accounting network mylist start-stop group radius
aaa accounting system default start-stop group radius
!
```
!

```
aaa session-id common
!
resource manager
!
no ip subnet-zero
!
!
ip cef
no ip dhcp use vrf connected
ip dhcp ping packets 0
!
!
ip dhcp-server 99.107.0.13
vpdn-group 1
! Default L2TP VPDN group
! Default PPTP VPDN group
 accept-dialin
  protocol any
   virtual-template 1
!
!
no virtual-template snmp
!
!
username cisco7600 password 0 cisco
!
interface Loopback1
 ip address 11.0.0.1 255.0.0.0
!
interface FastEthernet0/0
description "LINK TO HAAA................!"
 ip address 150.2.13.40 255.255.0.0
 no ip route-cache cef
 no ip route-cache
 no ip mroute-cache
 duplex half
 no cdp enable
  standby 4 ip 150.2.0.252
  standby 4 priority 110
 standby 4 preempt delay reload 300
 standby 4 name cisco1
!
interface FastEthernet1/0
 no ip address
 no ip route-cache cef
 no ip route-cache
 no ip mroute-cache
 shutdown
 duplex half
 no cdp enable
!
interface FastEthernet2/0
description "LINK TO PDSN................!"
 ip address 7.0.0.10 255.0.0.0
 no ip route-cache cef
 no ip route-cache
  duplex half
  standby 2 ip 7.0.0.2
  standby 2 priority 110
  standby 2 preempt delay reload 300
  standby 2 name cisco
!
interface FastEthernet3/0
```
 no ip address no ip route-cache cef no ip route-cache no ip mroute-cache shutdown duplex half no cdp enable bridge-group 4 bridge-group 4 spanning-disabled ! interface Ethernet6/0 description ""LINK TO REFLECTOR...." ip address 99.107.0.19 255.255.0.0 no ip route-cache cef no ip route-cache no ip mroute-cache duplex half no cdp enable standby 3 ip 99.107.89.67 standby 3 priority 110 standby 3 preempt delay reload 300 standby 3 name reflector ! interface Ethernet6/1 description "LINK TO TFTP....." ip address 1.7.130.10 255.255.0.0 no ip route-cache cef no ip route-cache no ip mroute-cache duplex half no cdp enable ! interface Ethernet6/2 no ip address no ip route-cache cef no ip route-cache no ip mroute-cache shutdown duplex half no cdp enable ! interface Ethernet6/3 no ip address no ip route-cache cef no ip route-cache no ip mroute-cache shutdown duplex half no cdp enable ! interface Ethernet6/4 no ip address no ip route-cache cef no ip route-cache no ip mroute-cache shutdown duplex half no cdp enable ! interface Ethernet6/5 no ip address no ip route-cache cef no ip route-cache no ip mroute-cache

```
 shutdown
  duplex half
 no cdp enable
!
interface Ethernet6/6
 no ip address
 no ip route-cache cef
 no ip route-cache
 no ip mroute-cache
  shutdown
 duplex half
 no cdp enable
!
interface Ethernet6/7
 no ip address
 no ip route-cache cef
 no ip route-cache
 no ip mroute-cache
  shutdown
 duplex half
 no cdp enable
!
interface Virtual-Template1 
 no ip address
!
router mobile
!
ip local pool LNS-Pool 8.3.0.1 8.3.0.100
ip local pool ispabc-pool 40.0.0.101 40.0.0.255
ip default-gateway 10.1.2.13
ip classless
ip route 8.0.0.1 255.255.255.255 7.0.0.1
ip route 9.0.0.1 255.255.255.255 7.0.0.1
ip mobile home-agent accounting mylist broadcast
ip mobile home-agent ip mobile home-agent redundancy
ip mobile virtual-network 40.0.0.0 255.0.0.0
ip mobile host nai @ispxyz.com address pool local ispabc-pool virtual-network 40.0.0.0 
255.0.0.0 aaa lifetime 250
ip mobile secure home-agent 7.0.0.2 spi 1001 key ascii cisco algorithm md5 mode 
prefix-suffix
ip mobile secure home-agent 7.0.0.67 spi 1001 key ascii cisco algorithm md5 mode 
prefix-suffix
!
no ip http server
!
!
ip radius source-interface Loopback1 
access-list 120 deny ip 40.0.0.0 0.255.255.255 40.0.0.0 0.255.255.255
access-list 120 permit ip any any
dialer-list 1 protocol ip permit
!
!
radius-server host 150.2.0.2 auth-port 1645 acct-port 1646
radius-server key cisco
radius-server vsa send accounting
radius-server vsa send accounting 3gpp2
radius-server vsa send authentication 3gpp2
!
control-plane
!
dial-peer cor custom
!
!
gatekeeper
```

```
 shutdown
!
alias exec shb sh ip mob bin
alias exec shr sh ip route
alias exec sht sh ip mob tun
alias exec shh sh ip mob host
alias exec clr clear ip mob bin all
!
line con 0
 exec-timeout 0 0
 length 0
 stopbits 1
line aux 0
 exec-timeout 0 0
 password 7 0507070D
 length 0
 stopbits 1
line vty 0 4
 password 7 0507070D
!
no scheduler max-task-time
ntp master 1
ntp update-calendar
ntp server 30.1.0.1
!
end
```
router#

### **STANDBY HA:**

```
router#
router#show run
Building configuration...
Current configuration : 3995 bytes
!
! No configuration change since last restart
!
version 12.3
no service pad
service timestamps debug datetime msec
service timestamps log datetime msec
no service password-encryption
service internal
!
hostname cisco7600
!
boot-start-marker
boot system tftp /auto/tftpboot-users/tennis/c7600-h1is-mz.123-3.8.PI2 171.69.1.129
boot-end-marker
!
enable password 7 00445566
!
no spd enable
aaa new-model
!
!
aaa authentication ppp default local group radius
aaa authorization config-commands
aaa authorization ipmobile default group radius 
aaa authorization network default local group radius
```

```
aaa authorization configuration default group radius 
aaa accounting update newinfo periodic 2
aaa accounting network mylist start-stop group radius
aaa accounting system default start-stop group radius
!
!
aaa session-id common
!
resource manager
!
ip subnet-zero
!
!
no ip cef
ip ftp username pdsn-team
ip ftp password 7 pdsneng
ip host PAGENT-SECURITY-V3 32.68.10.4 38.90.0.0
ip name-server 11.69.2.133
no ip dhcp use vrf connected
!
!
vpdn enable
vpdn ip udp ignore checksum
!
vpdn-group 1
! Default L2TP VPDN group
! Default PPTP VPDN group
 accept-dialin
  protocol any
  virtual-template 1
!
!
no virtual-template snmp
!
username mwt13-7600b password 0 cisco
!
interface Loopback1
 ip address 11.0.0.1 255.0.0.0
 no ip route-cache
!
interface FastEthernet0/0
 ip address 4.0.10.2 255.0.0.0
 no ip route-cache
 duplex half
 no cdp enable
!
interface FastEthernet1/0
 no ip address
 no ip route-cache
 duplex half
 no cdp enable
!
interface FastEthernet2/0
 description "LINK TO HAAA................!"
 ip address 15.2.13.20 255.255.0.0
 no ip route-cache
  duplex full
 no cdp enable
  standby 4 ip 15.2.0.252
 standby 4 name cisco1
!
interface FastEthernet5/0
 description "LINK TO PDSN................!"
  ip address 7.0.0.67 255.0.0.0
```

```
 no ip route-cache
  duplex full
  standby 2 ip 7.0.0.2
  standby 2 name cisco
!
interface Ethernet6/0
  description "LINK TO REFLECTOR....!"
  ip address 22.107.0.12 255.255.0.0
  no ip route-cache
  no ip mroute-cache
  duplex half
  no cdp enable
  standby 3 ip 22.107.89.67
  standby 3 name reflector
!
interface Ethernet6/1
  description "LINK TO TFTP....."
  ip address 1.7.130.2 255.255.0.0
  no ip route-cache
  duplex half
 no cdp enable
!
interface Ethernet6/2
 no ip address
  no ip route-cache
  shutdown
  duplex half
 no cdp enable
!
interface Ethernet6/3
 no ip address
  no ip route-cache
  shutdown
  duplex half
 no cdp enable
!
router mobile
!
ip local pool LNS-Pool 8.3.0.1 8.3.0.100
ip local pool ispabc-pool 40.0.0.101 40.0.0.255
ip default-gateway 10.1.2.13
ip classless
ip route 8.0.0.1 255.255.255.255 7.0.0.1
ip route 9.0.0.1 255.255.255.255 7.0.0.1
ip mobile home-agent accounting mylist broadcast
ip mobile home-agent ip mobile home-agent redundancy
ip mobile virtual-network 40.0.0.0 255.0.0.0
ip mobile host nai @ispxyz.com address pool local ispabc-pool virtual-network 40.0.0.0 
255.0.0.0 aaa lifetime 250
ip mobile secure home-agent 7.0.0.2 spi 1001 key ascii cisco algorithm md5 mode 
prefix-suffix
ip mobile secure home-agent 7.0.0.10 spi 1001 key ascii cisco algorithm md5 mode 
prefix-suffix
!
no ip http server
!
!
ip radius source-interface Loopback1 
dialer-list 1 protocol ip permit
!
!
radius-server host 150.2.0.2 auth-port 1645 acct-port 1646
radius-server key cisco
radius-server vsa send accounting
```

```
radius-server vsa send accounting 3gpp2
radius-server vsa send authentication 3gpp2
!
control-plane
!
gatekeeper
 shutdown
!
alias exec shb sh ip mob bin
alias exec shr sh ip route
alias exec sht sh ip mob tun
alias exec shh sh ip mob host
alias exec clr clear ip mob bin all
!
line con 0
 exec-timeout 0 0
 length 0
  stopbits 1
line aux 0
  exec-timeout 0 0
 length 0
 stopbits 1
line vty 0 4
 password 7 0507070D
!
no scheduler max-task-time
ntp master 1
ntp update-calendar
ntp server 30.1.0.1
!
end
```
### **Verifying HA Accounting Setup**

The HA Accounting status can be verified by issuing the **show ip mobile global** command. The current accounting status is displayed as shown below:

```
router# sh ip mobile global
IP Mobility global information:
Home Agent
     Registration lifetime: 10:00:00 (36000 secs)
     Broadcast enabled
     Replay protection time: 7 secs
     Reverse tunnel enabled
     ICMP Unreachable enabled
     Strip realm disabled
     NAT Traversal disabled
     HA Accounting enabled using method list: mylist
     NAT UDP Tunneling support enabled
     UDP Tunnel Keepalive 110
     Forced UDP Tunneling disabled
     Standby groups
         cisco (virtual network - address 7.0.0.2)
     Virtual networks
         40.0.0.0 /8
```
Foreign Agent is not enabled, no care-of address

0 interfaces providing service Encapsulations supported: IPIP and GRE Tunnel fast switching enabled, cef switching enabled Tunnel path MTU discovery aged out after 10 min Radius Disconnect Capability disabled

router#

۰

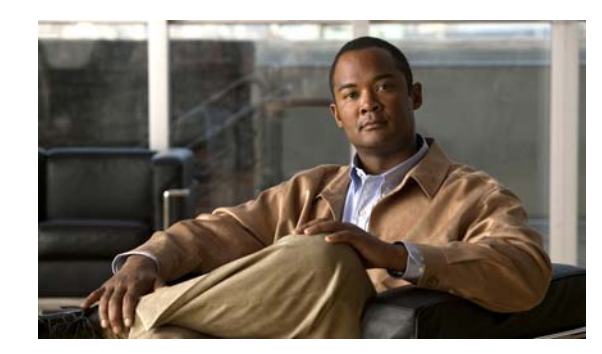

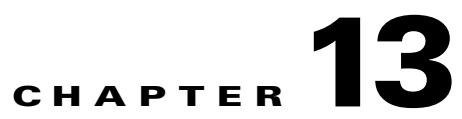

# **Multi-VPN Routing and Forwarding on the Home Agent**

This chapter discusses the functional elements of the Multi-VPN Routing and Forwarding (VRF) CE network architecture, and their implementation in Cisco IOS Mobile Wireless Home Agent software.

This chapter includes the following sections:

- **•** [VRF Support on HA, page](#page-202-0) 13-1
- [Mobile IP Tunnel Establishment, page](#page-204-0) 13-3
- **•** [VRF Mapping on the RADIUS Server, page](#page-205-0) 13-4
- **•** [VRF Feature Restrictions, page](#page-205-1) 13-4
- **•** [Authentication and Accounting Server Groups Per Realm, page](#page-205-2) 13-4
- **•** [Configuring VRF for the HA, page](#page-206-0) 13-5
- **•** [VRF Configuration Example, page](#page-207-0) 13-6
- **•** [VRF Configuration with HA Redundancy Example, page](#page-208-0) 13-7

# <span id="page-202-0"></span>**VRF Support on HA**

The HA supports overlapping IP addresses for mobile nodes for the mobile IP flows that are opened for different realms. This feature is based on the Multi-VPN Routing and Forwarding (VRF) CE network architecture, and expands the BGP/MPLS VPN architecture to support multiple VPNs (and therefore multiple customers) per Customer Edge (CE) device. This reduces the amount of equipment required, and simplifies administration, while allowing the use of overlapping IP address spaces within the CE network.

Multi-VRF CE is a new feature, introduced in Cisco IOS release 12.2(4)T, that addresses these issues. Multi-VRF CE, also known as VRF-Lite, extends limited PE functionality to a Customer Edge (CE) router in an MPLS-VPN model. A CE router now has the ability to maintain separate VRF tables in order to extend the privacy and security of an MPLS-VPN down to a branch office rather than just at the PE router node. The CE can support traffic separation between customer networks, or between entities within a single customer network. Each VRF on the CE router is mapped to a corresponding VRF on the PE router.

[For more information on Multi-VRF CE network architecture, please refer to Cisco Product Bulletin](http://www.cisco.com/warp/public/cc/pd/rt/2600/prodlit/1575_pp.pdf)  [1575 at the following URL: http://www.cisco.com/warp/public/cc/pd/rt/2600/prodlit/1575\\_pp.pdf.](http://www.cisco.com/warp/public/cc/pd/rt/2600/prodlit/1575_pp.pdf)

Г

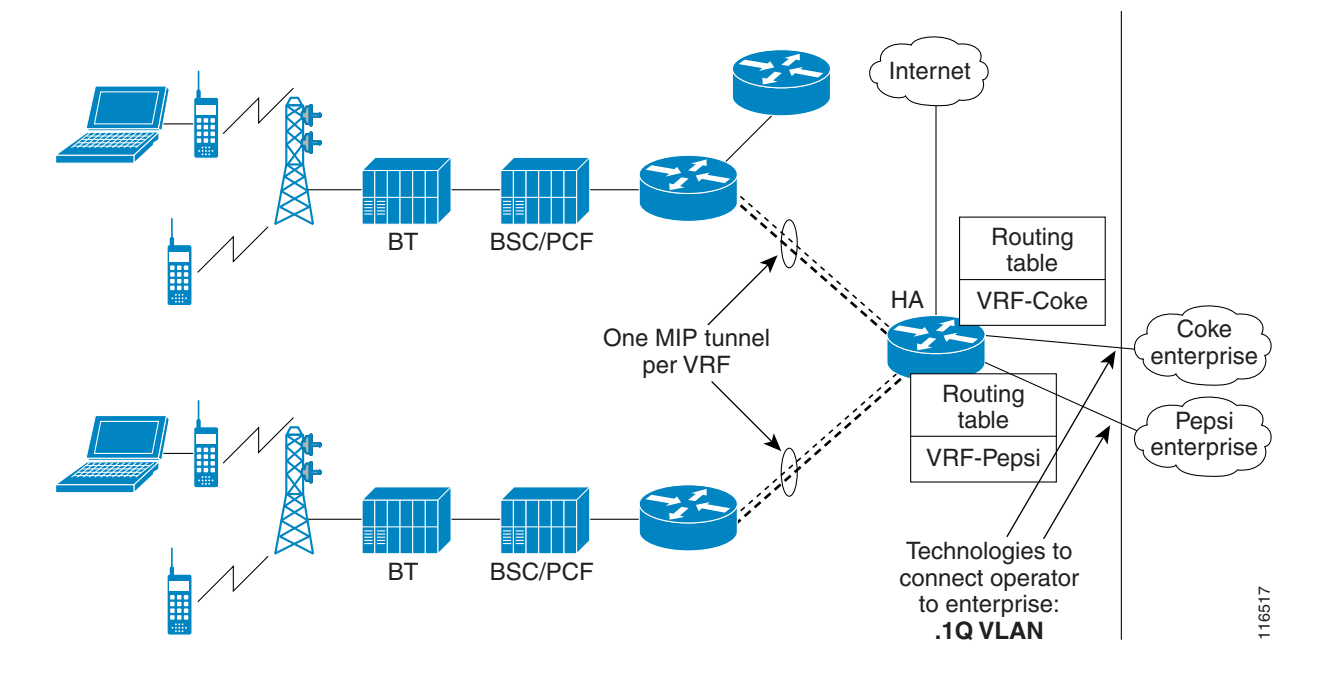

### <span id="page-203-0"></span>*Figure 13-1 VRF-Lite in the Cisco PDSN/Home Agent Architecture*

[Figure](#page-203-0) 13-1 illustrates the PDSN architecture and how the VRF-lite solution is applied to the Home Agent for different realms/enterprises, thus segregating data between the enterprises.

Highlights of the VRF solution include the following:

- Provides a method to identify VRF of the user that is based on domain/realm of the user.
- **•** Provides a method to ensure delivery of packets to the mobile through the PDSN, when different mobiles belonging to different enterprises share the same overlapping IP address.
- **•** Supports IP address and routing table management per VRF.
- **•** Supports management of VRF per enterprise/domain.
- **•** Supports AAA authentication and accounting group per VRF.

The realm is used to identify an enterprise network. One virtual Home Agent is configured per realm. NAI is part of Mobile IP RRQ, and is the main identifier of mobile IP users in the PDSN and HA. The realm part of NAI will be used to identify the virtual Home Agent. Mobile nodes follow the NAI convention of *username*@*company*, where *company* identifies a realm name that indicates a subscriber community.

Multiple IP addresses are used at the HA to indicate different enterprise connections or VRFs to the PDSN. Thus, there will be one mobile IP tunnel between the PDSN and the HA per realm/VRF.

For an HA that is connected to two enterprises, "abc.com" and "xyz.com," the HA will be configured with two unique IP addresses (typically configured under a loopback interface). The PDSN will have a MoIP tunnel to an address LA1 to reach "abc.com," and will have another MoIP tunnel to address LA2 to reach "xyz.com," where LA1 and LA2 are IP addresses configured under a Loopback interface.

On the home AAA RADIUS server, the NAI/domain configuration ensures that the PDSN receives LA1 as the IP address of the Home Agent of enterprise "xyz.com" as part of the Access Response during FA-CHAP or HA-CHAP (MN-AAA authentication); and LA2 as the IP address of Home Agent of enterprise "mnp.com".

This feature will work with HA-SLB solution for HA load balancing.

### <span id="page-204-0"></span>**Mobile IP Tunnel Establishment**

The following procedure describes a mobile IP flow establishment with HA-SLB and VRF enabled. Elements in this call flow are two Mobile nodes (MN-1 and MN-2) belonging to enterprise ENT-1  $\&$ ENT-2 respectively:

- **Step 1** When a Mobile IP RRQ arrives at the HA, the HA will read the NAI field of the incoming RRQ, and select a pre-configured IP address to form a Mobile IP tunnel back to the PDSN using this IP address as the source address of the tunnel. **Step 2** The "Home-Agent address" field in the RRP that is being sent to the PDSN is modified to the IP address as described above. **Step 3** The Home Agent adds a host route corresponding to the IP address assigned for the mobile in the routing table corresponding to the VRF defined for the realm. **Step 4** The tunnel end-point at HA is also inserted in the VRF routing table. This enables the mobiles to share common IP address across different realms on the same Home Agent. **Step 5** MN-1 sends Mobile IP RRQ with Home Agent address set to 0.0.0.0 (dynamic Home Agent) to PDSN over its R-P session. **Step 6** PDSN initiates FA-CHAP and sends an Access Request to AAA. **Step 7** AAA responds with Access Response, Home Agent address returned is the IP address of HA-SLB. **Step 8** PDSN forwards MIP RRQ to HA-SLB. **Step 9** HA-SLB determines real HA based on load, and forwards the RRQ to HA1. **Step 10** HA-1 receives the MIP RRQ. It parses the NAI inside the message and determines the VRF of the user based on its realm - enterprise Ent-1. It performs HA-CHAP (MN-AAA authentication), allocates IP address to mobile for Ent-1. It creates a binding for the mobile and populates VRF specific data structures like route entry in route-table of VRF, FIB, etc.
- **Step 11** HA1 sends MIP RRP to PDSN, and also establishes mobile IP tunnel between PDSN and HA. End point of the tunnel on HA is L1-IP-1 (rather than IP address of ingress interface in the MIP RRQ).

 $\mathbf{I}$ 

### <span id="page-205-0"></span>**VRF Mapping on the RADIUS Server**

In Release 3.0, the VRF feature is enhanced to configure the NAI to VRF mapping on the RADIUS server. Mobile to VRF mapping will be learned as follows with this enhancement. When a mobileip registration request is received, the HA sends a radius access request. The AAA server sends access accept with VRF name, in radius attribute "cisco-avpair = mobileip:ip-vrf", and the corresponding home-agent address in RADIUS attribute "cisco-avpair = mobileip-vrf-ha-addr" to the HA. The Home Agent uses this information to open the binding and associates it with the correct VRF. If the above attributes are not downloaded from AAA server, then the locally configured VRF, if any, is used.

Additionally, an option is provided to send a registration reply with code 136 and a new home agent address, if the HA has to assign a different address than requested by the PDSN/FA. Upon receiving a registration reply with code 136, the mobile sends one more registration request with a new address. The HA will process the request, open a binding, and send a registration reply (success) thus completing the registration process

## <span id="page-205-1"></span>**VRF Feature Restrictions**

The following list identifies restrictions for the VRF feature:

- **•** A maximum of 130 VRFs per Home Agent is supported.
- **•** The Home Agent MIB is not updated with the VRF information.

## <span id="page-205-2"></span>**Authentication and Accounting Server Groups Per Realm**

Separate authentication and accounting groups can be specified across different realms. Based on the realm of the user, the HA will choose the AAA authentication server based on the authentication group specified for the realm on the HA. Similarly, the HA will choose a AAA accounting server based on the realm of the user if the accounting group is specified for the realm.

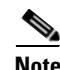

**Note** This feature will work in conjunction with the VRF feature.

## <span id="page-206-0"></span>**Configuring VRF for the HA**

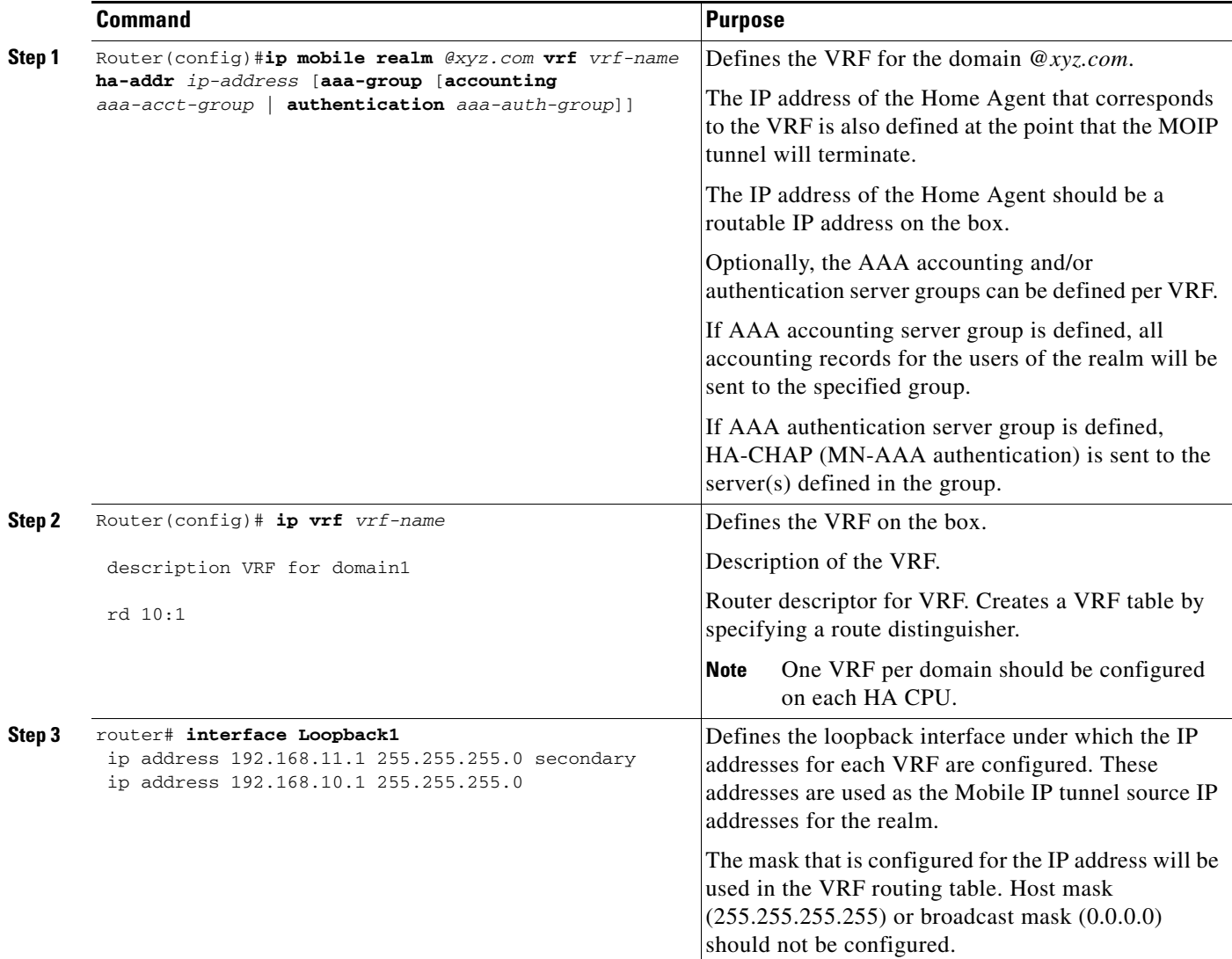

To configure VRF on the HA, perform the following tasks:

Here is an example of how to configure the User profile for VRF:

```
[ //localhost/Radius/Profiles/mwts-mip-r20sit-haslb1-prof/Attributes ]
    CDMA-HA-IP-Addr = 20.20.225.1
    CDMA-MN-HA-Shared-Key = ciscociscociscoc
    CDMA-MN-HA-SPI = 00:00:10:01
    CDMA-Reverse-Tunnel-Spec = "Reverse tunneling is required"
    cisco-avpair = mobileip-vrf-ha-addr=20.20.204.2
    cisco-avpair = ip:ip-vrf#0=ispxyz-vrf1
    class = "Entering the World of Mobile IP-3"
    Service-Type = Framed
```
## <span id="page-207-0"></span>**VRF Configuration Example**

The following is a sample configuration on an MWAM HA with VRF support:

```
CiscoHA#show running-config
Building configuration...
Current configuration : 3366 bytes
!
...
!
aaa new-model
!
!
aaa group server radius vrf-auth-grp1
 server 9.15.100.1 auth-port 1645 acct-port 1646
!
aaa group server radius vrf-auth-grp2
 server 10.76.86.8 auth-port 1645 acct-port 1646
!
aaa authentication ppp vrf-auth-grp1 group vrf-auth-grp1
aaa authentication ppp vrf-auth-grp2 group vrf-auth-grp2
aaa authorization config-commands
aaa authorization ipmobile default group radius 
aaa authorization network vrf-auth-grp1 group vrf-auth-grp1 
aaa authorization network vrf-auth-grp2 group vrf-auth-grp2 
aaa authorization configuration default group radius
aaa accounting network default start-stop group radius
aaa accounting network vrf-auth-grp1 start-stop group vrf-auth-grp1
aaa accounting network vrf-auth-grp2 start-stop group vrf-auth-grp2
aaa session-id common
ip subnet-zero
no ip gratuitous-arps
ip cef
no ip domain lookup
!
!
ip vrf moip-vrf-grp1
 rd 100:1
!
ip vrf moip-vrf-grp2
 rd 100:2
!
no virtual-template snmp
! 
!
!
interface Loopback1
  ip address 172.16.11.1 255.255.255.0 secondary
  ip address 172.16.10.1 255.255.255.0
!
interface GigabitEthernet0/0
 no ip address
!
interface GigabitEthernet0/0.11
  encapsulation dot1Q 11
  ip address 9.15.42.111 255.255.0.0
 no cdp enable
!
interface GigabitEthernet0/0.82
  description Interface towards PDSN
  encapsulation dot1Q 82
  ip address 10.82.82.2 255.255.0.0
```
!

```
router mobile
! 
ip local pool vrf-pool1 10.5.5.1 5.5.5.254 group vrf-pool-grp1
ip local pool vrf-pool2 10.5.5.1 5.5.5.254 group vrf-pool-grp2
ip classless
ip route 10.15.47.80 255.255.255.255 GigabitEthernet0/1
ip route 10.76.86.8 255.255.255.255 9.15.0.1
ip route 10.1.0.0 255.255.0.0 GigabitEthernet0/0.82
no ip http server
!
ip mobile home-agent
ip mobile host nai @xyz.com address pool local vrf-pool2 interface GigabitEthernet0/0.82 
aaa
ip mobile host nai @cisco.com address pool local vrf-pool1 interface GigabitEthernet0/0.82 
aaa
ip mobile realm @xyz.com vrf moip-vrf-grp2 ha 172.16.11.1 aaa-group accounting 
vrf-auth-grp1 authentication vrf-auth-grp2
ip mobile realm @cisco.com vrf moip-vrf-grp1 ha 172.16.10.1 aaa-group accounting 
vrf-auth-grp2 authentication vrf-auth-grp1
!
!
! 
radius-server host 10.15.100.1 auth-port 1645 acct-port 1646 key cisco
radius-server host 10.76.86.8 auth-port 1645 acct-port 1646 key cisco
!
control-plane
!
...
!
end
```
## <span id="page-208-0"></span>**VRF Configuration with HA Redundancy Example**

The following is a sample configuration on a Cisco HA with HA redundancy and VRF. The following steps are required:

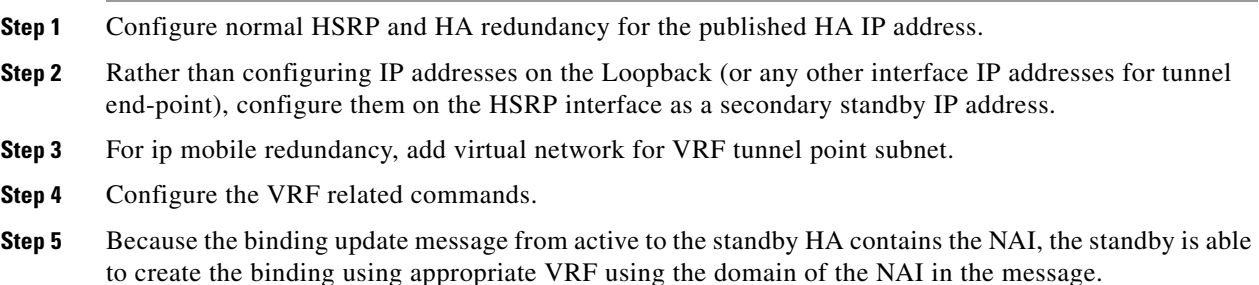

#### **Active HA:**

```
HA1#sh run
...
aaa new-model
!
!
aaa group server radius vrf-auth-grp1
 server 9.15.100.1 auth-port 1645 acct-port 1646
!
```
Г

```
aaa group server radius vrf-auth-grp2
 server 10.76.86.8 auth-port 1645 acct-port 1646
!
aaa authentication ppp default local group radius
aaa authentication ppp vrf-auth-grp1 group vrf-auth-grp1
aaa authentication ppp vrf-auth-grp2 group vrf-auth-grp2
aaa authorization config-commands
aaa authorization ipmobile default group radius 
aaa authorization network default group radius 
aaa authorization network vrf-auth-grp1 group vrf-auth-grp1 
aaa authorization network vrf-auth-grp2 group vrf-auth-grp2 
aaa authorization configuration default group radius 
aaa session-id common
ip subnet-zero
ip gratuitous-arps
!
!
ip cef
no ip domain lookup
!
!
ip vrf moip-vrf
 rd 100:1
! 
ip vrf moip-vrf1
 rd 100:2
!
...
!
interface FastEthernet1/0
 ip address 10.92.92.2 255.255.0.0
 duplex auto
 speed auto
 no cdp enable
 standby 10 ip 10.92.92.12
 standby 10 ip 172.16.11.1 secondary
  standby 10 ip 172.16.12.1 secondary
  standby 10 priority 130
 standby 10 preempt delay sync 10
 standby 10 name cisco
!
!
router mobile
!
ip local pool vrf-pool1 10.5.5.5 5.5.5.55 group vrf-pool-grp1
ip local pool vrf-pool2 10.5.5.5 5.5.5.55 group vrf-pool-grp2
ip classless
ip mobile home-agent address 10.92.92.12
ip mobile home-agent ip mobile home-agent redundancy
ip mobile host nai @cisco.com address pool local vrf-pool1 interface FastEthernet1/0 aaa
ip mobile host nai @xyz.com address pool local vrf-pool2 interface FastEthernet1/0 aaa
ip mobile realm @cisco.com vrf moip-vrf home-agent-address 192.168.11.1 aaa-group 
authentication vrf-auth-grp1
ip mobile realm @xyz.com vrf moip-vrf1 home-agent-address 192.168.12.1 aaa-group 
authentication vrf-auth-grp2
ip mobile secure home-agent 10.92.92.3 spi 101 key ascii cisco algorithm md5 mode 
prefix-suffix
ip mobile secure home-agent 172.16.11.1 spi 101 key ascii cisco algorithm md5 mode 
prefix-suffix
...
```

```
radius-server host 10.76.86.8 auth-port 1645 acct-port 1646 key cisco
radius-server host 10.15.100.1 auth-port 1645 acct-port 1646 key cisco
! 
...
end
```
**Standby HA:**

```
HA2#sh run
...
!
aaa new-model
!
aaa group server radius vrf-auth-grp1
 server 10.15.100.1 auth-port 1645 acct-port 1646
!
aaa group server radius vrf-auth-grp2
 server 10.76.86.8 auth-port 1645 acct-port 1646
!
aaa authentication ppp default group radius
aaa authentication ppp vrf-auth-grp1 group vrf-auth-grp1
aaa authentication ppp vrf-auth-grp2 group vrf-auth-grp2
aaa authorization config-commands
aaa authorization ipmobile default group radius 
aaa authorization network default group radius 
aaa authorization network vrf-auth-grp1 group vrf-auth-grp1 
aaa authorization network vrf-auth-grp2 group vrf-auth-grp2 
aaa session-id common
ip subnet-zero
!
!
ip cef
!
!
ip vrf moip-vrf
 rd 100:1
! 
ip vrf moip-vrf1
 rd 100:2
!
...
!
interface FastEthernet1/0
 ip address 10.92.92.3 255.255.255.0
 duplex auto
 speed auto
 standby 10 ip 10.92.92.12
  standby 10 ip 172.16.11.1 secondary
  standby 10 ip 172.16.12.1 secondary
  standby 10 preempt delay sync 10
 standby 10 name cisco
!
...
!
router mobile
!
ip local pool vrf-pool1 10.5.5.5 5.5.5.55 group vrf-pool-grp1
ip local pool vrf-pool2 10.5.5.5 5.5.5.55 group vrf-pool-grp2
ip mobile home-agent address 10.92.92.12
ip mobile home-agent ip mobile home-agent redundancy
ip mobile host nai @cisco.com address pool local vrf-pool1 interface FastEthernet1/0 aaa
ip mobile host nai @xyz.com address pool local vrf-pool2 interface FastEthernet1/0 aaa
```

```
ip mobile realm @cisco.com vrf moip-vrf home-agent-address 192.168.11.1 aaa-group 
authentication vrf-auth-grp1
ip mobile realm @xyz.com vrf moip-vrf1 home-agent-address 192.168.12.1 aaa-group 
authentication vrf-auth-grp2
ip mobile secure home-agent 10.92.92.2 spi 101 key ascii cisco algorithm md5 mode 
prefix-suffix
ip mobile secure home-agent 172.16.11.1 spi 101 key ascii cisco algorithm md5 mode 
prefix-suffix ignore-spi
ip mobile secure home-agent 172.16.12.1 spi 101 key ascii cisco algorithm md5 mode 
prefix-suffix
no ip http server
!
...
radius-server host 10.76.86.8 auth-port 1645 acct-port 1646 key cisco
radius-server host 10.15.100.1 auth-port 1645 acct-port 1646 key cisco
...
end
```
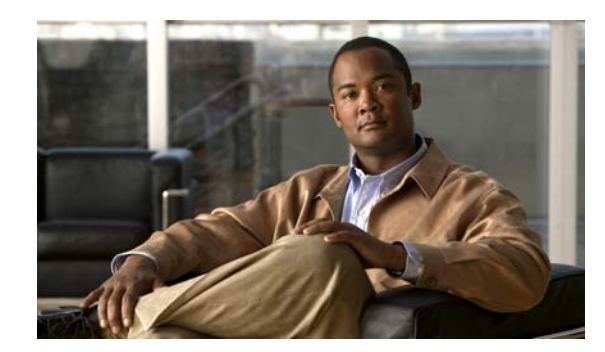

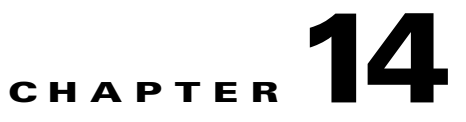

# **Home Agent Quality of Service**

This chapter discusses concepts related to Quality of Service on the Cisco Mobile Wireless Home Agent, and provides details about how to configure this feature.

This chapter includes the following sections:

- **•** [Overview of HA QoS, page](#page-212-0) 14-1
- **•** [Configuring HA QoS, page](#page-214-0) 14-3
- **•** [QoS Configuration Examples, page](#page-214-1) 14-3

# <span id="page-212-0"></span>**Overview of HA QoS**

Currently, the Home Agent does not support the ability to limit traffic based on rate specified on a per-user basis for various user-subscribed services such as Voice over IP (VoIP), Push-to-Talk (PTT) etc. The per-binding flow policing feature provides the ability to forward packets at rates enforced by a NAI-based user and appropriate for each binding registered on the Home Agent.

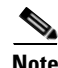

**Note** Per-binding flow means one binding per NAI.

The key benefits of this feature include the following:

- **•** Utilizes the robust Modular QoS CLI (MQC) for performing QoS actions.
- **•** Ensures the original DSCP options are preserved in the downstream packets originated from the internet to the MN, by copying the DSCP from the inner to the outer tunnel header.
- Identifies, classifies, and polices traffic for individual or all users in a realm registered on the Home Agent. This is done for upstream and downstream traffic. The use of MQC allows operators to group user traffic according to a classmap and policymap, and dynamically specify bandwidth requirements at the time of binding flow identification.

Г

## **QoS Policing**

On the Cisco HA, QoS policing is enabled as follows:

- **Step 1** A user attaches a service-policy to an APN virtual interface recognized by the QoS infrastructure. This is done using the extended **ip mobile realm** command for convenience of performing policing for a group of NAI-based users (on a per-realm basis). This allows a user-configured policymap to be applied to the APN interface, which helps to classify Mobile IP data packets through the HA. Also the peak-rate can be specified to MQC in either input (downstream) or output (upstream) directions.
- **Step 2** Using MQC classmap/policymap commands, a "match flow pdp" filter is configured that classifies packets for individual flows (bindings) and informs the HA to send police parameters during flow identification. Police rate pdp peak-rate pdp commands, along with the burst values and the various actions needed, are configured under the policy-map, for the class-map for which the match type is flow **pdp**. Peak-rate values for the upstream and downstream are configured using the **ip mobile realm** command.

After the initial RRQ processing, when a binding is registered on the Home Agent, the first packet corresponding to a binding is intercepted in CEF path and policing rules are applied to it. Based on this behavior, police action is invoked on subsequent packets according to configured peak rate, conform burst, and exceed burst values. MQC QoS determines when a user police request has exceeded the configured rate and accordingly permits or drops the packet. For every active binding, a QoS flow exists and a run time state is stored on the HA.

## **Restrictions**

Please note following restrictions:

- Only single-rate policing is allowed. There is no bandwidth reservation, so policing is done based on a maximum bandwidth rate specified by user.
- Once the service policy attachment and police actions are configured they cannot be modified. To modify policy or associated parameters, the existing service policy needs to be removed and a new one configured in its place.
- **•** Policing can be applied only to users registering using a NAI username.
- **•** In the MQC command set when **match flow pdp** is configured for a class only the police command can be configured. Other actions are not allowed.
- **•** There is no traffic shaping feature implemented.

 $\mathbf I$ 

# <span id="page-214-0"></span>**Configuring HA QoS**

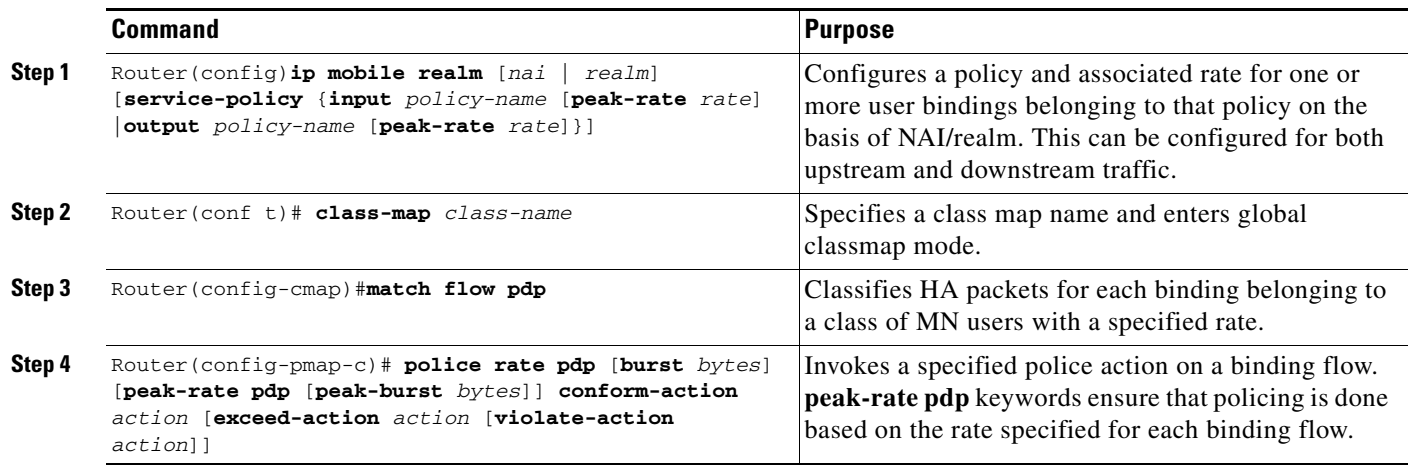

To enable the HA QoS feature, perform the following tasks:

The above configuration details have the following restrictions:

- **•** You cannot remove one of the policies (either input or output) if both policies are configured.
- **•** You cannot modify the existing service-policy for a realm without unconfiguring and then configuring it.
- **•** You cannot configure output-policy first, and then input policy.

# <span id="page-214-1"></span>**QoS Configuration Examples**

Here is a configuration example for the QoS feature on the Cisco Mobile Wireless HA:

```
class-map match-all class-mip
 match flow pdp
policy-map policy-mip-flow
  class class-mip
    police rate pdp burst 1400 peak-rate pdp peak-burst 1700
      conform-action transmit
      exceed-action drop
      violate-action drop
```
ip mobile realm @cisco.com service-policy input policy-mip-flow peak-rate 9000 output policy-mip-flow peak-rate 8000

Г

## **Verifying the Configuration**

To dislay various statistics for the HA QoS feature, perform the following tasks:

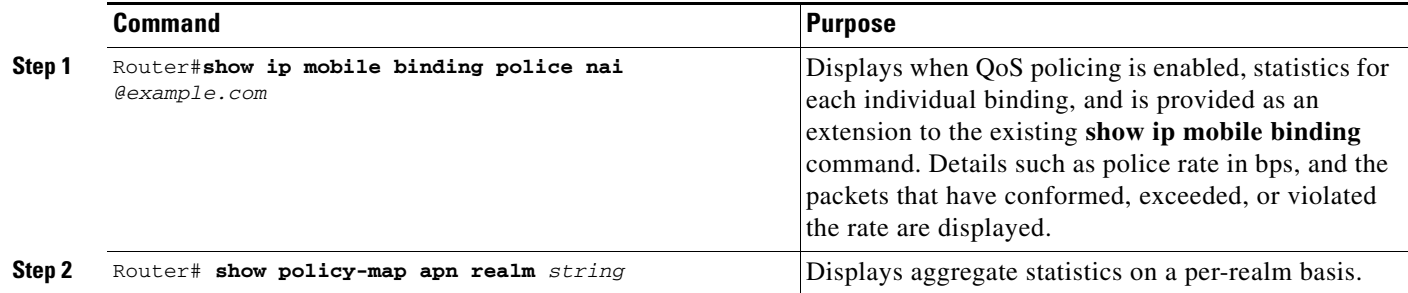

## **Show Command Examples**

The following examples display QoS binding statistics and aggregate statistics:

```
Router#sh ip mob bind police nai mip-qos-user1@cisco.com: 
Mobility Binding List:
Total number of QoS bindings is 1
mip-qos-user1@cisco.com: 
Downlink Policing
       police:
           rate 8000 , bc 1400 bytes
          peak-rate 9000, be 1700 bytes
         conformed 3000 packets, 312000 bytes; actions:
           drop 
         exceeded 0 packets, 0 bytes; actions:
           drop 
         violated 0 packets, 0 bytes; actions:
           drop 
Uplink Policing
       police:
           rate 8000 , bc 1400 bytes
          peak-rate 8000, be 1700 bytes
         conformed 6000 packets, 516000 bytes; actions:
           drop 
         exceeded 0 packets, 0 bytes; actions:
           drop 
         violated 0 packets, 0 bytes; actions:
           drop 
Router#
Router#sh policy-map apn realm cisco.com
 APN 566497294
   Service-policy input: toMN
     Class-map: HA4.0 (match-all)
       1 packets, 118 bytes
       30 second offered rate 0 bps, drop rate 0 bps
       Match: flow pdp
       police:
           rate pdp, bc 1400 bytes
          peak-rate pdp, be 1700 bytes
         conformed 0 packets, 0 bytes; actions:
```
```
 transmit
         exceeded 0 packets, 0 bytes; actions:
           drop
         violated 0 packets, 0 bytes; actions:
           drop
     Class-map: class-default (match-any)
       0 packets, 0 bytes
       30 second offered rate 0 bps, drop rate 0 bps
       Match: any
   Service-policy output: fromMN
     Class-map: HA4.0 (match-all)
       1 packets, 100 bytes
       30 second offered rate 0 bps, drop rate 0 bps
       Match: flow pdp
       police:
           rate pdp, bc 1400 bytes
          peak-rate pdp, be 1700 bytes
         conformed 1 packets, 100 bytes; actions:
           transmit
         exceeded 0 packets, 0 bytes; actions:
           drop
         violated 0 packets, 0 bytes; actions:
           drop
     Class-map: class-default (match-any)
       0 packets, 0 bytes
       30 second offered rate 0 bps, drop rate 0 bps
       Match: any
Router#
```
П

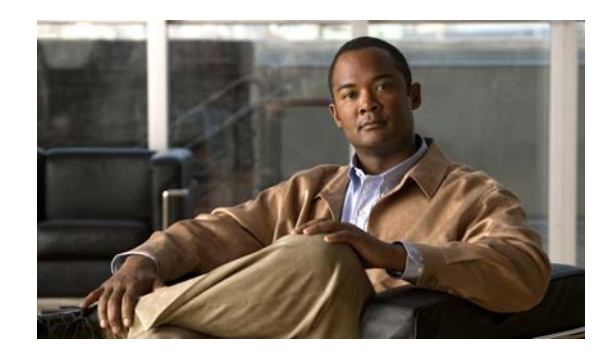

# **CHAPTER 15**

# **Monitoring User Traffic**

This chapter discusses how to monitor upstream and downstream user traffic using the Hotlining feature, and provides details on how to configure the feature on the Cisco Mobile Wireless Home Agent.

This chapter includes the following sections:

- **•** [Hot-lining, page](#page-218-0) 15-1
- [New Session Hot-Lining, page](#page-220-0) 15-3
- **•** [Active Session Hot-Lining, page](#page-220-1) 15-3
- **•** [Requirements for Hot-Line Capable HA, page](#page-221-0) 15-4
- **•** [Limiting the Hot-Lining Duration, page](#page-224-0) 15-7
- **•** [Restrictions for Hot-lining, page](#page-224-1) 15-7
- **•** [Configuring Hot-Lining, page](#page-225-0) 15-8
- [Verifying the Configuration, page](#page-226-0) 15-9

# <span id="page-218-0"></span>**Hot-lining**

Hot-Lining provides a wireless operator with the capability to efficiently address issues with users that would otherwise be unauthorized to access packet data services. When a problem occurs such that a user may no longer be authorized to use the packet data service, a wireless operator using this feature may Hot-Line the user, and upon the successful resolution of the problem, return the user's packet data services to normal once the hot-lined condition is resolved. When a user is Hot-Lined, their packet data service is redirected to a Hot-Line Application which may notify (if feasible) the user of the reason(s) that they have been Hot-Lined and offers them means to address the reasons for Hot-Lining, meanwhile blocking access to normal packet data services.

In HA release 3.1, the HA supports profile based hot-lining with IP-Redirection only. In HA release 4.0 and above, the HA support Rule and Profile based hot-lining with all Redirection and Filter Rules, as per the IS 835-D.

Additionally, the Cisco Mobile Wireless Home Agent Release 4.0 and above, supports the following three filters in order to comply with IS.835D standards:

- **•** HTTP Redirection
- **•** IP Redirection
- **•** IP Filter

Additionally, there are two styles used by the HAAA to indicate that a user be hot-lined:

• In profile-based hot-lining, IP or HTTP, or both redirection rules are configured under a profile on the HA. The HA performs hot-lining after it receives the Filter-Id from the home AAA in either an Access-Accept, or a COA. The HA sends the hot-line capability parameter in the Access-Request message.

**Note** The Filter-ID matches one of the profiles on the HA.

- **•** In rule-based hot-lining, the home AAA sends actual redirection (HTTP or IP) rules in either an Access-Accept message, or COA radius messages based on the hot-line capability received from the HA during registration in Access-Request. If the HA validates the received rules in the Access-Accept or COA RADIUS messages, the MN packet data session should be hot-lined by applying the rules on user data traffic.
- **•** Firewall hot-lining is applicable for both rule-based and profile-based hot-lining. In rule-based hotlining, the HA receives the IP-Filter-Rule from the home AAA (in either Access-Accept or COA messages) by sending the hot-line capability parameter in an Access-Request.

In profile-based hot-lining, the IP-Filter-Rule is pre-configured under a particular profile. The HA performs hot-lining after receiving Filter-Id from the home AAA (in either Access-Accept or COA messages) by sending the hot-line capability parameter in and Access-Request.

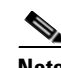

**Note** The Filter-ID matches one of the profiles on the HA.

#### **Additional Hot-Lining Features**

On the Home Agent, the hot-lining policy is applied only when the policy is downloaded during HA CHAP. The Home Agent will reject the RRQ if Reverse-Tunnel is not requested by the user and hot lining policy is downloaded for the user.

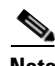

**Note** There is no MIB support planned for this feature.

HA Release 2.0 (and above) supports hot-lining for mobile nodes based on the Nortel X31-20031013-0xx (October 2003). The hot-lining feature enables you to monitor upstream user traffic using two different scenarios—active and new session. When hot-lining is active for a particular user, the upstream IP packets from the mobile are re-directed to the Re-direct server that is configured for this particular realm. Re-direction is achieved by changing the IP packet destination address to the Re-direct server address. The only mandatory attribute supported in the Change of Authorization (CoA) message from the HAAA is the User-Name attribute to identify the particular user on the Home Agent. Optionally, IP address can also be sent in the CoA message to identify the particular binding for a particular user.

### <span id="page-220-0"></span>**New Session Hot-Lining**

Here is the process by which a new session is hot-lined.

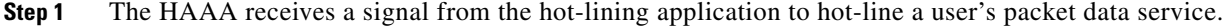

- **Step 2** The HAAA records this information in its user profile store. If the user is not active, the HAAA waits until the user initiates the packet data service, which causes the user to be hot-lined immediately. Meanwhile, it is possible for the hot-line application to change the user's hot-line status back to normal, in which case the HAAA updates the user profile, and stores it accordingly.
- **Step 3** When the user who is to be hot-lined initiates a packet data session, a RADIUS access-request is received by the HAAA that indicates the hot-line capability of the HA.
- **Step 4** In the HAAA, the local policies and received hot-line capability parameter is used to determine which HA receives the hot-lining VSAs. The HAAA signals the hot-lining device of the user's hot-line status by sending hot-lining VSA(s) in the RADIUS Access Accept message. The HAAA may include the hot-line accounting indication VSA in the RADIUS access-accept message.
- **Step 5** If accounting is enabled on the HA, the HA generates a RADIUS accounting-request (start) packet and includes the hot-line accounting indication VSA if it was received in the RADIUS access-accept message. If the HA is unable to honor the hot-lining VSA(s) received in the RADIUS access-accept packet, it treats the RADIUS access-accept packet as a RADIUS access-reject packet, and terminates session setup.
- **Step 6** Once a hot-line session starts, traffic is blocked and/or directed to the hot-line application.

#### <span id="page-220-1"></span>**Active Session Hot-Lining**

The following procedure lists the events for active session Hot-lining:

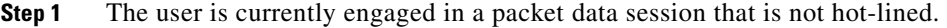

- **Step 2** The HAAA starts the active session hot-lining procedure when it receives a hot-line signal from the hot-line application for a user that has already started a packet data session.
- **Step 3** The HAAA stores the hot-line state of the user in the user's profile.
- **Step 4** In the HAAA, the local policies and received hot-line capability is used to determine which HA receives hot-lining VSAs. The HAAA signals the HA of the user's hot-line status by sending hot-lining VSA(s) or RADIUS filter-id (11) attribute in the RADIUS change of authorization (COA) message. The HAAA may include the hot-line accounting indication VSA in the RADIUS COA message.
- **Step 5** If the HA can honor the request then it responds with a COA ACK packet. If the HA cannot honor the hot-lining request, then the HA responds with a COA NAK message. Based on local policy, upon receiving a COA NAK message with error-cause (101) indicating "Administratively Prohibited (501)", the HAAA may either retry sending the hot-lining signal to the HA, or send a RADIUS disconnect-request message to the HA, or to another device to instruct it to drop the session.
- **Step 6** An HA capable of generating accounting packets (if accounting is enabled) also generates a RADIUS accounting-request (stop) message to close the current accounting session. The release indicator (F13) is set to 14 (hot-line status changed).
- **Step 7** An HA capable of generating accounting packets also generates a RADIUS accounting-request (start) message that includes the hot-line accounting indication VSA received in the COA packet.
- **Step 8** The hot-lining device then immediately invokes the hot-lining rules as specified in the COA packet.
- **Step 9** Once the user has been hot-lined, the hot-line application might notify the user of their hot-lined state, and will interact with the user to rectify the issue that caused the hot-lining. If the hot-lining application is not satisfied with the results, it may maintain the hot-lining status of the user, or it may terminate the users session. If the problem has been rectified the hot-lining application will return the user's session back to a normal mode.
- **Step 10** The hot-line application will indicate the return to normal status to the HAAA. The interaction of the hot-line application with the user is beyond the scope of this document.
- **Step 11** The HAAA updates the user's profile.
- **Step 12** If the session is active, the HAAA sends a COA packet to the HA that is currently applying the hot-line rule. This may not be the same device that initially implemented the hot-line state for the session (a handoff may have happened). If the received notification, of Step 9 indicated session termination from the hot-line application, the HAAA records the termination status of the user in the user's policy store. And if the session is still active, it sends a RADIUS disconnect-request message to an appropriate device. This device may not be applying any hot-line rule.

Upon receiving the RADIUS disconnect-message, the device terminates the session. If the device is capable of generating accounting messages, it generates a RADIUS accounting-request (stop) message with release indicator (F13) set to 6 (termination due to resource management).

- **Step 13** Upon receiving the signal to return the user back to normal mode, if the HA is unable to honor the request it responds with a COA NAK packet. Upon receiving a COA NAK, the HAAA may send a RADIUS disconnect-request message to terminate the use's session. The RADIUS disconnect-request message may be sent to the hot-lining device or to another device that is capable of terminating the session. But, if the hot-lining device is able to return the user back to normal state, it sends a COA ACK packet.
- **Step 14** If the hot-lining device is capable of generating accounting messages it generates a RADIUS accounting-request (stop) message indicating that the hot-lining session has been terminated, and includes the hot-line-accounting indication VSA if received in the COA message. The release indicator (F13) is set to 14 (hot-line status changed).
- **Step 15** The RADIUS accounting-request (stop) message is followed by a RADIUS accounting-request (start) message indicating the start of the normal packet data session.
- **Step 16** The user's session is now returned back to normal.

#### <span id="page-221-0"></span>**Requirements for Hot-Line Capable HA**

This section describes the requirements of HA that can be applied to process hot-lining information for MIP flow of a subscriber during Registration/Re-Registration and COA.

- **1.** HA should support both New-Session Hot-Lining and Active-Session Hot-Lining.
- **2.** Hot-Lining should not interfere with the establishment of a packet data session. HA should allow completion of the packet data session and shall allow MIP signaling re-registration. HA shall apply the Hot-Lining rules to DNS traffic and DHCP traffic through relay agent functionality.
	- **a.** During registration of MIP subscriber, if any invalid hot-lining information received by Home-Agent, then HA can reject the RRQ by sending Registration-Reject with "HA-CHAP Failure".
	- **b.** During re-registration of MIP subscriber, HA should retain subscriber MIP Session and as well hot-lining session though the invalid information received in Access-Accept. And, It should reject the RRQ with "HA-CHAP Failure".
- **3.** HA should include the Hot-line Capability VSA in the RADIUS Access-Request message indicating its ability to support Hot-Lining for MIP Subscriber.
- **4.** HA shall treat a RADIUS Access-Accept message as Access-Reject message or shall respond with a COA NAK message with Error-Cause (101) indicating "Administratively Prohibited"(501) when it receives a RADIUS Access-Accept message or COA message that contains:
	- **a.** A RADIUS Filter-Id(11) attribute that it cannot decode; or
	- **b.** A RADIUS Filter-Id(11) attribute and either Filter-Rule VSA(s) or HTTP/IP Redirection-Rule  $VSA(s)$ ; or
	- **c.** Contains Filter-Rule (VSA)s or HTTP/IP Redirection-Rule (VSA)s that it can not decode.
- **5.** Upon receiving RADIUS Filter-Id(11) attribute(s) in a RADIUS Access-Accept message, HA shall immediately apply the locally provisioned Hot-Line rules that match the one specified by the RADIUS Filter-Id(11) attribute(s).
- **6.** Upon receiving a COA message containing RADIUS Filter-Id(11) attribute(s), HA will locate the Hot-Line rules that match the profile(s) specified by the RADIUS Filter-Id(11) attribute(s). If HA is successful, it should reply to the HAAA with a COA ACK message. HA should remove any previously specified RADIUS Filter-Id(11) attribute(s), HTTP Redirection Rules, IP Redirection Rules, and Filter Rules and begin applying the rules associated with the newly received RADIUS Filter-Id(11) attribute(s). HA should send accounting messages accounting stop and start messages as described in section 3.1 call flows. If HA is not successful at matching the newly received RADIUS Filter-Id(11) attribute(s) with corresponding rules, it shall send a COA NAK with Error-Cause (101) indicating "Administratively Prohibited"(501). In this case, the Hot-Line state and all existing rules shall remain unchanged
- **7.** If HA receives a RADIUS Access Accept message containing HTTP Redirection-Rule VSAs, IP Redirection-Rule VSAs, and/or Filter Rule VSAs that are well-formed (that can be parsed), then the HA shall apply the HTTP Redirection rule(s) if any first, followed by the IP Redirection rule(s) if any ; Filter-Rule VSA(s) if any are processed last. Within each type of rule, the rules are processed in the order that they appear in the packet. In applying the rules (Filter and HTTP/IP Redirection rules), HA should validate the rules against any security policies. If any security policies have been violated, HA shall tear down the user's packet data session.
- **8.** Upon receiving a COA message with well-formed HTTP Redirection Rule, and/or IP Redirection-Rule, and/or Filter-Rule VSAs, HA should validate any locally provisioned filtering that effect local system wide policies. If any of the rules violate local policies, or HA is not able to accept the COA message, it shall send a COA NAK message with Error-Cause (101) indicating "Administratively Prohibited" (50). In this case, the Hot-Line state and all existing rules shall remain unchanged. Otherwise, when no rules violate local security policy, HA shall do the following:
	- **a.** If HA is currently applying rules associated with a previously received RADIUS Filter-Id(11) attribute(s), it stops applying the rules associated with the previously received RADIUS Filter-Id(11) attributes and begins applying the newly received HTTP Redirection Rules, and/or IP Redirection Rules, and/or Filter Rules. HA shall respond to the HAAA with a COA ACK and begin sending accounting messages as described in section 3.1 call flows.
	- **b.** If HA is currently applying rules associated with previously received HTTP Redirection Rules and/or IP Redirection Rules and/or Filter Rules, it shall overwrite any old rules of the same kind (HTTP with HTTP, IP with IP, Filter with Filter) with the new rules. If no old rules of the same kind exist, the new rules of that kind shall be applied. HA shall respond to the HAAA with a COA ACK and begin sending accounting messages as described in section 3.1 call flows.
- **9.** If HA receives the Session-Timeout (27) attribute it shall terminate the session after the time specified for the session (in seconds) has expired. If HA is capable of RADIUS accounting it shall send a RADIUS Accounting-Request (Stop) message and shall containing the Hot-Lining Accounting Indication VSA if one was received in a RADIUS Access-Accept or COA message.
- **10.** A Home-Agent that receives the HTTP-Redirection VSA shall monitor the IP flows. When an IP flow matches the "src" and "dst" fields, HA shall apply the rule as specified in the HTTP-Redirection VSA. If the action in the rule is to redirect, HA shall block the traffic and respond to every HTTP request it sees with an HTTP Redirect response (RFC 2616) specifying the URL of the matching HTTP-Redirection Rule VSA.
- **11.** The following explanation will take care about "Loop in the Hot-Lining HTTP Redirection Rule"
	- **a.** "Loop in the Hot-Lining HTTP Redirection Rule" means, initially HA receives a HTTP Redirection Rule "redirect www.cisco.com from 10.1.1.0/8 to 192.168.1.0/8". HA will redirect the HTTP packet to www.cisco.com by initiating Redirect 302 message to MN subscriber, when above rule conditions are matching. MN will send fresh HTTP Request Get message with received redirected URL. But, the Redirected-url is mapped to one of the address of subnet 192.168.1.0/8 i.e., 192.168.1.100. Then, HA will again initiate HTTP-302 Redirect message to MN for received HTTP-302 message. And, this mechanism continues between MN and HA as long as TCP session established between MN and HTTP Server through HA. To avoid this looping mechanism, the following rule needs to be downloaded from AAA along with HTTP Redirection Rule.

"pass from 10.1.1.0/8 to 192.168.1.100/0"

"redirect www.cisco.com from 10.1.1.0/8 to 192.168.1.0/8"

And the "HTTP-Pass Rule" should always preceded by "HTTP-Redirection Rule" to avoid looping mechanism.

- **12.** A Home-Agent that receives the IP-Redirection rule VSA shall monitor the IP flows. When an IP flow matches the rule, HA shall redirect the flow to the address specified in the matching rule.
- **13.** A Home-Agent that receives the IP-Filter rule VSA shall monitor the IP flows. When an IP flow matches the rule, HA depending on the specified action shall either block or allow the flow to proceed.
- **14.** A Home-Agent that receives an HTTP Redirection Rule, an IP-Filter-Rule or an IP-Redirection-Rule that contains the keyword "flush" shall flush all previously received attributes of the same kind for that session.
- **15.** If HA receives an Access-Accept or a COA with the Hot-Line Accounting attribute but no RADIUS FIlter-Id(11) attribute(s)/HTTP Redirection Rule VSA/IP Redirection Rule VSA/Filter Rule VSA then this Hot-Line Accounting-Indication shall not affect the Hot-Line state of the user. If HA is capable of generating RADIUS accounting messages then it shall include the newly received Hot-Line Accounting Indicator in all subsequent accounting messages.

# <span id="page-224-0"></span>**Limiting the Hot-Lining Duration**

Hot-Lined sessions can still utilize expensive network resources, therefore AAA may wish to limit the period over which a session is to be Hot-Lined by sending Session-Timeout atttibute value in either COA or Access-Accept. There are two methods that are available to the operator.

First, a (Hot-Lined or not Hot-Lined) session can be terminated immediately by sending a Disconnect Message. The Disconnect Message is not required to target HA .

Second, the Home RADIUS server should be configured to include the Session-Timeout (27) attribute when it sends the Hot-Lining indication to HA . The Session-Timeout will contain the length of time in seconds varies from 1- (232-1) sec that the user would be allowed to remain in the session. If Session-Timeout expires, the packet data session shall be terminated. This feature will be supported for both profile and rule-based hot-lining.

### <span id="page-224-1"></span>**Restrictions for Hot-lining**

The following list includes restrictions for the Hot-Lining feature:

- In case of upstream traffic, the HA will intercept the traffic and apply HTTP, IP Redirection and IP Filter Rules for the user. In case of downstream traffic, the HA suppports IP Redirection and IP Filter Rules verification. There is no support for HTTP Redirection on the HA for downstream traffic.
- **•** To enable hot-lining on a router, the router should support mobileip and Home Agent functionality. If the router does not, you can enable **router mobile** on the router, and configure **ip mobile home-agent** in global configuration mode.
- **•** Hot-lining capabilities and configuration for any particular user can be overwritten depending on the order in which the Hot-lining CLIs are entered with the latest hot-lining CLI, taking precedence over the previous one. For example, a user "mip1@cisco.com" may have been configured for Profile-based hot-lining. Later, that can be over-written by Rule-based hot-lining configuration.
- **•** Initially a realm configured with hot-lining capabilities that is applicable to all users falls into that realm. Later, that realm can be overwritten to particular user by configuring the user with hot-lining capabilities.
- **•** IOS has restrictions on CLI configuration and deconfiguration. While configuring the CLI the maximum allowed length is 249 characters. For deconfiguring the CLI, the maximum allowed length is 252 characters.

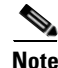

**Note** The Home Agent MIB is not updated with the Hot-lining information.

# <span id="page-225-0"></span>**Configuring Hot-Lining**

To configure Hot-lining, perform the following tasks in global configuration mode:

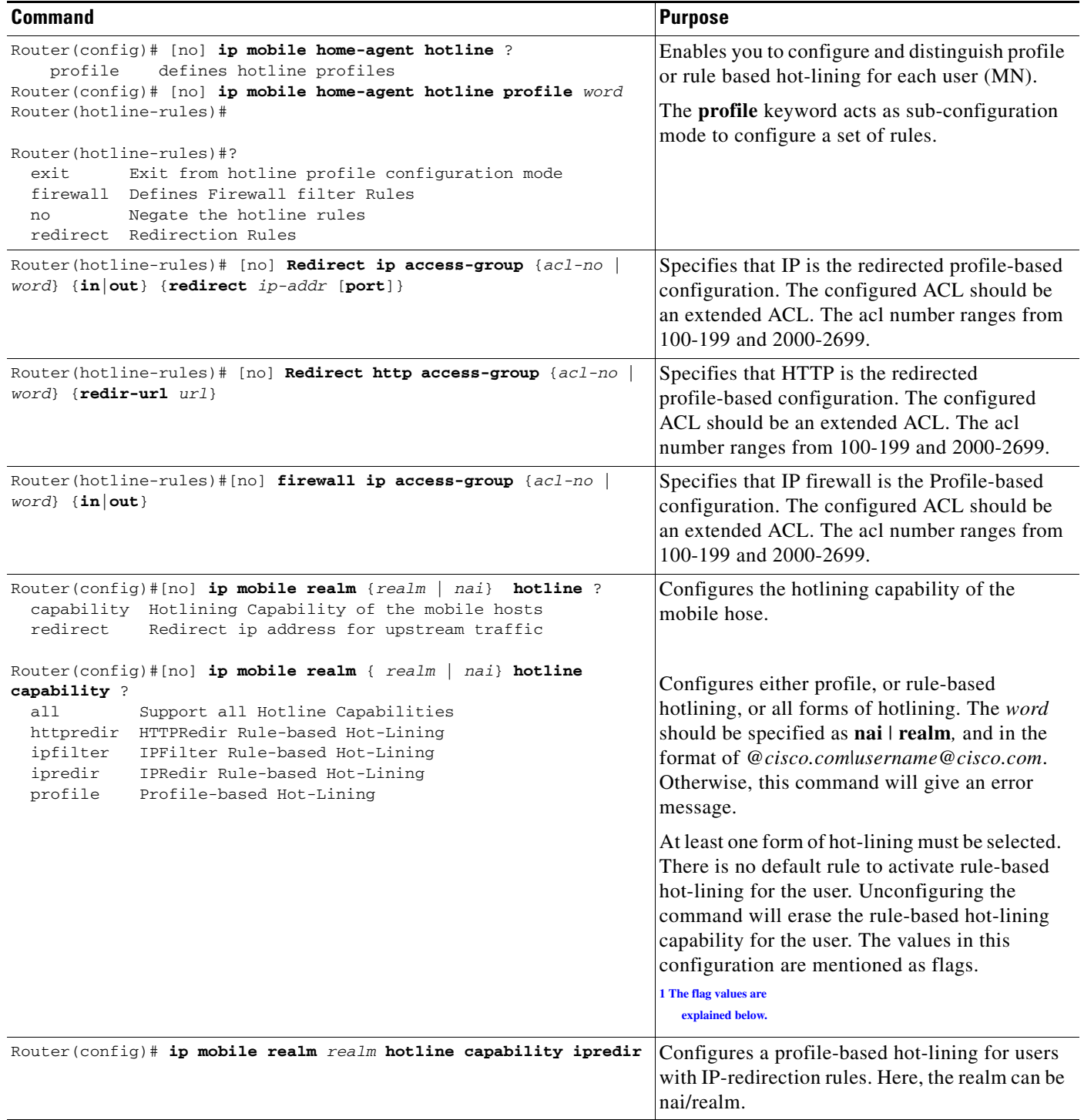

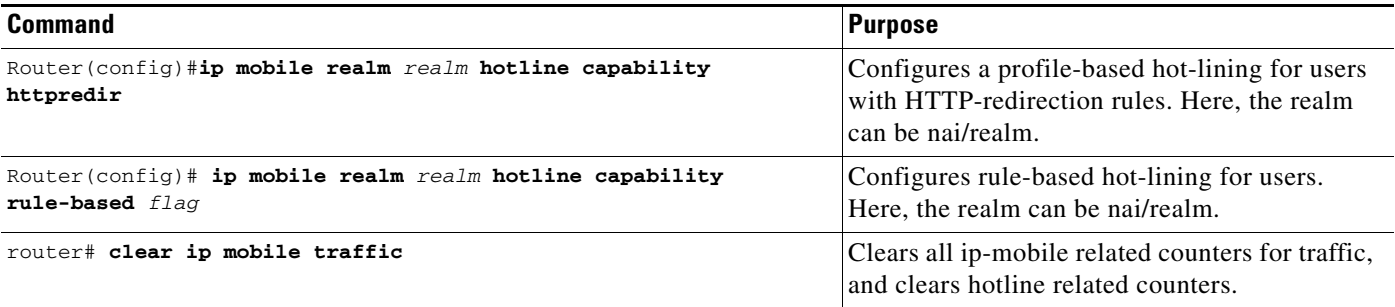

<span id="page-226-1"></span>1 The flag values are explained below.

- 0x00000001 Profile-based Hot-Lining is supported (Using RADIUS Filter-Id attributes)
- 0x00000002 Rule-based Hot-Lining is supported using Filter Rule
- 0x00000004 Rule-based Hot-Lining is supported using HTTP Redirection Rule.
- 0x00000008 Rule-based Hot-Lining is supported using IP Redirection Rule.
- For more information related to dynamic ACL configuration, please check the following URL:
- http://www.cisco.com/en/US/partner/products/ps6350/products\_configuration\_guide\_chapter09186a00 80430e5b.html

## <span id="page-226-0"></span>**Verifying the Configuration**

Perform the following tasks to display various information regarding hotlining on the HA:

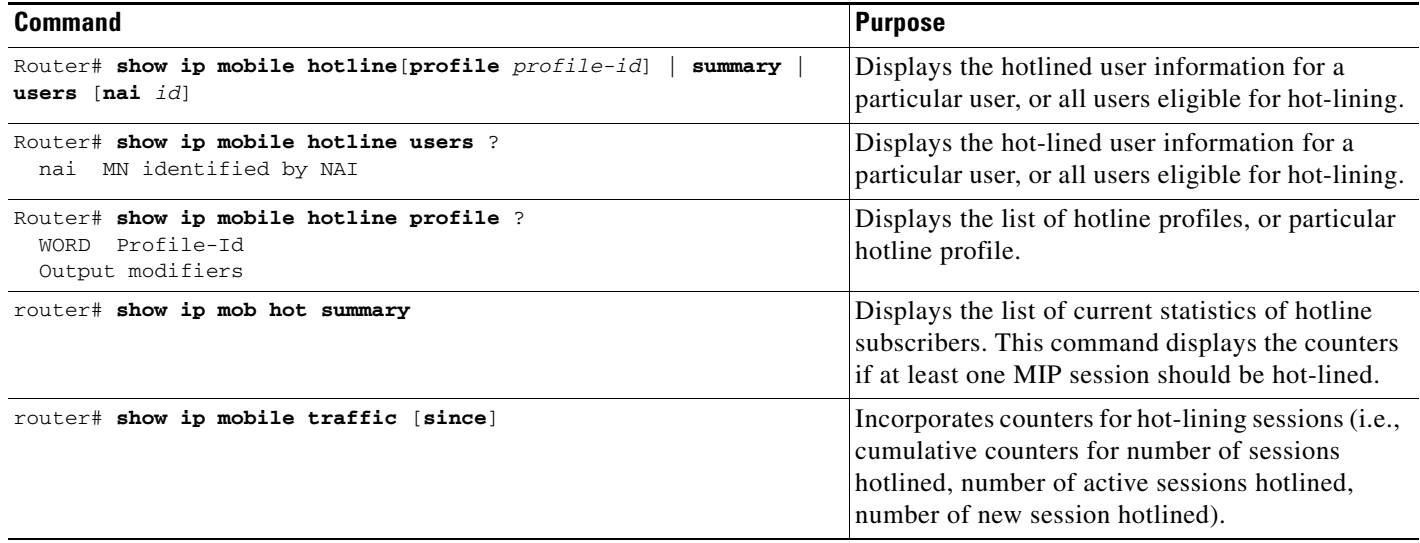

#### The following is the sample output for hotline user information:

```
HA#show ip mobile hotline users nai mip1@cisco.com
blrmip1@cisco.com (Bindings 1): 
   Rule Based HotLining (Rules 1)
     RuleType HTTPPRedir, Dynamic ACL Number 10
     Direction - in
     Redirect url - www.cisco.com 
HA#show ip mobile hot-lined users
Hotline Binding List:
blrmip1@cisco.com (Bindings 1): 
  Rule Based HotLining (Rules 1)
     RuleType HTTPPRedir, Dynamic ACL Number 10
     Direction - in
     Redirect url - www.cisco.com
blrmip2@cisco.com (Bindings 1): 
   Rule Based HotLining (Rules 1)
     RuleType HTTPPRedir, Dynamic ACL Number 10
     Direction - in
     Redirect url - www.cisco.com
```
The following is sample output for hotline profile information:

```
HA#Show ip mobile hotline profile cisco
Hotline Profile List:
 Profile: cisco (Rules 1)
     RuleType HTTPRedir, Extended ACL Number 100
     Direction - in
     Redirected Url - cisco.com
HA#show ip mobile hotline profile
Hotline Profile List:
Total 2
 Profile: cisco (Rules 1)
     RuleType HTTPRedir, Extended ACL Number 100
     Direction - in
     Redirected Url - cisco.com
  Profile: ht-prof1 (Rules 3)
     RuleType IPRedir, Extended ACL Name ht-acl1
     Direction - in
     Redirected IPAddr 16.1.1.102 
     RuleType IPRedir, Extended ACL Number 100
     Direction - in
     Redirected IPAddr 1.1.1.1 
     RuleType IPFilter, Extended ACL Name cisco
     Direction - out
     HA#
```
The following is sample output for hotline statistics information:

```
HA#sh ip mob hot summary 
HomeAgent Hotlining Summary:
     Number of Sessions Hotlined 2
     Number of Profile-Based Hotlined 0
     Number of Rule-Based Hotlined 2
HA#
```
The following is sample output for counters for hot-lining session:

```
HA# show ip mobile traffic
IP Mobility traffic:
Advertisements:
     Solicitations received 0
     Advertisements sent 0, response to solicitation 0
Home Agent Registrations:
     Register requests rcvd 1351, denied 0, ignored 0, dropped 0, replied 1
     Register requests accepted 1351, No simultaneous bindings 0
     Register requests rcvd initial 149, re-register 1132, de-register 70
     Register requests accepted initial 149, re-register 113, de-register 7
     Register requests replied 1281, de-register 70
     Register requests denied initial 0, re-register 0, de-register 0
     Register requests ignored initial 0, re-register 0, de-register 0
     Registration Request Errors:
       Unspecified 0, Unknown HA 0, NAI check failures 0
       Administrative prohibited 0, No resource 0
       Authentication failed MN 0, FA 0, active HA 0
       Bad identification 0, Bad request form 0
       Unavailable encap 0, reverse tunnel 0
       Reverse tunnel mandatory 0
       Unrecognized VendorID or CVSE-Type in CVSE sent by MN to HA 0
       Unrecognized VendorID or CVSE-Type in CVSE sent by FA to HA 0
     Binding Updates received 14, sent 0 total 0 fail 1351
     Binding Update acks received 0 sent 14 
     Binding info requests received 0, sent 1 total 2 fail 1
     Binding info reply received 1 drop 0, sent 0 total 0 fail 0
     Binding info reply acks received 0 drop 0, sent 1
     Binding Delete Req received 0, sent 0 total 0 fail 0
     Binding Delete acks received 0 sent 0
     Binding Sync Req received 0, sent 0 total 0 fail 0
     Binding Sync acks received 0 sent 0
     Gratuitous 0, Proxy 0 ARPs sent
     Route Optimization Binding Updates sent 0, acks received 0 neg acks received 0
     Registration Revocation msg sent 0 rcvd 0 ignored 0
     Registration Revocation acks sent 0 rcvd 0 ignored 0
     Total incoming registration requests using NAT detect 0
     Total VPDN Tunnel sessions attempted: 1 success: 1 fail: 0 pending: 0
                                 PPP SW IDBs: 1 no resource: 0 deleted: 0
Change of Authorization:
   Request rcvd 0, accepted 0
   Request Errors:
     Unsupported Attribute 0, Missing Attribute 0
     Invalid Request 0, NAS 0
     Session Cxt Not Found 0, Session Cxt Not Removable 0
     Unsupported Service 0
Dynamic DNS Update (IP Reachability):
Number of DDNS Update Add request sent 0
  Number of DDNS Update Delete request sent 0
Home Agent Hotlining:
     Number of Hotline Sessions 6
     Number of Active-Session Hotlined 0
     Number of New-Session Hotlined 6
     Number of Active-Sessions Reconciled 0
     Number of New-Sessions Reconciled 0
```
П

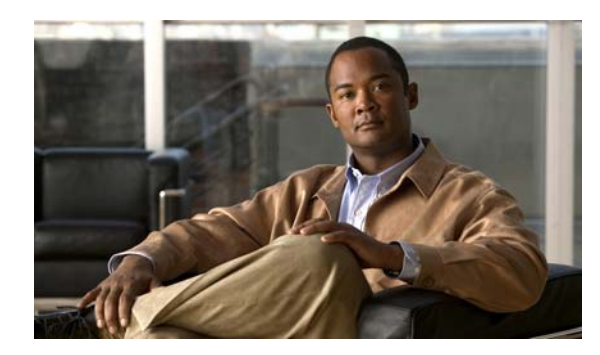

# **CHAPTER 16**

# **Other Configuration Tasks**

# **Other Configuration Tasks**

This chapter discusses important concepts and provides configuration details for the following features in the Cisco IOS Mobile Wireless Home Agent software:

- **•** [Support for ACLs on Tunnel Interface, page](#page-231-0) 16-2
- **•** [Configuring Mobile IP Tunnel Template Feature, page](#page-231-1) 16-2
- **•** [Support for AAA Attributes MN-HA-SPI and MN-HA SHARED KEY, page](#page-232-0) 16-3
- **•** [User Profiles, page](#page-232-1) 16-3
- **•** [Mobility Binding Association, page](#page-233-0) 16-4
- **•** [HA Binding Update, page](#page-233-1) 16-4
- **•** [Selective Mobile Blocking, page](#page-234-0) 16-5
- **•** [Support for Mobile Equipment Identifier \(MEID\), page](#page-234-1) 16-5
- **•** [Support for Call Admission Control \(CAC\), page](#page-235-0) 16-6
- **•** [Congestion Control Feature, page](#page-235-1) 16-6
- **•** [Framed-Pool Standard, page](#page-237-0) 16-8
- **•** [Priority-Metric for Local Pool, page](#page-237-1) 16-8
- **•** [Mobile IPv4 Host Configuration Extensions RFC4332, page](#page-239-0) 16-10
- [WiMAX AAA Attributes, page](#page-240-0) 16-11
- **•** [Support for Acct-Terminate-Cause, page](#page-247-0) 16-18
- **•** [Per Foreign-Agent Access-Type Support, page](#page-248-0) 16-19
- **•** [Foreign Agent Classification, page](#page-249-0) 16-20
- **•** [MS Traffic Redirection in Upstream, page](#page-250-0) 16-21
- [MAC Address as Show/Clear Binding Key, page](#page-251-0) 16-22
- **•** [Data Path Idle Timer, page](#page-251-1) 16-22
- **•** [Support for RFC 4917, page](#page-252-0) 16-23

# <span id="page-231-0"></span>**Support for ACLs on Tunnel Interface**

The Cisco Tunnel Templates feature allows the configuration of ACLs on statically created tunnels to be applied to dynamic tunnels brought up on the Home Agent. A tunnel template is defined and applied to the tunnels between the Home Agent and PDSN/Foreign Agent.

## <span id="page-231-1"></span>**Configuring Mobile IP Tunnel Template Feature**

To enable the Mobile IP Tunnel Template feature, perform these tasks:

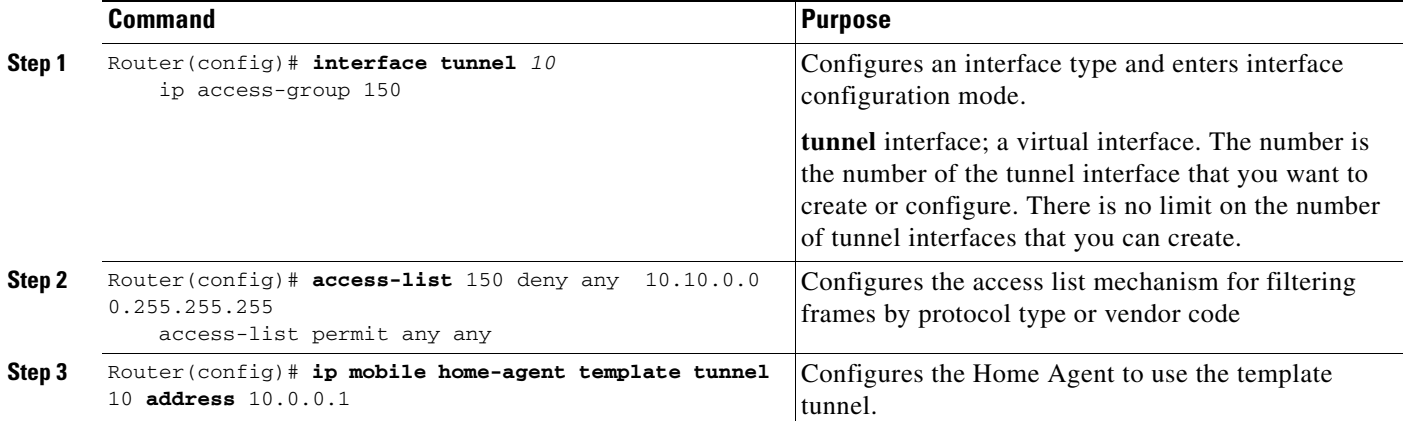

Here is a sample configuration used to block certain traffic using the template tunnel feature:

```
interface tunnel 10
ip access-group 150 in -------> apply access-list 150 
access-list 150 deny any 10.10.0.0 0.255.255.255
access-list permit any any------> permit all but traffic to 10.10.0.0 network
ip mobile home-agent template tunnel 10 address 10.0.0.1
```
**Note** If you enable the Mobile IP Tunnel Template feature and remove the tunnel interface from the configuration, you should also manually remove the corresponding **mobileip tunnel template** command. If necessary, you can reconfigure the **mobileip tunnel template** command after you configure a new tunnel interface.

#### **Limitations**

When you use PMIP with Session Redundancy and you choose the "msec" option for the timestamp (**ip mobile foreign-service revocation timeout** 5 **retransmit** 4 **timestamp msec**), and opened a PMIP flow with PDSN SR setup. The **cdma redundancy** debug output shows the "revocation timestamp" value on the active and standby PDSNs are the same.

If you perform a switchover, the standby PDSN takes over as active. If you try to close the PMIP flow, the revocation message sent from the PDSN to the HA is ignored on HA because the timestamp is mismatched. Thus, after several re-tries, the PDSN deletes the revocation entry pending for Ack, and the binding on HA is not deleted.

This limitation is not related to synching the attribute, but the uptime of the router, as the **msec** option puts the uptime in the timestamp field and uptime of standby router is expected to be lower. If you utilize the default **seconds** based option (which puts a timestamp in UTC), this may not be an issue. Additionally, **msec** has another issue of wrap-around in 49+ days, so it cannot be used in an always-on setup.

# <span id="page-232-0"></span>**Support for AAA Attributes MN-HA-SPI and MN-HA SHARED KEY**

The Cisco Home Agent supports the following 3GPP2 standard attributes:

MN-HA-SPI (26/57)

MN-HA-SHARED-KEY (26/58)

The following procedure illustrates this support:

- **Step 1** The HA receives RRQ from PDSN/FA
- **Step 2** The HA sends an Access Request to AAA. The HA adds the MHAE SPI of the RRQ to the Access Request as MN-HA-SPI(26/57) attribute.
- **Step 3** The AAA server matches the MN-HA-SPI (26/57) against the corresponding MN-HA-SHARED-KEY (26/58).
- **Step 4** The AAA server includes that MN-HA-SHARED-KEY (26/58) in the access reply.
- **Step 5** The HA authenticates the MHAE of RRQ using the downloaded shared key MN-HA-SHARED-KEY (26/58).

# <span id="page-232-1"></span>**User Profiles**

The Home Agent maintains a per NAI profile that contains the following parameters:

- **•** User Identification NAI
- **•** User Identification IP Address
- **•** Security Associations
- **•** Reverse Tunnel indication the parameter specifies the style of reverse tunneling that is required for the user data transfer with Mobile IP services.
- **•** Timestamp window for replay protection
- **•** State information is maintained for all Registration Request flags requested, and then granted (for example, SIBIDIMIGIV flags).

The profile, identified by the NAI, can be configured locally or retrieved from a AAA server.

Additionally, the Home Agent supports an intelligent security association caching mechanism that optimizes the session establishment rate and minimizes the time for session establishment.

The Home Agent supports the local configuration of a maximum of 200000 user profiles; on the SAMI, the HA supports 6 x 200000 user profiles. The User profile, identified by the NAI, can be configured locally, or retrieved from a AAA server.

# <span id="page-233-0"></span>**Mobility Binding Association**

The mobility binding is identified in the Home Agent in the following ways:

- **•** For static IP address assignment, NAI+IP
- **•** For dynamic IP address assignment, NAI
- **•** The **show ip mobile binding** command will show mobility binding information for each user.

The binding association contains the following information:

- **•** Care-of-Address
- **•** Home address
- **•** Lifetime of the association
- **•** Signalling identification field

#### **MS Traffic Redirection in Upstream Path**

This feature allows any traffic received from a mobile node to be redirected to the next-hop address in the upstream path. Even mobile node to mobile node traffic is sent outside of the Home Agent, and gets routed back from the external device. The feature can be configured on a per realm basis, which allows that each realm can have a different next hop IP address. This means that only NAI-based hosts are supported; IP address-based hosts are not supported in the redirection. Redundancy is also supported for this feature.

# <span id="page-233-1"></span>**HA Binding Update**

When a mobile first registers for packet data services, a PPP session and associated Mobile IP flow(s) are established at the PDSN. In the event of an inter-PDSN handoff, another PPP session is established at the target PDSN, and the mobile registers with the Home Agent using the new PDSN/FA. If PPP idle-timeout is configured on the PDSN virtual-template, the maximum mobile IP lifetime advertised to the mobile will be 1 second less than the idle-timeout.

Idle, or unused PPP sessions at a PDSN/Foreign Agent consume valuable resources. The Cisco PDSN/Foreign Agent and Home Agent support Binding Update and Binding Acknowledge messages to release such idle PPP sessions as soon as possible. In the event of an inter-PDSN handoff and Mobile IP registration, the Home Agent updates mobility binding information for the mobile with the Care-of-Address (CoA) of the new PDSN/FA.

If simultaneous bindings are not enabled, the Home Agent sends a notification in the form of a Binding Update message to the previous PDSN/FA. The previous PDSN/FA acknowledges with a Binding Acknowledge, if required, and deletes the visitor list entry for the Mobile IP session. The previous PDSN/FA initiates the release of the PPP session when there are no active flows for that mobile station.

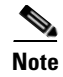

**Note** You can configure the Home Agent to send the binding update message on a global basis.

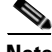

**Note** This feature works with a Cisco FA that has bind update enabled on the box. Security association between the FA and HA has to be configured on both the boxes for this feature to be enabled.

# <span id="page-234-0"></span>**Selective Mobile Blocking**

You might want to block access to a specific mobile for reasons such as prepaid quota is over, service is disabled due to non-payment of bills, or other reasons. You can accomplish this by adding the "mobileip:prohibited" cisco-avpair attribute to the user profile on AAA server. When the "mobileip:prohibited" attribute is returned to Home Agent in access accept, the behavior is as follows:

- If the AAA server returns "mobileip:prohibited=1" in an access accept, and if the MN-HA Security Association for the mobile is configured on the AAA server and also returned to Home Agent in an access accept, the Home Agent sends a registration request (failure) with error code 129 (Administratively Prohibited) to the MN.
- If the AAA server returns "mobileip:prohibited=0" in an access accept, or if the attribute is not returned to the HA in an access accept, the HA performs normal processing of the registration request.

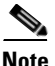

**Note** The "mobileip:prohibited" attribute should not be set to any value other than 0 and 1.

# <span id="page-234-1"></span>**Support for Mobile Equipment Identifier (MEID)**

The MEID is a new attribute introduced in IS-835D that will eventually replace the ESN. It is a globally unique 56-bit identification number for a physical piece of mobile station equipment. In the interim period though, both the attributes need to be supported on the Home Agent.

The MEID NVSE will be appended by the PDSN node to the Mobile IP RRQ. When the MEID NVSE is received on the HA, and the **ip mobile cdma ha-chap send attribute A3** command is configured, the MEID value is included in the HA-CHAP access request.

# <span id="page-235-0"></span>**Support for Call Admission Control (CAC)**

Currently, the number of bindings and amount of memory usage are considered for calculating load balancing in HA-SLB. The existing dynamic feedback protocol (DFP) weight calculation equation can be modified by considering the frequency of calls per second (CPS) and throughput parameters on each real server (HA).

The CPS on the HA can be calculated every minute, and is called Usage CPS. Additionally, it can be configured to some maximum value (Available CPS) that can be handled by HA. If the Usage CPS equals the Available CPS, then the HA real server will return less weight to SLB.

As it is difficult to calculate throughput on router and it can be solved by usage of interrupt CPU for packet handling.

From the above two parameters, the equation looks like this:

```
dfp_weight = (Maxbindings - NumberofBindings)*(cpu+mem)*
(Available cps - Usage cps) *dftp_max_weight / (Maxbindings*32*Available cps)
```
### **Configuring CAC on the HA**

To configure the maximum number of bindings that are allowed on the HA, perform the following task:

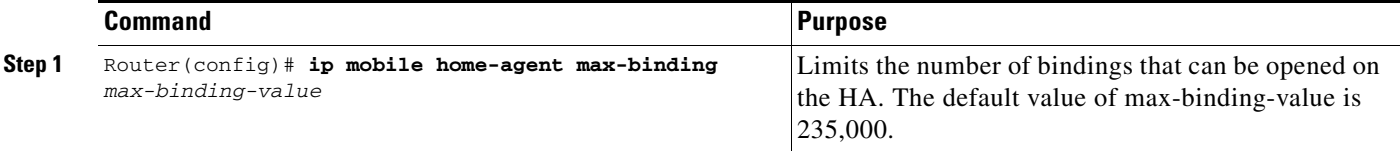

# <span id="page-235-1"></span>**Congestion Control Feature**

In Cisco Mobile Wireless Home Agent Release 5.0, the congestion control feature requires that the call admission control algorithm implemented by the Home Agent is modified to take action when it is determined that the congestion state is reached.

You can configure the DFP weight to determine when congestion occurs. Typically, the DFP value corresponds to 70% congestion state. The DFP weight, by default, is in the range **0-24**. You can configure the max weight to have a required range of the values. **0** corresponds to maximum resources used, and the max scale value indicates that resources are 100% available.

The DFP value used is calculated solely for the control processor in the Single IP model. It is not expected that Traffic Plane processor resource usage will contribute to congestion.

When the congestion state is reached, four possible actions can occur:

- Reject: Reject any new call attempts. The rejection is indicated by sending a MIP Registration Reply with error code 130 (insufficient resources).
- **•** Abort: Reject any new call attempts and abort any "in progress" calls. In-progress means any MIP registration where the Registration Request has been received and the Registration Reply has not yet been sent. The rejection is indicated by sending a MIP Registration Reply with error code 130 (insufficient resources).
- **•** Redirect: Reject any new call attempts and abort any "in progress" calls. In-progress means any MIP registration where the Registration Request has been received and the Registration Reply has not yet been sent. The rejection is indicated by sending a MIP Registration Reply with error code 136 (unknown Home Agent address). The Home Agent address field will contain the address of the Home Agent that the call attempt should be redirected to. The to-be-redirected-to-address is configured globally on the Home Agent.
- **•** Drop: Drop existing calls based on Data Path Idle Timer evaluation. Any bindings with the data path idle time that surpassed a configured value are released. This event sends a Resource Revocation message, if configured. If Resource Revocation is not configured, the binding is silently removed as if a local binding clear was requested.

**Note** Only one action is configurable at one time. If you try to configure a second action, that will overwrite the first one.

## **Configuring the Congestion Control Feature**

Perform the following tasks to define the call admission control actions when the congestion trigger occurs:

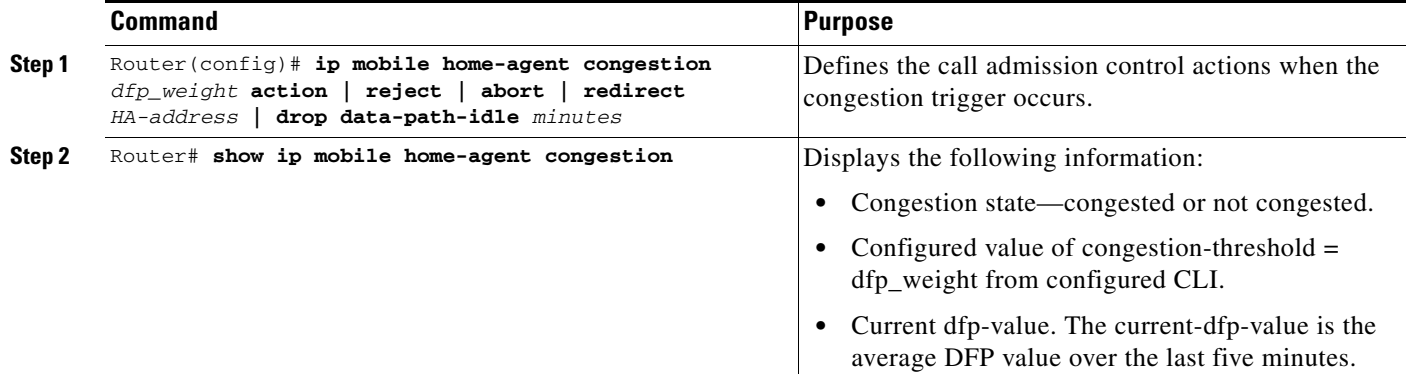

Additionally, the CISCO-SLB-CLIENT-MIB contains the following information:

- DFP congestion onset threshold above which a Congestion On Trap is generated.
- DFP congestion abatement threshold, which when crossed following congestion generates a Congestion Off trap.
- **•** Current DFP value

Here is sample output for the Congestion Control feature:

```
SAMI-PPC3-SLOT4#sh ip mobile home-agent congestion 
Home Agent congestion information :
Current congestion level: Congested 
Configured Action : Reject
Configured threshold : 10
Current DFP value = 7
```
# <span id="page-237-0"></span>**Framed-Pool Standard**

Framed-Pool is an AAA attribute that contains the name of the assigned address pool used to assign an address for the user on the HA. In HA3.1, this functionality is supported by a Cisco VSA.

The HAAA sends these attributes in an Access-Accept message to the HA for dynamic/static address allocation. If the HA receives both attributes in an Access-Accept, it can accept one among them as pre-configured on HA.

Perform the following task to configure the framed-pool standard feature:

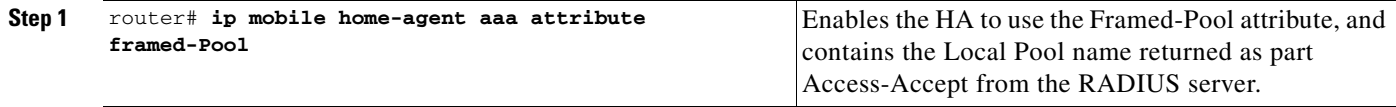

Here is an example:

```
ip mobile home-agent aaa attribute Framed-Pool
ip local pool haPool 70.1.1.1 70.1.1.254
ip mobile home-agent
ip mobile virtual-network 70.1.1.0 255.255.255.0
ip mobile host nai @cisco.com interface FastEthernet1/0 aaa load-sa
```
# <span id="page-237-1"></span>**Priority-Metric for Local Pool**

In order to assign IP addresses to mobile clients, the HA uses local pools configured with a range of IP addresses. Whenever a registration request arrives, the HA authenticates the MN and gets the pool name to assign an IP address. The HA gets the pool name either from its own configuration, or from the Radius Server thru a Cisco-VSA or Framed-Pool attributes.

While configuring for IP local pool, you can have multiple groups, each group can have multiple pools, and each pool can have a multiple range of IP addresses. In a single group you cannot have an overlapping range of IP Addresses. All the addresses under a group are unique.

By default, the request for an IP address contains the pool name (mandatory), static IP address (optional), and an associated username (optional). Initially all the IP addresses are put in a free pool and from there each IP address is assigned. Whenever you are assigning IP address, you should associate an IP address with the given username.

You can also add priority to the addresses to select a desired range of IP addresses from the pool for the new requests. Once all of the subscribers move to the new addressing scheme, the old addressing (low priority range) can be removed from the system.

Generally, if an IP address is reserved, it will be associated with that user (by userid). If the user disconnects and connects again, the same IP address will be given to that user if it is not used by anyone. This user IP address association is controller by cache-limit along with the pool configuration. So if you change the priority of the addressing scheme, or if a high priority addressing scheme is available with a free address, then the HA assigns a new IP address from the new addressing scheme rather than giving the old reserved IP address. If there is no change in the priority, HA will try to assign the previous IP address.

You can also set and get the priority value through the SNMP MIBS by accessing the same from Network Manager. The new MIB object for priority is added to the "cIpLocalPoolConfigEntry" table to access the priority value. With the new MIB object, you can change the priority of an existing local pool.

 $\mathbf I$ 

# **Configuring Priority Metric for Local Pool**

To configure the Priority Metric for local pool feature perform the following tasks:

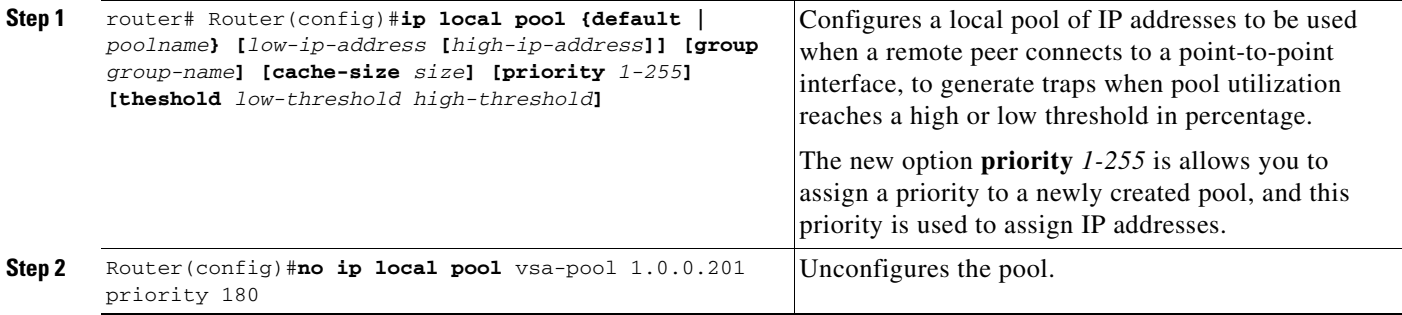

Here is an example:

The HA creates a local pool with default priority as 1 (lowest priority)

R1(config)#ip local pool ha-pool 10.0.0.1 10.0.0.255

The HA creates a local pool with priority 100

R1(config)#ip local pool ha-pool 10.0.0.1 10.0.0.255 priority 100

#### **Verifying the Configuration**

Perform the following task to verify the configuration:

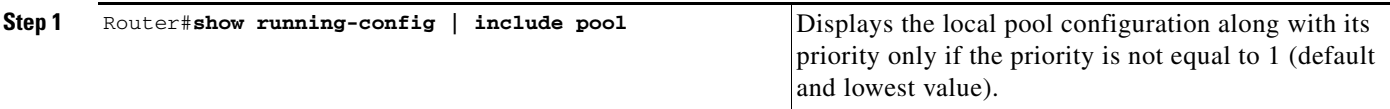

#### Here is an example:

Router# show running-config | include pool ip local pool frmd-pool 1.0.0.191 priority 20 ip local pool vsa-pool 1.0.0.201 priority 180 ip local pool vsa-pool 1.0.0.211 1.0.0.219 ip local pool vsa-pool 1.0.0.202 1.0.0.209 priority 100

router# show ip local pool

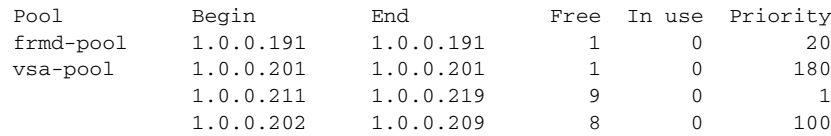

# <span id="page-239-0"></span>**Mobile IPv4 Host Configuration Extensions RFC4332**

This section describes the Mobile IP host configuration extensions as implemented in IOS.

An IP device requires basic host configuration to be able to communicate. For example, it typically requires an IP address and the address of a DNS server. This information is configured statically or obtained dynamically using Dynamic Host Configuration Protocol (DHCP), or Point-to-Point Protocol/IP Control Protocol (PPP/IPCP). However, both DHCP and PPP/IPCP provide host configuration based on the access network. In Mobile IPv4, the registration process boots up a Mobile Node at an access network, also known as a foreign network. The information to configure the host needs to be based on the home network. The Mobile Node at a foreign network needs to get the IP address, home subnet prefix, default gateway, home network's DNS servers in the boot up of the network interface.

When the Mobile Node needs to obtain its host configuration, the Host Configuration Request VSE is appended to the Registration Request. This VSE indicates to the Home Agent that either all, or selected host configuration VSEs need to be appended to the Registration Reply. If the Home Agent retrieves the information from a DHCP server in Proxy DHCP mode, then the DHCP Client ID and DHCP Server extensions are appended in the Registration Reply. These DHCP-related extensions are populated with values that had been used in the DHCP messages exchanged between the Home Agent and the DHCP server. The VSEs are authenticated as part of the registration message using any of the authentication mechanism defined for Mobile IP.

The following Cisco vendor-specific extensions provide the host configuration for a Mobile node. The "Host Configuration Request" extension is allowed only in the Registration Request.

The rest of the extensions are appended in the Registration Reply.

- Host Configuration Request: request for host configuration information from the Mobile Node to the Home Agent.
- **•** Home Network Prefix Length: the length of the subnet prefix on the home network.
- **•** Default Gateway: the default gateway's IP address on the home network.
- **•** DNS Server: the DNS server's IP address in the home network.
- DNS Suffix: the DNS suffix for hostname resolution in the home network.
- DHCP Client ID: the DHCP Client ID used to obtain the IP address. When the Mobile Node returns home and is responsible for managing its own address, this information maps to the Client identifier option.
- **•** DHCP Server: the DHCP server's IP address in the home network.
- **•** Configuration URL: the URL for the Mobile Node to download configuration parameters from a server.

# <span id="page-240-0"></span>**WiMAX AAA Attributes**

Cisco Home Agent Release 4.0 and above adds support for AAA Authorization and Accounting attributes. The following sections describe the attributes, and provide information on specific attribute support.

## **HA-AAA Authorization Attributes Support for WiMAX**

Following HA-AAA attributes will be added in order to extend support for WiMAX.

**•** Framed IP Address: When the **ip mobile home-agent send-mn-address** command is configured, the home address received in the MobileIP RRQ is sent as the value of the Framed-IP-Address attribute in Access-Request messages.

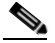

**Note** In the Home Agent Release 4.0 software, the Framed-IP-Address attribute is missing in the access request when opening a MIP flow (Wimax).

- WiMAX Capability: This attribute identifies the WiMax capabilities of the HA, and is sent in all Access-Request messages. It can also be sent by the HAAA in Access-Accept messages. If this attribute is present in an Access-Accept message, it can contain only the Accounting Capabilities sub-TLV, which indicates the accounting capabilities selected by the server for the sessions. It is expected that the accounting capabilities returned by the HAAA in the Access-Accept match the value specified by the HA sent in the Access-Request. Currently, the HA does not process the WiMAX Capability VSA received in an Access-Accept, and performs no verification if the accounting capabilities match.
- **•** HA-IP-MIP4: This attribute identifies the IP address of the HA making the request. This attribut is included in all Access-Request messages from the HA. For existing bindings (Access-Requests corresponding to re-registration and deletion), it's value is set to the home agent address of the binding. For new bindings, the value of this attribute is set to the HA IP address (not Home Address) that is assigned for the binding from the HA configuration that is also sent as the Home Agent IP address in RRP. Refer to the [Configuring Home Agent IP Address for the Bindings](#page-243-0) section.
- **•** RRQ-HA-IP: the HA includes this attribute in an Access-Request message if the IP address in the Home Agent field of the MobileIP RRQ is different from the IP address of the HA. If present, its value is set to the Home Agent IP address in the Mobile IP RRQ.
- **•** MN-HA-MIP4-KEY: This attribute identifies the MN-HA key used for MIP4 procedures. This attribute is included in an Access-accept message, and it is similar to MN-HA-SHARED-KEY. The HA computes the MN-HA Authentication Extension based on the MN-HA MIP4 key for WiMAX subscribers.
- **•** MN-HA-MIP4-SPI: This attribute identifies the MN-HA SPI used for MIP4 procedures. This attribute is included in an Access-Request message, and it is similar to MN-HA-SPI.

 $\mathbf I$ 

<span id="page-241-0"></span>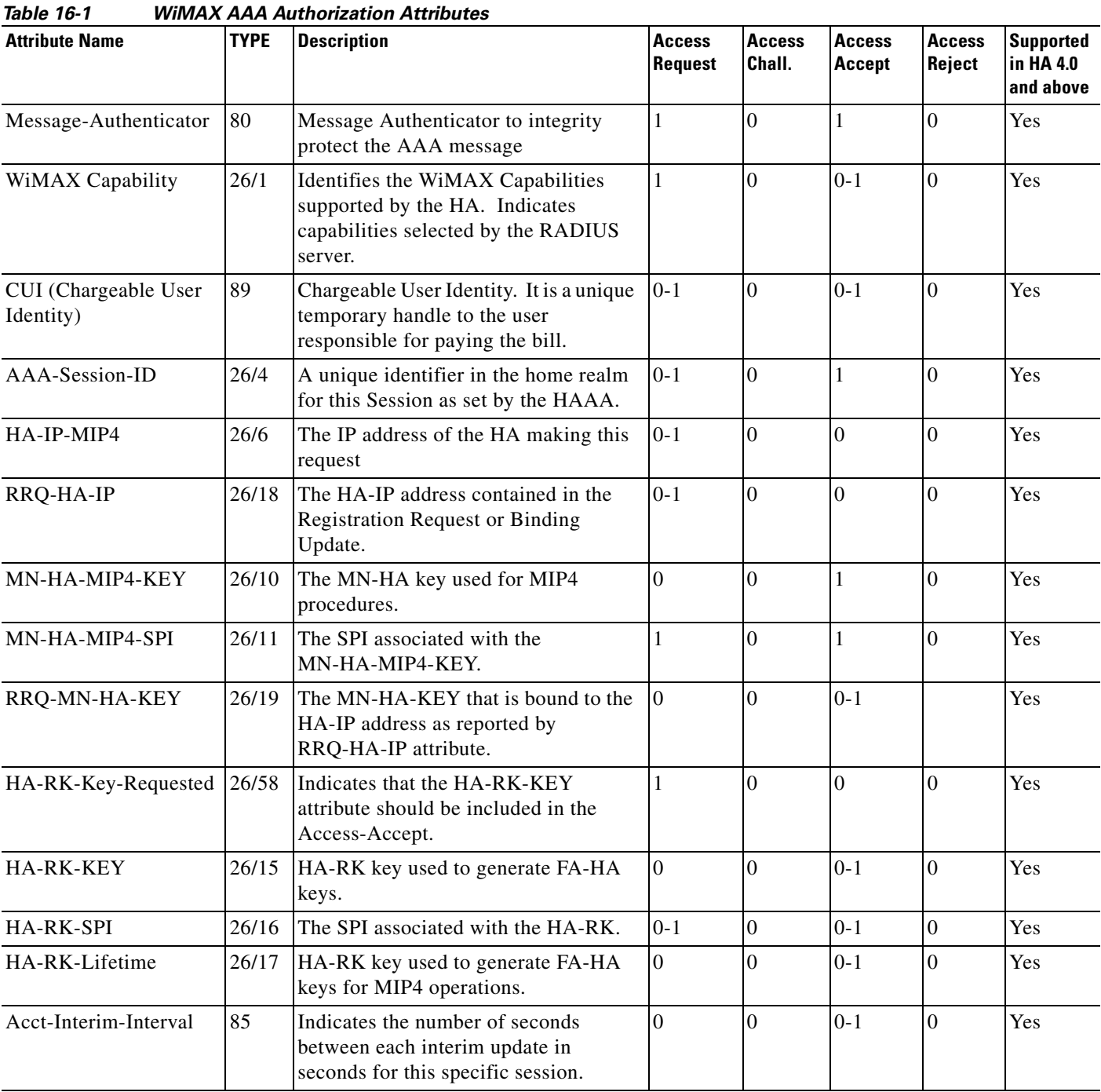

[Table](#page-241-0) 16-1 identifies the WiMAX AAA Authorization attributes for the Home Agent.

# **MN and Foreign Agent Authentication**

The HA includes the SPI received in the MHAE as the value of the MN-HA-MIP4-SPI attribute in the Access-Request along with HA-IP-MIP4. The value of the MN-HA-MIP4-KEY attribute downloaded from the AAA corresponding to HA-IP-MIP4 and SPI value in the MN-HA-MIP4-SPI attribute is used to verify the MHAE in the Mobile IP RRQ and to generate MHAE for Mobile IP RRP.

The following information is extracted from the Registration Request:

- **•** MN-HA SPI in the MN-HA Authentication Extension.
- **•** HA IP address in Home Agent field.
- **•** Recipient IP address in the Destination IP address field.
- **•** FA-HA SPI in the FA-HA Authentication Extension if this extension is in the message.

The HA includes the MN-HA-MIP4-SPI and HA-IP-MIP4 attributes (which contain the MN-HA SPI and HA IP address, respectively) in the Access-Request that is sent to the AAA server. The Access-Accept from the AAA server includes the MN-HA-MIP4-KEY attribute which corresponds to the two attributes in the Access-Request. The HA sets up the MN-HA security association with the downloaded key. The security association is used to authenticate the MN-HA Authentication Extension in the Registration Request, and for generating this extension in the Registration Reply.

The Registration Request may contain the Home Agent field with IP address set to all ones or zeros to indicate dynamic HA assignment. In this case, the HA includes an additional RRQ-HA-IP attribute, which is set to the Home Agent field value, in the Access-Request. The MN-HA-MIP4-SPI attribute is the same as described before. However, the HA-IP-MIP4 attribute is set to the Recipient IP address instead. The AAA server includes the additional RRQ-MN-HA-KEY attribute (which corresponds to the RRQ-HA-IP attribute) in the Access-Accept. The HA uses this key to authenticate the MN-HA Authentication in the Registration Request. Upon successful authentication, the HA sets up the MN-HA security association with the MN-HA-MIP4-KEY to send the Registration Reply. Subsequent registration authentication uses this security assocation.

In case of CMIP, if the RRQ contains HA IP as ALL-ZERO-ONE-ADDR, then along with MN-HA-MIP4-SPI and HA-IP-MIP4, RRQ-HA-IP is also sent in Access-Request with the value equal to HA IP of RRQ. HA downloads RRQ-MN-HA-KEY for RRQ-HA-IP and MN-HA-MIP4-KEY for HA-IP-MIP4 corresponding to MN-HA-MIP4-SPI. The HA verifies MHAE of Mobile IP RRQ using RRQ-MN-HA-KEY and generates MHAE for Mobile IP RRP using MN-HA-MIP4-KEY.

If a RRQ received from a FA contains FHAE, then Foreign-agent authentication happens for that FA. Also all sub sequent RRQs received from that FA should contain FHAE. For authenticating FA at HA, HA-RK needs to be present at HA. If HA-RK is not present at HA , HA downloads HA-RK from AAA.

The HAAA creates a random 160 bit HA-RK key for each HA-IP. The HA-RK is not based on the MIP-RK generated as a result of a specific EAP authentication. Thus, it is not bound to a individual user or authentication sessions, but to Authenticator-HAAA pairs.

If the HA needs to download HA-RK from AAA, then the HA includes an HA-RK-Key-Request VSA with the value set to 1 in Access-Request to indicate that it expects to receive the HA-RK-KEY attribute in the Access-Accept. The HA-RK-SPI attribute is also included in the Access-Request, and its value is set to the SPI received in the FHAE. The HAAA will return the HA-RK-KEY, HA-RK-SPI and HA-RK-Lifetime attributes in Access-Accept associated with the HA-IP-MIP4 attribute sent in the Access-Request. If one of these attributes is present, then all must be present. If not then HA discards the Access-Accept. This attribute is not included in any of the Accounting (Start/Stop/Interim) messages.

HA-RK Key(26/15), HA-RK SPI(26/16), HA-RK lifetime(26/17) will be synched to standby or redundant HA.

 $\mathbf{I}$ 

Both the HA and the FA (which is most likely co-located with the Authenticator) compute the FA-HA key from the HA-RK as follows:

 $FA-HA = H(HA-RK, "FA-HA" | HA-IPv4 | FA-CoAv4 | SPI)$ 

Where

H = HMAC-SHA1, specified in RFC 2104, HMAC: Keyed-Hashing for Message Authentication

HA-IPv4 = HA-IP-MIP4 attribute sent in Access-Request. (i.e. Binding Home Agent IP).

FA-CoAv4 = Address of the FA expressed as a 32-bit value as seen by the HA

If the MobileIP RRQ received from the FA contains the FHAE extension, then the FA-HA key generated using the above algorithm along with the SPI is used to validate this extension.

You can display the downloaded HA-RK key, SPI, and lifetime using the following **show ip mobile secure home-agent ha-rk** *ha-ip* command.

Here is an example:

```
router#show ip mobile secure home-agent
HomeAgent HA-RK List:
15.1.1.80:
     SPI 102, Lifetime 00:10:30 (630), Remaining 00:10:24
     Key 3132333435363738393031323334353637383930
```
You can display the generated FA-HA-Keys using the **show ip mobile secure foreign-agent** *fa-ip* command.

Here is an example:

```
router#show ip mobile secure foreign-agent
Security Associations (algorithm, mode, replay protection, key):
14.1.1.28:
     SPI 102, HMAC-MD5, Timestamp +/- 7, HA-IP 15.1.1.80
     Key b932c46406dcfe411f8bd147103ac53ca0c7fe65
```
The above downloaded HA-RK and generated FA-HA-keys are deleted if the HA-RK lifetime expires. If a new HA-RK key is downloaded before the lifetime expires, both the keys will continue to co-exist and authentication will be successful using any one of the keys.The same keys can be deleted using the **clear ip mobile secure all** command. This command clears all the keys MN, FA and HA-RK, generated and downloaded from AAA.

For WiMAX, it is not possible to configure locally the SPI and the key for MHAE or FHAE verification.

#### <span id="page-243-0"></span>**Configuring Home Agent IP Address for the Bindings**

There are vairous ways to configure the Home Agent to assign the Home Agent IP address to the bindings. Perform the following tasks to enable this feature:

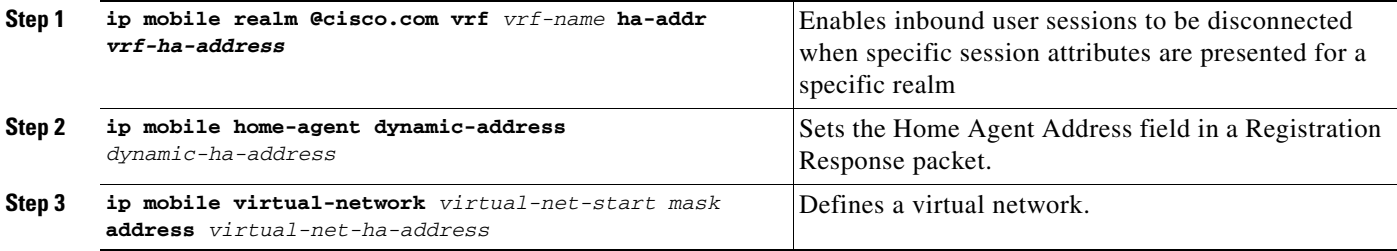

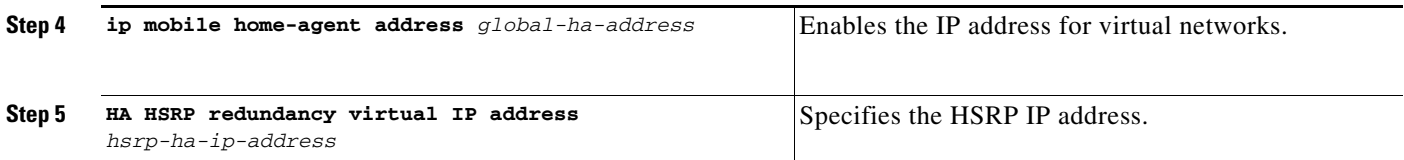

The Home Agent IP address for the bindings is selected using the preceding configuration details. The same Home Agent IP address is sent as HA-IP-MIP4 in an Access-Request and the Home Agent IP in RRP. The following logic does not apply to the RRQs for previously existing bindings. For an existing binding, the current Home Agent IP address for the binding is used.

- **•** RRQ HA IP and RRQ destination IP are same.
	- $HA$ -IP-MIP4 = RRP HA IP address =
	- **–** *vrf-ha-address* if configured.
	- **–** RRQ destination IP address.
- RRQ HA IP is not equal to RRQ Destination IP (holds true for dynamic HA, RRQ HA IP = 0.0.0.0 or 255.255.255.255).

 $HA$ -IP-MIP4 = RRP HA IP address =

- **–** *vrf-ha-address* if configured.
- **–** RRQ HA IP if **ip mobile home-agent address** *global-ha-address* **unknown-ha accept reply** is configured. (not for dynamic HA).
- **–** *dynamic-ha-address* if configured
- **–** RRQ destination IP address.
- RRQ HA IP or RRQ Destination IP is a subnet-directed broadcast address (RRQ HA IP is not equal to 255.255.255.255). HA discovery!

HA-IP-MIP4 = RRP HA IP address =

**–** MN is on physical interface (above IP corresponds to a physical interface)

*hsrp-ha-ip-address* if configured.

*physical interface ip address*.

**–** MN is on virtual network (above IP corresponds to virtual network). This assumes one of *virtual-net-ha-address* or *global-ha-address* is configured.

*virtual-net-ha-address* if configured.

*global-ha-address*.

## **HA-AAA Accounting Attributes Support for WiMAX**

The functionality for AAA Accounting Attributes is as follows:

- The HA sends an Accounting Start record when the first binding for a mobile is created.
- **•** The HA sends and Accounting Stop record when the last binding for a mobile is deleted.
- **•** The HA sends Accounting Update when Handoff occurs.

[Table](#page-245-0) 16-2 identifies the WiMAX AAA Accounting Attributes for the Cisco HA:

<span id="page-245-0"></span>**Name Type Description Start Int Stop** Acct-Multi-Session-Id 50 This identifier is set to the value of AAA-Session-Id which is generated by AAA after successful authentication and delivered to the NAS in an Access-Accept message. It is unique per CSN and is used to match all accounting records within a session. 1 1 1 Framed-IP-Address 8 The IPv4 address assigned to the MS. This identifies the IP-Session.  $0-1$   $0-1$   $0-1$ CUI (Chargeable User Identity) 89 Chargeable User Identity. It is a unique temporary handle to the user responsible for paying the bill.  $0-1$   $0-1$   $0-1$  $HA-IP-MIP4$  26/6 The IP address of the Home Agent.  $\begin{array}{|l|l|} 1 & 1 \end{array}$ Event-Timestamp  $\begin{array}{|l|c|c|c|c|} \hline 55 & \hline \end{array}$  The time the event occurred.  $\begin{array}{|l|c|c|c|c|} \hline 11 & 11 & \hline \end{array}$ GMT-Time-Zone-**Offset** 26/3 The offset in seconds from GMT at the NAS or HA.  $0-1$   $0-1$   $0-1$ 

*Table 16-2 WiMAX AAA Accounting Attributes*

# **Configuring WiMAX Support**

By default the HA assumes that all of the bindings are of 3gpp2 access type. For WiMAX, the **per foreign-agent access type** command must be configured (Refer to the [Per Foreign-Agent Access-Type](#page-248-0)  [Support](#page-248-0) section). In addition, perform the following tasks to enable WiMAX AAA support:

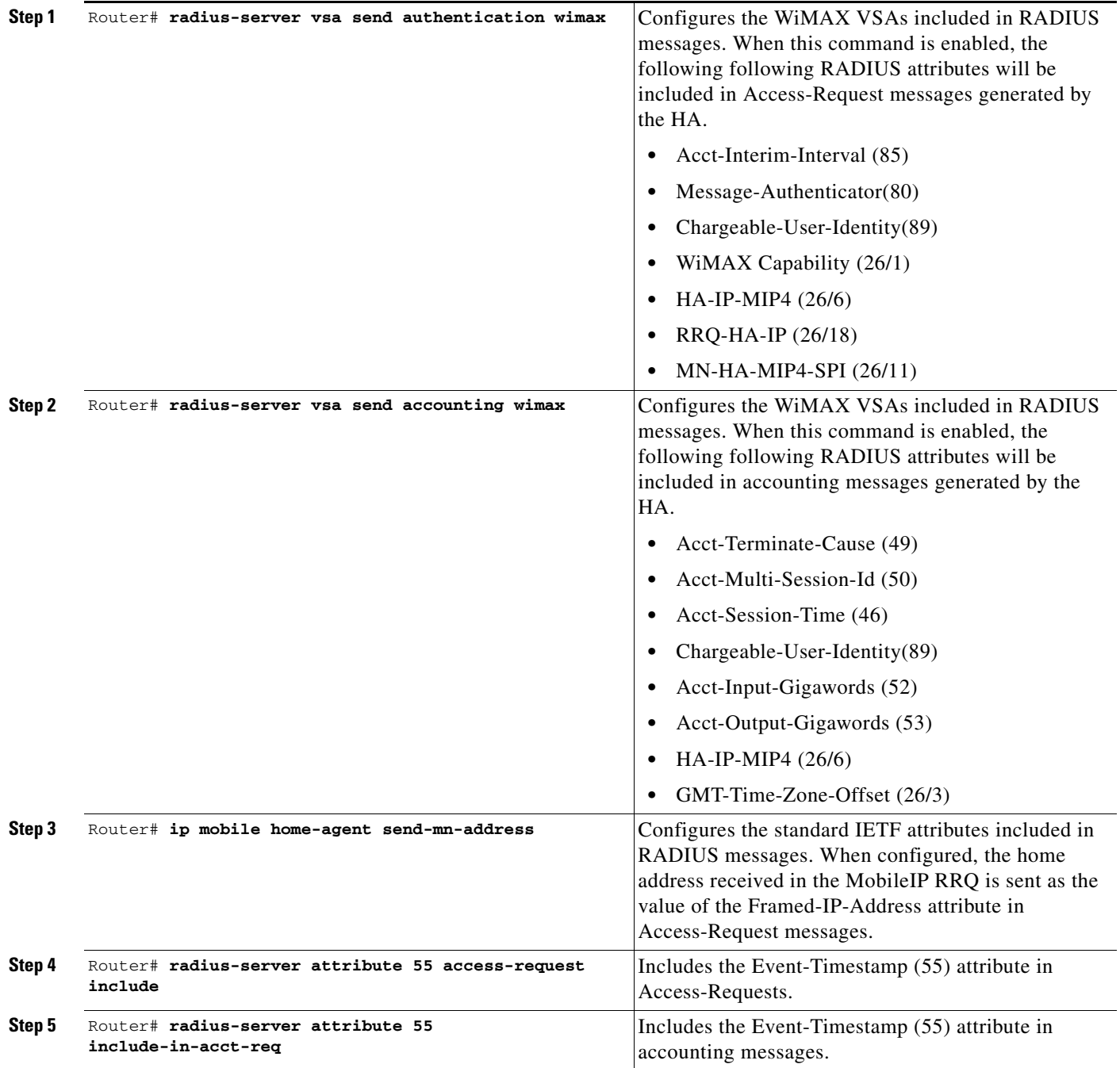

### **Verifying the Configuration**

Perform the following task to verify that WiMAX support is enabled:

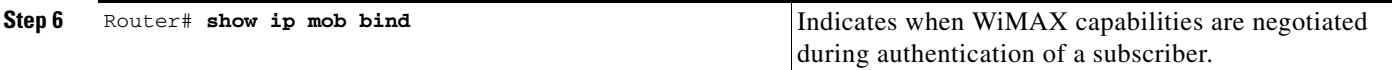

#### Here is an example:

```
Router# show ip mob bind
Mobility Binding List:
Total 15000
MIP-USER12573@ispxyz.com (Bindings 1): 
     Home Addr 193.1.1.28
     Care-of Addr 7.0.0.85, Src Addr 7.0.0.85
     Lifetime granted INFINITE
     Flags sbdmg-T-, Identification C9ED9187.10000
     Tunnel3 src 73.0.0.42 dest 7.0.0.85 reverse-allowed
     Routing Options - (T)Reverse-tunnel
     Service Options:
        Dynamic HA assignment
    Acct-Session-Id: 1677265
     Sent on tunnel to MN: 0 packets, 0 bytes
     Received on reverse tunnel from MN: 0 packets, 0 bytes
```
#### <span id="page-247-0"></span>**Support for Acct-Terminate-Cause**

In Home Agent Release 4.0, the Acct-Terminate-Cause RADIUS attribute (as defined in RFC 2866 Radius Accounting) was supported, however a value of 0 was always inserted.

In Home Agent Release 5.0, the list of values that follows are supported.

The Value field is four octets, containing an integer specifying the cause of session termination.The termination causes are as follows:

- **•** User Request (1) : User requested termination of service, for example with LCP Terminate or by logging out. - On normal MIP session termination.
- **•** Lost Service (3) : Service can no longer be provided; for example, user's connection to a host was interrupted. - When Resource Revocation is received.
- Idle Timeout (4) : Idle timer expired. When MIP session is terminated on Idle Timer expiry
- **•** Session Timeout (5) : Maximum session length timer expired. When MIP session registration timer expires.
- Admin Reset (6) : Administrator reset the port or session. When binding is cleared by the operator.
- NAS Error (9) : NAS detected some error (other than on the port) which required ending the session. - When RRQ for reregistration is in error or FA-HA AE cannot be verified.
- NAS Request (10) : NAS ended session for a non-error reason not otherwise listed here. When binding is removed for reason not defined for other values of Terminate-Cause.
- **•** Port Preempted (13) : NAS ended session in order to allocate the port to a higher priority use. When a session is terminated due to congestion.

User Error (17) : Input from user is in error, causing termination of session. - When the MN-HA AE cannot be verified on re-registration and the binding is removed.

**Note** Basic Accounting feature needs to be enabled on the HA in order for this Acct-Term-Cause attribute to be included in Accounting-Stop messages.

# <span id="page-248-0"></span>**Per Foreign-Agent Access-Type Support**

This feature enables the HA to know which access-type is supported by a foreign-agent based on the IP address of the foreign-agent. The access-type of a foreign-agent can be either **3gpp2** or **WiMAX**, but not both. Depending on the access-type specified, all authentication and accounting records sent from the HA to the AAA server for all the mobiles under that foreign-agent contain either 3gpp2 or WiMAX attributes, but not both. On reception of Access-accept, the HA processes the attributes based on the access-type specified. If the access-type is not specified for a specific foreign agent address, then the default access-type **3gpp2** is used for all the mobile nodes under that foreign-agent. The default access-type can be changed from **3gpp2** to **WiMAX**.

## **Configuring Foreign-Agent Access-Type Support**

Perform the following tasks to configure support for the Forign-Agent Access type:

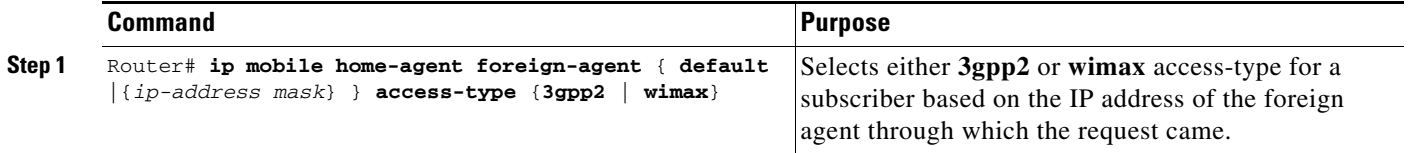

This configuration will not be considered if the respective access-type is not configured under RADIUS (**radius vsa send authentication 3gpp2/wimax** for authentication, and **radius vsa send accounting 3gpp2/wimax** for accounting).

## **Configuration on AAA Server**

This section describes the configuration of AAA authentication and accounting attributes on the AAA server. Please note this is a general configuration.

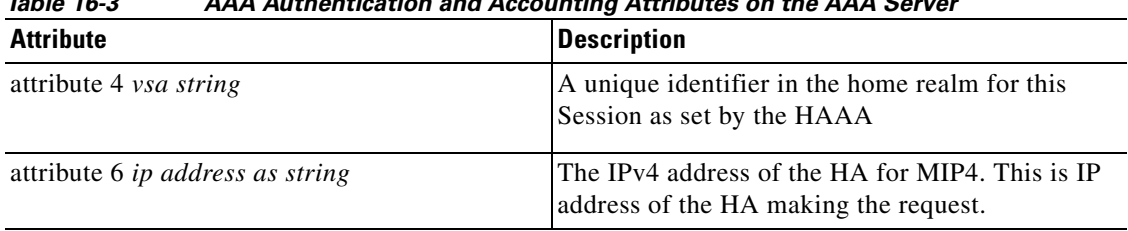

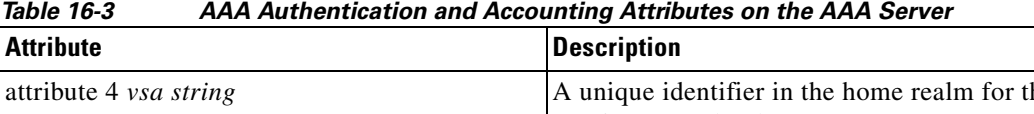

| attribute 10 ascii or hex corresponding string | The MN-HA-KEY sent by the RADIUS Server to<br>the ASN (for PMIP) or HA use for MIP4 (MIP or<br>PMIP). It is used by the ASN during PMIP4 to<br>calculate the MN-HAAE.                                                     |
|------------------------------------------------|----------------------------------------------------------------------------------------------------|
|                                                | It is sent to the HA to validate the MN-HA-AE<br>(MIP4) and to compute the MN-HAAE for of the<br>MIP4 Registration Response or the AUTH for<br>MIP6 Binding Answer based on the MIP<br>version(MIP4 or MIP6) and the SPI. |
| attribute 11 <i>spi hex value</i>              | The SPI associated with the MN-HA-MIP4-KEY                                                                                                    |
| range of hex value-100-FFFFFFFFF               |                                                                                                    |
| attribute 15 ascii or hex corresponding string | The HA-RK-KEY determined during EAP<br>authentication by the RADIUS server and passed<br>to the NAS upon successful EAP authentication. It<br>is used by the NAS to generate FA-HA keys.                                  |
| attribute 16 spi hex value                     | The SPI used for the HA-RK.                                                                                                    |
| range of hex value-100-FFFFFFFFF               |                                                                                                    |
| attribute 17 ysa value                         | The lifetime of the HA-RK and derived keys.                                                                                                    |
| attribute 19 ascii or hex corresponding string | The MN_HA key sent by the HAAA to the HA to<br>be used to validate the MN-HA-AE of the Mobile<br>IP Registration Request.                                                                                                 |

*Table 16-3 AAA Authentication and Accounting Attributes on the AAA Server (continued)*

### <span id="page-249-0"></span>**Foreign Agent Classification**

The Home Agent supports the inclusion of the Proxy Mobile IPv4 Access Technology Type Extension received in a Mobile IP Registration Request. Tech-type values of **3** indicate 802.16e (WiMax) and **7** indicates that 1xRTT/HRPD are supported. If no extension is received the per-Foreign Agent configuration applies. If there is no Per-FA configuration, the global value applies. This defaults to 3GPP2, and can be configured instead to WiMax.

Other values are not supported and the extension is ignored in this case. A single counter is present that indicates the number of times the extension is received with non-supported values. The extension contents are displayed in a debug command that displays mobile messaging contents.

Receipt of tech-type value **3** indicates that the mobile IP registration is for WiMax access. In this case, the actions taken are identical to those for the case when a Foreign Agent is locally configured to support WiMax access.

Receipt of tech-type value **7** indicates that the mobile IP registration is for 1xRTT/HRPD access. In this case, the actions taken are identical to those for the case when a Foreign Agent is locally configured as supporting 3GPP2 access.

The actions taken based on tech-type value take precedence over any locally-configured per-Foreign Agent Access Type configuration. For example, if the locally configured value indicates 3GPP2 and the tech-type value indicates WiMax, then the actions for WiMax are taken.

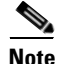

**Note** The Access-type of a binding remains the same even if the Home Agent receives different Access Technology Type in Re-registration

# <span id="page-250-0"></span>**MS Traffic Redirection in Upstream**

This feature allow any IP traffic received from a mobile node to be redirected to a next-hop IP address in the upstream path. The next-hop IP address is configured on a per realm basis, and is only supported for NAI-based mobile nodes. The same configuration needs to be present both on the active and standby Home Agents for redundancy support.

# **Configuring MS Traffic Redirection in Upstream Traffic**

In addition to the previous configuration details, perform the following task:

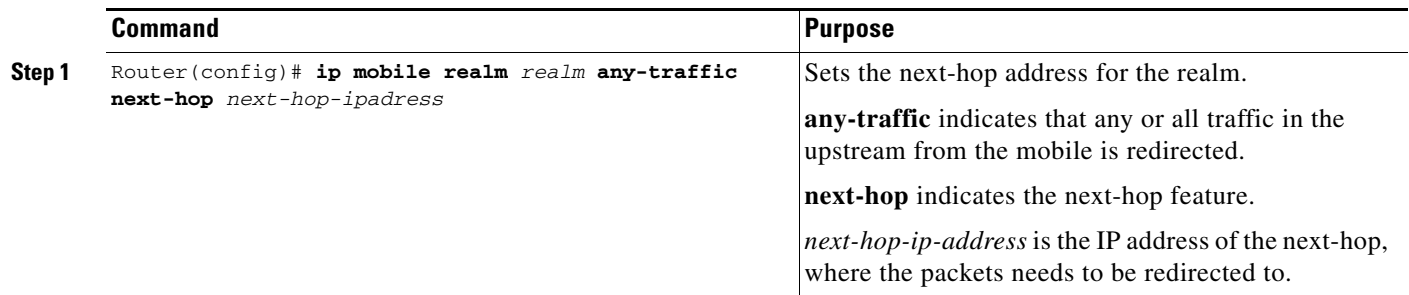

## **Verifying the Configuration**

Perform the following task to verify that MS traffic is redirected:

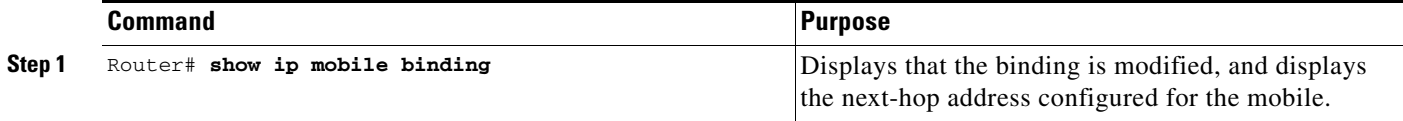

#### Here is an example:

```
Router#sh ip mobile binding
Mobility Binding List:
Total 1
Total VPDN Tunnel'ed 0
xyz1@xyz.com (Bindings 1):
     Home Addr 11.110.1.1
     Care-of Addr 13.1.1.112, Src Addr 13.1.1.112
     Lifetime granted 00:30:00 (1800), remaining 00:29:52
     Flags sbdmg-T-, Identification CAF62BE1.1
     Tunnel0 src 13.1.254.254 dest 13.1.1.112 reverse-allowed
     Routing Options - (T)Reverse-tunnel
     Acct-Session-Id: 0x00000002
     Sent on tunnel to MN: 0 packets, 0 bytes
     Received on reverse tunnel from MN: 0 packets, 0 bytes
     Hotline status Active
     Radius Disconnect Enabled
     Next-hop set for any-traffic to 14.1.1.201
```
### <span id="page-251-0"></span>**MAC Address as Show/Clear Binding Key**

In Cisco Mobile Wireless Home Agent Release 5.0, sessions now contain the MAC address of the terminal. This identifier is learned through Mobile IP signaling. The initial registration request includes the MAC address, and re-registration and de-registration may also include the MAC address. This feature allows a network administrator to search for a session, delete a session, and enable debugging for a host based on the MAC. The debugging and syslog messages are contained the MAC address of the terminal whenever applicable.

The MAC address should also be added to the Cisco-Mobile-IP-MIB.

**Note** The MAC address is unique for an access network technology, and can be learned from the Proxy Mobile IPv4 Access Network Technology Extension. The default value for access network technology is none.

The following commands are changed to include this new field:

#### **Show Commands :**

**show ip mobile binding mac address**: displays the binding information for a host with the specified MAC address. The output includes the MAC address.

#### **Debug Commands :**

**debug ip mobile host mac address**: displays debugging events for a host with the specified MAC address. The messages include the MAC address when applicable.

#### **Clear Commands :**

**clear ip mobile binding mac address**: deletes the mobility binding entry for the host with the specified MAC address.

### <span id="page-251-1"></span>**Data Path Idle Timer**

In Cisco Mobile Wireless Home Agent Release 5.0, when there is no data traffic to and from a terminal for a specified period of time (idle time), the session is terminated. This idle time is configurable either on a per-domain basis, or globally. The per-domain configuration takes higher precedence. Revocation messaging triggered by the binding deletion event may occur.

Re-registrations do not reset the idle timer since RRQs are not received on the data path.

For split Control/Data Plane consideration, only the Traffic Processor is aware of the data traffic for a session. It needs to inform the Control Processor if the idle time has been reached.

The data path idle timer information is synchronized between the Home Agents using the Accounting Interim Sync feature.

Perform the following tasks to enable this feature:

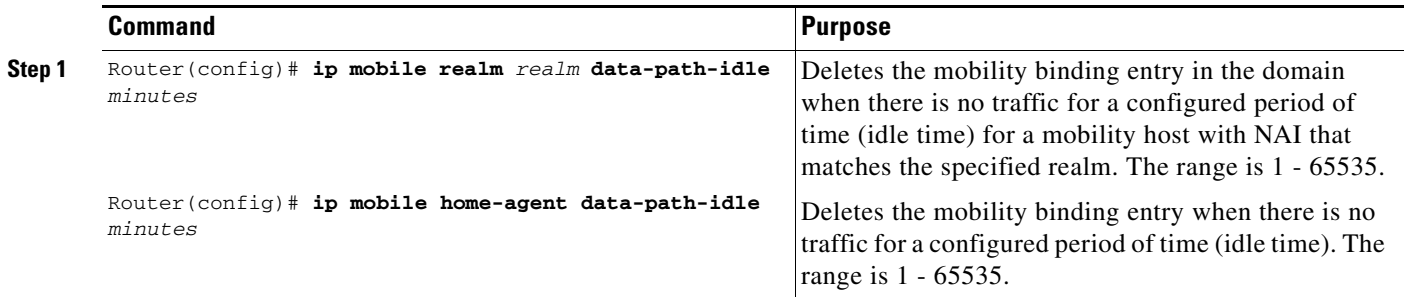
Here is example show output for the Data Path Idle Timer feature:

```
cisco-1@cisco.com (Bindings 1): 
     MAC Addr 0000.0001.0000
    Home Addr 5.1.0.1
    Care-of Addr 2.2.2.200, Src Addr 2.2.2.200
    Lifetime granted 10:00:00 (36000), remaining 09:52:39 
    IdleTime granted 00:10:00 (10 min), remaining 00:09:24
    Flags sBdmg-T-, Identification CCA7F408.1
    Tunnel0 src 81.81.81.81 dest 2.2.2.200 reverse-allowed
    Routing Options - (T)Reverse-tunnel
    Access-tech Type: 3GPP2 (3GPP2 1xRTT/HRPD)
    Revocation negotiated - I-bit not set
```
## **Support for RFC 4917**

RFC 4917 specifies the Message String Extension appended to Registration Replies or Registration Revocation messages that are sent to the terminal to provide users with a displayable notification from the network. The text in the extension can be obtained from the AAA server through the RADIUS Reply-Message attribute that is carried in Access-Accept, Access-Reject, or Disconnect (RFC 3576) messages. The RADIUS Change of Authorization does not cause Registration Reply or Registration Revocation messages to be sent. Thus, this message is not supported for the Mobile IP extension.

Debug output that displays mobile registration messages includes registration reply and revocation messages.

To enable this feature, perform the following task:

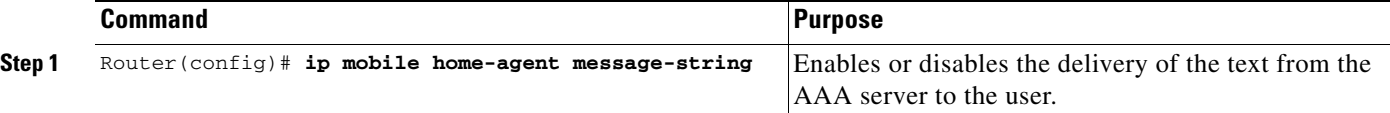

Here is a sample configuration for the Message String extension:

```
HA Config
```

```
ip mobile home-agent template Tunnel10 address 10.10.10.188
ip mobile home-agent template Tunnel10 address 10.10.10.203
ip mobile home-agent template Tunnel10 address 10.10.10.179
ip mobile home-agent binding-overwrite
ip mobile home-agent message-string
ip mobile home-agent accounting ha-acct
ip mobile virtual-network 2.0.0.0 255.0.0.0
ip mobile host nai @aricent.com address pool local mip-pool-1 virtual 
network 2.0.0.0 255.0.0.0 aaa load-sa lifetime 3600
ip mobile secure mn-aaa spi 101 algorithm md5 mode ppp-chap-style
RADIUS Config
simulator radius subscriber 123
   framed address 18.18.0.1
   framed protocol ppp
   vsa cisco generic 1 string "mobileip:static-ip-pool=mip-pool-1"
   vsa cisco generic 1 string "mobileip:spi#0= spi 101 key ascii cisco"
   attribute 18 string "Welcome TO Cisco"
simulator radius subscriber 124
   framed address 18.18.0.1
   framed protocol ppp
   vsa cisco generic 1 string "mobileip:static-ip-pool=mip-pool-1"
   vsa cisco generic 1 string "mobileip:spi#0= spi 101 key ascii cisco"
   reply-message RFC4917 "HA-CHAP Failed"
```
 $\mathbf{I}$ 

П

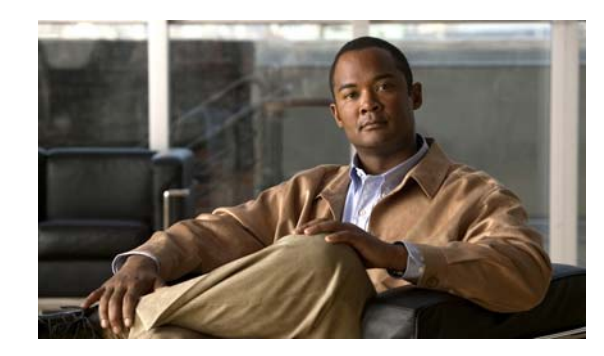

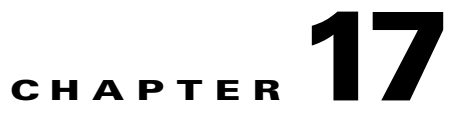

# **Network Management, MIBs, and SNMP on the Home Agent**

This chapter contains information pertaining to various aspects of Network Management on the Cisco Mobile Wireless Home Agent.

This chapter includes the following sections:

- **•** [Operating and Maintaining the Cisco Mobile Wireless Home Agent, page](#page-254-0) 17-1
- **•** [Statistics, page](#page-255-0) 17-2
- **•** [SNMP, MIBs and Network Management, page](#page-255-1) 17-2
- **•** [Conditional Debugging, page](#page-258-0) 17-5
- [Monitoring and Maintaining the HA, page](#page-258-1) 17-5

## <span id="page-254-0"></span>**Operating and Maintaining the Cisco Mobile Wireless Home Agent**

This section describes configuration details, statistics, and MIBs supported by the Home Agent. A definitive description of each Mobile IP command can be found at the following URL: http://www.cisco.com/univercd/cc/td/doc/product/software/ios122/122cgcr/fipras\_r/1rfmobip.htm

The Home Agent can be managed using either the Cisco IOS CLI or using Cisco Works for Mobile Wireless.

Cisco's Mobile Wireless Home Agent has the following configurable parameters:

- **•** Managing user profiles (local users)
- **•** Configuring IP pools locally
- **•** Configuring security associations with communicating nodes
- **•** Configuring ingress/egress filtering
- **•** Configuring mobile binding updates
- **•** Configuring routing information

Г

## <span id="page-255-0"></span>**Statistics**

The Mobile Wireless Home Agent maintains statistics on a global basis for the following parameters:

- **•** Advertisements, received and sent
- **•** Registrations, requests and replies
- **•** Registrations, accepted and denied
- **•** Bindings
- **•** Binding Updates
- **•** Gratuitous and Proxy ARPs
- **•** Route Optimization Binding Updates

The Mobile Wireless Home Agent maintains statistics on a per FA-HA tunnel basis for the following parameters:

- **•** Source and Destination IP address of the tunnel
- **•** Tunnel Type, IPinIP or GRE
- **•** Reverse Tunneling allowed
- **•** Number of Users using that tunnel
- **•** Traffic sent on the tunnel, packets and bytes
- **•** Traffic received on the tunnel, packets and bytes

The Mobile Wireless Home Agent maintains statistics per Host, identified by NAI or Home IP Address, for the following parameters:

- **•** Lifetime
- **•** Session duration
- **•** Traffic transmitted to the host, packets and bytes
- **•** Traffic received from the host on the reverse tunnel, packets and bytes

**Note** The statistics can be cleared from the CLI. The MIB counters are not cleared.

## <span id="page-255-1"></span>**SNMP, MIBs and Network Management**

The HA implements SNMPv2 as specified in the suite of protocols: RFC 1901 to RFC 1908. The Home Agent supports the MIB defined in The Definitions of Managed Objects for IP Mobility Support UsingSMIv2, RFC 2006, October 1995. An additional Cisco MIB, CISCO- MOBILE-IP-MIB provides enhanced management capabilities. The RADIUS MIB, as defined in RADIUS Authentication Client MIB, RFC 2618, June 1999. A full list of MIBs that are supported on the Cisco 7600 series platform can be found at the following URL: http://www.cisco.com/public/sw-center/netmgmt/cmtk/mibs.shtml

Session counters maintained in the MIB cannot be reset using SNMP or the Cisco IOS CLI. Home Agent CPU and Memory Utilization counters are accessible using the CISCO-PROCESS-MIB.

Release 3.0 adds a Home Agent Version MIB Object.

SNMPv3 is supported.

#### **HA Release 5.0 MIB Enhancements**

In HA Release 5.0, the CISCO-MOBILE-IP-MIB has the MAC address added as a per binding variable. The RADIUS-CLIENT-AUTHENTICATION-MIB contains entries for timeout on AAA access. The trap is added in the CISCO-RADIUS-MIB. The new CISCO-SLB-DFP-MIB is added.

For more information about MIBs, please refer to the following URL:

[http://www.cisco.com/public/sw-center/netmgmt/cmtk/mibs.shtml](
http://www.cisco.com/public/sw-center/netmgmt/cmtk/mibs.shtml)

## **CLI for IP-LOCAL-POOL-MIB**

Cisco Mobile Wireless Home Agent Release 3.0 enhanced the CISCO-IP-LOCAL-POOL-MIB to generate traps when pool utilization reached a low threshold or high threshold in percentage. Objects "cIpLocalPoolPercentAddrThldLo" and "cIpLocalPoolPercentAddrThldHi" are defined for the high and low threshold watermark, respectively.

When the percentage of used addresses in an IP local pool equals or exceeds the high threshold, a "cilpPercentAddrUsedHiNotif" notification is generated. Once the notification is generated, it is disarmed and will not be generated again until the number of used addresses falls below the value indicated by "cIpLocalPoolPercentAddrThldLo".

When the percentage of used addresses in an IP local pool falls below the low threshold, a "cilpPercentAddrUsedLoNotif" notification will be generated. Once the notification is generated, it is disarmed and will not be generated again until the number of used addresses equals or exceeds the value indicated by "cIpLocalPoolPercentAddrThldHi".

The Cisco IOS 12.3(11)YX5 release implements new variables to the **ip local pool** command to configure the low and high threshold.

The command syntax is as follows:

### **ip local pool** {**default** | *poolname*} [*low-ip-address* [*high-ip-address*]] [**group** *group-name*] [**cache-size** *size*] [**threshold** *low-threshold high-threshold*]

The *low-threshold* argument is the low threshold to generate pool utilization traps, and *high threshold* argument is the high threshold to generate pool utilization traps.

Additionally, two additional varbinds will be seen in cilpPercentAddrUsedHiNotif notification:

- **–** cIpLocalPoolChildIndex : IP Pool Name
- **–** cIpLocalPoolPercentAddrThldHi: High IP Local Pool threshold percentage value

And two additional varbinds will be seen in cilpPercentAddrUsedLoNotif notification:

- **–** cIpLocalPoolChildIndex : IP Pool Name
- **–** cIpLocalPoolPercentAddrThldLo: : Low IP Local Pool threshold percentage value

**Note** The CISCO-IP-LOCAL-MIB file has not been changed as per the SNMP SMIv2 standard.

#### **Restrictions**

The following restrictions apply to the IP Local Pool Threshold Trap:

- The IP Local Pool name can be up to 240 ASCII characters long (depending on the parameters used).
- **•** SNMP Trap names are limited to a maximum of 48 characters in length because the SNMP MIB only supports names that are up to 48 characters long.
- **•** No Trap is generated if the Pool Name is longer than 48 characters.

Г

## **How to Configure IP Overlapping Address Pools**

This section contains the following procedure:

**•** [Configuring and Verifying a Local Pool Group](#page-257-0)

### <span id="page-257-0"></span>**Configuring and Verifying a Local Pool Group**

This section contains the steps necessary to configure a local pool group and verify that it exists.

#### **SUMMARY STEPS**

- **1.** enable
- **2.** configure terminal
- **3. ip local pool** {**default** | *poolname*} [*low-ip-address* [*high-ip-address*]] [**group** *group-name*] [**cache-size** *size*] [**threshold** *low-threshold high-threshold*]
- **4. show ip local pool** [*poolname* | [**group** *group-name*]]

#### **Detailed Steps**

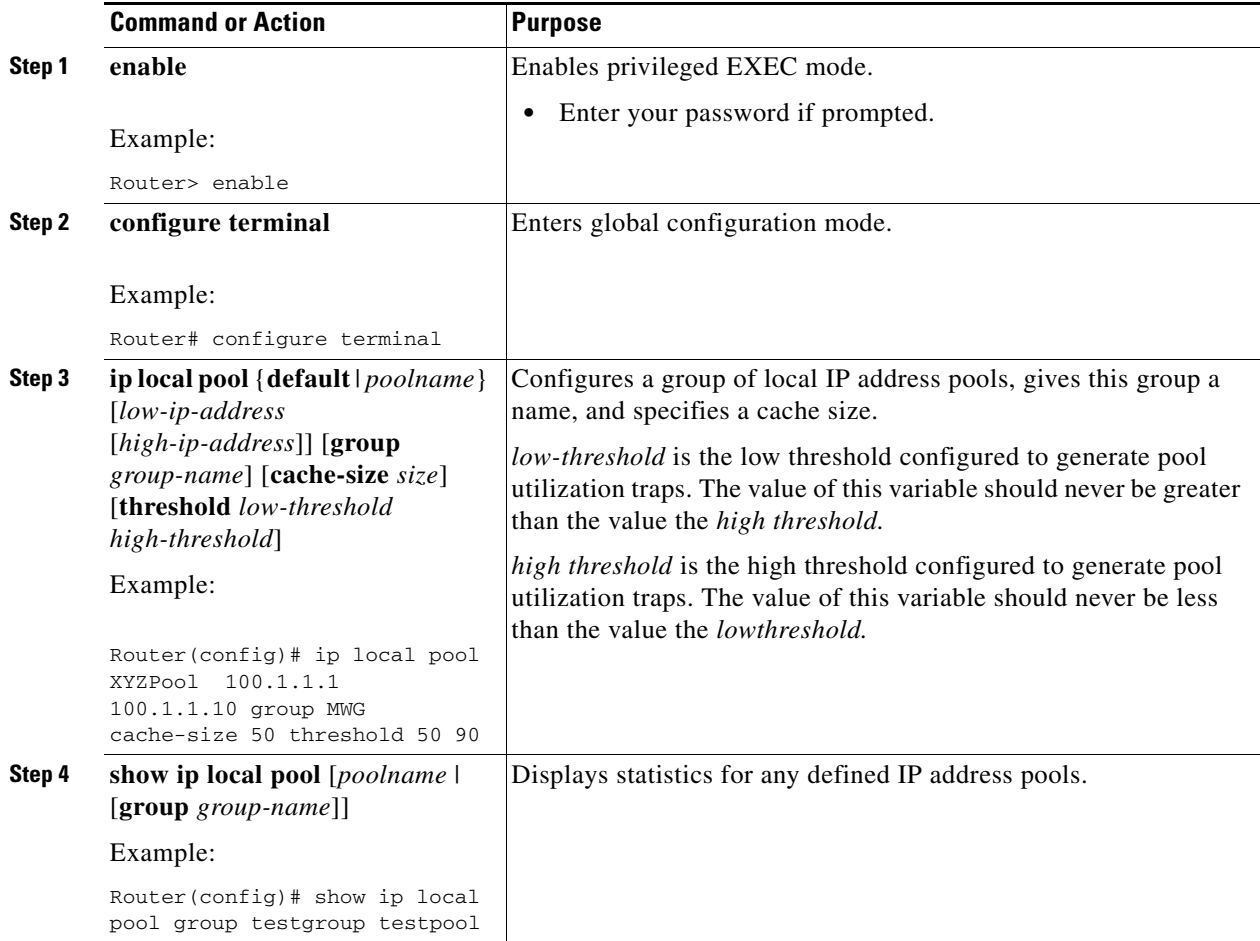

## <span id="page-258-0"></span>**Conditional Debugging**

The HA supports conditional debugging based on NAI, as well as conditional debugging based on the MN's Home address. Only AAA and Mobile IP components will support conditional debugging.

From the CLI, it is possible to trace activity of all or a particular user identified by NAI. Monitoring the activity of a particular user, called conditional debugging, will display the user activity related to Mobile IP messages and the RADIUS messages.

Starting in Release 3.0, an option is provided to display the condition (username/IMSI), along with each debug statement. This helps to match a debug statement to its condition. To enable this feature, use the following command:

## **ip mobile home-agent debug include username**

The following MobileIP debugs are supported for conditional debugging:

- **• debug ip mobile**
- **• debug ip mobile host**

The following AAA debugs are supported for conditional debugging:

- **• debug aaa authentication**
- **• debug aaa authorization**
- **• debug aaa accounting**
- **• debug aaa ipc**
- **• debug aaa attr**
- **• debug aaa id**
- **• debug aaa subsys**

The following RADIUS debugs are supported for conditional debugging:

- **• debug radius**
- **• debug radius accounting**
- **• debug radius authentication**
- **• debug radius retransmit**
- **• debug radius failover**
- **• debug radius brief**

# <span id="page-258-1"></span>**Monitoring and Maintaining the HA**

To monitor and maintain the HA, use the following commands in privileged EXEC mode:

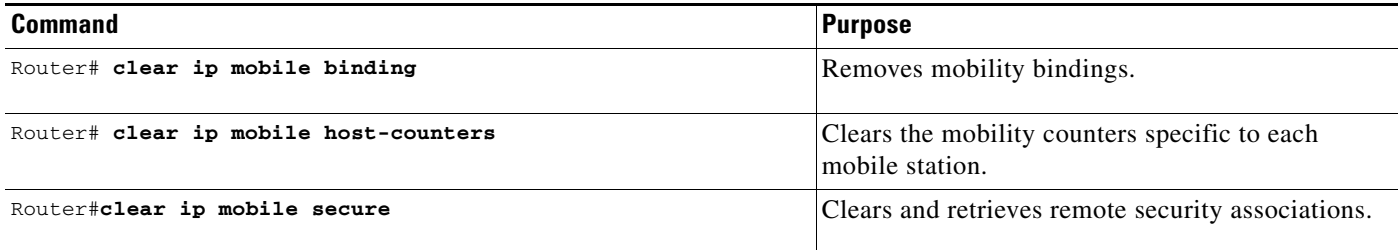

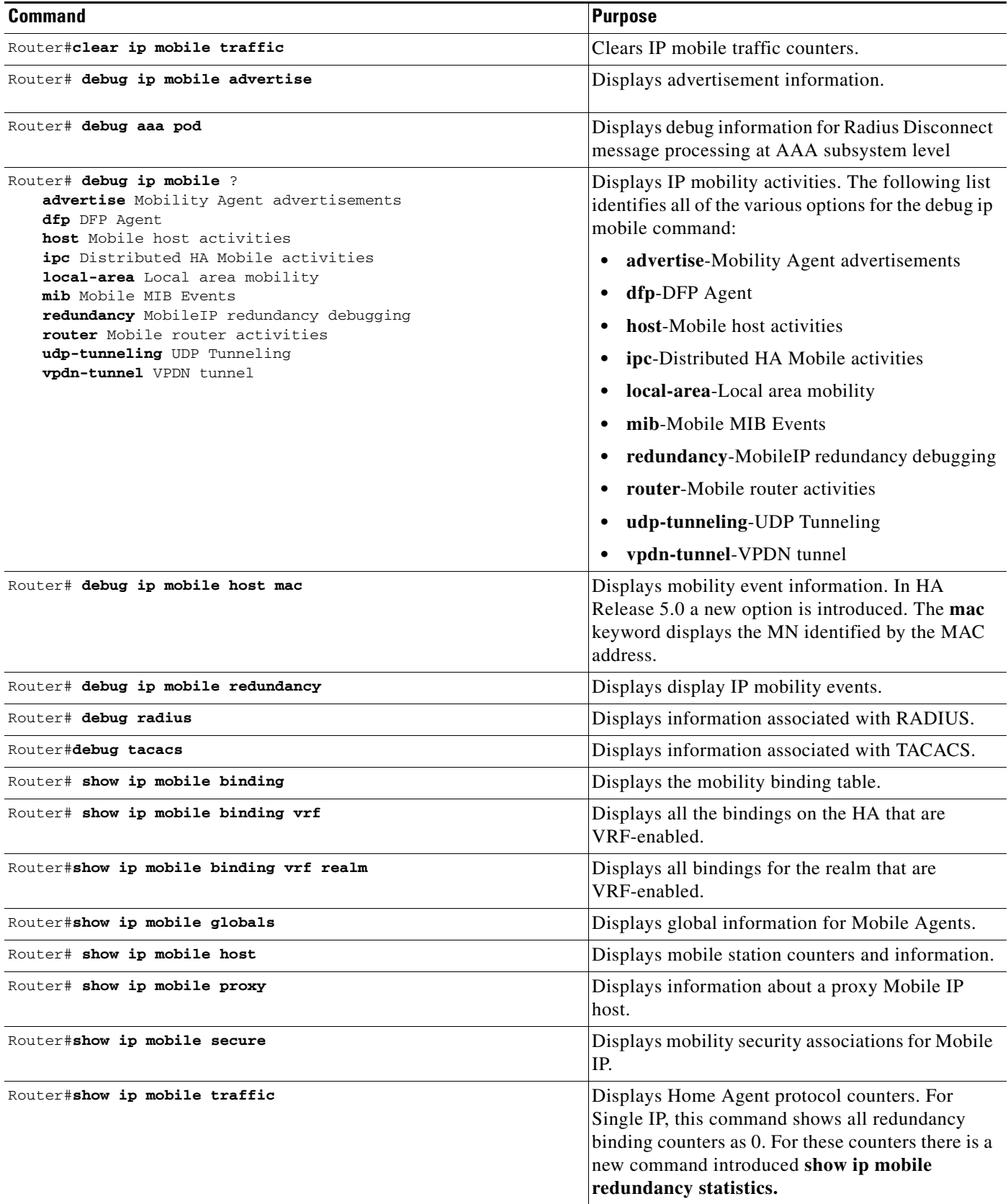

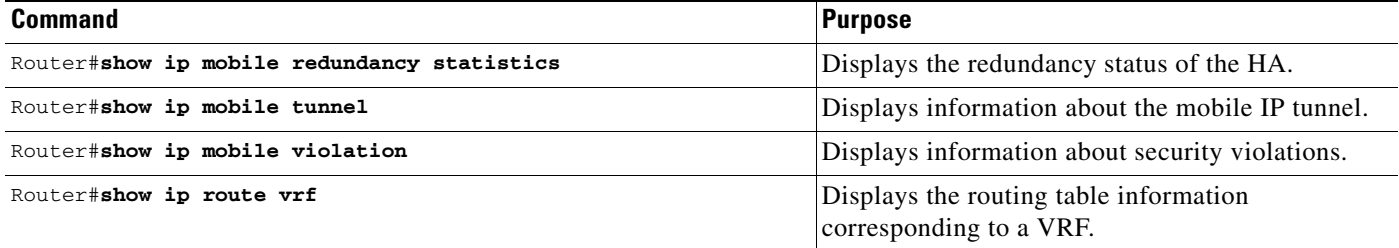

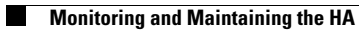

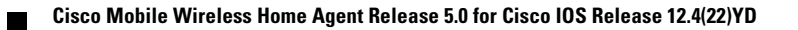

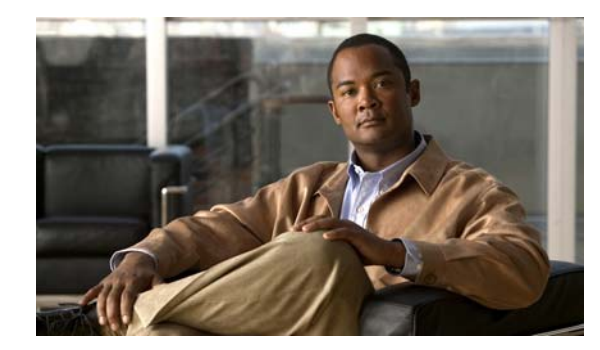

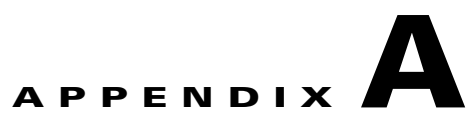

## **Glossary**

3GPP2—3rd Generation Partnership Project 2

AAA—Authentication, Authorization and Accounting

AH—Authentication Header

APN—Access Point Name

BG—Border Gateway

BSC—Base Station Controller

BSS—Base Station Subsystem

BTS—Base Transceiver Station

CHAP—Challenge Handshake Authentication Protocol

CoA—Care-Of Address

DSCP—Differentiated Services Code Point

DNS—Domain Name Server

ESN—Electronic Serial Number

FA—Foreign Agent

FAC—Foreign Agent Challenge (also FA-CHAP)

HA—Home Agent

HDLC—High-Level Data Link Control

HLR—Home Location Register

HSRP—Hot Standby Router Protocol

IP—Internet Protocol

IPCP—IP Control Protocol

IS835—

ISP—Internet Service Provider

ITU—International Telecommunications Union

L2\_Relay—Layer Two Relay protocol (Cisco proprietary)

L2TP—Layer 2 Tunneling Protocol

LCP—Link Control Protocol

LNS—L2TP Network Server

MAC—Medium Access Control

MEID—Mobile Equipment Identifier

MIP—Mobile IP

MS—Mobile Station (= TE + MT)

MT—Mobile Termination

NAI—Network Access Identifier

NAS—Network Access Server

P-MIP—Proxy-Mobile IP

PAP—Password Authentication Protocol

PCF—Packet Control Function

PDN—Packet Data Network

PDSN—Packet Data Serving Node

PPP—Point-to-Point Protocol

PPTP—Point-to-Point Tunneling Protocol

SLA—Service Level Agreement

TE—Terminal Equipment

TID—Tunnel Identifier

VPDN—Virtual Packet Data Network